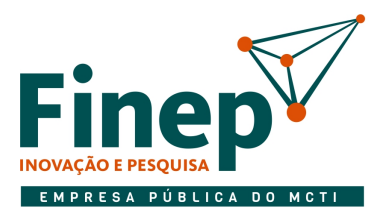

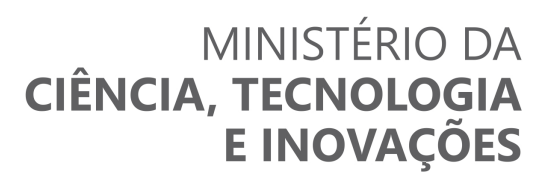

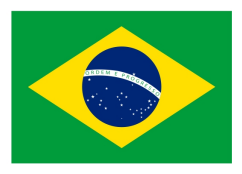

#### EDITAL DE PREGÃO ELETRÔNICO N° 18/2022 FINANCIADORA DE ESTUDOS E PROJETOS

#### DEPARTAMENTO OU ÁREA DE SERVIÇOS ADMINISTRATIVOS – DSAD

A Finep – Financiadora de Estudos e Projetos torna público, para ciência dos interessados, que por intermédio de seu Pregoeiro, designado pela Portaria DGES nº 125/2017, realizará licitação na modalidade PREGÃO ELETRÔNICO, tipo MENOR PREÇO, modo de disputa ABERTO E FECHADO, em regime de empreitada por preço global A sessão será conduzida pelo Pregoeiro, que será assessorado pela sua equipe de apoio e encontrase fundamentada na Lei nº 13.303/2016 e Decreto 8.945/2016 e, subsidiariamente, na Lei nº 10.520/02, regulamentada pelo Decreto nº 10.024/19, na Lei Complementar nº 123/06 e outras normas aplicáveis ao objeto deste certame, bem como nas condições estabelecidas neste Edital.

São partes integrantes do Edital os seguintes anexos:

- Termo de Referência Anexo I;
- Planilha de Preços Anexo II;
- Declaração de Endereço Eletrônico e Dados Bancários Anexo III;
- Declaração de Vistoria Anexo IV;
- Minuta de contrato Anexo V.

#### 1. DO OBJETO

Contratação de empresa especializada para a prestação de serviços de manutenção corretiva e preventiva nos sistemas de detecção e alarme a incêndio instalados na Finep Rio de Janeiro, on site (no local), sem fornecimento de peças, de acordo com condições, quantidades e exigências estabelecidas neste instrumento.

- 1.1. As especificações e condições do objeto desta licitação encontram-se no Termo de Referência Anexo I deste Edital.
- 1.2. Em caso de discordância entre as especificações do objeto descritas no Portal de Compras Governamentais e as especificações constantes deste Edital prevalecerão as últimas.
- 1.3. Somente um Licitante será declarado vencedor desta licitação.
- 1.3.1. O valor estimado da contratação é sigiloso, nos termos do art. 34 da Lei nº 13.303/16.

#### 2. DO ENDEREÇO, DATA, HORÁRIO e PRAZOS DO CERTAME

- 2.1. ENDEREÇO ELETRÔNICO: https://www.gov.br/compras/pt-br/.
- 2.2. UASG: 365001
- 2.3. DATA DA SESSÃO: 22/08/2022 às 10h (horário de Brasília DF).
- 2.4. PEDIDOS DE ESCLARECIMENTOS E IMPUGNAÇÃO: Até a data de 17/08/2022;

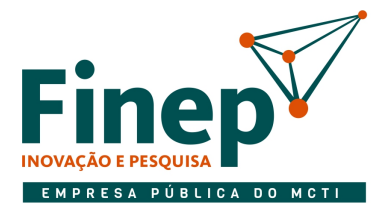

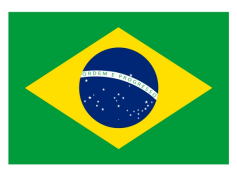

2.5. Não havendo expediente ou ocorrendo qualquer fato superveniente que impeça a realização do certame na data marcada, a sessão será automaticamente transferida para o primeiro dia útil subsequente no mesmo horário e endereço eletrônico anteriormente estabelecido, desde que não haja comunicação do Pregoeiro em contrário.

#### 3. DAS CONDIÇÕES DE PARTICIPAÇÃO

- 3.1. Para a participação nesta licitação é necessário que o interessado esteja previamente credenciado no Sistema de Cadastramento Unificado de Fornecedores - SICAF e perante o sistema eletrônico provido pela Secretaria de Logística e Tecnologia da Informação do Ministério do Planejamento, Orçamento e Gestão (SLTI), por meio do sítio https://www.gov.br/compras/pt-br/.
- 3.1.1. Para ter acesso ao sistema eletrônico, os interessados em participar deste pregão deverão dispor de chave de identificação e de senha, obtidas junto ao Portal de Compras Governamentais, onde também deverão informar-se a respeito do seu funcionamento, regulamento e receber instruções detalhadas para sua correta utilização.
- 3.1.2. O uso da senha de acesso pelo Licitante é de sua responsabilidade exclusiva, incluindo qualquer transação por ele efetuada diretamente, ou por seu representante, não cabendo ao provedor do sistema ou à Finep responsabilidade por eventuais danos decorrentes do uso indevido da senha, ainda que por terceiros.
- 3.1.3. O Licitante deve estar apto para encaminhar propostas, por meio eletrônico, até o momento de abertura da sessão pública, sendo de sua inteira responsabilidade os documentos encaminhados durante a sessão eletrônica, inclusive quanto aos documentos que não estiverem devidamente assinados.
- 3.2. Poderão participar deste Pregão os interessados cujo ramo de atividade compatível com o objeto desta licitação.
- 3.3. Além dos casos previstos no art. 38 da Lei 13.303/2016, não poderão participar da licitação, isoladamente ou em consórcio:
- a) Empresas que estejam cumprindo penalidade de suspensão temporária de participação em licitação e impedimento de contratar com a Finep;
- b) Empresas que tenham sido declaradas inidôneas para licitar ou contratar com a Administração Pública, nos termos do disposto no art. 37 da Lei nº 13.303/2016 e no art. 7º da Lei nº 10.520/02 ou que constem do Cadastro Nacional de Empresas Inidôneas ou Suspensas (CEIS), acessível por meio do Portal da Transparência (www.portaltransparencia.gov.br);
- c) Empresas cujo Objeto/Finalidade de seu Contrato/Estatuto Social sejam incompatíveis com objeto deste certame;
- d) Empresas que constem do Cadastro Nacional de Condenações Cíveis por Ato de Improbidade Administrativa, and disponível ho enough a Portal do do CNJ

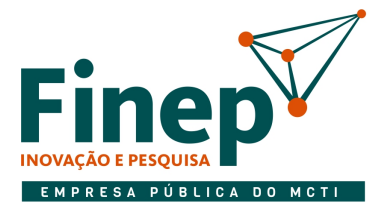

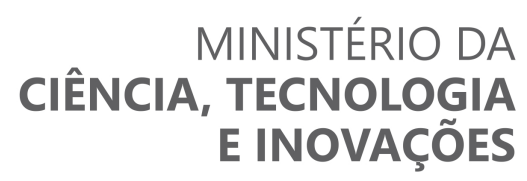

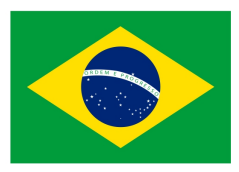

(http://www.cnj.jus.br/improbidade\_adm/consultar\_requerido.php);

- e) Empresas estrangeiras não autorizadas a funcionar no país;
- f) Empresas integrantes de um mesmo grupo econômico, assim entendidas aquelas que tenham diretores, sócios ou representantes legais comuns, ou que utilizem recursos materiais, tecnológicos ou humanos em comum, exceto se demonstrado que não agem representando interesse econômico em comum;
- g) OSCIP (Organização da Sociedade Civil de Interesse Público);
- h) Associações de qualquer natureza, inclusive Institutos, salvo se houver compatibilidade estatutária com o objeto desta licitação;
- i) Empresas em que seus administradores e/ou sócios dirigentes, bem como as pessoas que compõem o quadro técnico empregado na execução do serviço, possuam familiar (cônjuge, companheiro ou parente em linha reta ou colateral, por consanguinidade ou afinidade, até o terceiro grau) detentor de cargo comissionado ou função de confiança na Finep, em atendimento ao Decreto 7.203/2010;
- j) Pessoas Físicas ou Jurídicas que constem na Relação de Inabilitados ou na Relação de Inidôneos do TCU;
- k) Empresário proibido de contratar com o Poder Público, em razão do disposto no art.72, § 8º, V, da Lei nº 9.605/98;
- l) Empresário proibido de contratar com o Poder Público, nos termos do art. 12 da Lei nº 8.429/92; e
- m) Empresas em consórcio, qualquer que seja sua forma de constituição.

#### 4. DA VISTORIA

4.1. Os interessados poderão, a seu critério, vistoriar as instalações da Finep em até 01 (um) dia útil anterior à data da abertura da sessão pública, com o objetivo de obter todas as informações necessárias ao fornecimento do serviço/produto.

4.1.1. A vistoria deverá ser agendada com antecedência mínima de 24 (vinte e quatro) horas de sua realização, com Departamento de Serviços Administrativos – DSAD, de segunda a sexta-feira, entre 9h e 18h, pelo e-mail cp\_servicosadministrativos@finep.gov.br .

- 4.1.2. Durante a vistoria os interessados serão acompanhados por empregado designado pela Finep.
- 4.1.3. Os custos das visitas aos locais de serviço correrão por conta exclusiva do Licitante.
- 4.1.4. A vistoria não é obrigatória para fins de participação nesta licitação, no entanto, o Licitante que não a fizer, não se eximirá de assumir todas as obrigações pertinentes ao objeto desta.
- 4.1.5. Os interessados, após a vistoria, deverão preencher e assinar em 2 (duas) vias a Declaração de Vistoria – Anexo IV deste Edital.
- 4.1.6. Não será permitida a realização de vistoria para diferentes empresas por um mesmo representante.

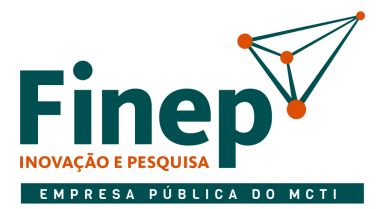

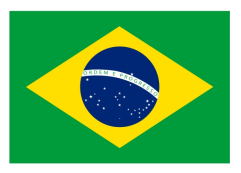

#### 5. DA APRESENTAÇÃO DA PROPOSTA

- 5.1. O Licitante deverá encaminhar proposta e documentos habilitatórios exclusivamente por meio do sistema eletrônico, até a data e horário marcados para abertura da sessão.
- 5.1.1. Todas as referências de tempo no Edital, no aviso e durante a sessão pública observarão o horário de Brasília – DF.
- 5.1.2. A proposta remetida pelo sistema deverá consignar expressamente o valor total para o objeto, conforme modelo apresentado no Anexo II, em moeda corrente nacional, que constituirá a única e completa remuneração, sendo observadas rigorosamente as especificações constantes do Termo de Referência - Anexo I deste Edital.
- 5.1.2.1. Sobre o preço acima ofertado não serão aceitos pleitos de acréscimos a qualquer título, direto ou indireto, omitidos da proposta, uma vez que se considera que tal valor já engloba o lucro, além de todos os custos dos serviços, que venham a incidir sobre a prestação dos serviços, e quaisquer outras despesas necessárias à perfeita execução do objeto licitado.
- 5.1.2.2. O Licitante deverá levar em consideração para a formulação de sua proposta que a tributação incidirá sobre o valor total executado do objeto, ou seja, sobre o valor total da Nota Fiscal.
- 5.2. Os Licitantes, no ato de envio de suas propostas, devem encaminhar, de forma virtual, utilizando a funcionalidade existente no sistema de pregão eletrônico, as seguintes declarações e outras que porventura sejam legalmente exigíveis:
- 5.2.1. que cumpre os requisitos estabelecidos no artigo 3° da Lei Complementar nº 123, de 2006, estando apta a usufruir do tratamento favorecido estabelecido em seus arts. 42 a 49, se for o caso;
- 5.2.2. que está ciente e concorda com as condições contidas no Edital e seus anexos, bem como de que cumpre plenamente os requisitos de habilitação definidos no Edital;
- 5.2.3. que inexistem fatos impeditivos para sua habilitação no certame, ciente da obrigatoriedade de declarar ocorrências posteriores;
- 5.2.4. que não emprega menor de 18 anos em trabalho noturno, perigoso ou insalubre e não emprega menor de 16 anos, salvo menor, a partir de 14 anos, na condição de aprendiz, nos termos do inciso XXXIII, do art. 7º da Constituição Federal;
- 5.2.5. que a proposta foi elaborada de forma independente, nos termos da Instrução Normativa SLTI/MPOG nº 2, de 16 de setembro de 2009;
- 5.2.6. que não possui em sua cadeia produtiva, empregados executando trabalho degradante ou forçado, nos termos do inciso III e IV do art. 1º e no inciso III do art. 5º da Constituição Federal;
- 5.2.7. que, conforme disposto no art. 93 da Lei nº 8.213, de 24 de julho de 1991, está ciente do cumprimento da reserva de cargos prevista em lei para pessoa com deficiência ou para reabilitado da Previdência Social e que, se aplicado ao número de funcionários da empresa, atende às regras de acessibilidade previstas na legislação;

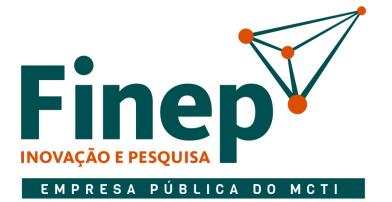

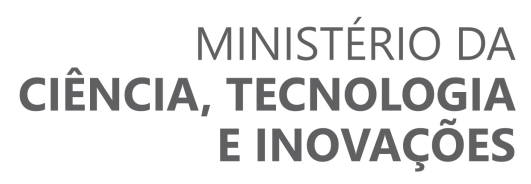

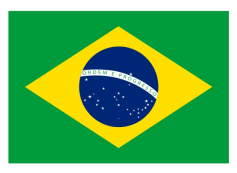

- 5.2.8. que cumpre a cota de aprendizagem nos termos estabelecidos no art. 429 da CLT.
- 5.3. A declaração falsa relativa a quaisquer documentos estipulados neste Edital e seus anexos sujeitará o Licitante às sanções previstas neste Edital.
- 5.4. As propostas ficarão disponíveis no sistema eletrônico.
- 5.4.1. Qualquer elemento que possa identificar o Licitante importa desclassificação da proposta, sem prejuízo das sanções previstas nesse Edital.
- 5.4.2. Até a abertura da sessão, os Licitantes poderão retirar ou substituir a proposta e os documentos de habilitação anteriormente inseridos no sistema.
- 5.5. O prazo de validade da proposta não poderá ser inferior a 60 (sessenta) dias, a contar do dia do recebimento da mesma.
- 5.5.1. Caso não conste na proposta o prazo acima, esta será considerada válida pelo referido período.
- 5.6. No caso de sociedades optantes do Sistema Integrado de Pagamento de Impostos e Contribuições das Microempresas e das Empresas de Pequeno Porte - Simples, devem ser observadas as orientações dispostas nos subitens a seguir:
- 5.6.1. O Licitante optante do Simples, que não se enquadre em situação de vedação prevista no artigo 17 da Lei Complementar nº 123/2006, somente poderá beneficiar-se de tal condição se, com o valor ofertado em sua proposta, não vier a exceder o limite de receita bruta anual, previsto no artigo 3º da Lei Complementar nº 123/2006, ao longo da vigência do Contrato e, independentemente do valor da proposta, caso não tenham excedido o limite da receita bruta anual no ano-calendário anterior.
- 5.6.2. Se o Licitante optante do Simples extrapolar o limite de receita bruta anual previsto no artigo 3º da Lei Complementar nº 123/2006 ao longo da vigência do Contrato, uma vez sendo contratado deverá providenciar, perante a Receita Federal do Brasil – RFB, sua exclusão obrigatória do Simples, no prazo estipulado pelo artigo 30 da Lei Complementar nº 123/2006.
- 5.6.3. Não serão aceitos pedidos de reequilíbrio econômico-financeiro do Contrato fundamentados na alteração de regime tributário mencionado nos subitens 5.6.1 e 5.6.2 deste Edital, devendo o Contratado arcar com eventuais custos decorrentes desta alteração.
- 5.7. O Licitante é inteiramente responsável por todas as transações assumidas em seu nome no sistema eletrônico, reconhecendo como verdadeiras e firmes suas propostas e subsequentes lances.

#### 6. DA ABERTURA DA SESSÃO PÚBLICA

- 6.1. A abertura da sessão pública deste pregão, conduzida pelo Pregoeiro, ocorrerá no endereço, data e horário informados no item 2 deste Edital.
- 6.2. Durante a sessão pública, a comunicação entre o Pregoeiro e os Licitantes ocorrerá exclusivamente mediante troca de mensagens, em campo próprio do sistema eletrônico.

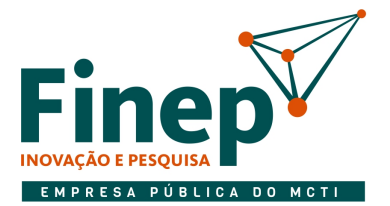

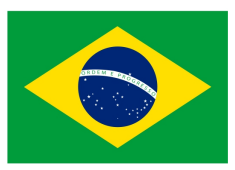

6.3. Cabe ao Licitante acompanhar as operações no sistema eletrônico durante a sessão pública do Pregão, ficando responsável pelo ônus decorrente da perda de negócios diante da inobservância de qualquer mensagem emitida pelo sistema ou de sua desconexão.

#### 7. DA CLASSIFICAÇÃO DAS PROPOSTAS

- 7.1. Somente serão classificadas as propostas dos Licitantes que atenderem aos requisitos deste Edital e seus anexos.
- 7.2. Na hipótese da desclassificação de proposta, a ocorrência será registrada no sistema, sendo devidamente fundamentada pelo Pregoeiro.
- 7.3. Será desclassificada a proposta que não apresentar serviço informado no Termo de Referência Anexo I deste Edital ou, ainda, apresentar proposta inexequível.
- 7.3.1. Consideram-se propostas manifestamente inexequíveis aquelas que, comprovadamente, forem insuficientes para a cobertura dos custos decorrentes da contratação pretendida.
- 7.4. O sistema ordenará automaticamente as propostas classificas pelo pregoeiro.
- 7.5. Os Licitantes cujas propostas tenham sido classificadas participarão da disputa de lances no pregão eletrônico.

#### 8. DA FORMULAÇÃO DE LANCES

- 8.1. Após a abertura da sessão pública, o Pregoeiro poderá suspendê-la, adiá-la ou reabri-la a qualquer momento, informando previamente aos Licitantes por meio do Compras Governamentais.
- 8.2. Iniciada a etapa competitiva, os Licitantes deverão encaminhar lances exclusivamente por meio do sistema eletrônico, sendo imediatamente informados do seu recebimento e do valor consignado no registro, mantendo-se em sigilo a identificação do ofertante. O lance deverá ser ofertado pelo valor total do item.
- 8.3. O Licitante somente poderá oferecer lance inferior ao último por ele ofertado e registrado no sistema.
- 8.4. Em caso de empate, o sistema eletrônico observará os critérios de desempate previstos nos art. 44 e art. 45 da Lei Complementar n° 123, de 14 de dezembro de 2006, seguido do critério estabelecido no § 2º do art. 3º da Lei nº 8.666, de 21 de junho de 1993.
- 8.4.1. Os critérios de desempate serão aplicados nos termos do item 8.4, caso não haja envio de lances após o início da fase competitiva.
- 8.4.2. Persistindo o empate, o sistema eletrônico sorteará, dentre as propostas empatadas, a proposta vencedora.

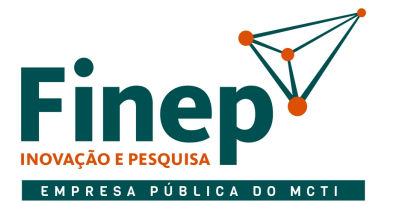

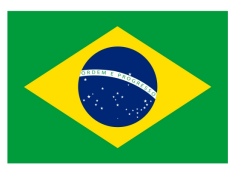

- 8.5. Os lances apresentados e levados em consideração para efeito de julgamento serão de exclusiva e total responsabilidade do Licitante, não lhe cabendo o direito de pleitear qualquer alteração.
- 8.5.1. Não poderá haver desistência dos lances ofertados, sujeitando-se o Licitante desistente às penalidades constantes neste Edital.
- 8.6. Durante a fase de lances, o Pregoeiro poderá excluir, justificadamente, lance cujo valor seja manifestamente inexequível.
- 8.7. No caso de desconexão apenas do Pregoeiro, no decorrer da etapa competitiva do pregão, o sistema eletrônico permanecerá acessível aos Licitantes para recepção dos lances, retomando o Pregoeiro sua atuação no certame, quando possível, sem prejuízo dos atos realizados.
- 8.7.1. Se a desconexão do Pregoeiro persistir por tempo superior a 10 (dez) minutos, a sessão do pregão será suspensa e reiniciada somente decorridas 24 (vinte e quatro) horas após a comunicação expressa aos participantes no sítio https://www.gov.br/compras/pt-br/.
- 8.8. Se o sistema do pregão eletrônico ficar inacessível por problemas operacionais, com a desconexão de todos os participantes no decorrer da etapa competitiva do pregão, o certame será suspenso e retomado somente após a comunicação expressa aos participantes no sítio https://www.gov.br/compras/pt-br/.
- 8.9. Serão de inteira responsabilidade do Licitante quaisquer problemas operacionais em seu sistema, bem como o acompanhamento das operações no sistema eletrônico durante a sessão pública do pregão, ficando responsável pelo ônus decorrente da perda de negócios diante da inobservância de quaisquer mensagens emitidas no sistema, inclusive no que tange o subitem anterior.
- 8.10. A etapa de lances durará 15 (quinze) minutos, quando então o sistema eletrônico encaminhará aviso de fechamento iminente dos lances, após transcorrerá período de tempo de até 10 (dez) minutos, aleatoriamente determinado pelo sistema.
- 8.11. Encerrado o prazo aleatório, o sistema permitirá que o Licitante que ofertou o menor lance e os Licitantes que ofertaram lances com valores até 10% (dez por cento) superiores, possam ofertar um lance final e fechado em até 5 (cinco) minutos que será sigiloso até o término do prazo.
- 8.11.1. Caso não tenham sido ofertados, no mínimo, 3 (três) lances, os Licitantes dos melhores lances subsequentes, na ordem de classificação, até o máximo de 3 (três), poderão ofertar um novo lance final e fechado em até 5 (cinco) minutos que será sigiloso até o término do prazo.
- 8.12. Decorridos os prazos estabelecidos pelo sistema, os lances serão ordenados em ordem crescente de vantajosidade.
- 8.13. Na ausência de lance final e fechado classificado, o sistema reiniciará a etapa de lances fechado para que os 3 (três) primeiros Licitantes classificados, ofertem um lance final e fechado que será sigiloso até o término do prazo.
- 8.14. Após o encerramento da etapa de lance fechado, caso não haja Licitante classificado que atenda às exigências para habilitação, o Pregoeiro poderá admitir o reinício da etapa de lance fechado,

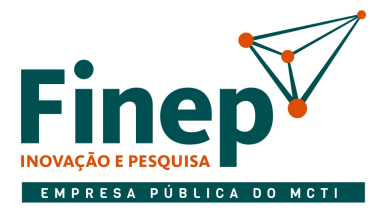

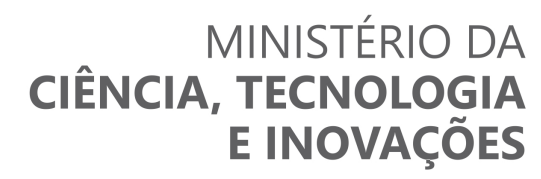

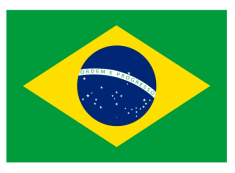

mediante justificativa.

8.15. Ao final da fase de lances, não será admitido nos preços o fracionamento de centavo que ultrapassar duas casas decimais, desprezando-se sumariamente a fração remanescente.

#### 9. DO BENEFÍCIO ÀS MICROEMPRESAS E EMPRESAS DE PEQUENO PORTE

- 9.1. Havendo a participação de Microempresa ou Empresa de Pequeno Porte, o sistema do Portal de Compras Governamentais fará, quando assim couber, o desempate de que trata o art. 44, da Lei Complementar nº 123, de 14/12/2006.
- 9.1.1. Após a fase de lances, nas situações em que as ofertas apresentadas pelas microempresas e empresas de pequeno porte sejam iguais ou até 5% (cinco por cento) superiores ao menor preço, e desde que este não tiver sido apresentado por empresa beneficiária da Lei Complementar 123/2006, o sistema convocará a microempresa ou empresa de pequeno porte melhor classificada para apresentar nova proposta, no prazo máximo de cinco minutos por item em situação de empate, sob pena de preclusão.
- 9.1.2. Considerando o disposto no Art. 3º da Lei Complementar nº 123/06, o Pregoeiro realizará consulta no Portal da Transparência, endereço eletrônico http://www.portaltransparencia.gov.br, objetivando verificar se o somatório de ordens bancárias recebidas pelo Licitante, relativas ao seu último exercício social e ao exercício corrente, até o mês anterior da data da licitação, fixada no item 2 do edital, se mantém no limite legal que lhe permita essa condição de ME/EPP.
- 9.1.3. A utilização dos benefícios concedidos pela LC nº 123/2006 por Licitante que não se enquadra na definição legal reservada a essas categorias configura fraude ao certame, sujeitando o mesmo à aplicação da penalidade de impedimento de licitar e contratar com a Finep pelo prazo de até 2 (dois) anos, sem prejuízo das demais cominações.
- 9.2. Recusada a Proposta, e antes de o Pregoeiro passar à subsequente, haverá nova verificação, pelo sistema, da eventual ocorrência do empate ficto, previsto nos artigos 44 e 45 da Lei Complementar nº 123, de 2006.
- 9.3. Na hipótese de não contratação nos termos previstos neste item, o procedimento licitatório prossegue com os demais Licitantes.

#### 10. DA NEGOCIAÇÃO

- 10.1. O Pregoeiro deverá negociar diretamente com o Licitante classificado em primeiro lugar fazendo uma contraproposta, objetivando obter o menor preço, vedada a negociação em condições distintas das previstas neste Edital.
- 10.1.1. A negociação será realizada por meio do sistema, podendo ser acompanhada pelos demais Licitantes.
- 10.1.2. A negociação será feita com os demais Licitantes, segundo a ordem inicialmente estabelecida, quando o preço do primeiro colocado, mesmo após a negociação, permanecer acima do orçamento

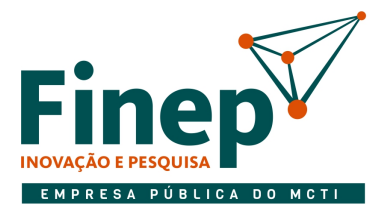

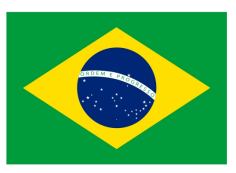

estimado.

10.1.3. Se depois de adotada a providência referida no item acima não for obtido valor igual ou inferior ao orçamento estimado para a contratação, será revogada a licitação.

#### 11. DA ACEITABILIDADE DA PROPOSTA

- 11.1. Encerrada a etapa de lances e concluída a negociação, o Pregoeiro, utilizando a funcionalidade "convocação de anexos" existente no Portal de Compras Governamentais, notificará o Licitante provisoriamente classificado em primeiro lugar, a encaminhar a Planilha de Preços – Anexo II deste Edital, no prazo de 2 (duas) horas, com os respectivos valores readequados, como condição para aceitação preliminar da sua proposta.
- 11.1.1. O prazo estabelecido pelo Pregoeiro poderá ser prorrogado por solicitação escrita e justificada do Licitante, formulada antes de findo o prazo estabelecido, e formalmente aceita pelo Pregoeiro.
- 11.1.2. Ocorrendo problemas que inviabilizem o encaminhamento na forma estabelecida no subitem 11.1 acima, o Pregoeiro poderá solicitar que a Planilha de Preços seja enviada por meio do endereço eletrônico pregoeiro@finep.gov.br.
- 11.1.3. A Planilha de Preços integrará a Proposta de Preços e deverá ser apresentada, preferencialmente, conforme **Anexo II** deste Edital, observando-se as especificações contidas no Termo de Referência -Anexo I deste Edital.
- 11.1.4. No julgamento das propostas, o Pregoeiro poderá sanar erros ou falhas materiais que não alterem a substância das propostas, mediante despacho fundamentado, registrado em ata e acessível a todos, atribuindo-lhes validade e eficácia para fins de classificação.
- 11.1.5. Não será desclassificada a proposta que apresentar erros meramente aritméticos ou falhas de natureza formal, bem como poderão ser relevadas omissões puramente formais nos documentos e propostas apresentadas pelos Licitantes, desde que não comprometam a lisura e o caráter competitivo desta Licitação.
- 11.1.6. Os documentos remetidos por meio da opção "Enviar Anexos" do Portal de Compras Governamentais poderão ser solicitados em original ou por cópia autenticada a qualquer momento, em prazo a ser estabelecido pelo pregoeiro.
- 11.1.6.1. Os originais ou cópias autenticadas, caso sejam solicitados, deverão ser encaminhados ao Departamento de Contratações e Compras Administrativas – DCAD, situado na Praia do Flamengo, 200, 1º andar, Flamengo, Rio de Janeiro/RJ, CEP 22.210-901.
- 11.1.7. O Licitante que abandonar o certame, deixando de enviar a documentação indicada neste item, será desclassificado e estará sujeito às sanções previstas neste edital.
- 11.2. O pregoeiro examinará a proposta melhor classificada quanto à compatibilidade de preço ofertado com o valor estimado e à compatibilidade da proposta com as especificações técnicas do objeto.
- 11.2.1. O pregoeiro poderá solicitar parecer de técnicos pertencentes ao quadro de pessoal da Finep ou,

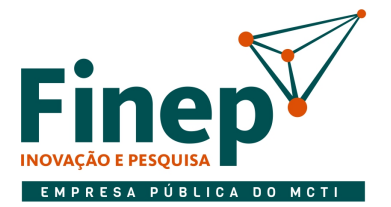

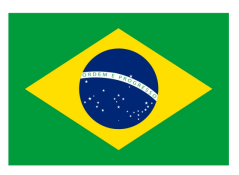

ainda, de pessoas físicas ou jurídicas estranhas a ele, para orientar sua decisão.

- 11.2.2. Não se admitirá proposta que apresente valores simbólicos, irrisórios ou de valor zero, incompatíveis com os preços de mercado, exceto quando se referirem a materiais e instalações de propriedade do Licitante, para os quais ele renuncie à parcela ou à totalidade de remuneração.
- 11.2.3. O pregoeiro poderá fixar prazo para o reenvio do anexo contendo a planilha de composição de preços quando o preço total ofertado for aceitável, mas os preços unitários que compõem necessitem de ajustes aos valores estimados pela Finep.
- 11.2.4. Não serão aceitas propostas com valor unitário ou global superior ao estimado ou com preços manifestamente inexequíveis.
- 11.2.4.1. Será considerada inexequível a proposta que não venha a ter demonstrada sua viabilidade por meio de documentação que comprove que os custos envolvidos na contratação são coerentes com os de mercado do objeto deste Pregão.
- 11.2.4.2. O ônus da prova da exequibilidade dos preços cotados incumbe ao autor da proposta, no prazo a ser definido pelo Pregoeiro.
- 11.2.4.3. Será desclassificada a proposta que não corrigir ou não justificar eventuais falhas apontadas pelo Pregoeiro.
- 11.2.4.4. Quando o Licitante apresentar preço final inferior a 30% da média dos 3 (três) menores preços ofertados, excluída a proposta com o menor valor, para o mesmo item, e a inexequibilidade da proposta não for flagrante e evidente pela análise da planilha de custos, não sendo possível a sua imediata desclassificação, será realizada diligência para aferir a legalidade e exequibilidade da proposta.
- 11.2.4.4.1. Caso haja apenas 3 (três) participantes na sessão, serão considerados os 2 (dois) maiores preços ofertados para a aferição do cálculo acima e sendo apenas 2 (dois) participantes, apenas do ofertante do maior preço.
- 11.3. O Pregoeiro, visando à celeridade do processo licitatório, poderá solicitar o envio da Planilha de Preços readequada relativamente ao último lance ofertado, não somente ao Licitante melhor classificado, mas também a outros Licitantes, sempre respeitando a ordem de classificação após a fase de lances.
- 11.3.1. A quantidade de Licitantes que poderá ter o envio de sua Planilha de Preços solicitada ficará inteiramente a cargo do Pregoeiro.
- 11.3.2. A hipótese de adoção do procedimento previsto no subitem 11.3 não pressupõe aceitação das propostas que forem solicitadas pelo Pregoeiro, nem tampouco assegura ao Licitante direito a qualquer pleito neste sentido.
- 11.4. Se a proposta não for aceitável ou se o Licitante não atender às exigências habilitatórias, o Pregoeiro examinará a proposta subsequente e, assim sucessivamente, na ordem de classificação, até a apuração de uma proposta que atenda a este Edital, sem prejuízo da negociação de que trata o art.

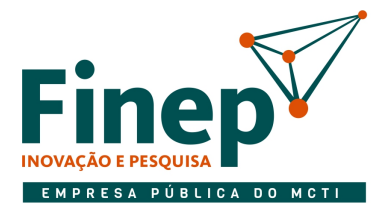

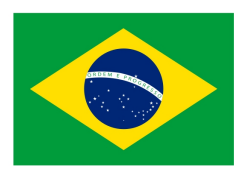

38 do Decreto nº 10.024/2019.

#### 12. DA AMOSTRA

12.1. Não se exigirá a apresentação de amostra/demonstração dos produtos/serviços ofertados.

#### 13. DA DOCUMENTAÇÃO DE HABILITAÇÃO

- 13.1. Para fins de habilitação ao certame, o Licitante classificado em primeiro lugar terá de satisfazer os requisitos relativos à habilitação jurídica, qualificação econômico-financeira, regularidade fiscal e qualificação técnica, logo após a aceitação da proposta, devendo ainda cumprir o estabelecido no item 3 deste Edital.
- 13.2. Se o Licitante for a matriz, todos os documentos deverão estar em nome da matriz, e se o Licitante for a filial, todos os documentos deverão estar em nome da filial, exceto aqueles documentos que, pela própria natureza, comprovadamente forem emitidos somente em nome da matriz.
- 13.2.1. Exclusivamente para efeito de verificação da capacidade técnica do Licitante poderão ser apresentados documentos tanto da matriz como da filial.
- 13.3. Será considerada como válida pelo prazo de 90 (noventa) dias, contados a partir da data da respectiva emissão, a certidão que não apresentar prazo de validade, exceto se anexada legislação específica para o respectivo aumento.
- 13.4. Para fins de habilitação, a verificação em sítios oficiais de órgãos e entidades emissores de certidões constitui meio legal de prova.
- 13.5. Será observado o prazo de 2 (duas) horas, a partir da solicitação do pregoeiro, para o envio dos documentos de habilitação complementares.
- 13.6. A habilitação jurídica, qualificação econômico-financeira e regularidade fiscal e trabalhista, bem como outras ocorrências de impedimento de licitar, serão preferencialmente comprovadas mediante consulta junto ao SICAF dos documentos abaixo elencados, devendo ser apresentados durante a sessão do pregão, na forma expressa pelo Pregoeiro, os documentos que não constem no SICAF ou que nele estejam vencidos.

#### 13.6.1. Para Habilitação Jurídica:

- a) No caso de empresário individual, inscrição no Registro Público de Empresas Mercantis, a cargo da Junta Comercial da respectiva sede;
- b) Em se tratando de microempreendedor individual MEI: Certificado da Condição de Microempreendedor Individual - CCMEI, cuja aceitação ficará condicionada à verificação da autenticidade no sítio https://www.gov.br/empresas-e-negocios/pt-br/empreendedor;

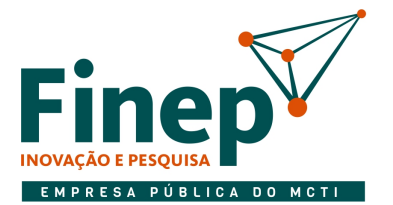

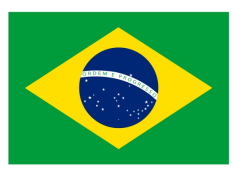

- c) No caso de sociedade empresária ou empresa individual de responsabilidade limitada EIRELI: ato constitutivo, estatuto ou contrato social em vigor, devidamente registrado na Junta Comercial da respectiva sede, acompanhado de documento comprobatório de seus administradores;
- d) No caso de sociedade simples: inscrição do ato constitutivo no Registro Civil das Pessoas Jurídicas do local de sua sede, acompanhada de prova da indicação dos seus administradores;
- e) Certidão expedida pela Junta Comercial ou pelo Registro Civil das Pessoas Jurídicas, conforme o caso, ou qualquer outro documento idôneo que comprove a condição de microempresa ou empresa de pequeno porte;
- f) No caso de cooperativa: ata de fundação e estatuto social em vigor, com a ata da assembleia que o aprovou, devidamente arquivado na Junta Comercial ou inscrito no Registro Civil das Pessoas Jurídicas da respectiva sede, bem como o registro de que trata o art. 107 da Lei nº 5.764, de 1971;
- g) Inscrição no Registro Público de Empresas Mercantis onde opera, com averbação no Registro onde tem sede a matriz, no caso de ser a participante sucursal, filial ou agência;
- h) Decreto de autorização, em se tratando de sociedade empresária estrangeira em funcionamento no País e ato de registro ou autorização para funcionamento expedido pelo órgão competente, quando a atividade assim o exigir;
- i) No caso de procurador, deverá ser apresentado o instrumento público ou particular de mandato, com firma reconhecida em cartório, outorgando poderes expressos para que se manifeste pela Licitante para formular propostas, interpor ou renunciar a recursos, e demais atos pertinentes à participação no certame.
- 13.6.1.1. Os documentos acima deverão estar acompanhados de todas as alterações ou da consolidação respectiva.

#### 13.6.2. Para qualificação econômico-financeira:

- a) Comprovação de boa situação financeira do Licitante, verificada por meio dos índices econômicos (LG – Liquidez Geral, LC – Liquidez Corrente, SG – Solvência Geral).
- a.1) A Finep se reserva o direito de solicitar a apresentação das Demonstrações Contábeis para fins de análise e decisão quanto ao julgamento da qualificação econômico-financeira, sem prejuízo da consulta ao SICAF.
- a.2) O Licitante deverá ter resultado igual ou maior que 1 (um) em todos os índices acima, relativos a boa situação financeira.
- a.3) No caso de o Licitante apresentar resultado inferior a 1 (um) em qualquer dos índices acima, será aceita a comprovação de patrimônio líquido de no mínimo 10% (dez por cento) do valor da contratação a que o Licitante estiver participando.
- a.4) Caso sejam solicitadas as Demonstrações Contábeis mencionadas na alínea "a.1" acima, estas deverão ser apresentadas na forma da lei, vedada a sua substituição por balancetes ou balanços provisórios.

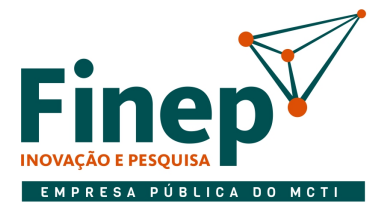

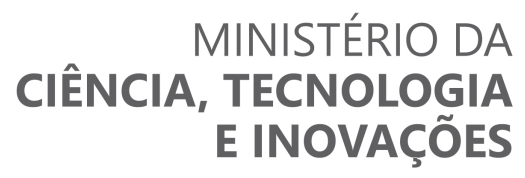

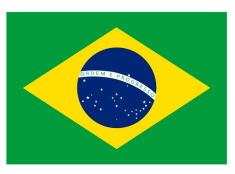

b) Tratando-se de empresa constituída no ano corrente, esta deverá apresentar o Balanço de Abertura (Balanço Inicial), na forma da lei.

#### 13.6.3. Para Regularidade Fiscal e Trabalhista

- a) Certidão Negativa ou Positiva com Efeitos de Negativa de Débitos Relativos aos Tributos Federais e à Dívida Ativa da União, expedida conjuntamente pela Secretaria da Receita Federal do Brasil (RFB) e pela Procuradoria Geral da Fazenda Nacional (PGFN), nos termos da Portaria Conjunta RFB/PGFN nº 1.751, de 02/10/2014;
- b) Inscrição no Cadastro Nacional de Pessoas Jurídicas (CNPJ);
- c) Certificado de Regularidade do FGTS CRF, expedido pela Caixa Econômica Federal.

#### 13.6.4. Para Qualificação Técnica deverão ser apresentados:

a) Apresentação de atestados/certidões/declarações fornecidas por pessoa jurídica de direito público ou privado que comprovem ter a licitante cumprido, de forma satisfatória e nos prazos contratados, a realização de serviços compatíveis com as especificações do Termo de Referência, qual seja:

a.1) Execução de serviços de manutenção preventiva e corretiva em equipamentos e com quantidades compatíveis e especificações listadas no termo de referência no Item 3 e equivalentes aos respectivos serviços listados no item 4, ou em maiores quantidades e características mais avançadas.

a.2) Como equipamentos equivalentes, cita-se o Siemens FC1840C A1 - Fire Alarm Control Panel, endereçável a 2 (duas) linhas e 504 endereços, conectado a no mínimo 50 dispositivos, entre eles, detectores de fumaça, calor e acionadores manuais, similares respectivamente aos, SIEMENS FDO 181, SIEMENS FDT 181, SIEMENS FDM181.

a.3) Os atestados deverão referir-se a serviço prestado no âmbito da sua atividade econômica principal ou secundária especificadas no contrato social vigente.

a.4) O atestado deverá conter nome, preferencialmente em conjunto com o CNPJ/CPF, endereço e email ou telefone de contato do atestador, ou qualquer outro meio com o qual a Finep possa valer-se para manter contato com a pessoa declarante, se for o caso.

a.5) A licitante deverá disponibilizar, quando solicitado, todas as informações necessárias para comprovação da legitimidade dos atestados.

- 13.7. Todos os documentos emitidos em língua estrangeira deverão ser entregues acompanhados da tradução para língua portuguesa, efetuada por tradutor juramentado, e também devidamente consularizados ou registrados no cartório de títulos e documentos.
- 13.7.1. Documentos de procedência estrangeira, mas emitidos em língua portuguesa, também deverão ser apresentados devidamente consularizados ou registrados em cartório de títulos e documentos.

#### 14. DO JULGAMENTO DA HABILITAÇÃO

14.1. Nesta etapa o Pregoeiro verificará o atendimento das condições de habilitação do(s) Licitante(s)

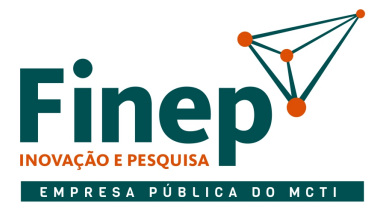

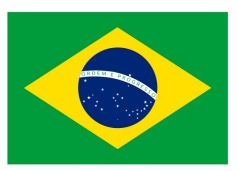

melhor(es) classificado(s).

- 14.2. O julgamento dos documentos de habilitação que se refere à Qualificação Técnica será realizado pelo Pregoeiro, podendo o mesmo suspender a sessão do pregão para que sejam efetuadas diligências e/ou outras providências necessárias, e ainda, valer-se de parecer de técnicos pertencentes ao quadro de pessoal da Finep e de pessoas físicas ou jurídicas estranhas a ele para orientar sua decisão final quanto à aceitação dos documentos.
- 14.3. No julgamento da habilitação, o Pregoeiro poderá sanar erros ou falhas que não alterem a substância dos documentos e sua validade jurídica, mediante despacho fundamentado, registrado em ata e acessível a todos, atribuindo-lhes validade e eficácia para fins de habilitação.
- 14.4. Os documentos relativos à habilitação, solicitados pelo Pregoeiro, deverão, preferencialmente, ser encaminhados por meio da funcionalidade "convocação de anexos", do Portal de Compras Governamentais. Não havendo esta possibilidade, o Pregoeiro poderá solicitar que os documentos sejam enviados por meio do endereço eletrônico pregoeiro@finep.gov.br, devendo estes serem apresentados no prazo por ele estipulado, sob pena de inabilitação.
- 14.5. Caso o Licitante esteja com algum documento ou informação vencidos ou não atualizados, ser-lhe-á assegurado o direito de encaminhar, no prazo concedido pelo Pregoeiro, a documentação atualizada, salvo a situação prevista a seguir:
- 14.5.1. Havendo alguma restrição na comprovação da regularidade fiscal das Microempresas e Empresas de Pequeno Porte, a sessão será suspensa para que lhes seja assegurado o prazo de 5 (cinco) dias úteis, prorrogáveis por igual período, para a regularização da documentação, a realização do pagamento ou parcelamento do débito e emissão de eventuais certidões negativas ou positivas com efeito de certidão negativa, sem prejuízo do disposto no § 5º, do art. 4º do Decreto nº 8.538/15.
- a) O prazo acima terá início após a divulgação pelo Pregoeiro.
- a.1) A prorrogação do prazo previsto poderá ser concedida, a critério da Finep, quando requerida pelo Licitante, mediante apresentação de justificativa.
- b) A não-regularização da documentação, no prazo previsto no subitem acima, implicará na inabilitação do Licitante, sem prejuízo das sanções previstas neste Edital, sendo facultado ao Pregoeiro convocar os Licitantes remanescentes, na ordem de classificação, para exercício do mesmo direito.
- 14.6. Os Licitantes que detenham medida judicial que os desobrigue da apresentação de qualquer dos documentos exigidos neste Edital, deverão apresentar o instrumento que lhes assegure este direito, encaminhando o mesmo juntamente com os documentos exigidos no subitem 14.4, sob pena de inabilitação.
- 14.7. O não envio dos documentos solicitados pelo Pregoeiro no prazo por ele estabelecido será considerado como desistência do lance ofertado, sujeitando-se o Licitante desistente às penalidades constantes neste Edital.
- 14.8. Constatado o atendimento às exigências fixadas neste Edital, o Licitante será declarado vencedor.

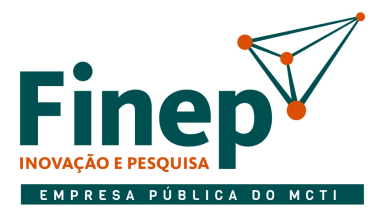

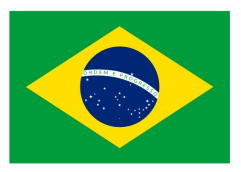

#### 15. DOS RECURSOS

- 15.1. Após a divulgação do Licitante vencedor deste pregão eletrônico, qualquer Licitante poderá, durante o prazo mínimo de 20 (vinte) minutos fixado pelo Pregoeiro, de forma imediata e motivada, manifestar sua intenção de recorrer em campo próprio do Portal de Compras Governamentais.
- 15.1.1. A falta de manifestação imediata e motivada do Licitante importará na decadência do direito de recurso.
- 15.1.2. O Pregoeiro examinará a intenção de recurso, aceitando-a ou, motivadamente, rejeitando-a, em campo próprio do sistema.
- 15.2. Ao Licitante que tiver sua manifestação de intenção de recurso aceita pelo Pregoeiro, será concedido o prazo de 05 (cinco) dias úteis para apresentar as razões de recurso, ficando os demais Licitantes, desde logo, intimados para, querendo, apresentar contrarrazões em igual número de dias, que começarão a correr do término do prazo do recorrente, sendo-lhes assegurada vista imediata dos elementos indispensáveis à defesa dos seus interesses.
- 15.3. O acolhimento do recurso importará na invalidação apenas dos atos insuscetíveis de aproveitamento.
- 15.4. Os Licitantes deverão acompanhar, no Portal de Compras Governamentais e/ou no site da Finep o resultado do julgamento dos recursos para eventual reabertura da sessão pública, se for o caso.
- 15.5. A sessão pública do pregão eletrônico somente será concluída depois de declarado o vencedor do certame e encerrado o prazo para manifestação de intenção de interposição de recurso, sem prejuízo do estabelecido no subitem 15.4 acima, cabendo aos Licitantes permanecerem conectados ao sistema até o final destas etapas.
- 15.6. Os recursos porventura interpostos deverão ser encaminhados exclusivamente por meio eletrônico, no portal https://www.gov.br/compras/pt-br/.

#### 16. DA ADJUDICAÇÃO E HOMOLOGAÇÃO

- 16.1. Havendo interposição de recurso, o mesmo será analisado pelo Pregoeiro que se não o acatar, o submeterá a autoridade competente, para decisão final e adjudicação do objeto. Na ausência de recurso, caberá ao Pregoeiro adjudicar o objeto.
- 16.2. A homologação do resultado e dos procedimentos licitatórios será feita pela autoridade competente após a efetivação do que se encontra estabelecido no subitem acima.

#### 17. DA FORMALIZAÇÃO DA CONTRATAÇÃO

17.1. Após a publicação da homologação do certame no Diário Oficial da União, o Licitante vencedor será convocado pela Finep, para assinatura da Minuta de Contrato - Anexo V deste Edital, devendo providenciar a sua assinatura, no prazo de 05 (cinco) dias úteis a contar da data da convocação.

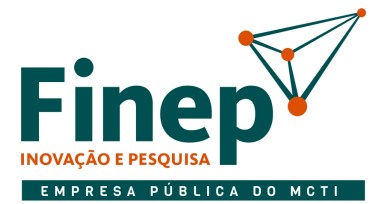

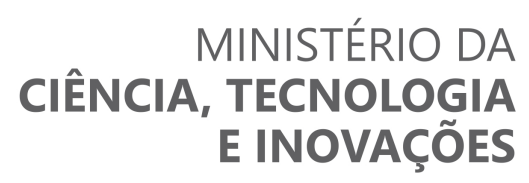

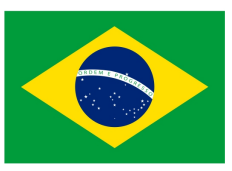

- 17.1.1. A convocação se dará através do endereço eletrônico (e-mail) informado na Declaração de Endereço Eletrônico e Dados Bancários – Anexo III.
- 17.1.2. O prazo para que o Licitante convocado encaminhe o contrato assinado poderá ser prorrogado, uma única vez, por igual período, desde que ocorra motivo justificado e aceito pela Finep.
- 17.2. Para fins de assinatura do Contrato, o Licitante deverá apresentar original ou cópia autenticada da Carteira de Identidade do Signatário.
- 17.3. Sem prejuízo das sanções previstas neste Edital, quando o Licitante vencedor não comprovar situação regular no ato da assinatura do Contrato, não assiná-lo e/ou não apresentar os documentos solicitados para a contratação, nos prazos estabelecidos, será reservado à Finep o direito de revogar a licitação ou convocar outro Licitante.
- 17.3.1. A convocação dos Licitantes remanescentes será feita na ordem de classificação para assinatura do Contrato em igual prazo e nas mesmas condições propostas pelo primeiro classificado, inclusive quanto aos preços atualizados em conformidade com o instrumento convocatório.
- 17.4. Na assinatura do Contrato, será exigida a comprovação das condições de habilitação consignadas neste Edital, as quais deverão ser mantidas pelo Licitante durante a vigência do Contrato, salvo disposição em contrário.
- 17.4.1. Na hipótese de irregularidade cadastral no ato da assinatura do Contrato, o Licitante deverá regularizar a sua situação perante o cadastro ou apresentar sua defesa no prazo de até 05 (cinco) dias úteis, sob pena de aplicação das penalidades previstas neste Edital.
- 17.4.2. O prazo do item 17.4.1 poderá ser prorrogado por uma vez, por igual período, a critério da Finep.
- 17.5. As obrigações das partes, forma de pagamento e sanções cominadas são as descritas no Termo de Referência – Anexo I e na Minuta do Contrato – Anexo V deste Edital.
- 17.6. É vedada a subcontratação total ou parcial à outra empresa para o fornecimento do objeto deste Edital.
- 17.7. A empresa deverá comprovar, em até 5 dias úteis após assinatura do contrato, o seu registro regular no CREA - Conselho Regional de Engenharia, Arquitetura e Agronomia, com a devida anuidade em dia, incluindo o responsável técnico devidamente registrado e habilitado junto ao CREA;
	- 17.7.1. A comprovação do vínculo do profissional com a licitante poderá ser efetuada por intermédio do Contrato Social, se sócio, ou, se empregado, da Carteira de Trabalho ou Contrato de Trabalho ou pela Certidão de Registro da licitante no Conselho Regional de Engenharia, Arquitetura e Agronomia – CREA, se nela constar o nome do profissional ou por declaração de indicação da licitante com a anuência expressa do indicado.
- 17.8. Em até 5 dias úteis após assinatura do contrato, apresentar cópia de registro no CREA de no mínimo 1 (um) técnico funcionário contratado pela CLT e que tenha exercido serviços em equipamentos com características equivalentes aos listados no item 3.1, ou com características de complexidade superiores.

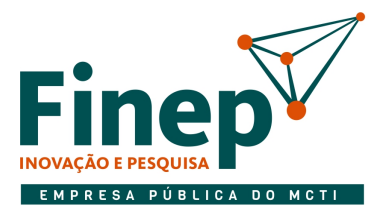

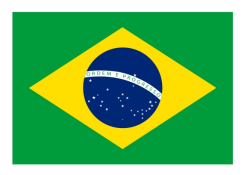

#### 18. DAS SANÇÕES

- 18.1. Comete infração administrativa o Licitante que:
- I não assinar o contrato ou não aceitar/retirar o instrumento equivalente, quando convocado dentro do prazo de validade de sua proposta:

Pena – impedimento do direito de licitar e contratar com a Finep pelo período de 1 (um) ano;

II – deixar de entregar documentação exigida para o certame:

Pena – impedimento do direito de licitar e contratar com a Finep pelo período de 1 (um) ano;

III – fizer declaração falsa ou apresentar documentação falsa:

Pena – impedimento do direito de licitar e contratar com a Finep pelo período de 2 (dois) anos;

IV – ensejar o retardamento da execução do objeto:

Pena – impedimento do direito de licitar e contratar com a Finep pelo período de até 2 (dois) anos;

V – não mantiver a proposta:

Pena – impedimento do direito de licitar e contratar com a Finep pelo período de 1 (um) ano;

VI – comportar-se de modo inidôneo:

Pena – impedimento do direito de licitar e contratar com a Finep pelo período de 2 (dois) anos; e

VII – cometer fraude fiscal:

Pena – impedimento do direito de licitar e contratar com a Finep pelo período de 2 (dois) anos.

- 18.2. Para fins deste edital, considera-se:
- I retardar a execução do objeto qualquer ação ou omissão do Licitante que prejudique o bom andamento da licitação, inclusive deixar de entregar a amostra no prazo assinalado no edital, que evidencie tentativa de indução a erro no julgamento, ou que atrase a assinatura do contrato;
- II não mantiver a proposta ou a ausência de seu envio, bem como a recusa do envio de seu detalhamento, quando exigível, ou ainda o pedido, pelo Licitante, da desclassificação de sua proposta, quando encerrada a etapa competitiva, desde que não esteja fundamentada na demonstração de vício ou falha na sua elaboração, que evidencie a impossibilidade de seu cumprimento; e
- III comportar-se de modo inidôneo a prática de atos direcionados a prejudicar o bom andamento do certame ou do contrato, tais como a fraude ou frustração do caráter competitivo do procedimento licitatório, ação em conluio ou em desconformidade com a lei, indução deliberada a erro no julgamento, prestação falsa de informações, apresentação de documentação com informações inverídicas, ou que contenha emenda ou rasura, destinados a prejudicar a veracidade de seu teor original.

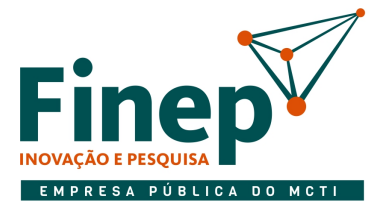

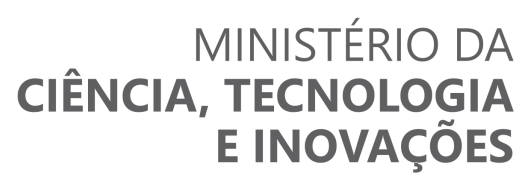

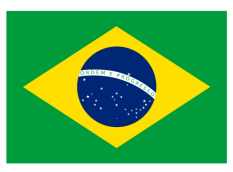

- 18.3. Além das penalidades relacionadas no subitem 18.1, o Licitante está sujeito a multa de até 10% (dez por cento) sobre o valor da proposta inicial por ele apresentada.
- 18.3.1. A penalidade de multa pode ser aplicada cumulativamente com a sanção de impedimento.
- 18.3.2. O prazo para pagamento das multas será de até 10 (dez) dias úteis a contar da intimação da empresa apenada, salvo disposição em contrário.
- 18.4. No caso de desistência da proposta e/ou do lance, as penalidades somente não serão aplicadas se ocorrerem em razão de justificativa apresentada pelo Licitante e aceita pelo Pregoeiro.
- 18.5. As penalidades previstas neste Edital serão aplicadas mediante procedimento administrativo que assegurará ao Licitante, o contraditório e a ampla defesa.

#### 19. DO PEDIDO DE ESCLARECIMENTO E DA IMPUGNAÇÃO AO EDITAL

- 19.1. Os pedidos de esclarecimentos e impugnação deverão ser enviados ao Pregoeiro até 03 (três) dias úteis anteriores da data fixada para abertura da sessão pública.
- 19.2. As respostas aos pedidos de esclarecimento e as decisões de impugnação serão divulgadas em até 02 (dois) dias úteis.
- 19.3. Acolhida a impugnação, será definida e publicada nova data para a realização do certame, exceto quando, inquestionavelmente, a alteração não afetar a formulação das propostas.
- 19.4. Os pedidos de esclarecimentos ou impugnação deverão ser encaminhados exclusivamente por meio eletrônico, no endereço eletrônico pregoeiro@finep.gov.br, respeitando-se os prazos acima.
- 19.5. As impugnações e pedidos de esclarecimentos não suspendem os prazos previstos no certame.
- 19.6. As respostas às impugnações e os esclarecimentos prestados pelo Pregoeiro serão entranhados nos autos do processo licitatório e estarão disponíveis para consulta por qualquer interessado, podendo utilizar-se do site da Finep (http://www.finep.gov.br/licitacoes-e-contratos) e do Portal de Compras Governamentais para essas comunicações.

#### 20. DAS DEMAIS CONDIÇÕES

- 20.1. Os Licitantes arcarão com todos os custos decorrentes da sua participação nesta licitação, tais como a elaboração e encaminhamento de suas propostas e documentos, conforme previstos neste Edital, ressaltando que a Finep não será, em nenhum caso, responsável por esses custos, independentemente da condução ou do resultado do processo licitatório.
- 20.2. Qualquer alteração no endereço eletrônico informado na Declaração de Endereço Eletrônico, e Dados Bancários – **Anexo III** deste Edital, deverá ser comunicada imediatamente à Finep.

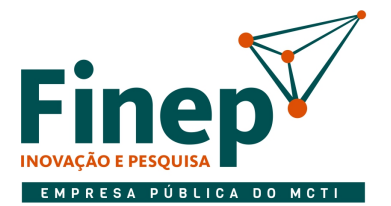

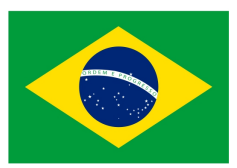

- 20.2.1. O referido endereço será utilizado para troca de quaisquer informações necessárias ao bom andamento das negociações, formalização da contratação e sua execução, consistindo este, o meio considerado para fins de contagem de prazos estabelecidos pela Finep.
- 20.3. Não serão aceitos documentos sob a forma de protocolo, em substituição aos documentos requeridos no presente Edital e seus anexos.
- 20.4. Ao final da sessão o sistema eletrônico divulgará ata circunstanciada, na qual haverá a indicação do lance vencedor, a classificação dos lances apresentados e demais informações relativas à sessão pública do pregão.
- 20.5. A Finep se reserva o direito de alterar as condições deste Edital, revogar ou anular a presente licitação, nos termos da Lei, sem direito indenizatório aos Licitantes.
- 20.6. É facultada ao Pregoeiro ou à autoridade superior, em qualquer fase da licitação, a promoção de diligência com a suspensão da sessão pública, se for o caso, destinada a esclarecer ou complementar a instrução do processo, sendo vedada a inclusão posterior de documento ou informação que deveria constar no ato da sessão pública.
- 20.7. Até a assinatura do Contrato poderá o Licitante vencedor ser excluído da licitação, sem direito à indenização ou ressarcimento e sem prejuízo de outras sanções cabíveis, se a Finep, através de sua autoridade competente, tiver conhecimento de qualquer fato ou circunstância, anterior ou posterior ao julgamento desta licitação, que desabone a sua idoneidade ou capacidade financeira, técnica ou administrativa.
- 20.8. Para todos os efeitos legais e de direito, serão consideradas nulas e sem nenhum efeito as inserções feitas pelos Licitantes não exigidas no presente Edital e seus anexos.
- 20.9. Na contagem dos prazos estabelecidos neste Edital e seus Anexos, excluir-se-á o dia do início e incluir-se-á o do vencimento. Os prazos somente serão iniciados e vencidos em dias de expediente na Finep, salvo disposição em contrário.
- 20.10. O Edital está disponibilizado, na íntegra, no endereço eletrônico http://www.finep.gov.br/licitacoes-econtratos.
- 20.11. Com a participação nesta licitação, os licitantes obrigam-se a obter o consentimento dos titulares dos dados pessoais que serão disponibilizados em suas propostas, salvo nos casos em que opere outra hipótese legal de tratamento. Caberá, ainda, ao licitante cientificar o titular sobre o compartilhamento de seus dados pessoais com a Finep e quanto ao Aviso de Privacidade disponível no endereço eletrônico http://www.finep.gov.br/menulicitcontr, como fonte de informações acerca dos tratamentos de tais dados realizados pela Finep.
- 20.11.1. A Finep poderá solicitar a comprovação de ciência do titular dos dados pessoais a qualquer tempo.
- 20.11.2. Na hipótese de descumprimento dessa obrigação, o licitante sujeitar-se-á às penalidades previstas na Lei 13.709/2018, ou em outra lei que a suceda, sem prejuízo da obrigação de reparar eventuais perdas e danos causados à Finep.

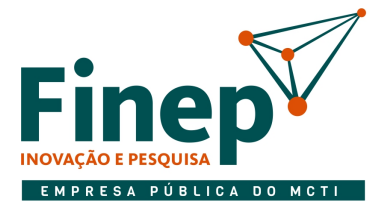

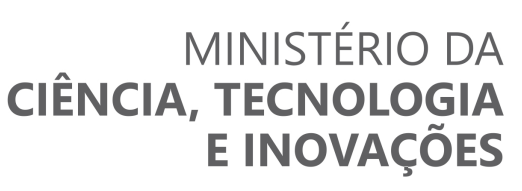

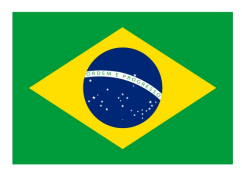

20.12. Os casos omissos e as dúvidas surgidas serão resolvidos pelo Pregoeiro.

#### 21. DO FORO

21.1. Fica eleito o foro da cidade do Rio de Janeiro para dirimir qualquer controvérsia oriunda da presente licitação que não puder ser resolvida de comum acordo entre as partes, podendo a Finep optar pelo foro de sua sede.

Rio de Janeiro, XX/XX/2022.

\_\_\_\_\_\_\_\_\_\_\_\_\_\_\_\_\_\_\_\_\_\_\_\_\_\_\_\_\_\_\_\_\_\_\_\_\_\_\_\_\_\_\_\_\_\_\_

Hermann Tomas M. Mathow Jr. Superintendente da Área de Logística

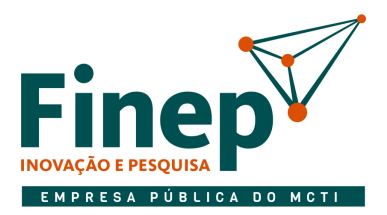

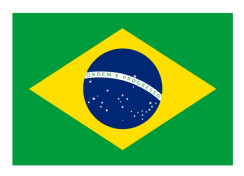

#### ANEXO I

#### TERMO DE REFERÊNCIA

#### PREGÃO ELETRÔNICO N° 18/2022

UNIDADE DEMANDANTE: Departamento de Serviços Administrativos – DSAD

#### 1. DO OBJETO

1.1. Contratação de empresa especializada para a prestação de serviços de manutenção corretiva e preventiva nos sistemas de detecção e alarme a incêndio instalados na Finep Rio de Janeiro, on site (no local), sem fornecimento de peças, de acordo com condições, quantidades e exigências estabelecidas neste instrumento.

#### 2. DO OBJETIVO DA CONTRATAÇÃO

- 2.1. O perfeito funcionamento dos equipamentos de detecção e alarme a incêndio visa garantir a integridade física dos ocupantes dos 9 (nove) andares da Finep Rio de Janeiro, inclusive protegendo vidas e bens patrimoniais.
- 2.2. A manutenção preventiva dos equipamentos e materiais visa garantir a sua funcionalidade exatamente conforme projetado.

#### 3. DA ESPECIFICAÇÃO DOS SERVIÇOS

3.1. Os serviços de manutenção corretiva e preventiva deverão ser realizados, on site (no local), nos equipamentos e dispositivos relacionados na Tabela A abaixo, responsáveis pelo sistema de detecção, alarme e combate a incêndio instalados na Finep.

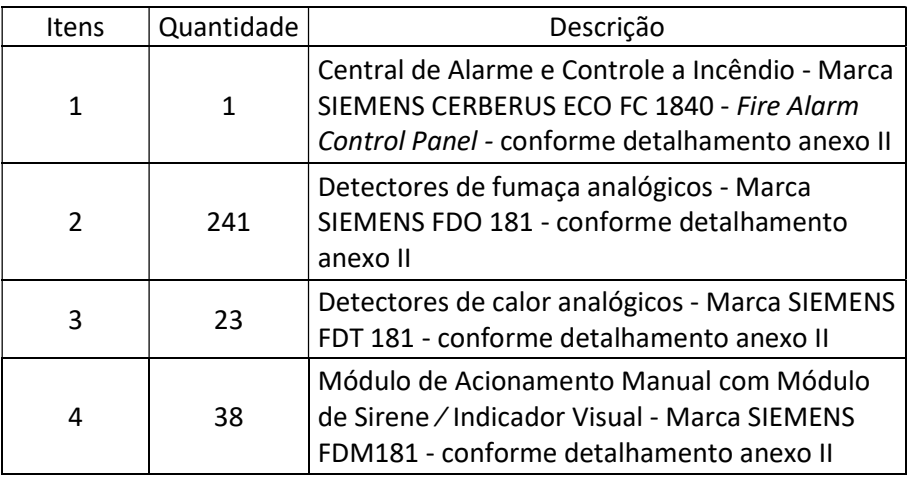

Tabela A

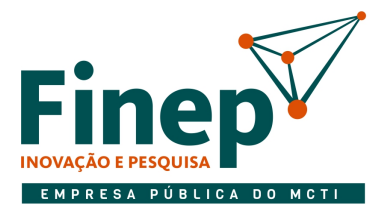

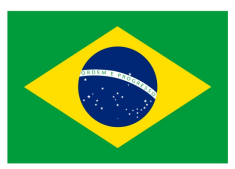

- 3.2. Os serviços deverão ser executados na sede da Finep, situada à Praia do Flamengo 200, andares 1º, 2º,  $3^{\circ}$ ,  $4^{\circ}$ ,  $7^{\circ}$ ,  $8^{\circ}$ ,  $9^{\circ}$ ,  $13^{\circ}$  e  $24^{\circ}$  – Flamengo – Rio de Janeiro/RJ, dentro dos prazos estipulados e rigorosamente em conformidade com as especificações estabelecidas neste termo de referência e na legislação em vigor e de acordo com a indicação do fiscal do contrato designado pela Finep, sendo que a não observância destas condições implicará na não aceitação do serviço.
- 3.3. A Contratada deverá realizar os serviços de manutenção corretiva, a qualquer tempo, e os serviços de manutenção preventiva, no mínimo **mensalmente**, a partir da vigência do contrato e de acordo com as normas e recomendações técnicas pertinentes;
- 3.4. A empresa licitante interessada em obter mais detalhes técnicos acerca das características dos equipamentos e dispositivos listados nos itens 3.1 poderá fazê-lo mediante a vistoria, conforme previsto no item 10.
- 3.5. Na realização dos serviços de manutenção preventiva referentes aos Itens 1 a 4 listados no item 3.1 deste documento, a contratada deverá seguir as especificações existentes no manual técnico dos equipamentos, realizando, no mínimo e no que couberem, os seguintes procedimentos:
	- a) Medição da corrente dos sistemas em cada circuito de detecção, alarme e comandos, e comparação com a leitura realizada na manutenção anterior;
	- b) Verificação da supervisão em cada circuito de detecção, alarme e comandos;
	- c) Verificação visual do estado geral dos componentes da central e condições de operação;
	- d) Verificação do estado e carga das baterias;
	- e) Medição de tensão da fonte primária;
	- f) Ensaio funcional dos detectores com gás apropriado, fonte de calor, ou procedimento documentado, recomendado pelo fabricante, garantindo que 100% (cem) dos detectores sejam ensaiados de acordo com o cronograma de execução dos serviços previamente aprovado;
	- g) Ensaio funcional de todos os acionadores manuais do sistema;
	- h) Ensaio funcional de todos os avisadores e sensores;
	- i) Ensaio funcional de todos os comandos, incluindo os de sistemas automáticos de combate a incêndio;
	- j) Verificação se houve alteração nas dimensões da área protegida, ocupação, utilização, novos equipamentos, ventilação, ar-condicionado, piso elevado, forro ou criação de novas áreas em relação a última revisão do projeto;
	- k) Limpeza e verificação de todos os elementos constantes do sistema: detectores, acionadores manuais, alarmes sonoros, alarmes visuais, painéis, etc;
	- l) Manutenção no sistema de Iluminação de Emergência e Sinalização, incluindo a central e luminárias de emergência;
	- m) Testar os circuitos internos da central;
	- n) Análise das tensões na central, nas baterias e nos laços, se for o caso;
	- o) Verificar avarias;
	- p) Vistoria das conexões eletromecânicas;

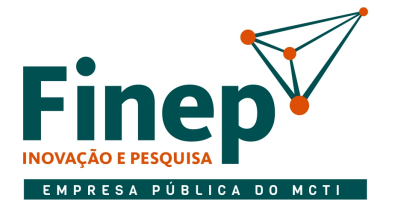

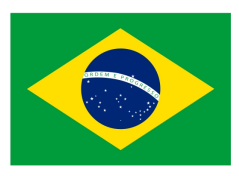

- q) Teste lógico da central;
- r) Testar circuitos da fonte de alimentação da central;
- s) Testar as luminárias de emergência e suas baterias;
- t) Verificação da integridade da infraestrutura de eletrodutos e cabos do sistema;
- u) Limpeza dos sensores (detectores, acionadores, módulos e sirenes);
- v) Verificação, no que couber, do funcionamento integrado com o sistema de Controle e Alarme a Incêndio do Condomínio Ed. Praia do Flamengo 200;
- w) Treinamento para operadores, com procedimentos emergenciais;
- x) No início da execução do contrato deverá ser feita uma verificação geral dos equipamentos;
- y) Emitir do relatório técnico.
- 3.5.1. A realização dos testes que incluam a conexão com o sistema de Controle e Alarme a Incêndio integrado ao do Condomínio Ed. Praia do Flamengo 200 deverá ser acompanhada por um funcionário do Finep e um do referido Condomínio a fim de atestar o bom funcionamento dos sistemas e realizar o aceite dos mesmos.
- 3.5.2. Os serviços a serem realizados deverão obedecer rigorosamente às particularidades de cada equipamento instalado e às técnicas e prescrições recomendadas pelos fabricantes, às normas e especificações constantes deste Termo de Referência, às disposições legais da União, dos Governos Estadual e Municipal, às Instruções Técnicas (ITs) Corpo de Bombeiros Militar do Estado do Rio de Janeiro (CBMERJ), de forma que a empresa contratada observe e atue necessariamente em consonância à legislação pertinente ao objeto; e às normas da ABNT – Associação Brasileira de Normas Técnicas, no que couber, observada sempre a última revisão, tais como:
	- A) NBR 5410 2004 Instalações Elétricas de Baixa Tensão;
	- B) NBR 17240 2010 Sistemas de detecção e alarme de incêndio Projeto, instalação, comissionamento e manutenção de sistemas de detecção e alarme de incêndio – Requisitos;
	- C)NBR 11836 Detectores automáticos de fumaça para proteção contra incêndio;
	- D)NBR 13848 Acionador manual para utilização em sistemas de detecção e alarme de incêndio;
	- E) NBR 10898 / 2013 Sistema de iluminação de emergência;
	- F) Normas da IEC International Electric Commission, do NEC National Electric Code, e especialmente a NFPA 72 - National Fire Protection Association;
	- G) A outras legislações pertinentes aos serviços, existentes ou que venham a ser aprovadas, ao longo da vigência do contrato.

#### 4. DA OPERACIONALIZAÇÃO DOS SERVIÇOS

4.1. Os serviços de manutenção corretiva serão realizados a qualquer tempo e os serviços de manutenção preventiva, no mínimo **mensalmente**, a partir da vigência do contrato, devendo ser verificados, no mínimo, os serviços relacionados no item 3.

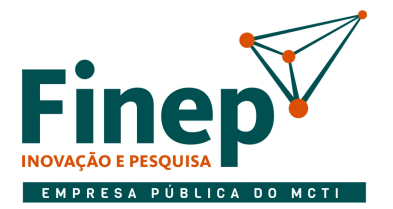

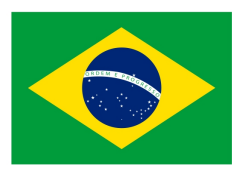

- 4.2. A Contratada deverá apresentar para avaliação da Finep, em até 7 (sete) dias úteis, contados da data da assinatura do contrato, o Plano de Manutenção, Operação e Controle – PMOC do sistema de detecção, controle, alarme e combate a incêndio descrito no item 3.1, visando à eliminação ou minimização de riscos potenciais à saúde dos ocupantes. Esse plano deve estar de acordo com a Legislação de Segurança; com as Normas Técnicas da ABNT – Associação Brasileira de Normas Técnicas, pertinentes ao assunto em questão e demais legislações aplicáveis. O Plano de Manutenção deverá conter a descrição e a periodicidade das atividades a serem desenvolvidas, divididas da seguinte forma:
- 4.3. Manutenção rotineira: fluxo constante de serviços que são executados de forma cíclica;
- 4.4. Manutenção corretiva: são serviços que demandam ações imediatas para permitir a adequada continuidade do sistema de detecção, alarme e combate a incêndio instalados na Finep Rio de Janeiro;
- 4.5. Manutenção preventiva: são serviços com realização programada com antecedência.
- 4.6. A Contratada deverá executar a primeira manutenção preventiva no prazo de até 10 (dez) dias corridos contados da assinatura do contrato.
- 4.7. Os serviços de manutenção corretiva (programados regularmente, eventuais ou emergenciais), demandados pela Finep, tantas vezes quanto indispensáveis, tratam da execução dos trabalhos necessários e suficientes para a imediata correção de defeitos e anormalidades nos equipamentos do sistema de detecção, alarme e combate a incêndio instalados na Finep, conforme item 3.1 deste documento, a fim de que seja proporcionada sua utilização de forma segura e eficiente, conforme originalmente projetado.
- 4.8. A contratada deverá programar seus trabalhos de forma a não prejudicar o andamento normal das atividades dos funcionários, inclusive com a execução de serviços em finais de semana, se necessário, e sem ônus para a Finep.
- 4.9. Para cada atendimento deverá ser gerado e fornecido (enviado) cópia de relatório técnico contendo, no mínimo, nome e assinatura do técnico responsável, descrição sucinta das atividades realizadas, condições do equipamento antes e depois da visita, condições do ambiente e instalações, quando da manutenção preventiva ou corretiva. A cópia do relatório técnico deverá ser encaminhada à Finep, devidamente assinado, no prazo máximo de 24 (vinte e quatro) horas, após o encerramento do atendimento.
- 4.10. Quando houver necessidade de adicionar, movimentar ou modificar equipamentos e elementos existentes na Finep, objeto do presente contrato, a fim de facilitar a execução de seus serviços, a **Contratada** deverá solicitar previamente autorização para tais deslocamentos e modificações, sem custos adicionais.
- 4.11. A **Contratada** deverá emitir, mensalmente, um atestado, assinado pelo responsável técnico da empresa, sobre o perfeito funcionamento do completo dos equipamentos e dispositivos listados no item

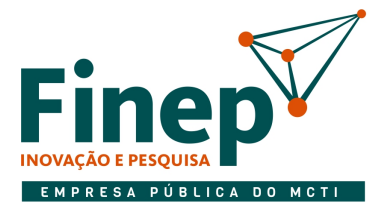

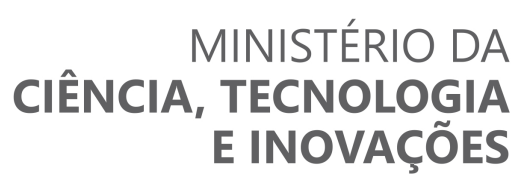

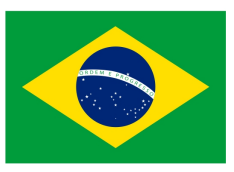

3.1 acima, no sentido de comprovar, no que couber, o total atendimento às normas e legislação relacionada à prevenção e combate a incêndios.

- 4.12. A Contratada deverá dar, a critério da Finep, suporte para realizar instalações e desinstalações dos equipamentos e dispositivos, objetos deste termo de referência, bem como mudanças relacionadas à instalação elétrica, ou em mudanças de layout, se necessário.
- 4.13. Todos os serviços concluídos deverão ser testados pela **Contratada**, sob sua responsabilidade técnica e financeira, na presença da fiscalização, ficando a aceitação final condicionada à comprovação da efetiva realização das rotinas relativas à manutenção preventiva programada, assim como, na hipótese de manutenção corretiva, ao restabelecimento do sistema de detecção, alarme e combate a incêndios da Finep RJ.
- 4.14. A **Contratada** deverá manter os equipamentos em perfeito funcionamento, durante o período de execução do contrato, e para isso, se necessário, deverá fazer intervenções elétricas e mecânicas nas suas instalações.

#### 5. DOS MATERIAIS

- 5.1. Todos os materiais a serem empregados na execução dos serviços devem ser novos, originais de fábrica e estar de acordo com as devidas normas e especificações técnicas.
- 5.2. A **Contratada** fornecerá os equipamentos, ferramentas, aparelhos de medições, diagnóstico e testes, bem como seu transporte e tudo o mais que for necessário para operacionalizá-los, a fim de assegurar a prestação dos serviços de manutenção ora licitados, devendo, obrigatoriamente, a **Contratada** incluir no preço do serviço, os correspondentes custos.
- 5.3. Representa ônus da **Contratada** a disponibilização, livre de qualquer pagamento adicional, de todo MATERIAL DE CONSUMO E LIMPEZA, quando necessários para viabilizar os trabalhos dos profissionais envolvidos na execução do objeto contratual, bem como imprescindíveis à execução dos serviços de manutenção preventiva e corretiva do sistema de detecção, alarme e combate a incêndio instalados na Finep RJ.
- 5.4. Será por conta da Finep a aquisição e fornecimento de peças que sejam MATERIAL DE REPOSIÇÃO.
- 5.5. A Finep deverá ser informada imediatamente sobre a necessidade de reposição de tais peças.
- 5.6. Os custos com a instalação de materiais, inclusive os citados no item 5.4, deverão correr por conta da Contratada, não podendo cobrar "serviços extras" e/ou alterar a composição dos preços unitários.
- 5.7. A **Contratada** deverá oferecer garantia mínima de 4 (quatro) meses para os servicos executados, contados a partir do mês em que o serviço for finalizado.

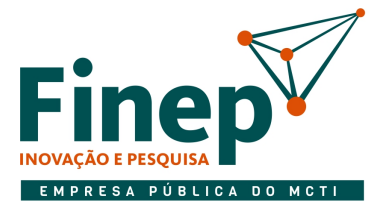

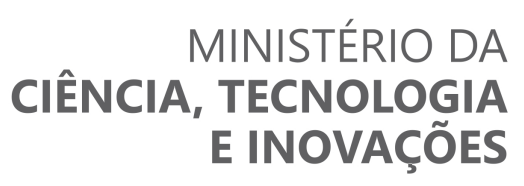

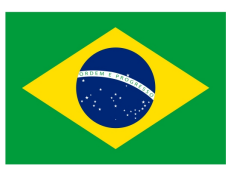

- 5.8. Todas as peças, quando substituídas, deverão ser entregues a **Contratante**, após o conserto do equipamento, salvo ordem expressa e por escrito.
- 5.9. Sempre que solicitada, a contratada prestará assistência técnica no desenvolvimento de estudos e projetos complementares às ações de manutenção preventiva e corretiva.
- 5.10. Os casos omissos serão definidos pela equipe técnica do DSAD Departamento de Serviços Administrativos da Finep, de maneira a manter o padrão de qualidade previsto para o objeto licitado.

#### 6. DOS CHAMADOS

- 6.1. A Contratada deverá fornecer um número telefônico de abertura de chamado técnico local (Região Metropolitana do Rio de Janeiro) ou um número 0800. Também será aceita a abertura de chamado via meio eletrônico (e-mail, página na internet ou aplicativo).
- 6.2. O chamado poderá ser aberto durante os dias úteis da semana, de acordo com o funcionamento da Finep RJ, através de atendimento telefônico ou eletrônico, contando, o tempo de resposta a partir do número do protocolo de abertura da solicitação ou do horário de envio da mensagem eletrônica.
- 6.3. Os chamados deverão ser atendidos pela contratada dentro de, no máximo, 4 (quatro) horas após a abertura dos mesmos.
- 6.4. No caso de chamados emergenciais, a Contratada deverá solucionar o problema em, no máximo, 24 (vinte e quatro) horas, contados a partir da abertura do chamado.
- 6.5. Os serviços de manutenção corretiva serão realizados, por meio de técnico credenciado da empresa, dentro de, no máximo, 5 (cinco) horas após a abertura do chamado, salvo nos casos em que for aceita justificativa pelo fiscal do contrato.
- 6.6. Os casos emergenciais atendidos por telefone não tiram da Contratada a obrigatoriedade do atendimento no local, obedecendo ao prazo descrito neste Termo de Referência, salvo nos casos expressamente autorizados pela Finep.

#### 7. DOS EQUIPAMENTOS A SEREM DISPONIBILIZADOS

- 7.1. O fornecimento de ferramentas e utensílios necessários e de suporte à perfeita execução dos serviços será de responsabilidade da Contratada.
- 7.2. Não caberá à Finep nenhum ônus referente a manutenções, utilização de outras ferramentas e utensílios não relacionados neste documento, que se fizerem necessários para a perfeita execução dos serviços, salvo se ficar devidamente comprovado o desequilíbrio econômico-financeiro do contrato.

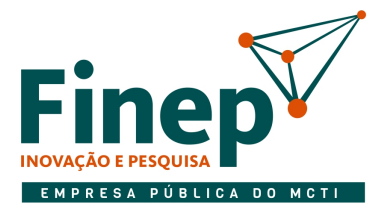

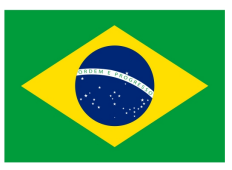

7.3. Não será necessária a permanência, nos locais de execução dos serviços, de equipamentos e ferramentas a serem utilizados na execução de serviços periódicos e esporádicos, devendo ser disponibilizados somente quando da execução das atividades.

#### 8. DA SUBCONTRATAÇÃO

8.1. A subcontratação para execução do serviço é vetada, uma vez que não apresenta vantagem nem conveniência para a Finep.

#### 9. DA VISTORIA

- 9.1. A vistoria não é obrigatória, porém a licitante poderá, a seu critério, vistoriar os equipamentos e os locais onde serão executados os serviços, com o objetivo de se inteirar das condições e grau de dificuldade existentes, limitada a realização da vistoria a um interessado por vez.
- 9.2. Em caso da licitante optar por fazer a vistoria , a mesma deverá ser agendada com antecedência mínima de 24 (vinte e quatro) horas de sua realização, de segunda a sexta-feira, entre 9h e 16h, junto ao Departamento de Serviços Administrativos – DSAD, pelo correio eletrônico cp servicosadministrativos@finep.gov.br, e deverá ocorrer até o último dia útil anterior à data fixada para a abertura da sessão pública.
- 9.3. Tendo em vista a faculdade da realização da vistoria, as licitantes não poderão alegar desconhecimento das condições e grau de dificuldade existentes como eventuais pretensões de acréscimos de preços em decorrência da execução do objeto da licitação.
- 9.4. Os custos de visita aos locais dos serviços correrão por exclusiva conta da empresa licitante.
- 9.5. Durante as vistorias, as empresas serão acompanhadas por empregado da Finep.
- 9.6. Não será permitida a realização de vistoria para diferentes empresas por um mesmo representante.
- 9.7. Para a vistoria, o representante da licitante deverá estar devidamente identificado, apresentando documento de identidade civil e documento expedido pela empresa comprovando sua habilitação para a realização da vistoria.

#### 10. DOS REQUISITOS PARA HABILITAÇÃO DA LICITANTE

- 10.1. Apresentação de atestados/certidões/declarações fornecidas por pessoa jurídica de direito público ou privado que comprovem ter a licitante cumprido, de forma satisfatória e nos prazos contratados, a realização de serviços compatíveis com as especificações deste Termo de Referência, qual seja:
	- 10.1.1. Execução de serviços de manutenção preventiva e corretiva em equipamentos e com quantidades compatíveis e especificações listadas no Item 3 e equivalentes aos respectivos serviços listados no item 4, ou em maiores quantidades e características mais avançadas.

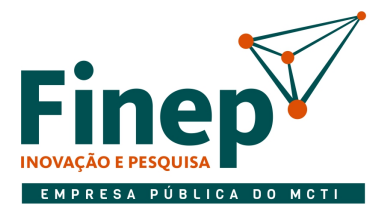

# MINISTÉRIO DA CIÊNCIA, TECNOLOGIA

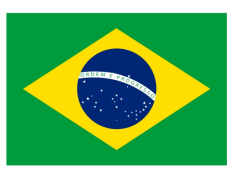

- 10.1.2. Como equipamentos equivalentes, cita-se o Siemens FC1840C A1 Fire Alarm Control Panel, endereçável a 2 (duas) linhas e 504 endereços, conectado a no mínimo 50 dispositivos, entre eles, detectores de fumaça, calor e acionadores manuais, similares respectivamente aos, SIEMENS FDO 181, SIEMENS FDT 181, SIEMENS FDM181.
- 10.2. Os atestados deverão referir-se a serviço prestado no âmbito da sua atividade econômica principal ou secundária especificadas no contrato social vigente.
- 10.3. A contratada deverá disponibilizar, quando solicitado, todas as informações necessárias para comprovação da legitimidade dos atestados.

#### 11. DAS CONDIÇÕES DE INÍCIO DOS SERVIÇOS

- 11.1. A empresa deverá comprovar, em até 5 dias úteis após assinatura do contrato, o seu registro regular no CREA - Conselho Regional de Engenharia, Arquitetura e Agronomia, com a devida anuidade em dia, incluindo o responsável técnico devidamente registrado e habilitado junto ao CREA;
	- 11.1.1. A comprovação do vínculo do profissional com a licitante poderá ser efetuada por intermédio do Contrato Social, se sócio, ou, se empregado, da Carteira de Trabalho ou Contrato de Trabalho ou pela Certidão de Registro da licitante no Conselho Regional de Engenharia, Arquitetura e Agronomia – CREA, se nela constar o nome do profissional ou por declaração de indicação da licitante com a anuência expressa do indicado.
- 11.2. Em até 5 dias úteis após assinatura do contrato, apresentar cópia de registro no CREA de no mínimo 1 (um) técnico funcionário contratado pela CLT e que tenha exercido serviços em equipamentos com características equivalentes aos listados no item 3.1, ou com características de complexidade superiores.
- 11.3. Em relação aos itens (1,2,3,4) listados na tabela do item 3.1, é desejável à Contratada comprovar a Capacidade Técnica para realização dos serviços demandados neste Termo de Referência, da seguinte forma:
	- 11.3.1. Apresentação de Certificado de Treinamento Profissional atualizado expedido pelo fabricante do equipamento, de no mínimo 1 (um) técnico funcionário contratado pela CLT na linha de Sistemas de Detecção e Alarme a Incêndio SIEMENS CERBERUS ECO;
	- 11.3.2. O Certificado de Treinamento Profissional pode ser expedido por distribuidor ou integrador homologado pela fabricante, desde que acompanhado de Declaração que comprove a devida habilitação pelo fabricante na linha de produtos de Detecção e Alarme a Incêndio SIEMENS.

#### 12. DOS CRITÉRIOS E PRÁTICAS DE SUSTENTABILIDADE

12.1. A empresa contratada deverá observar a adoção das seguintes práticas sustentáveis, sem prejuízo de outras obrigatórias o que lhe sejam correlatas:

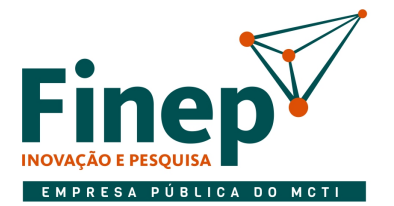

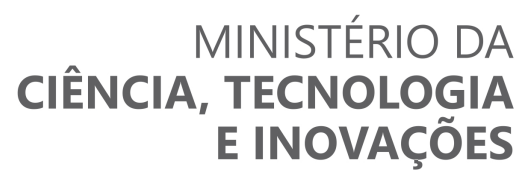

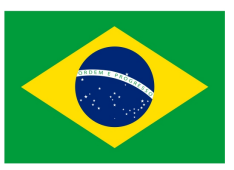

- 12.1.1. Administrar com eficácia as situações emergenciais de acidentes, migando os impactos a pessoas, bens e ao meio ambiente;
- 12.1.2. Orientar seus empregados e colaboradores a cumprirem as Normas de Segurança e Medicina do Trabalho, bem como a prevenir incêndios nos locais de realização dos serviços, zelando pela segurança e saúde de pessoas, bens e meio ambiente;
- 12.1.3. Destinar de forma ambientalmente adequada todos os materiais utilizados na realização dos servicos;
- 12.1.4. Adotar boas práticas de otimização na utilização de recursos naturais, redução de desperdícios e menor poluição, no que couber;
- 12.1.5. Treinar/capacitar seus empregados sobre boas práticas de redução de desperdícios e poluição;
- 12.1.6. Acondicionar, se for o caso, preferencialmente, os materiais em embalagens compostas por materiais recicláveis;
- 12.1.7. Armazenar os produtos, equipamentos, ferramentas e instrumentos de forma segura cuidando para que a guarda não resulte em riscos de acidentes ou sinistros;
- 12.1.8. Respeitar as Normas Brasileiras NBR publicadas pela Associação Brasileira de Normas Técnicas - ABNT sobre resíduos sólidos e a PNRS;
- 12.1.9. Fiscalizar o uso dos equipamentos de segurança, em especial, o que consta da Norma Regulamentadora nº 6 do MTE;
- 12.1.10. No caso de substituição de baterias, a contratada deverá observar, de acordo com a IN 08 de 04 de setembro de 2014 do IBAMA, que nas embalagens e manuais das pilhas e baterias, os fabricantes terão que informar sobre a adaptação às regras contidas na norma para o descarte e a reciclagem;
- 12.1.11. Na execução dos serviços, no que couber, a contratada deverá adotar as práticas de sustentabilidade ambiental previstas no art. 6º, da Instrução Normativa nº 01 SLTI/MPOG, de 19 de janeiro de 2010.

#### 13. DAS OBRIGAÇÕES DA CONTRATADA

- 13.1. Antes do início dos serviços, a contratada deverá registrar no CREA-RJ Anotação de Responsabilidade Técnica – ART referente aos serviços contratados e apresentar à Finep em até 5 (cinco) dias úteis após a assinatura do contrato.
- 13.2. Quando e se for necessário retirar o equipamento, partes ou peças para laboratório da contratada, o transporte deverá ocorrer por conta da mesma, ficando a contratada obrigada a colocar a peça retirada da mesma marca sem quaisquer ônus para a Contratante.

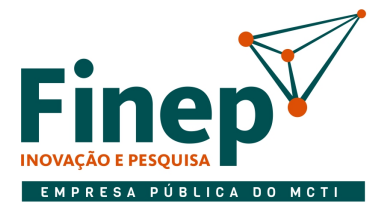

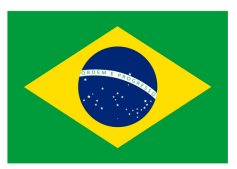

- 13.3. Os serviços deverão ser realizados nos horários disponibilizados pela Finep, podendo ser durante o horário de expediente, caso não haja fatores inconvenientes aos ocupantes dos respectivos andares dos serviços. Caso haja, o serviço deverá ser efetuado fora do horário de expediente.
- 13.4. Fornecer ferramentas, acessórios, e mão de obra qualificada, necessários à total e perfeita execução dos serviços objeto deste Termo de Referência, inclusive no que se refere à limpeza, durante e após o término dos mesmos, devendo os espaços serem entregues em perfeitas condições de ocupação e uso.
- 13.5. Retirar e descartar às suas próprias expensas, das dependências da Finep, todas embalagens oriundas dos serviços realizados, com observância da legislação ambiental pertinente.
	- 13.5.1. O descarte de bateria deverá ser de acordo com o determinado na Instrução Normativa nº 8, de 04 de setembro de 2014, do IBAMA.
- 13.6. Fornecer relatório técnico, devidamente assinado, após cada encerramento de chamado, que identifique os itens verificados e correções efetuadas, no prazo de até 24 (vinte e quatro) horas.
- 13.7. Fornecer relatório técnico mensal, que ateste o perfeito funcionamento do todo o sistema, em conformidade com as normas de segurança e legislação vigente.
- 13.8. Oferecer garantia mínima de 4 (quatro) meses para os serviços executados, contados a partir do mês em que o serviço for finalizado.
- 13.9. Destinar profissionais de comprovada capacidade, especialização e habilitação específica para execução dos serviços ora contratados elencados neste Termo de Referência.
- 13.10. A Contratada deverá apresentar ao DSAD Departamento de Serviços Administrativos da Finep, antes da execução dos serviços, lista contendo todos os materiais, equipamentos e ferramentas a serem utilizados nas dependências da Finep e os nomes dos seus empregados designados para a realização dos serviços, com seus respectivos números de identidade, CPF e comprovação da especialização, os quais deverão ser atualizadas sempre que houver alteração.
	- 13.10.1. Os empregados da **Contratada** deverão sempre se apresentar devidamente uniformizados e com identificação, por meio de crachá, contendo nome, fotografia recente e o nome da empresa de modo legível. No período da pandemia da COVID-19, deverão estar com máscaras de proteção individual, caso estiver sendo exigido pela Finep.
- 13.11. Manter quadro de pessoal suficiente para atendimento dos serviços, sem interrupção, seja por motivo de férias, descanso semanal, licença, greve, falta ao serviço e demissão de empregados, que não terão em hipótese alguma qualquer relação de emprego com o Contratante, sendo de exclusiva responsabilidade da Contratada as despesas com todos os encargos e obrigações sociais, trabalhistas, fiscais e previdenciários.
- 13.12. Acompanhar e fiscalizar regularmente os serviços de seus empregados, através de profissional de nível superior, sob os aspectos quantitativo e qualitativo, anotando em registro próprio as falhas detectadas, comunicando as ocorrências de quaisquer fatos que, a seu critério, exijam medidas corretivas urgentes por parte da Finep.

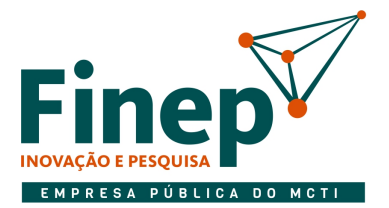

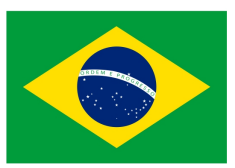

- 13.13. A Contratada deverá exigir de seus profissionais disciplina nos locais dos serviços, substituindo sempre que exigido pela Contratante e independentemente de justificativa, qualquer empregado cuja atuação, permanência e/ou comportamento sejam julgados prejudiciais, inconvenientes ou insatisfatórios à disciplina do Órgão ou ao interesse do serviço público.
	- 13.13.1. A **Contratada** deverá informar à Finep, por escrito, com antecedência, o nome completo e o número de identidade, CPF e comprovação da especialização dos profissionais substitutos referentes ao subitem anterior.
- 13.14. A **Contratada** deverá prestar informações sobre o andamento dos serviços durante sua execução, comunicar à Finep imediatamente qualquer anormalidade constatada, bem como prestar os esclarecimentos solicitados em até 24 horas, respeitados os casos de complexidade para os quais se fixarão prazos específicos.
- 13.15. Cumprir todas as medidas de segurança, conforme legislação em vigor, observar as normas nacionais e internacionais, e obedecer às normas de segurança do Ministério do Trabalho e Emprego, em especial a NR-06 e NR-10 - e atualizações no que for aplicável. E, durante o período da pandemia do COVID-19, sempre utilizar máscara nos atendimentos, caso estiver sendo exigido.
- 13.16. Os equipamentos de proteção individual (EPI´s) porventura elencados em legislação específica como necessários e obrigatórios deverão ser fornecidos pela Contratada aos seus empregados envolvidos diretamente na execução dos serviços aqui descritos.
- 13.17. Responsabilizar-se por todas as questões, reclamações trabalhistas, demandas judiciais, ações por perdas ou danos e indenizações oriundas de erros, ou quaisquer prejuízos causados pela própria, sendo estes de sua inteira responsabilidade, não cabendo, em nenhuma hipótese, responsabilidade solidária por parte da Finep.
- 13.18. A **Contratada** é responsável por danos e desaparecimento de bens e equipamentos, furto total ou parcial, por toda e qualquer avaria, que vier a ocorrer durante a execução dos serviços, que tiver dado causa, devendo indenizar, substituir ou efetuar o conserto de bens móveis e objetos pessoais, observando as características iniciais do bem, assegurado o direito de defesa.
- 13.19. Responsabilizar-se por todo e qualquer dano que venha a causar durante a execução dos serviços (vidros, pisos, revestimentos, paredes, aparelhos, etc.), assumindo o ônus e a execução dos respectivos reparos ou substituições, recompondo os locais eventualmente afetados com materiais similares, sempre observando o bom nível de acabamento dos serviços e deixando-os em conformidade com o seu estado original, no prazo de 5 (cinco) dias úteis, contados da notificação.
- 13.20. Indenizar, no prazo máximo de 15 (quinze) dias úteis, a contar da data de notificação, os danos causados, independentemente de parecer acerca da responsabilidade, ou não, da **Contratada**, pelos prejuízos causados.
- 13.21. Não transferir, sob nenhum pretexto, qualquer responsabilidade sua para terceiros, sejam fabricantes ou outros profissionais e empresas envolvidos com os serviços.

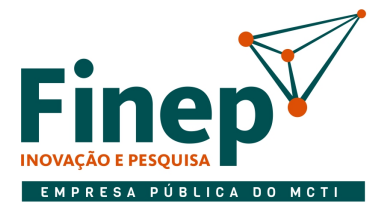

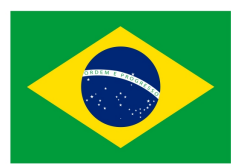

- 13.22. Responsabilizar-se pela execução de todos os serviços referentes ao Contrato, considerando as exigências operacionais, o atendimento à legislação atual e alterações publicadas durante a vigência do Contrato, os postulados legais vigentes de âmbito federal, estadual ou municipal, as normas de segurança da Finep e a manutenção do padrão de atendimento adequado.
- 13.23. Serão de inteira responsabilidade da contratada todas as despesas, tais como: impostos, taxas, seguros, mão de obra, licenças, alvarás, eventuais horas extraordinária, adicionais noturnos, encargos trabalhistas e decorrentes da atividade e outros porventura necessários ao perfeito desempenho das atividades propostas, quando cabível, única e exclusivamente, a contratada.
- 13.24. Nomear representante responsável pelos serviços, que será o preposto do contrato, com a missão de garantir o bom andamento dos mesmos, fiscalizando e ministrando a orientação necessária aos executantes dos serviços. Este representante terá a obrigação de reportar-se, quando houver necessidade, ao responsável pelo acompanhamento dos servicos da Administração (fiscal da Finep) e tomar as providências pertinentes para que sejam corrigidas todas as falhas detectadas.
- 13.25. Responsabilizar-se pela não divulgação e fornecimento de dados ou informações obtidas em razão deste contrato, e ainda pela não utilização do nome da Finep para fins comerciais ou em campanhas e material de publicidade, salvo com autorização prévia.
- 13.26. Solicitar por escrito e devidamente fundamentado quaisquer modificações na execução dos serviços para análise e decisão do CONTRATANTE.
- 13.27. Comunicar imediatamente ao Fiscal indicado toda e qualquer irregularidade ou dificuldade que impossibilite a execução dos serviços.
- 13.28. Manter os profissionais que realizarão serviço na sede da Finep RJ, treinados em relação às particularidades de cada equipamento instalado e às técnicas e prescrições recomendadas pelos fabricantes; às normas e especificações constantes deste Termo de Referência; às disposições legais da União, dos Governos Estadual e Municipal; às Instruções Técnicas (ITs) Corpo de Bombeiros Militar do Estado do Rio de Janeiro (CBMERJ) e às normas da ABNT – Associação Brasileira de Normas Técnicas, listadas no item 3.5.2.
- 13.29. Os profissionais indicados pela contratada para executarem os serviços e/ou o responsável técnico poderão ser substituídos por profissionais de experiência equivalente ou superior, desde que aprovada previamente pela CONTRATANTE.
- 13.30. Comunicar oficialmente ao CONTRATANTE a ocorrência de qualquer irregularidade, bem como as providências a serem tomadas.
- 13.31. Cumprir as Normas Regulamentares NR's, especialmente as de Segurança, Higiene e Medicina do Trabalho, obrigando seus empregados a utilizarem os equipamentos de proteção individual, necessários para elidir a periculosidade e/ou insalubridade, bem como apresentando sua certificação e ainda a providenciar EPC`s, quando necessário, para realização do serviço.

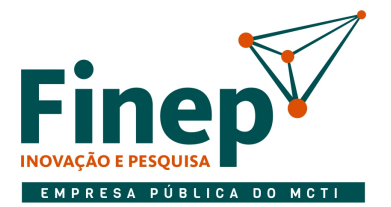

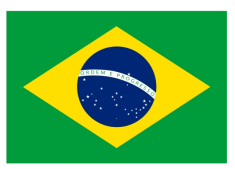

- 13.32. Assumir inteira responsabilidade pela execução dos serviços, submetendo os planos de execução, conforme previsto no item 4, ou materiais e equipamentos a serem empregados, à prévia aprovação da CONTRATANTE, que se reserva no direito de rejeitá-los caso não satisfaçam os padrões especificados.
- 13.33. Acatar a determinação da CONTRATANTE, no sentido de suspender ou paralisar todo e qualquer serviço em andamento, que não esteja sendo executado dentro dos parâmetros das normas técnicas, arcando com o ônus decorrente da respectiva determinação.
- 13.34. Antes do início dos serviços, a Contratada deverá registrar no CREA-RJ Anotação de Responsabilidade Técnica – ART referente aos serviços contratados, onde deverá constar a identificação do Engenheiro ou Técnico responsável pelo acompanhamento técnico dos serviços.
- 13.35. Ao término do serviço, deverão ser limpos todos os ambientes que ocasionalmente forem sujos pelos funcionários da contratada na execução do serviço.

#### 14. DAS OBRIGAÇÕES DA FINEP

- 14.1. Fiscalizar de forma eficiente e rotineira a execução dos serviços. Deverá solicitar à Contratada a substituição de qualquer material empregado ou equipamento que não estejam atendendo às necessidades do serviço.
- 14.2. Fornecer a qualquer tempo, mediante solicitação escrita da **Contratada**, todas as informações ou esclarecimentos, bem como orientá-la em todas as situações não previstas neste Termo de Referência.
- 14.3. A contratante permitirá o acesso dos funcionários da Contratada, devidamente agendados e identificados, que serão acompanhados de um representante da Finep, para que sejam efetuadas visitas e planejamento quanto à execução dos serviços.
- 14.4. Notificar à **Contratada**, por escrito, sobre eventuais imperfeições ou irregularidades na execução dos serviços, fixando prazo para correções.
- 14.5. Aplicar à contratada as penalidades contratuais e regulamentares cabíveis.
- 14.6. Não obstante a empresa **contratada** seja a única e exclusiva responsável pela execução de todos os serviços, a Finep reserva-se ao direito de, sem qualquer forma de restrição à plenitude dessa responsabilidade, exercer a mais ampla e completa fiscalização sobre os mesmos.
- 14.7. A fiscalização da Contratante não será motivo para exclusão ou redução da responsabilidade da Contratada

#### 15. DO ACOMPANHAMENTO E FISCALIZAÇÃO

15.1. O acompanhamento e a fiscalização da execução do contrato consistem na verificação da conformidade da prestação dos serviços, dos materiais, técnicas e equipamentos empregados, de forma a assegurar o perfeito cumprimento do ajuste.

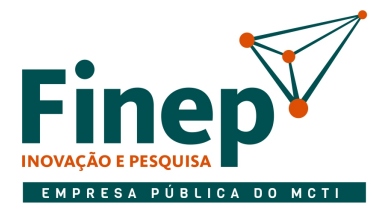

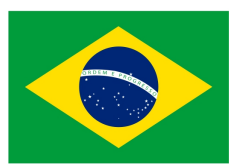

15.2. O acompanhamento e a fiscalização dos serviços prestados serão exercidos pelo Fiscal do contrato, ao qual competirá dirimir as dúvidas que surgirem no curso da prestação dos mesmos e de tudo darão ciência à **Contratada**, podendo sustar, recusar, mandar refazer ou fazer quaisquer serviços que estejam em desacordo com o contrato, tais como:

a) Verificar, junto à **Contratada** e seu preposto, se estão sendo tomadas todas as providências necessárias para o bom andamento dos serviços;

b) Fazer as anotações necessárias em todos os atos da empresa **contratada** relativos à execução do contrato, em especial na aplicação de sanções, alterações, prorrogações e rescisão do contrato;

c) Verificar a correta execução das atividades inerentes ao objeto da contratação e se estão em conformidade com o presente Termo de Referência;

15.3. A fiscalização do contrato avaliará constantemente a execução do objeto e utilizará o Instrumento de Medição de Resultado (IMR), devendo haver o redimensionamento no pagamento com base nos indicadores estabelecidos, sempre que a Contratada:

a) não produzir os resultados, deixar de executar, ou não executar com a qualidade mínima exigida as atividades contratadas; ou

b) deixar de utilizar materiais e recursos humanos exigidos para a execução do serviço, ou utilizá-los com qualidade ou quantidade inferior à demandada.

- 15.4. Não será permitido que a própria Contratada materialize a avaliação de desempenho e qualidade da prestação dos serviços realizados.
- 15.5. A Contratada poderá apresentar justificativa para a prestação do serviço com menor nível de conformidade, que poderá ser aceita pelo fiscal do contrato, desde que comprovada a excepcionalidade da ocorrência, resultante exclusivamente de fatores imprevisíveis e alheios ao controle do prestador.

#### 16. DO RECEBIMENTO E ACEITAÇÃO DO OBJETO

- 16.1. Os serviços serão recebidos provisoriamente no prazo de 10 (dez) dias, pelo responsável pelo acompanhamento e fiscalização do contrato, para efeito de posterior verificação de sua conformidade com as especificações constantes neste Termo de Referência e na proposta, devendo ser elaborado relatório circunstanciado, contendo o registro, a análise e a conclusão acerca das ocorrências na execução do contrato e demais documentos que julgarem necessários, devendo encaminhá-los ao gestor do contrato para recebimento definitivo.
- 16.2. Os serviços poderão ser rejeitados, no todo ou em parte, quando em desacordo com as especificações constantes neste Termo de Referência e na proposta, devendo ser corrigidos/refeitos/substituídos, às custas da Contratada, no prazo fixado pelo fiscal do contrato, cabendo ainda ao fiscal do contrato não atestar a última e/ou única medição de serviços até que sejam sanadas todas as eventuais pendências que possam vir a ser apontadas no recebimento provisório, sem prejuízo da aplicação de penalidades

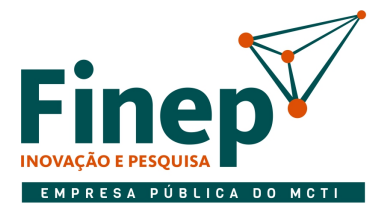

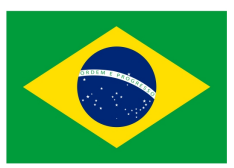

- 16.3. Os serviços serão recebidos definitivamente no prazo de 10 (dez) dias, contados do recebimento provisório, após a verificação da qualidade e quantidade do serviço executado e materiais empregados, com a consequente aceitação mediante termo circunstanciado.
- 16.4. Na hipótese de a verificação, a que se refere o subitem anterior, não ser procedida, dentro do prazo fixado, por responsabilidade da contratada, reputar-se-á como realizada, consumando-se o recebimento definitivo no dia do esgotamento do prazo.
- 16.5. Para efeito de recebimento provisório, ao final de cada período mensal, o fiscal do contrato irá apurar o resultado das avaliações da execução do objeto e, se for o caso, a análise do desempenho e qualidade da prestação dos serviços realizados em consonância com os indicadores previstos.
- 16.6. O recebimento definitivo, ato que concretiza o ateste da execução dos serviços, será realizado pelo fiscal do contrato.
- 16.7. O fiscal do contrato analisará os relatórios técnicos, emitidos mensalmente e após cada encerramento de chamado, e toda a documentação complementar, e, caso haja irregularidades que impeçam a liquidação e o pagamento da despesa, indicará as cláusulas contratuais pertinentes, solicitando à Contratada, por escrito, as respectivas correções.
- 16.8. A(s) Nota(s) Fiscal(is) ou Fatura(s) deverá(ão) ser emitida(s) até o dia 30 de cada mês. O período dos serviços contidos na nota fiscal/fatura será referente ao mesmo período do envio do documento para Finep.
- 16.9. Deve constar na Nota Fiscal todos os valores que devem ser pagos pela Finep a contratada, devendo estar detalhados no corpo da nota, por natureza de despesa.
- 16.10. O recebimento provisório ou definitivo do objeto não exclui a responsabilidade da Contratada pelos prejuízos resultantes da incorreta execução do contrato ou, em qualquer época, das garantias concedidas e das responsabilidades assumidas em contrato e por força das disposições legais em vigor.

#### 17. DO PAGAMENTO

- 17.1. Uma vez recebida a(s) nota(s) fiscal(is) discriminativa(s), acompanhada(s) dos documentos necessários a fiscalização e do(s) relatório(s) técnico(s), a Finep providenciará sua aferição e, após aceitação dos serviços prestados, efetuará o pagamento no prazo de 10 (dez) dias úteis, contados do aceite emitido pelo funcionário designado para tal mister ou do fiscal do contrato.
- 17.2. O pagamento será efetuado pela Finep através da Ordem Bancária com depósito na conta corrente da Contratada.
- 17.3. O pagamento estará vinculado ao aceite emitido pelo fiscal da Finep, onde será observado o cumprimento dos serviços ora contratados, constantes do Termo de Referência.

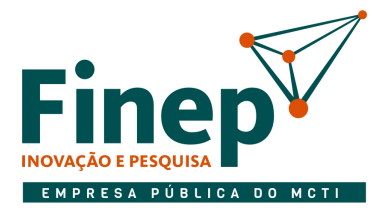

## MINISTÉRIO DA CIÊNCIA, TECNOLOGIA

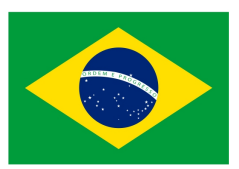

- 17.4. Havendo erro na apresentação da(s) Nota(s) Fiscal(is)/Fatura, ou circunstância que impeça a liquidação da despesa, o pagamento ficará sobrestado até que a Contratada providencie as medidas saneadoras. Nesta hipótese, o prazo para pagamento iniciar-se-á após a comprovação da regularização da situação, não acarretando qualquer ônus para a Contratante.
- 17.5. A Finep fica obrigada a efetuar as retenções na fonte do Imposto de Renda, da CSLL, da COFINS e da contribuição para o PIS/PASEP a que se refere o art. 34 da Lei nº 10.833/03, regulado pela Instrução Normativa nº 1.234/12/SRF e do ISS, na forma da legislação pertinente e ainda as retenções previdenciárias obrigatórias na forma da Lei.
- 17.6. Fica a CONTRATADA ciente da obrigatoriedade de apresentação da Declaração de Opção pelo Simples, quando assim couber, obedecendo ao disposto na Instrução Normativa nº 1244/12/SRF. A Declaração deverá ser apresentada no ato da entrega da Nota Fiscal.

### 18. DA METODOLOGIA DE AVALIAÇÃO DA EXECUÇÃO DOS SERVIÇOS – INSTRUMENTO DE MEDIÇÃO DE RESULTADO

- 18.1. Os instrumentos de medição de resultado apresentados no quadro abaixo têm como função definir os indicadores mínimos de acompanhamento para aferição da qualidade dos serviços prestados durante a contratação.
- 18.2. Todas as ocorrências serão registradas pelo Fiscal do contrato, que notificará a Contratada, atribuindo pontos, de acordo com o quadro seguinte:

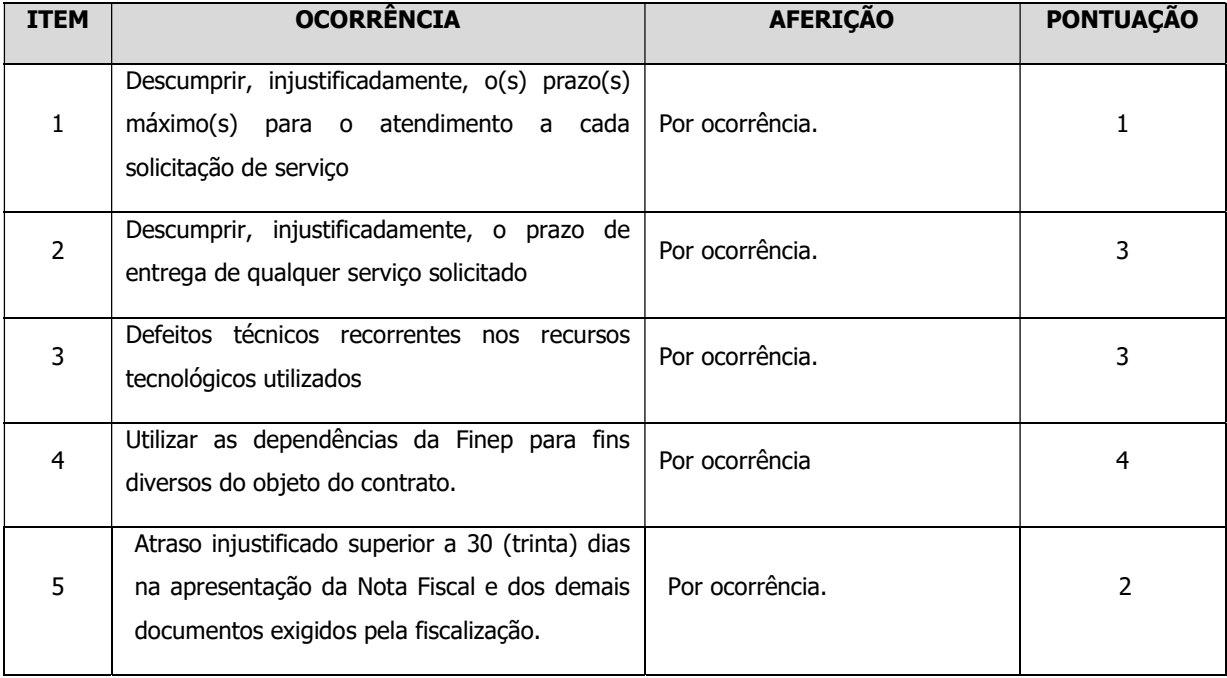

### Tabela 1
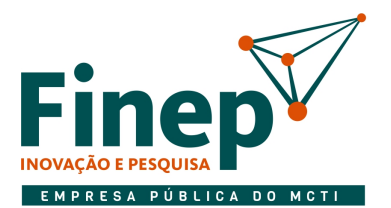

# **MINISTÉRIO DA<br>CIÊNCIA, TECNOLOGIA<br>E INOVAÇÕES**

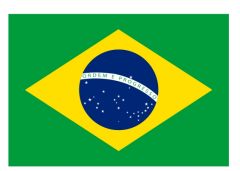

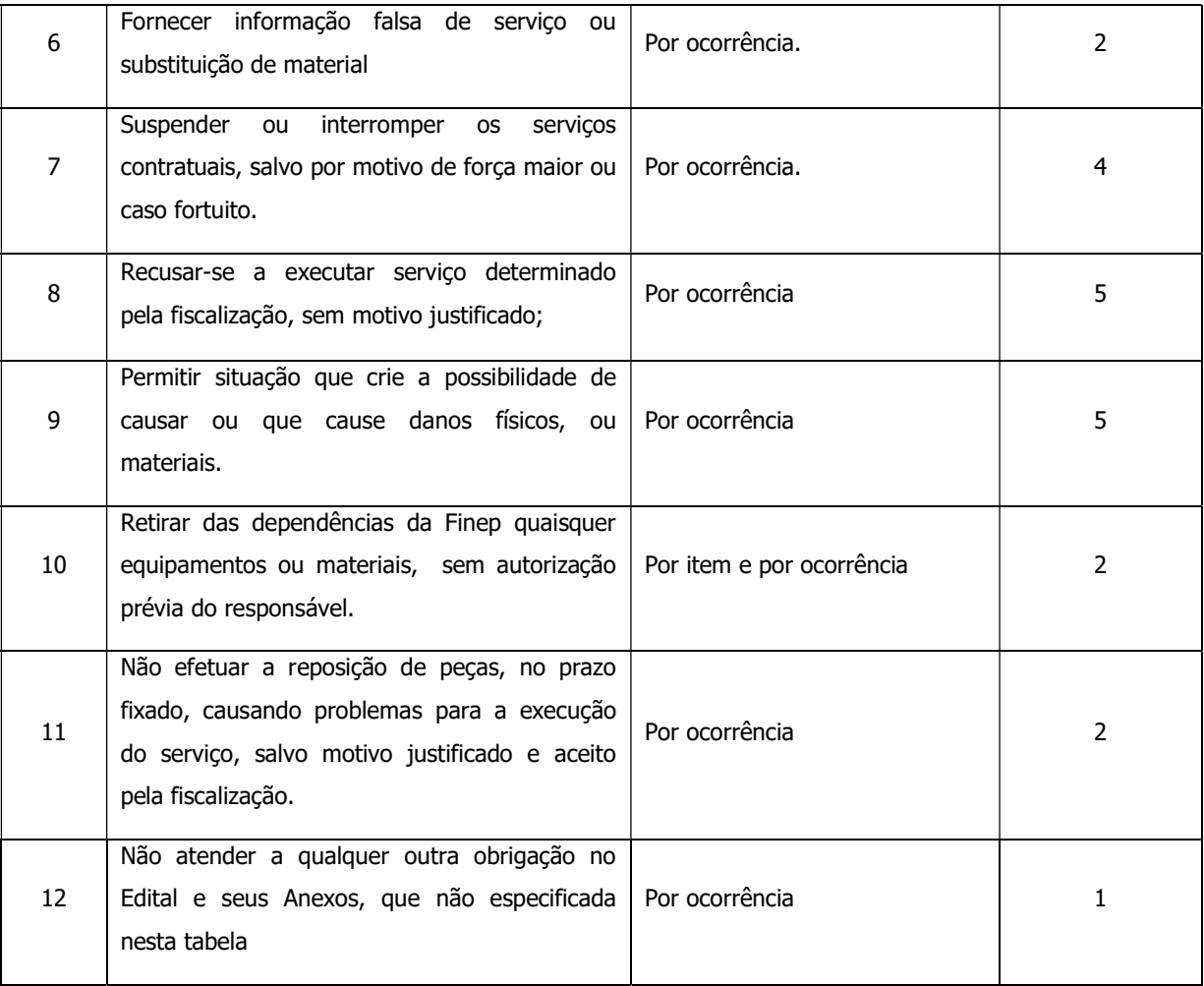

## Tabela 2

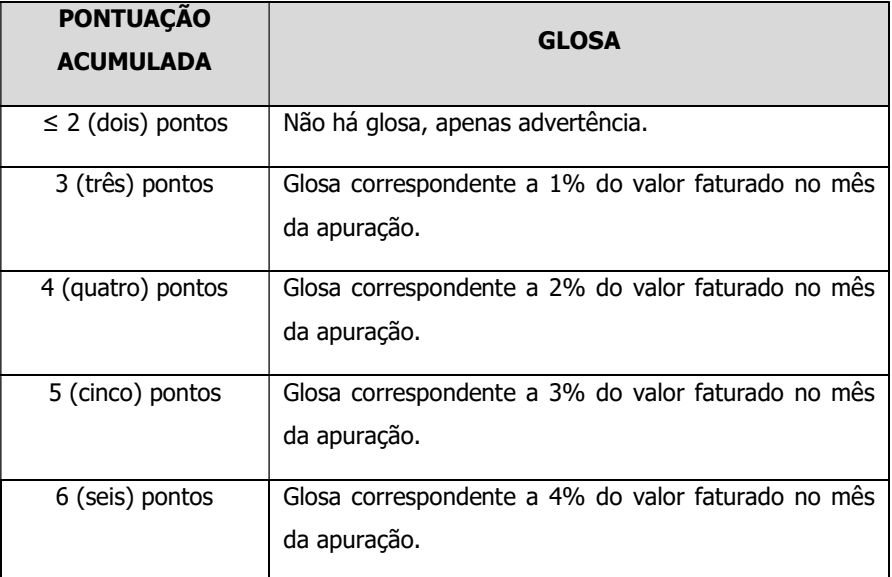

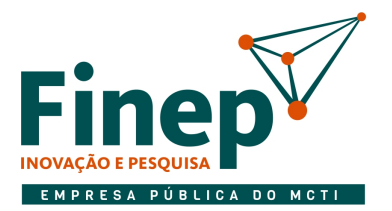

# MINISTÉRIO DA **CIÊNCIA, TECNOLOGIA<br>E INOVAÇÕES**

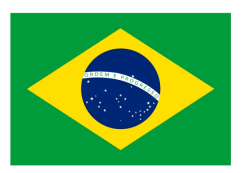

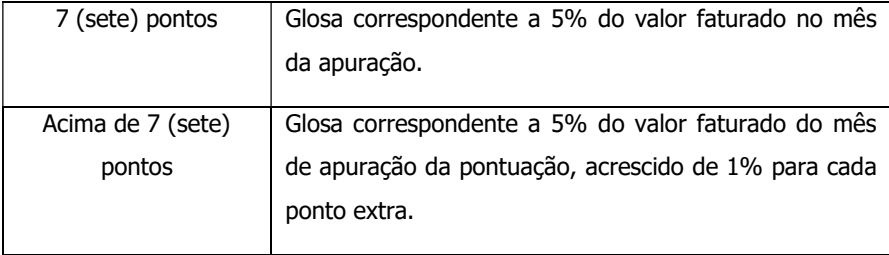

- 18.3. Os descontos por descumprimento do Instrumento de Medição de Resultado (IMR) são automáticos, mas a aplicação de multa por "descumprimento parcial de contrato" será sempre precedida de comunicação formal da Finep e amplo direito de defesa para a CONTRATADA.
- 18.4. O valor da multa poderá ser descontado mensalmente das faturas devidas à CONTRATADA. Caso o valor a ser pago à CONTRATADA não for suficiente para cobrir o valor da multa, a diferença será descontada da garantia contratual, ou ainda, quando for o caso, cobrados judicialmente.
- 18.5. Caso o valor da garantia seja utilizado no todo ou em parte para o pagamento da multa, esta deve ser complementada no prazo de até 10 (dez) dias úteis, contado da solicitação da Finep.
- 18.6. Se a **CONTRATADA** acumular três advertências, independente de que natureza as tenha originado será aplicada multa correspondente a 1% do valor faturado do mês de aplicação da sanção.
- 18.7. No caso da pontuação atingir valor maior que 7, fica facultada à Finep, sem qualquer ônus financeiro para esta, a rescisão unilateral do contrato, respeitado o direito de ampla e prévia defesa, por parte da CONTRATADA.
- 18.8. A aplicação do Instrumento de Medição de Resultado (IMR) não impede a aplicação de penalidades previstas em contrato.
- 18.9. Será avaliada, também, a eficiência do cumprimento das cláusulas contratuais, por meio do Indicador de eficiência de cumprimento de cláusulas contratuais – IECC. A avaliação será feita trimestralmente, e consistirá em:
	- 18.9.1. Avaliação percentual, que verificará a relação de cumprimento dos itens constantes na Tabela 2 (itens atendidos pelo total de itens);
	- 18.9.2. Avaliação da gravidade das desconformidades detectadas, através da pontuação obtida na seguinte tabela, que poderá ser cumulativa de acordo com o descumprimento de cada um dos itens relacionados da Tabela 1:

## Tabela 3

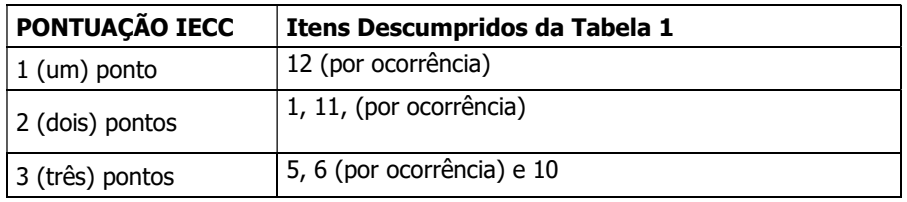

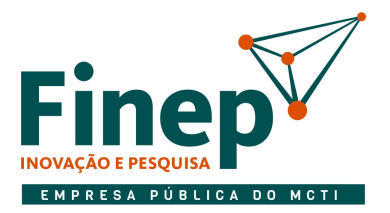

## MINISTÉRIO DA **CIÊNCIA, TECNOLOGIA** E INOVAÇÕES

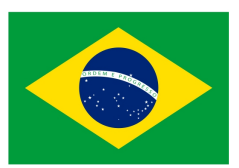

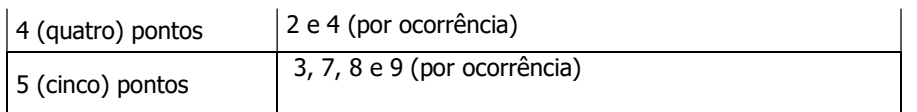

18.10. Na avaliação Trimestral, a CONTRATADA deverá ter pelo menos 75% (setenta e cinco por cento) de cláusulas cumpridas e possuir pontuação IECC menor que 20 (vinte) pontos. Caso a CONTRATADA fique abaixo dos 75% de cumprimento de cláusulas contratuais e/ou tenha IECC maior que 20 (vinte) pontos, fica facultada à Finep, sem qualquer ônus financeiro para esta, a rescisão unilateral do contrato, respeitado o direito de ampla e prévia defesa, por parte da CONTRATADA.

#### 19. DA FORMALIZAÇÃO E DA VIGÊNCIA DO CONTRATO

- 19.1. Os serviços objeto do presente Termo de Referência serão formalizados mediante contrato.
- 19.2. O período de vigência do contrato é de 30 meses, em conformidade com os termos da Lei 13.303/2016.
- 19.3. Os preços serão reajustados de acordo com a variação do Índice de Preços ao Consumidor Amplo IPCA/IBGE.

#### 20. DA PROPOSTA DE PREÇOS

- 20.1. A proposta deverá ser apresentada de forma clara e objetiva, contendo:
	- 20.1.1 Os preços unitários/mensal da execução do serviço;
	- 20.1.2 Validade da proposta de, no mínimo, 60 (sessenta) dias, a contar da data da sua apresentação;

20.1.4 - Declaração de que, nos preços cotados, estão inclusos todos os tributos e demais despesas que incidam direta ou indiretamente sobre a prestação dos serviços, conforme previstos no Termo de Referência.

- 20.2. A apresentação da proposta implica a obrigatoriedade do cumprimento das disposições nela contidas, assumindo o proponente o compromisso de executar os serviços nos seus termos.
- 20.3. Nos valores propostos estarão inclusos todos os custos operacionais, encargos previdenciários, trabalhistas, tributários, comerciais e quaisquer outros que incidam direta ou indiretamente na prestação dos serviços.
- 20.4. A Contratada deverá arcar com o ônus decorrente de eventual equívoco no dimensionamento dos quantitativos de sua proposta, inclusive quanto aos custos variáveis decorrentes de fatores futuros e incertos.
- 20.5. A contratada é a única responsável pela cotação correta dos encargos tributários.
- 20.6. No pagamento dos serviços, serão retidos na fonte os percentuais estabelecidos na legislação vigente.

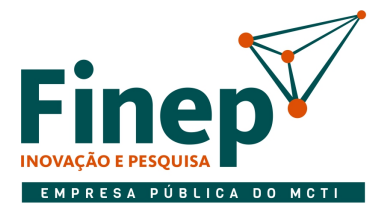

# MINISTÉRIO DA **CIÊNCIA, TECNOLOGIA<br>E INOVAÇÕES**

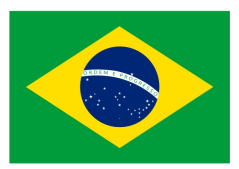

- 20.7. A apresentação das propostas implica obrigatoriedade do cumprimento das disposições nelas contidas, em conformidade com o que dispõe o Termo de Referência, assumindo o proponente o compromisso de executar os serviços nos seus termos, bem como de fornecer os materiais, equipamentos, ferramentas e utensílios necessários, em quantidades e qualidades adequadas à perfeita execução contratual, promovendo, quando requerido, sua substituição.
- 20.8. Os preços ofertados são de exclusiva responsabilidade do licitante, não lhe assistindo o direito de pleitear qualquer alteração, sob alegação de erro, omissão ou qualquer outro pretexto.

#### 21. DA GARANTIA CONTRATUAL

- 21.1. Deverá ser exigida garantia contratual, objetivando resguardar a Finep de prejuízos advindos do não cumprimento do objeto pelo contrato, de prejuízos diretos causados, decorrentes de culpa ou dolo, durante a execução do contrato.
- 21.2. No prazo de 10 (dez) dias úteis após a assinatura do Contrato, deverá ser apresentada garantia no valor correspondente a 5% (cinco por cento) do valor total do Contrato, de acordo com as condições previstas no Edital.

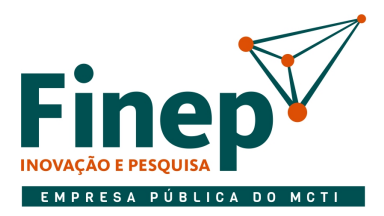

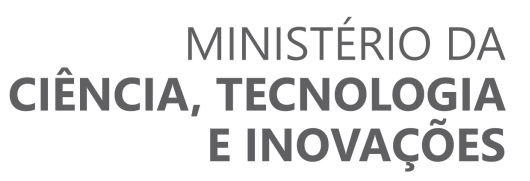

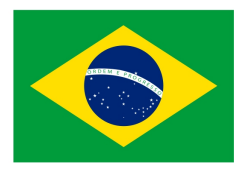

#### ANEXO I.A INFORMAÇÕES TÉCNICAS DOS EQUIPAMENTOS QUE COMPÕEM O SISTEMA DE DETECÇÃO e ALARME A INCÊNDIO – FINEP RJ

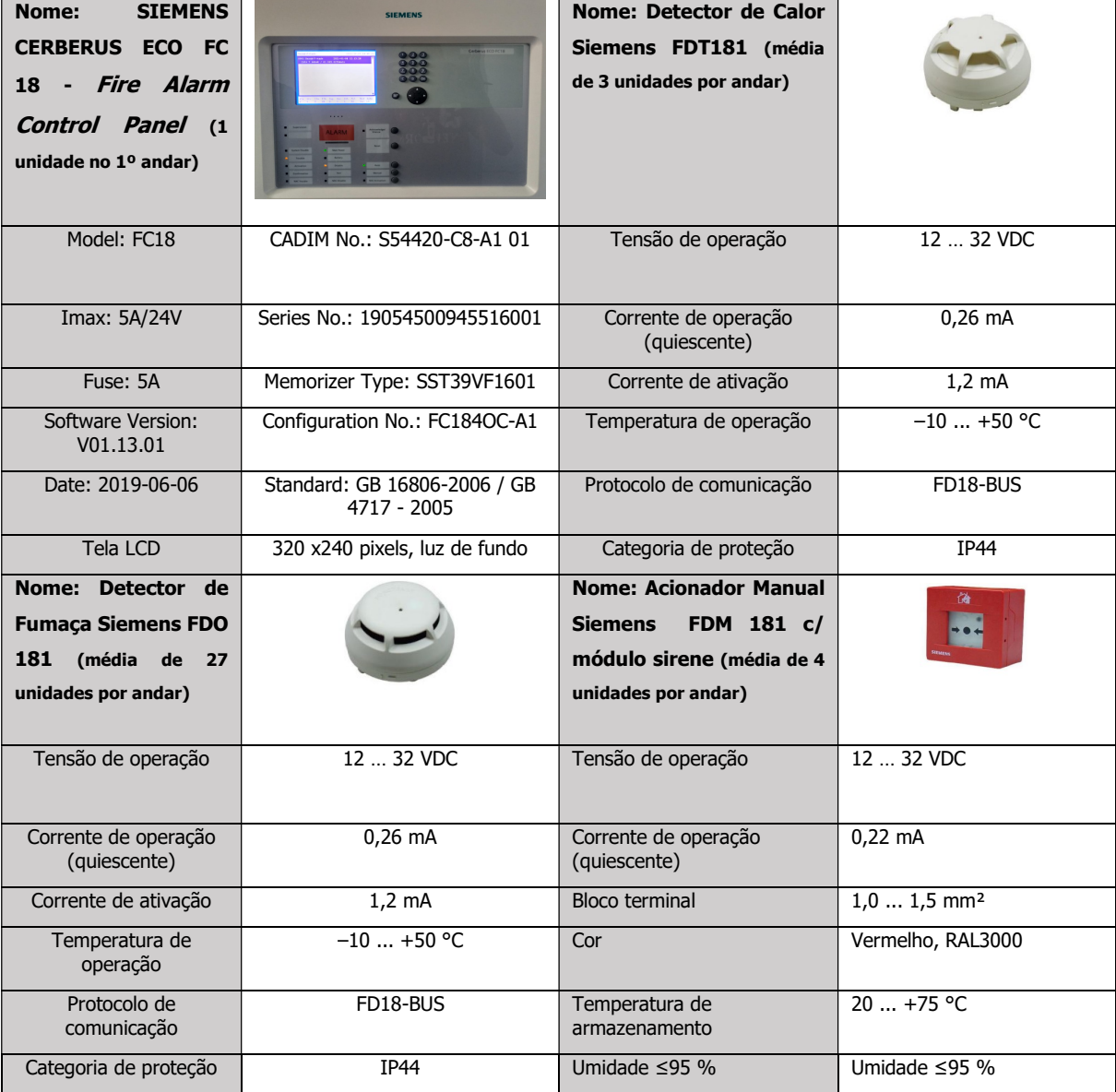

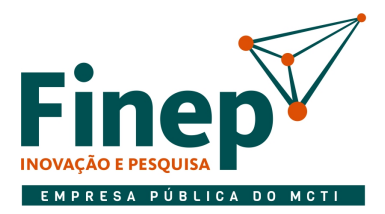

## MINISTÉRIO DA **CIÊNCIA, TECNOLOGIA E INOVAÇÕES**

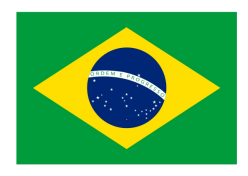

#### ANEXO I.B

#### MANUAL resumido (FC 18 Controller)

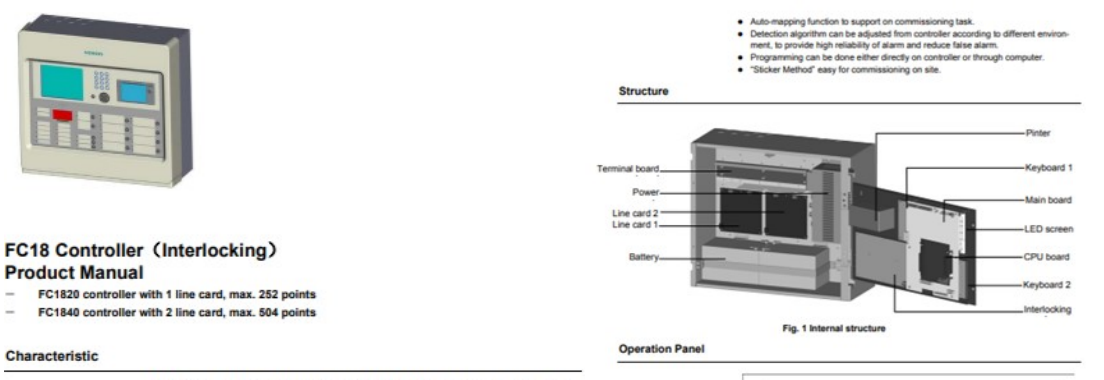

- . Multi-language operation menu designed with Windows-like style for fast and easy
- 
- Mutii-language operation menu designed with Windows-like style for fast and easy<br>
operation.<br>
Shortcul key (inght key) for popping out operation items of equipment<br>tevent.<br>
 Langh history storage size for up to 10000 r
- 
- 
- 
- 
- 
- FC1840 controller can connect up to 252 points, FC1840 controller can connect up<br>
↓ Up to 32 controllers can be networked together with FC1820 and FC1840.<br>
◆ Up to 32 controllers can be networked together with FC1820 an is between 1.0 to 1.5 mm2<br>
• Three user levels for different operation authority. Each user level is accessed by a<br>
• Three user levels for different operation authority. Each user level is accessed by a<br>
• Convenient plug
- 
- 

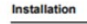

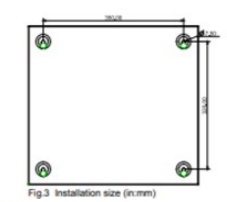

- 
- ed en
- 
- 
- 
- 
- stallation must comply with the local regulation?<br>
Ensure the wall is div, clean, fat and firm in which the controller is installed.<br>
Ensure the wall is div, clean, fat and firm in which the control or can be opened to<br>
M
- 

#### Connection

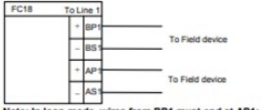

Transfer to the State of the State of the State of the State Indian Indian Indian Indian Indian Indian Indian Indian Indian Indian Indian Indian Indian Indian Indian Indian Indian Indian Indian Indian Indian Indian Indian

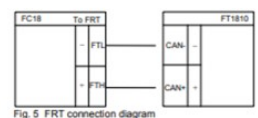

**Specification** 

**Dimension** 

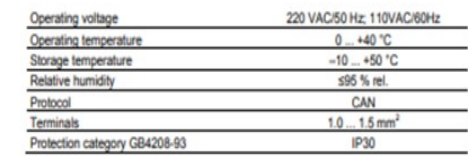

 $\circ$ Ìо  $\ddot{z}$ 

 $\overline{\ }$ o

 $\frac{1}{2}$ 

and key

 $437$ 

苗

 $\frac{d\mathcal{U}}{d\mathcal{U}}$  $-3\pm\frac{1}{2}$ 

 $\overline{N}$ Nam

 $ln:$  mm

 $\frac{1}{2}$ 

Eulding Technologies<br>Fire safety and security products

lo

-lo

∃০

.o

 $\mathsf{L}_{\mathsf{O}}$ 

- Adv10281972\_c\_en<br>07.2012

 $|0;$ 

 $\overline{\circ}$ :

 $\circ$ 

 $\lceil$ o $\frac{1}{2}\rceil$ 

#### **Order Information**

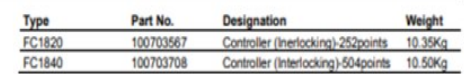

iding Technologies<br>safety and security products

A6V10281972\_c\_en\_-

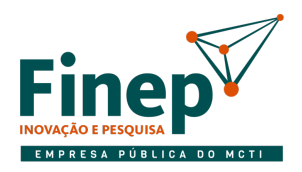

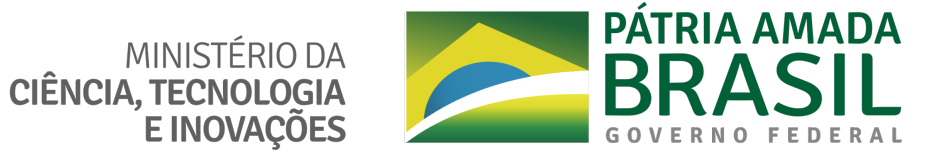

## ANEXO I.C

## MANUAL do fabricante (FC 18 Controller)

## **SIEMENS**

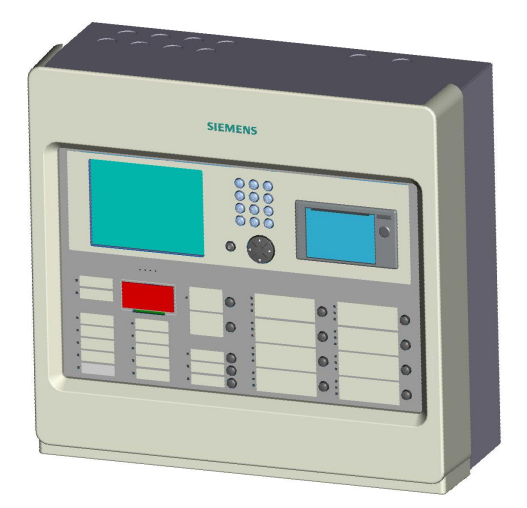

## **FC18 Controller**

**Operating manual**

#### **TABLE OF CONTENTS**

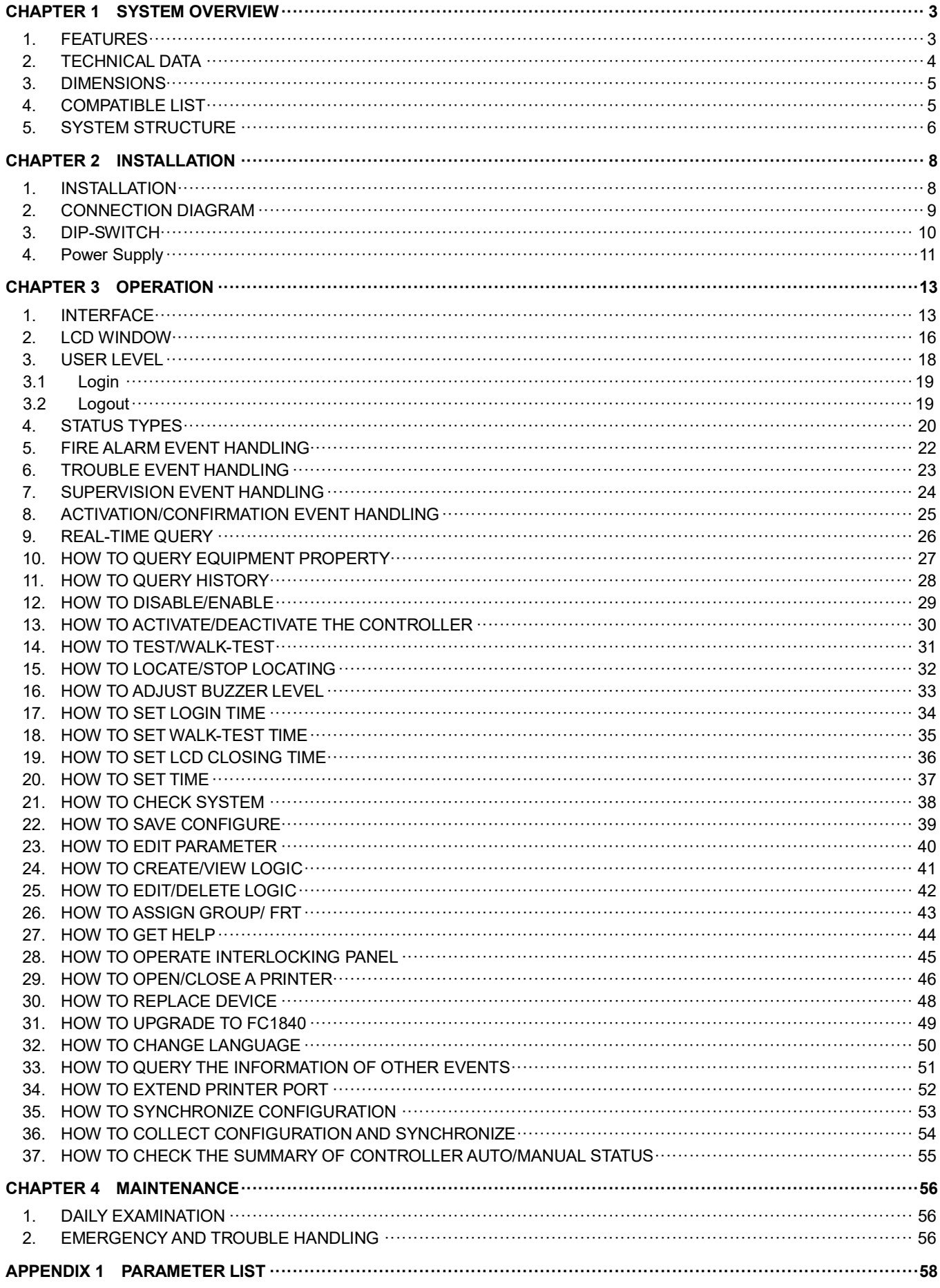

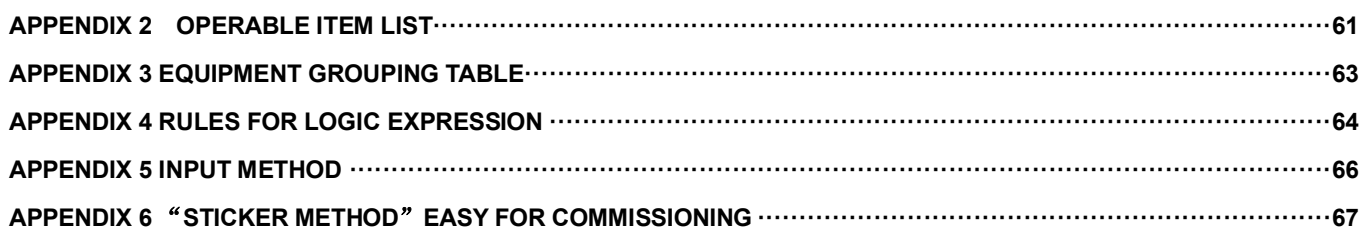

## **CHAPTER 1 SYSTEM OVERVIEW**

There are three types of FC18 series controllers:

- FC1820 fire alarm controller (interlocking)
- $-$  FC1840 fire alarm controller (interlocking)
- $-$  FC1840C fire alarm controller (no interlocking panel, no printer)

#### **1. FEATURES**

- FC1820 and FC1840 fulfill Chinese Standard of GB4717-2005 and GB16806-2006.
- FC1840C fulfill Chinese Standard of GB4717-2005.
- Multi-language operation menu designed with windows style for fast and easy operation.
- Shortcut key (right key) for popping out operation items of equipment/event.
- Large memory space for up to 10000 history records, first in first out order, and all events can be recorded during operation period.
- LCD backlight Auto-off mode. When no operation or event to display within preset time, LCD backlight will be automatically turn off. When there are events / operations, LCD will light up automatically to display events and/or interlocking devices.
- 2 channels of programmable input/output (Output: 40mA@24VDC, it can be programmed as general alarm output or general trouble output; Input: dry contact).
- $-$  1 channel of NAC for audible and visible devices (max. 0.5A @24VDC).
- 8 channels of interlocking functions for automatic control and manual operations of control equipments.
- $-$  Efficient group programming according to different using.
- $-$  FC1820 controller can connect up to 252 points, FC1840(C) controller can connect up to 504 points.
- $-$  Network bus (FC18-BUS), the max. distance is 1000m (the twist wiring capacity is 1.0 to 1.5 mm<sup>2</sup>). Up to 32 controllers can be networked together with FC1820 and FC1840(C).
- $-$  FRT bus (FR18-BUS), the max. distance is 1000m (the twist wiring capacity is 1.0 to 1.5 mm<sup>2</sup>). Up to 32 floor repeater displays can be networked.
- Detection bus (FD18-BUS), 2-wire polarity-free, the max. distance for line resistance is 4000m, the max. distance for line capacitance is 5000m. (the twist wiring capacity is 1.0 to 1.5 mm<sup>2</sup>)
- Three user levels for different operation authority. Each user level is accessed by a pre-defined and changeable password.
- $-$  Convenient pluggable terminals with clear marks for field wiring.
- $-$  Auto-mapping function to support on commissioning task.
- Detection algorithm can be adjusted from controller according to different environment, to provide high reliability of alarm and reduce false alarm.
- $-$  Programming can be done either directly on controller or through computer.
- "Sticker Method" easy for commissioning on site.

## **2. TECHNICAL DATA**

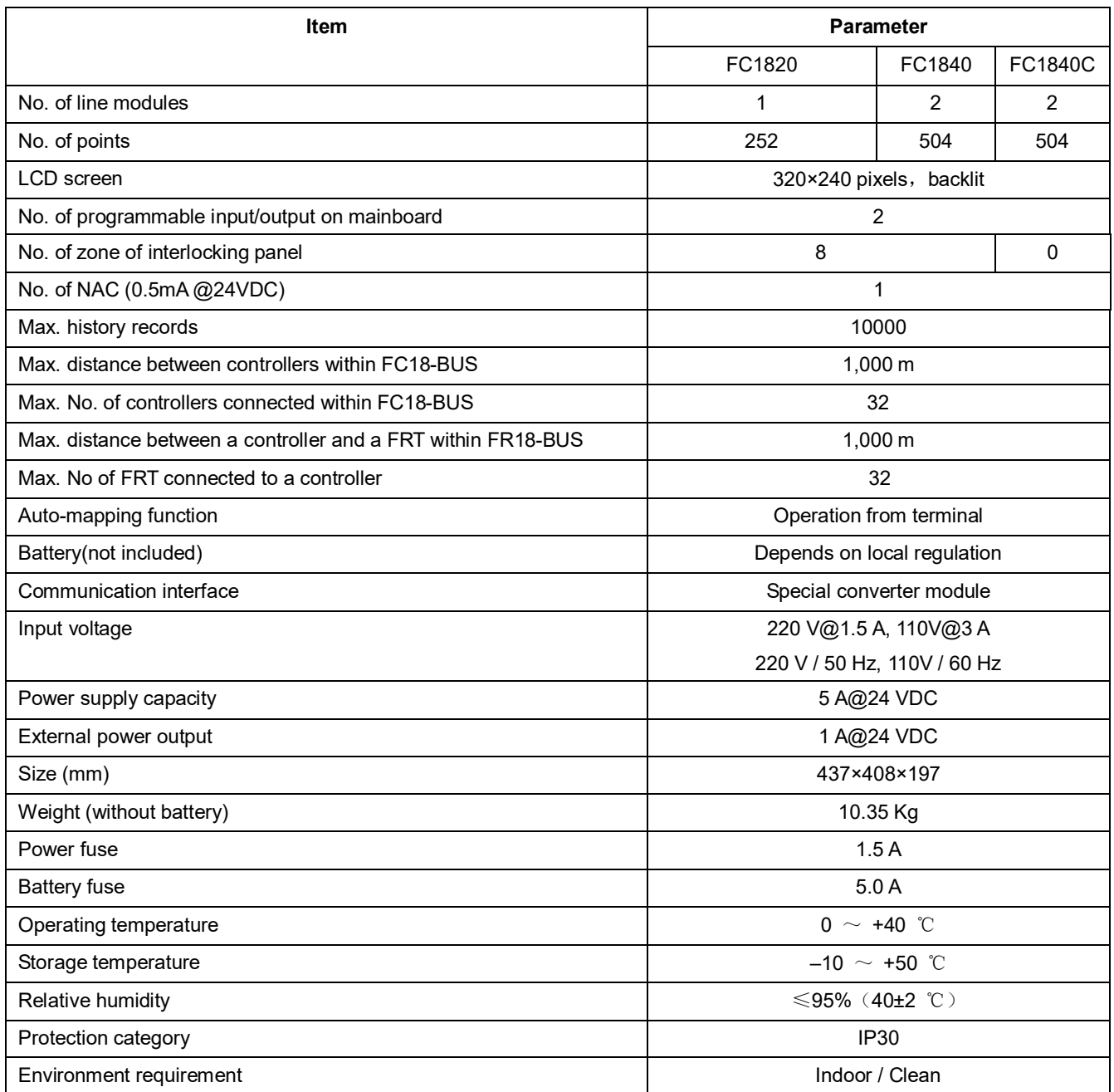

## **3. DIMENSIONS**

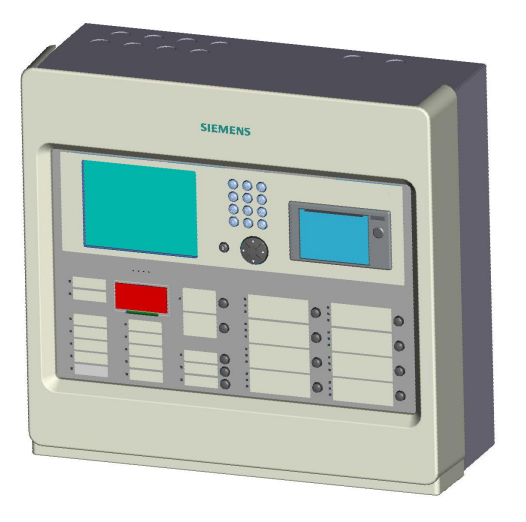

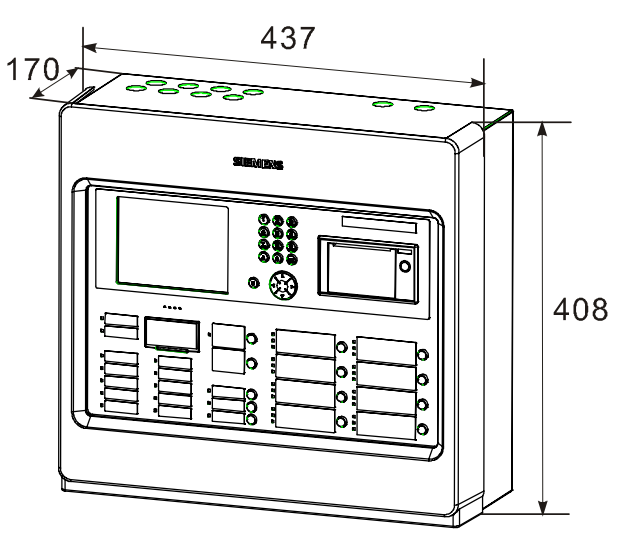

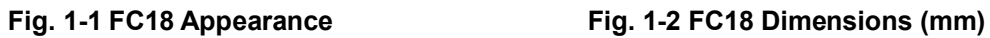

#### **4. COMPATIBLE LIST**

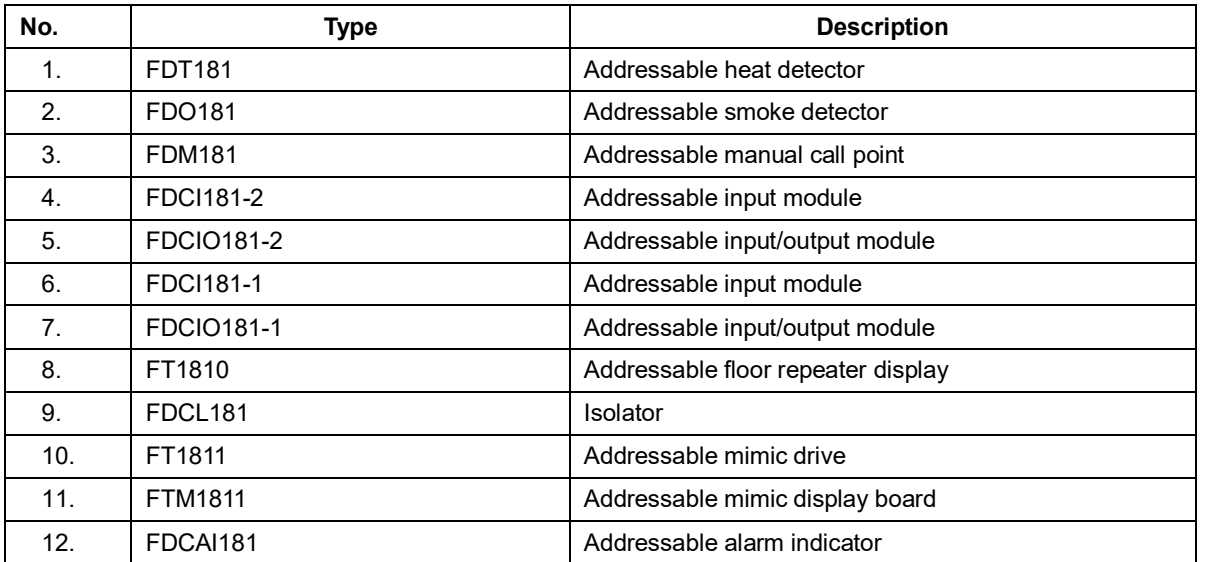

#### **5. SYSTEM STRUCTURE**

- Up to 32 FC1820/40(C) controllers can be networked together. Any controller can be set as master controller to supervise devices connected with its slave controller and its own.

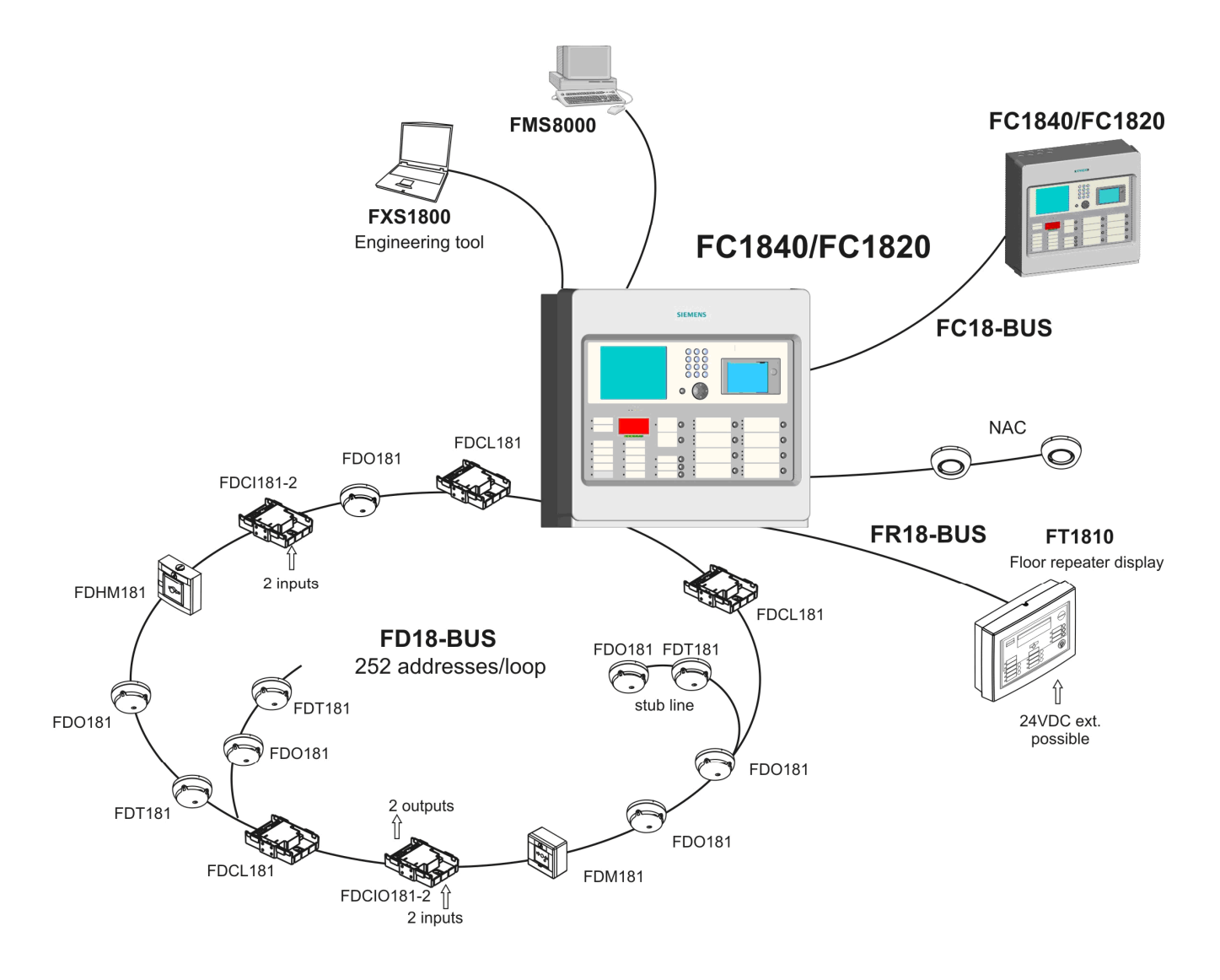

**Fig. 1-3 System structure**

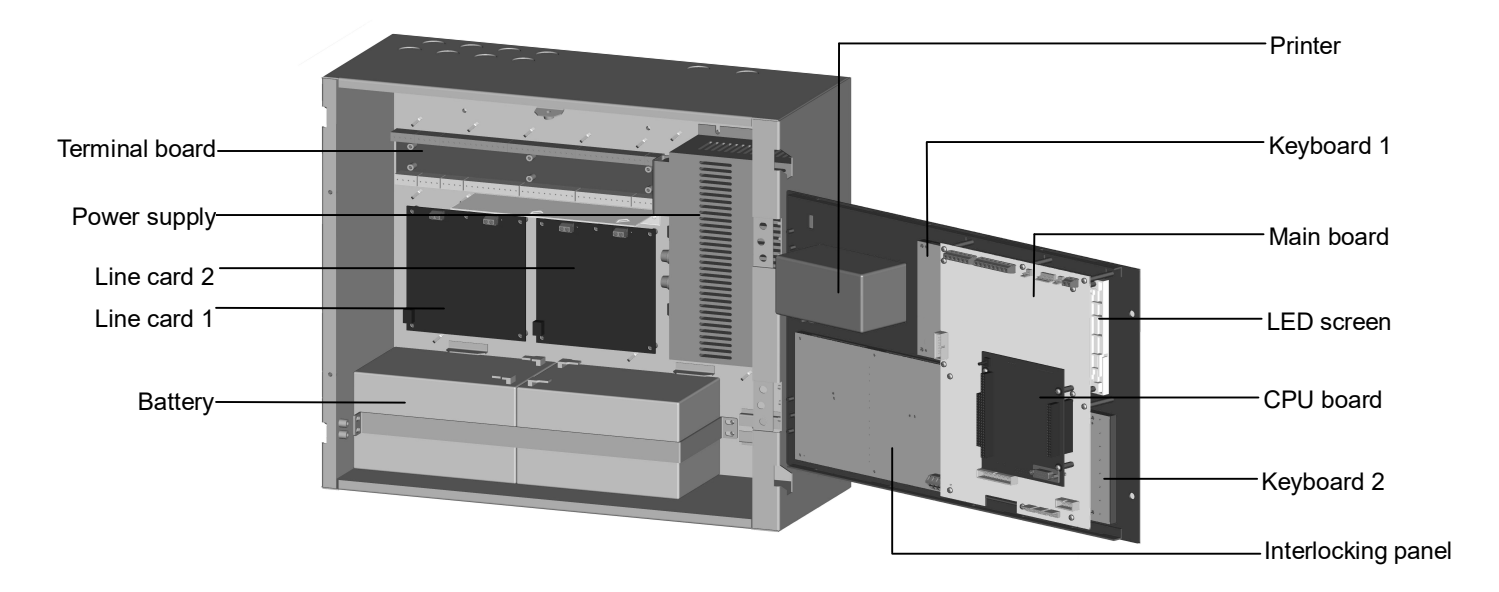

**Fig. 1-4 Internal structure**

## **CHAPTER 2 INSTALLATION**

#### **1. INSTALLATION**

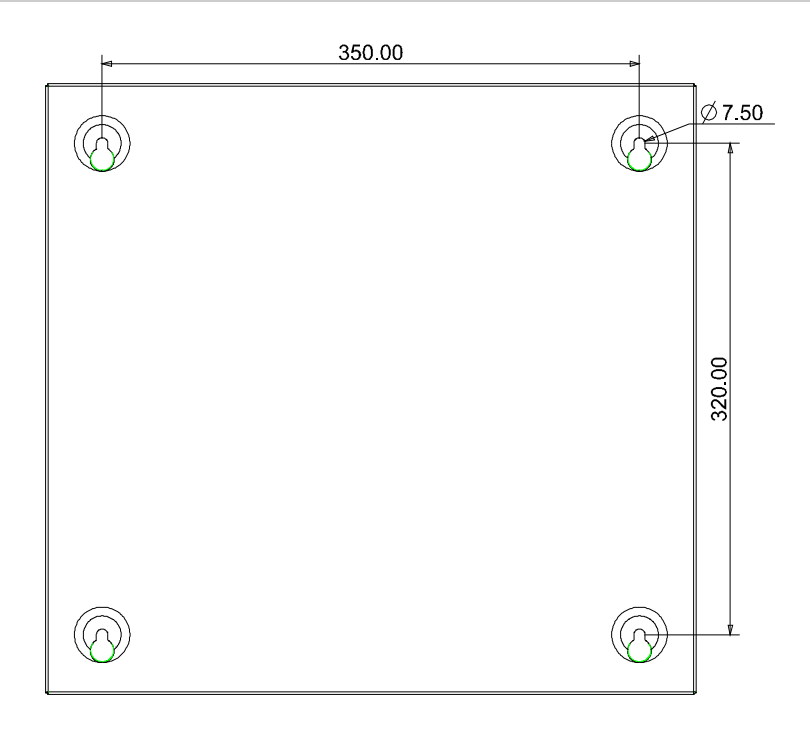

Fig. 2-1 Dimensions (mm)

Installation must comply with the local regulation!

- 1. Ensure the wall is dry, clean, flat and firm in which the controller is installed.
- 2. Chose a proper installation location to make sure the front door can be opened smoothly.
- 3. Mark the drillings for 4 installation holes on the wall. (Fig. 2-1)
- 4. Drill the holes, put expansion bolts in and insert the M6 screws.
- 5. Break the cable entries on the controller.
- 6. Hang the controller over those screws.
- 7. Insert cables into the controller.
- 8. Open the front panel and tighten the screws to fix the controller on the wall.
- 9. Connect cables to the terminals according to Fig. 2-2, 2-3, 2-4, 2-5, 2-6, 2-7, 2-8.
- 10. Install and secure the batteries properly.
- 11. Close the front panel. Lock it with special tools and store the tools in safe place.

#### **2. CONNECTION DIAGRAM**

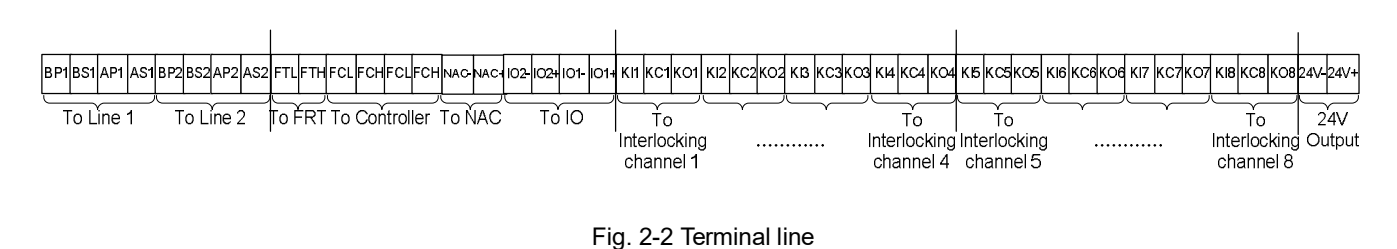

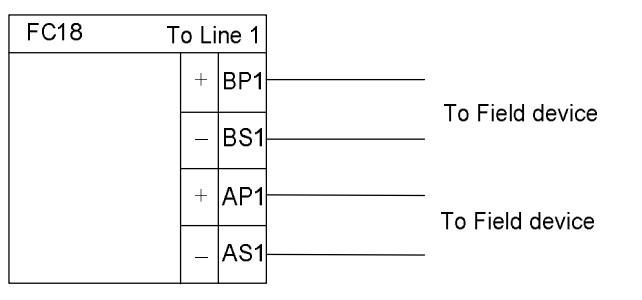

#### **Note: In loop mode, wires from BP1 must end at AP1; wires from BS1 must end at AS1. The connection of field devices (except FDCL181 isolator) is polarity free.**

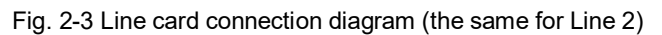

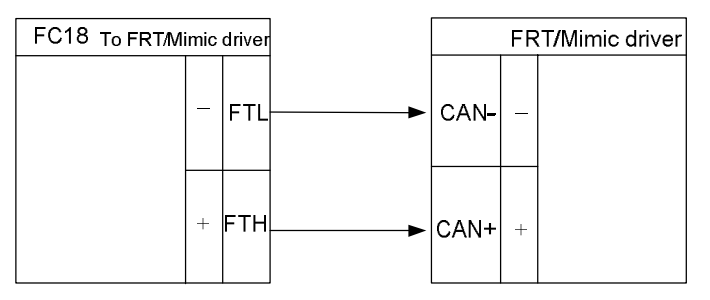

Fig. 2-4 FRT/Mimic driver connection diagram

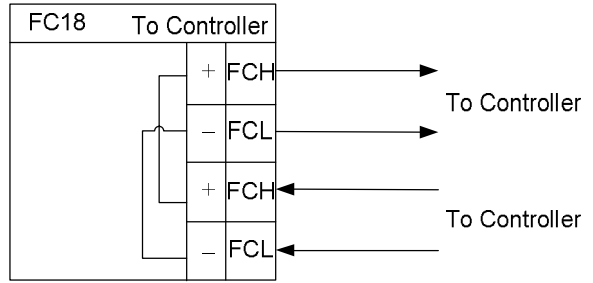

**Note: Ensure positive and negative connections are properly in place; FC18-BUS is polarity sensitive. Connect a 120Ω resistor as monitoring resistor. It must be connected to the end of the line. ( It can be set by the two-digit Dip-switch on the main board, see "Dip-switch connection configuration" )**

Fig. 2-5 Network connection diagram

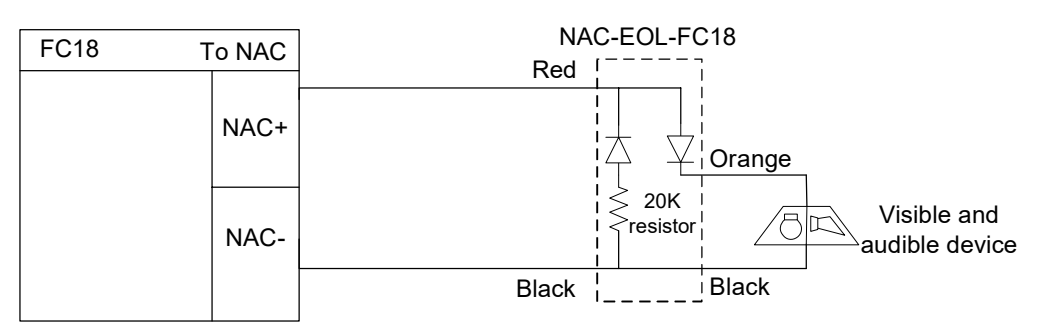

Fig. 2-6 NAC connection diagram

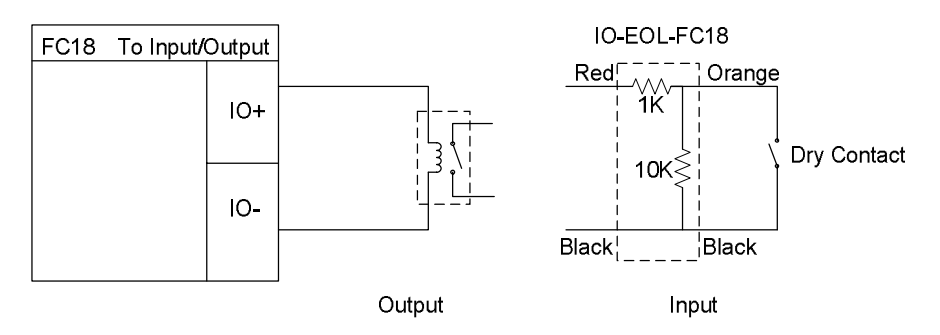

Fig. 2-7 Main board input/output connection diagram

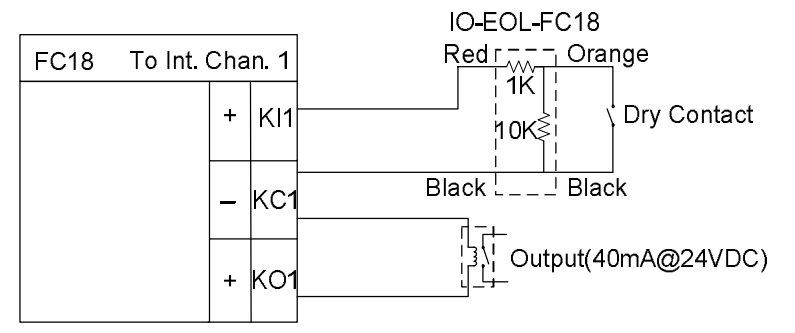

Fig. 2-8 Interlocking panel connection diagram (the same for other channels)

#### **Note: the load range of each output is 24VDC, 600**Ω **– 1.2k**Ω

#### **3. DIP-SWITCH**

Each controller/interlocking panel has an eight-digit Dip-switch for address setting. Each Dip-switch can set address 1-32 within its first 6 digits.

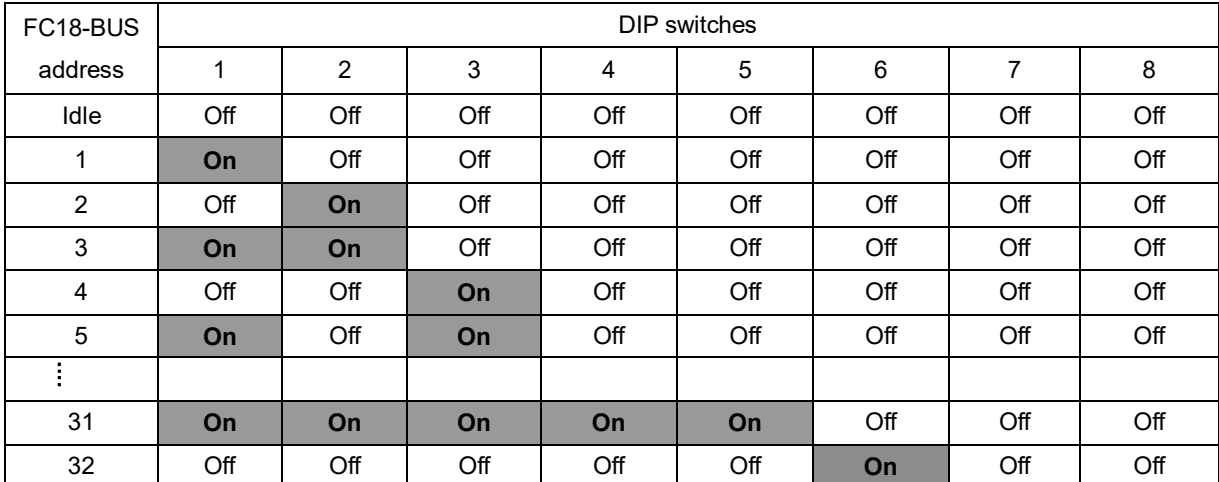

The controller has a two-digit Dip-switch for setting terminal resistor of FC18-BUS or FR18-BUS.

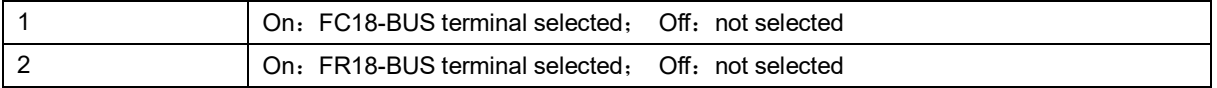

#### **4. Power Supply**

- Stable and reliable DC output
- Auto switch between main power and battery
- Alternative AC power switch
- Charge and protect battery
- Monitor main power, battery, trouble status
- Auto recoverable current protection circuit for overload and short circuit

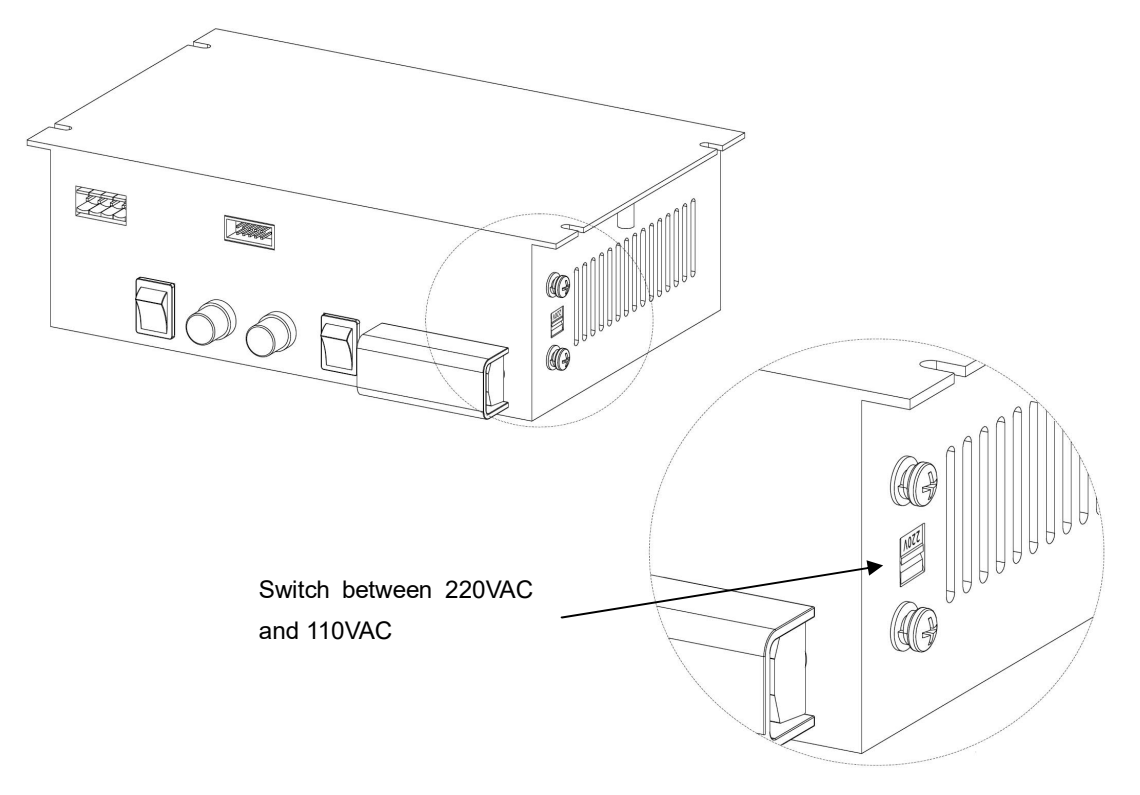

Fig. 2-9 AC Input Switch

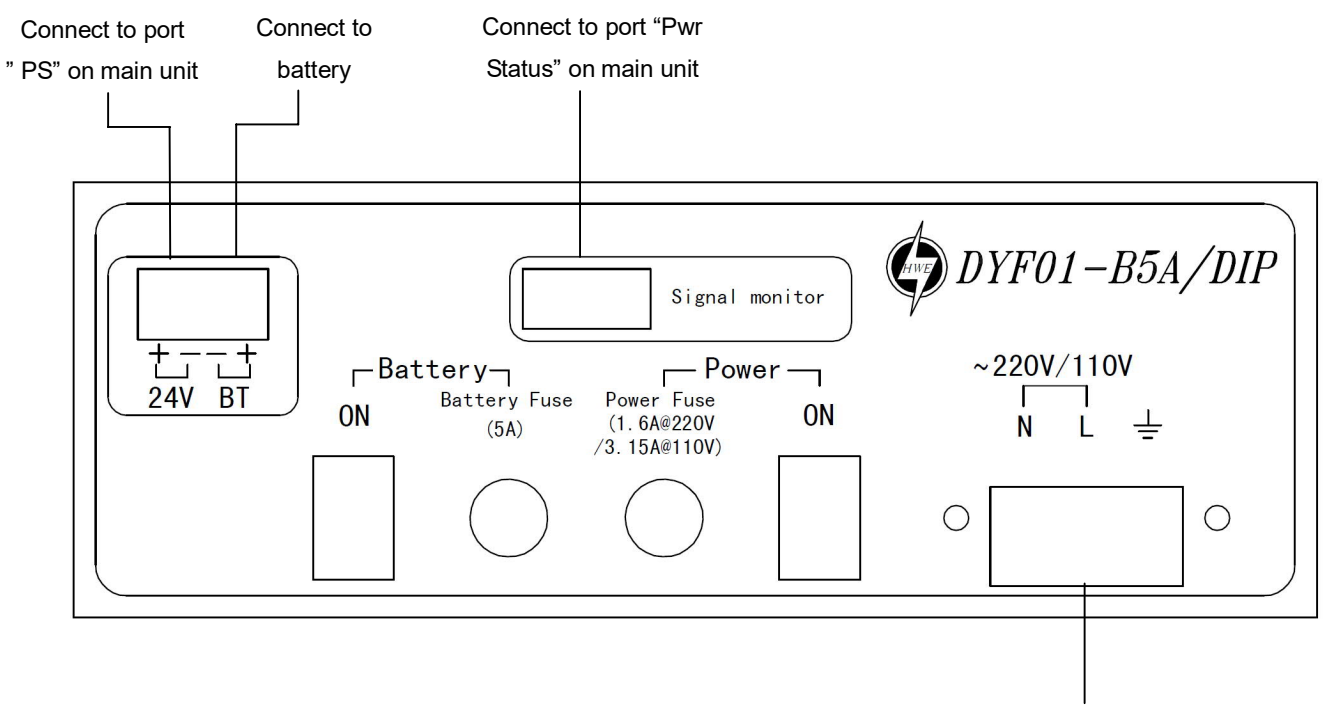

Connect external AC input

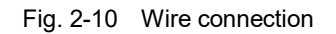

#### **Specification of power supply**

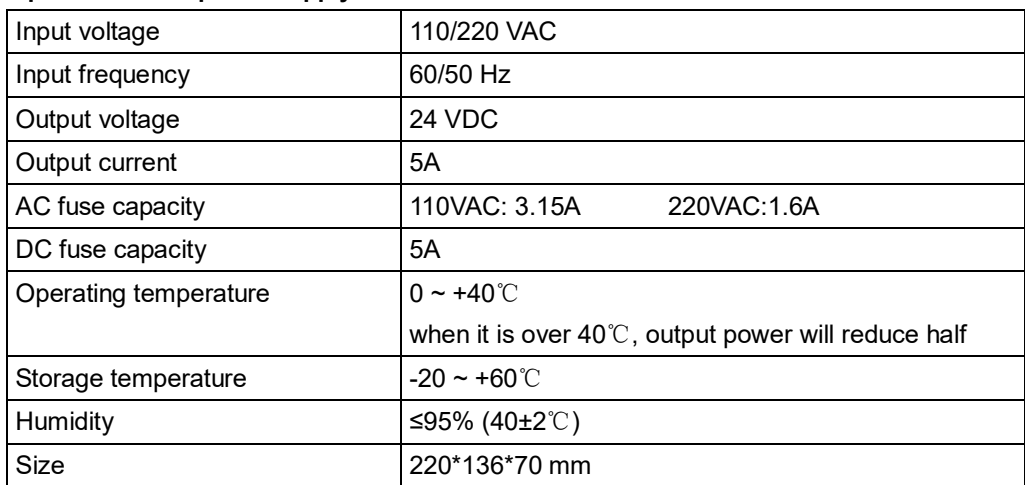

## **CHAPTER 3 OPERATION**

#### **1. INTERFACE**

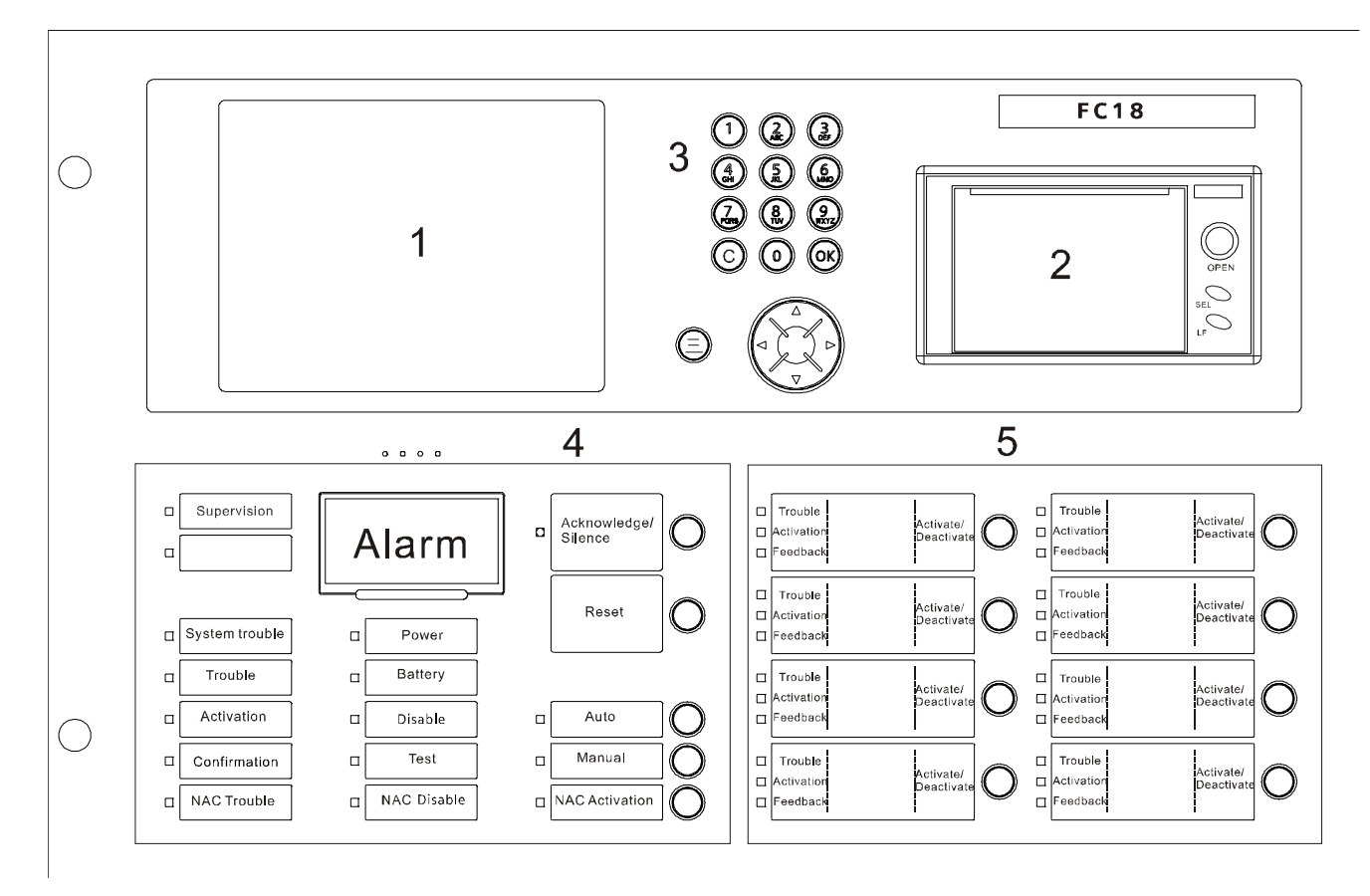

Fig. 3-1 Operation panel

#### ① **LCD**

The LCD backlight automatically turns off within the preset time in the idle mode; the preset time can be adjusted in the parameter setting. Press any key will turn on the LCD again.

#### ② **Printer**

There are two indicators and two buttons on the printer panel. Indicator: the green LED indicates power-up state while the red LED for operation state (on: online; off: offline). Button: SEL (set online/offline), LF (line feed).

#### ③ **Key board**

- $\Diamond$  Press number keys to enter numbers and characters.
- <sup>E</sup> C: Press "C" to cancel or return to the previous menu; Press "OK" to confirm or enter the menu.
- $\Diamond$   $\Rightarrow$  : Menu button, press "  $\Rightarrow$ " to show menu.
- ¹ Press "↓"/"↑" to move the cursor.
- ¹ Press "←" to delete the previous input.
- ¹ Press "→" as shortcut key to show the function menu. The operation items of the selected equipment are listed in the menu according to operator's user level.

#### ④ **Indicators and operation keys**

- $\Diamond$  Alarm: Off when there is no fire; on when fire detected; off again when all alarms are cleared and "reset" is pressed.
- $\Diamond$  Supervision: On when supervision signal is detected; off when the event disappears and "reset" is pressed.
- $\Diamond$  System trouble: On when system hardware/software is faulty.
- $\Diamond$  Trouble: On when trouble occurs; off when trouble is resolved.
- $\Diamond$  Activation: On when some equipment (such as output module or main board output port) is activated; off when activation signal disappears and "reset" is pressed.
- $\Diamond$  Confirmation: On when controller receives confirmation signal; off when the signal disappears.
- $\Diamond$  NAC trouble: On when trouble occurs on NAC line; off when trouble disappears.
- $\Diamond$  Main Power: On when main power supply is working; off when the AC supply is disconnected.
- $\Diamond$  Battery: On when backup batteries are working; off when the Main power are working and the backup batteries are not working.
- $\Diamond$  Disable: On when some equipment is disable; off when no equipment is disable; Flashing when system is in startup status.
- $\Diamond$  Test: On when some equipment is at test/walk-test mode; off when no equipment is being tested.
- $\Diamond$  NAC disable: On when NAC line is disable; off when it's enable.
- $\&$  Auto: Only level 2&3 users can access. At auto mode all interlocking equipment can be activated automatically by controller according to interlocking expressions. Manual operations have high priority at auto mode.
- $\Diamond$  Manual: Only level 2&3 can access. At manual mode all interlocking equipment can only be activated manually.
- $\Diamond$  Acknowledge/Silence: Only level 2&3 users can access. Press "Acknowledge/Silence" to turn off the buzzer (except when battery is under voltage).
	- Flashing when there are events and "Acknowledge/Silence" is not pressed. OR when there are events and "Acknowledge/Silence" is pressed while new event occurs.
	- Off when there are events and "Acknowledge/Silence" is pressed, OR when there are no events.

Sound elimination in a network,

- Press "Acknowledge/Silence" on master controller: internal sounder will turn off for both master and slaves, also indicator will turn off.
- Press "Acknowledge/Silence" on slave controller: internal sounder will turn off slave itself, indicator will turn off, but master remains unaffected.
- NAC activation: Only level 2&3 users can access. When fire is detected, NAC is activated and the LED is on. Press "NAC activation" to deactivate NAC devices and the LED is off. Press it again, NAC device is activated again and the LED is on. So on and so forth.
	- "NAC activation" is used to activate/deactivate NAC devices.
	- NAC device can be disabled through the menu.
	- NAC device cannot be activated neither the alarm nor the key when NAC device is disable.
	- When NAC device is activated, it can be disable. But when it is enable again, its status will be normal (no matter there is fire alarm or not).
	- The LED status is consistent with NAC device status (no matter there is fire alarm or not). That means when NAC device is activated, the LED is on; when NAC device is deactivated, the LED is off.
- Reset: Only level 2&3 users can access. It is used to reset the system to normal status. Any event can be reset by pressing this key no matter it's silence or not. It's different to reset fire alarm events from resetting other events in a network.
	- Non-fire alarm event:
		- If master is reset, events in both master and salves are reset.
		- If a slave is reset, events in the slave are reset, and the same events in master are also reset.
	- Fire alarm event:
		- If master is reset, events in both master and salves are reset.

If a slave is reset, events in the slave are reset while the same events in master will not reset

#### until master is reset.

#### ⑤ **Interlocking panel**

The interlocking panel has 8 output channels. Each channel has indicators to indicate trouble, activation and confirmation status. Each channel can be controlled manually with Activation/Deactivation button. Only level 2&3 user can access. Press the button to activate it and press it again to deactivate it, so on and so forth.

- $\Diamond$  Trouble: On when there is trouble; off when trouble is solved.
- $%$  Activation: On when output channel is activated; flashing when there's no confirmation; off when the output channel resume normal.
- $\Diamond$  Confirmation: On when confirmation is received; off when confirmation signal disappears.

**Note:** FC1840C doesn't have interlocking panel and printer.

#### **2. LCD WINDOW**

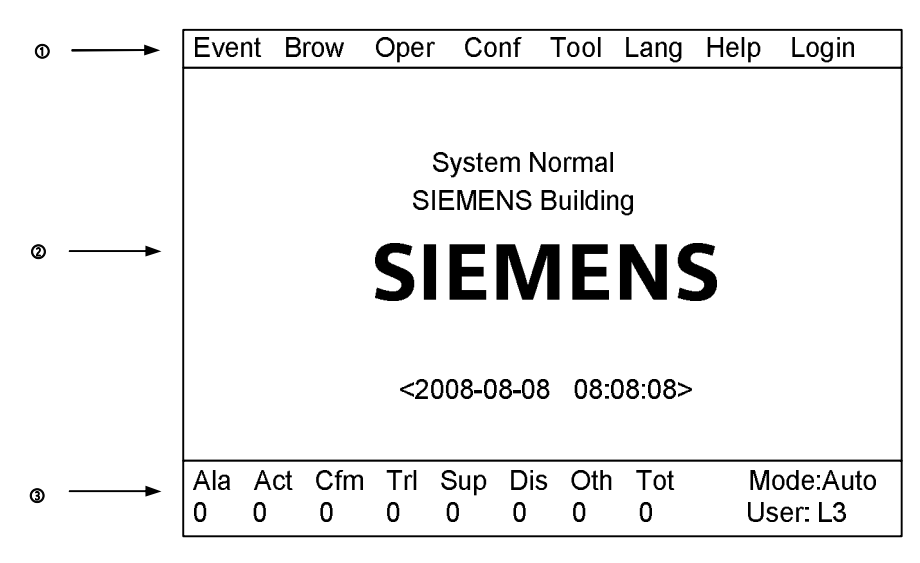

Fig. 3-2 Display screen

FC18 controller has 3 windows which are menu window (1), browser window (2) and statistics window (3).

#### ① **Menu window:**

 $\Diamond$  Display different operation menus according to different user levels. Items for Level 3 are shown as follows.

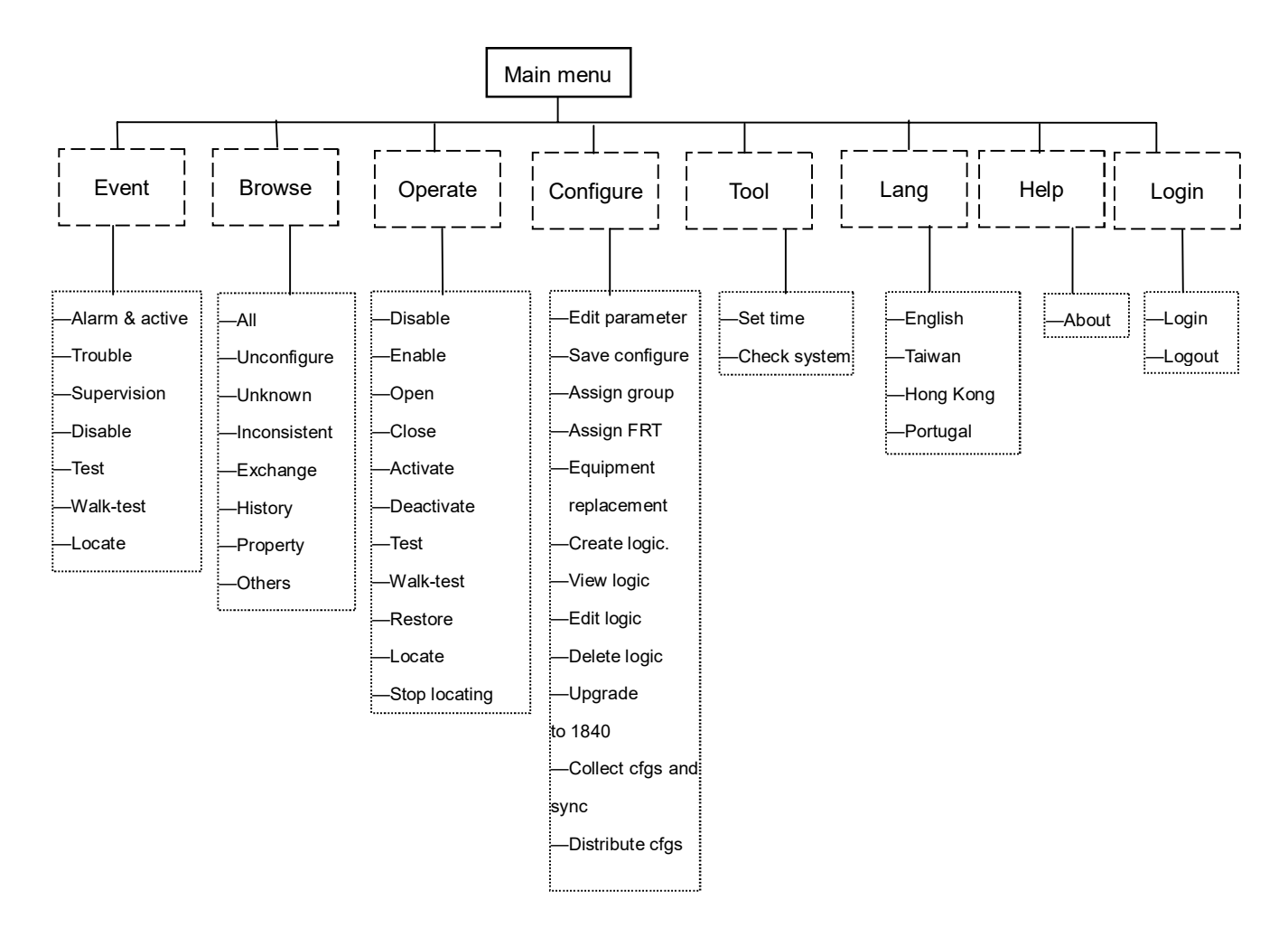

#### ② **Browser window:**

- $\&$  Display real-time events: fire alarm, activation & confirmation, trouble, supervision, disable, test and walk-test.
- $\lozenge$  Display node tree.
- ¹ Priority of display: fire alarm→ activation & confirmation→ supervision→ disable→ trouble→ test/walk-test→ normal.

#### ③ **Statistics window:**

- $\&$  Display total number of real-time events including fire alarm, activation, confirmation, trouble, supervision and disable.
- $\Diamond$  Display the level of the present user as well as the system mode.
- ¹ icon is displayed when system clock is wrong, possible reason is : the button battery on main board is used or clock chip cannot work normally.

#### **3. USER LEVEL**

- **•** FC18 has 3 user levels. User level is displayed at the lower right corner of the screen (Fig. 3-2)
- $\bullet$  Users of different levels have their own matching privileges and interfaces.

Table 3-1 user privilege list

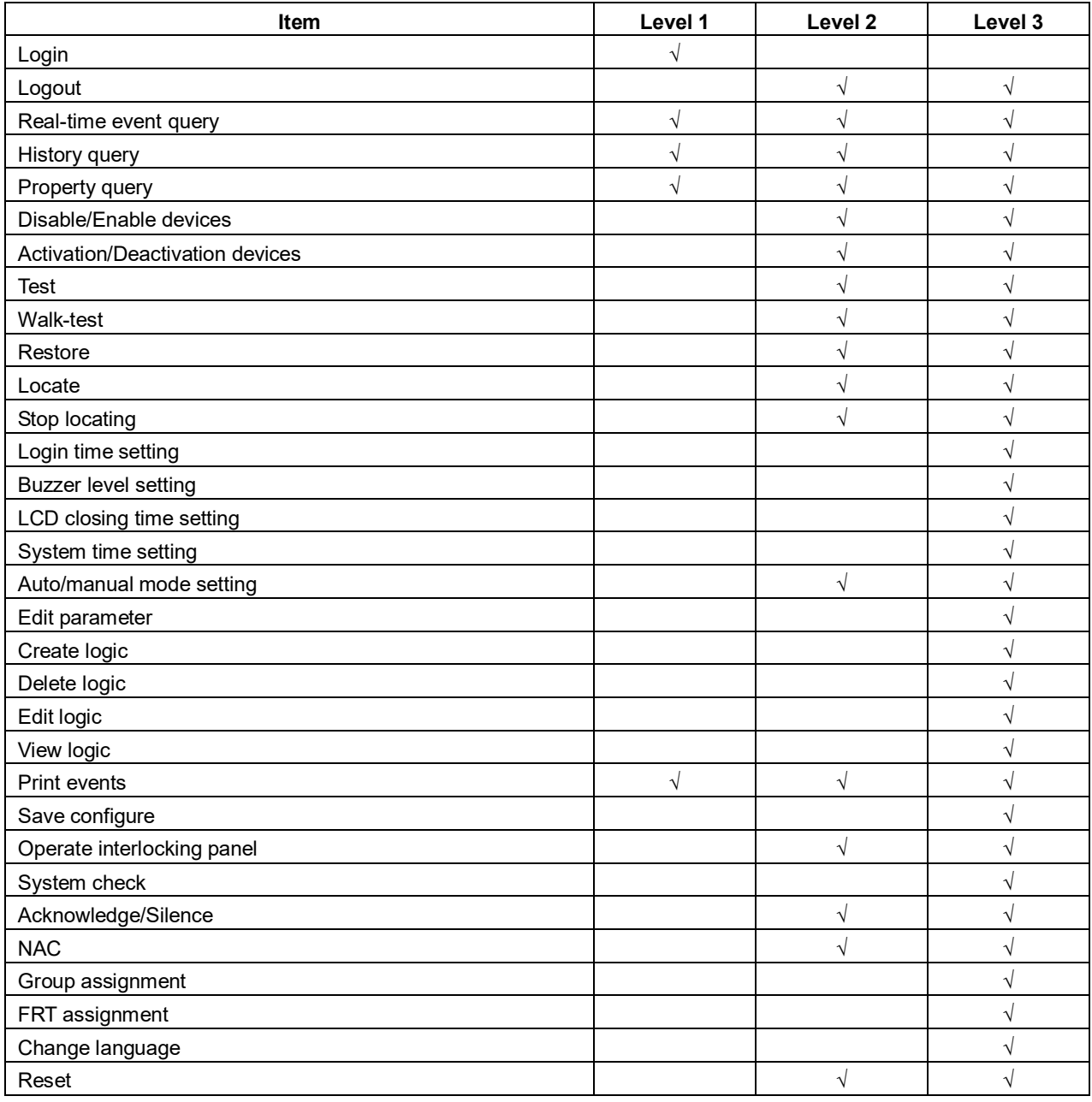

#### **3.1 Login**

- 1. Press "Menu" to browse the main menu. Display main menu.
- 2. Press"→" to select "Login", and then press "OK". Password entry window pops out.
- 3. Enter the password for Level2/3 and press "OK". Login as a Level 2/3 user if the password entered is correct. (Press "←" to delete previous input.)

#### **Note:**

Default password for Level 2 is 1234, for Level 3 is 4321. Default password can be changed by FXS1800 software tool. System logout automatically after 3 times of invalid entries.

#### **3.2 Logout**

There are two ways to logout:

- System logout automatically: System automatically logs out to Level 1 if no operations during a preset login time. (System login time can be set by modifying station parameters.)
- Use the menu to logout:
- 1. Press "Menu" to browse the main menu. Display event menu.
- 2. Press"→" to select "Login", and then press "OK". Logout window pops out.
- 3. Press "OK" to return back to Level 1 interface; press "C" to cancel the logout operation.

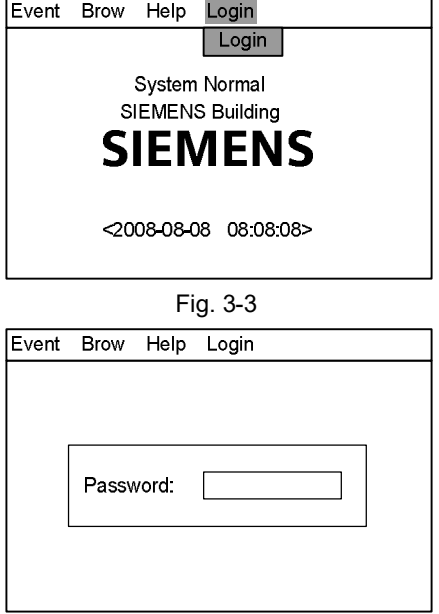

Fig. 3-4

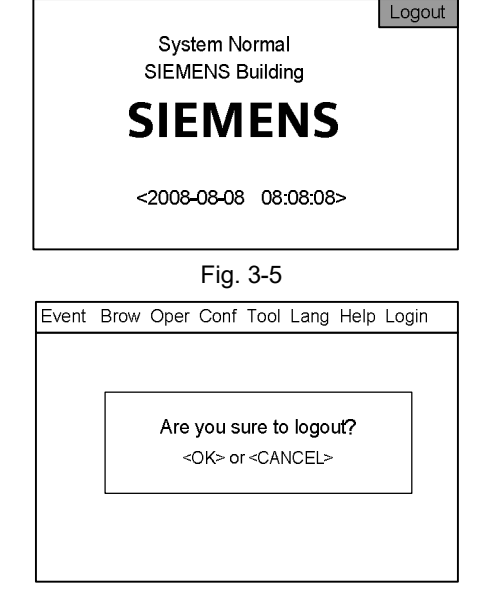

Event Brow Oper Conf Tool Lang Help Login

Fig. 3-6

**Note:**

Users can directly login Level 2/3 interface under Level 1 interface; Users need to return back to Level 1 interface before logging in Level 2 from Level 3 interface, also same from Level 2 to Level 3.

#### **4. STATUS TYPES**

FC18 controller contains 8 status types: normal, fire alarm/activation, trouble, supervision, disable, test/walk-test and locate.

#### **Normal:**

- $\bullet$  Main power supply indicator on
- **•** Auto/Manual indicator on
- $\bullet$  No events taken place such as fire alarm/activation, trouble, supervision, disable, test, walk-test etc.
- LCD shown as the figure

The screen shall show "System Normal" and project name.

## SIEMENS <2008-08-08 08:08:08> System Normal SIEMENS Building Event Brow Help Login

Fig. 4-1

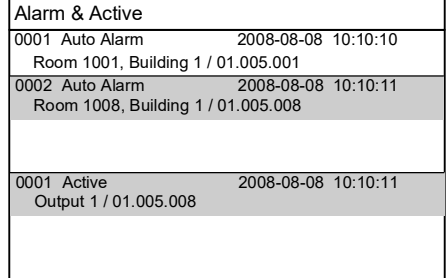

Fig. 4-2

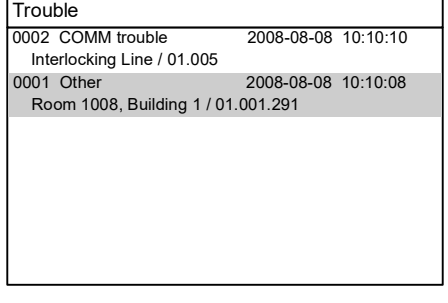

#### Fig. 4-3

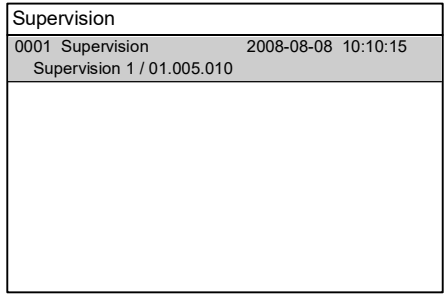

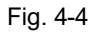

#### **Fire alarm status:**

- **•** Fire alarm indicator on
- LCD shown as the figure
- **•** Acknowledge/Silence indicator flashing
- NAC activation indicator on
- **•** Buzzer ringing
- NAC device activated

#### **Trouble status:**

- **•** Trouble indicator on
- LCD shown as the figure
- Acknowledge/Silence indicator flashing
- **Buzzer ringing**

#### **Supervision status:**

- **•** Supervision indicator on
- $\bullet$  LCD shown as the figure
- Acknowledge/Silence indicator flashing
- **Buzzer ringing**

#### **Activation status:**

- **•** Activation indicator on (flashing when there is no confirmation)
- LCD shown as the figure
- **•** Acknowledge/Silence indicator flashing
- **•** Buzzer ringing

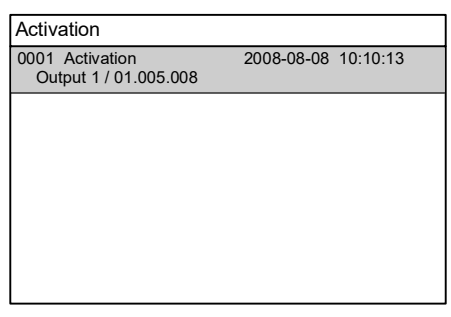

Fig. 4-5

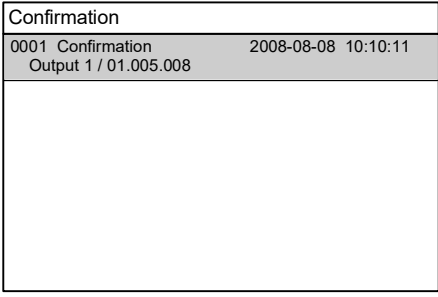

Fig. 4-6

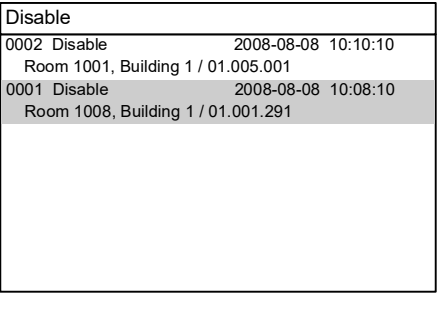

#### Fig. 4-7

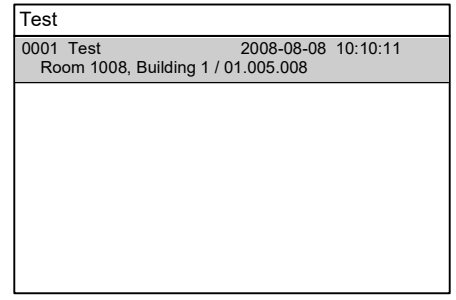

Fig. 4-8

#### **Confirmation status:**

- **•** Confirmation indicator on
- $\bullet$  LCD shown as the figure
- **•** Acknowledge/Silence indicator flashing
- **Buzzer ringing**

#### **Disable status:**

- **•** Disable indicator on
- LCD shown as the figure

#### **Test/Walk-test status:**

- **•** Test indicator on
- LCD shown as the figure

#### **Locate status:**

- $\bullet$  No indication
- $\bullet$  No interface, it only can be found in equipment properties.

#### **5. FIRE ALARM EVENT HANDLING**

#### **Fire alarm status:**

- **•** Fire alarm indicator turns on
- **•** Fire event with customer information shown in the LCD as the figure
- Acknowledge/Silence indicator flashing
- NAC activation indicator turns on
- Buzzer turns on
- NAC devices activated

#### **How to handle:**

- 1. Press Acknowledge/Silence to silence the buzzer:
	- Under Level 1 interface, a login interface pops out automatically. Enter Level 2/3 password and press "OK" to return back to fire alarm window then press "Acknowledge/Silence". Now,
		- $-$  Buzzer is mute
		- The Acknowledge/Silence indicator turns off
		- $-$  NAC devices still in activation status
	- Under Level 2/3 interface.
		- $-$  Buzzer is mute
		- The Acknowledge/Silence indicator turns off
		- $-$  NAC devices still in activation status
- 2. Press "NAC Activation" to deactivate NAC devices and the indicator turns off. Press it again to reactivate NAC devices and the indicator turns on. So on and so forth.
- 3. Find out fire location from LCD.
- 4. Go to the site to investigate the situation.
- 5. Call the firemen immediately if it's an emergency. If it's controllable, press "Reset" after handling the fire to remove the fire alarm event and the fire alarm indicator turns off.

#### **Handling multi-fire alarm:**

- Information of multi-fire alarm is displayed.
- The cursor stays on the first alarm. Other alarms are displayed repeatedly in a reverse order.
- Browsing each item by pressing " ↓ " / " ↑ "

**Note: There are 2 kinds of fire alarms namely "auto alarm" and "manual alarm".**

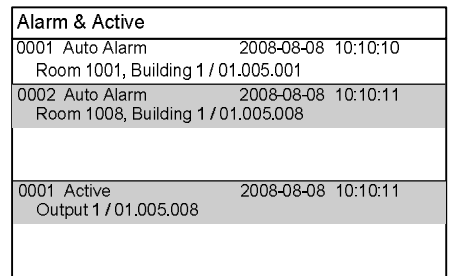

#### Fig. 5-1fire alarm interface

#### **6. TROUBLE EVENT HANDLING**

#### **Trouble status:**

- **•** Trouble indicator turns on
- **•** Trouble events are shown on the LCD as the figure
- Acknowledge/Silence indicator flashing
- Buzzer turns on

#### **How to handle:**

- 1. Press "Acknowledge/Silence" to silence the buzzer:
	- Under Level 1 interface, a login interface pops out automatically. Enter Level 2/3 password and press "OK" to return back to fire alarm window then press "Acknowledge/Silence". Now,
		- $-$  Buzzer is mute.
		- $-$  The Acknowledge/Silence indicator turns off.
	- **•** Under Level 2/3 interface,
		- $-$  Buzzer is mute
		- The Acknowledge/Silence indicator turns off.
- 2. Find out the trouble location from LCD.
- 3. Go to the site to trouble-shoot.
- 4. The trouble indicator turns off when problems are solved. If you cannot solve the problem, please call local Siemens service center.

#### **Note:**

When a trouble occurs together with another event of higher priority, trouble event cannot be displayed automatically. Enter the trouble window manually (see "real-time query" function) to handle trouble.

#### **CPU trouble:**

When application software in trouble or CPU hardware trouble occurs, system trouble indicator turns on. In such case, system cannot operate normally and no key is available. Now you should disconnect the power supply and contact with Siemens service center.

Trouble 0002 COMM trouble 2008-08-08 10:10:10 Interlocking Line / 01.005 0001 Other 2008-08-08 10:10:08 Room 1008, Building 1 / 01.001.291

Fig. 6-1

#### **7. SUPERVISION EVENT HANDLING**

#### **Supervision status:**

- **•** Supervision indicator on
- **•** Supervision events are shown on the LCD as the figure
- Acknowledge/Silence indicator flashing
- Buzzer turns on

#### **How to handle:**

- 1. Press "Acknowledge/Silence" to silence the buzzer:
	- Under Level 1 interface, a login interface pops out automatically. Enter Level 2/3 password and press "OK" to return back to fire alarm window then press "Acknowledge/Silence". Now,
		- $-$  Buzzer is mute.
		- The Acknowledge/Silence indicator turns off.
	- **•** Under Level 2/3 interface,
		- $-$  Buzzer is mute
		- The Acknowledge/Silence indicator turns off.
- 2. Find out the supervision location from LCD.
- 3. Go to the site to handle it if necessary.
- 4. The supervision event will disappear when supervision signal disappears. Press "Reset" to turn off the supervision indicator and the controller return to normal.

#### **Note:**

When a supervision event occurs together with another event of higher priority, supervision event cannot be displayed automatically. Enter the supervision window manually (see "real-time query" function) to handle it.

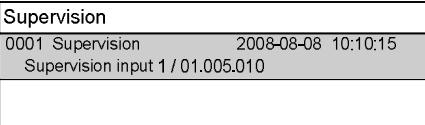

Fig.7-1

#### **8. ACTIVATION/CONFIRMATION EVENT HANDLING**

#### **Activation status:**

- **•** Activation indicator on (flashing if there is no confirmation)
- **•** Confirmation indicator on (only if there is confirmation signal)
- Activation events are shown on the LCD as the figure
- Acknowledge/Silence indicator flashing
- Buzzer turns on

#### **How to handle:**

- 1. Press Acknowledge/Silence to silence the buzzer:
	- **•** Under Level 1 interface, a login interface pops out automatically. Enter Level 2/3 password and press "OK" to return back to fire alarm window then press "Acknowledge/Silence". Now,
		- $-$  Buzzer is mute.
		- The Acknowledge/Silence indicator turns off.
	- Under Level 2/3 interface,
		- $-$  Buzzer is mute
		- $-$  The Acknowledge/Silence indicator turns off.
- 2. Find out the activation/confirmation location from LCD.
- 3. Go to the site to handle it if necessary.
- 4. Confirmation indicator turns off when confirmation signal disappears. When activation signal disappears, press "Reset" to turn off the activation indicator and the controller return to normal.

#### **Note:**

- When an activation/confirmation event occurs together with another event of higher priority, activation/confirmation event cannot be displayed automatically. Enter the activation/confirmation window manually (see "real-time query" function) to handle it.
- Press "←" to switch between fire alarm window and activation window.

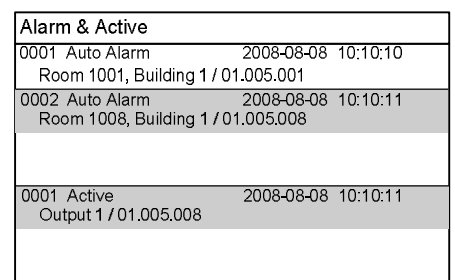

Fig.8-1activation interface

#### **9. REAL-TIME QUERY**

FC18 fire alarm controller (interlocking) contains ten types of real-time events:

#### Table 3-2

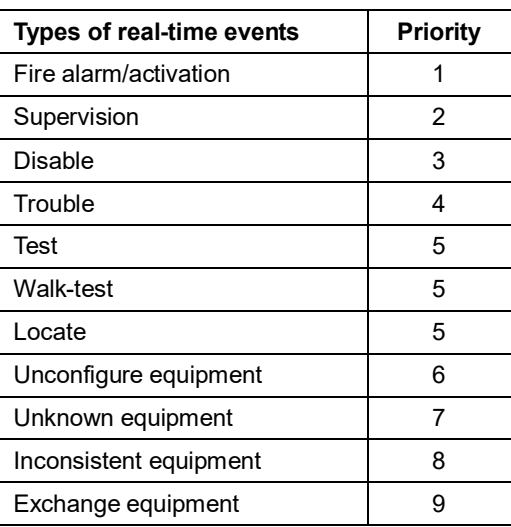

Unconfigure equipment: Equipments not on the engineering document list.

Unknown equipment: Equipments not listed by Table 1-2.

Inconsistent equipment: The type of installed equipment on site is inconsistent with engineering document. Exchange equipment: Dirty smoke detector.

#### **Steps:**

1. Press "Menu" to browse the main menu. (Fig. 9-1) Main menu displayed.

"↓" /"↑" to browse items.

 $-$  "0001": Order of an event

2. Press "↓" to select an event type to query then press "OK".

an operation then press "OK" to take the operation.

"COMM trouble": Type of an event

 $\mathsf{I}$  EMENS <2008-08-08 08:08:08>  ${\sf k}$ tem Normal **IENS Building** Event Brow Help Login Alarm & active Alarm & active **Trouble**  Supervision Disable Test Walk-Test Locate

Fig. 9-1

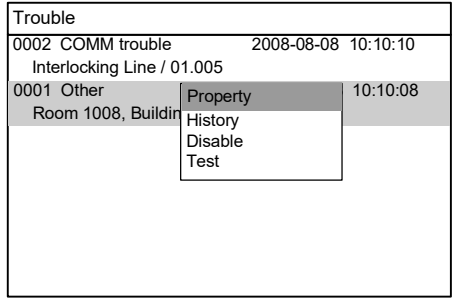

 $-$  "Interlocking group": text message of the group which this interlocking equipment belongs to. (If the equipment does not belong to any group, only text message of the event and equipment address are displayed.)

"2008-08-08 10:10:10": Date and time when an event takes place - "Interlocking line / 01.0005": Text message and equipment address of an

All the events meeting the requirements will be displayed in the window. Use

When an event is selected, press "→" to pop out a shortcut menu (Fig. 9-2). All operable items will be listed according to user's level. Use "↓" / "↑" to select

**Note:**

event

#### **10. HOW TO QUERY EQUIPMENT PROPERTY**

#### **Steps:**

1. Select a station, a line or a point and press "→" to pop out a shortcut menu (Fig. 10-1), then select "Property" and press "OK" to pop out a property window. (Fig. 10-2)

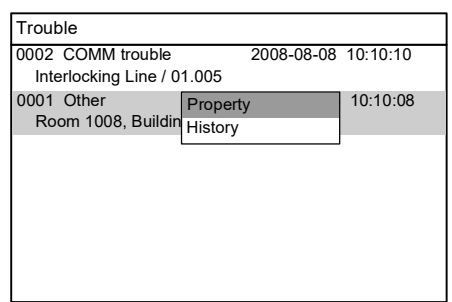

Fig.10-1

2. Press "C" to quit equipment property query.

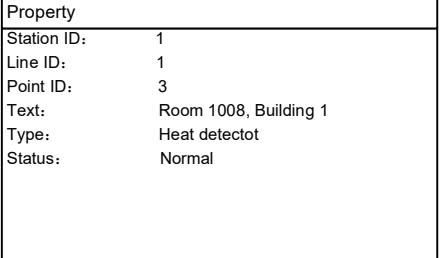

Fig.10-2

#### **11. HOW TO QUERY HISTORY**

FC18 fire alarm controller (interlocking) contains 11 types of history records which are fire alarm, trouble, supervision, activation/confirmation, disable, test and walk-test, unconfigure equipment, unknown equipment, inconsistent equipment, exchange equipment. The first six types support advanced query.

#### **Steps:**

1. Select a station, a line or a point and press "→" to pop out a shortcut menu, and then press "↓" to "History" (Fig. 11-1). Press "OK" to pop out the record window. All the history records will be displayed. (Fig. 11-2)

#### Note:

If a system is selected, all the history records of all the stations, lines and points belonging to this system are displayed.

If a station is selected, all the history records of this station and the line and equipment which belongs to this station will be displayed.

If a line is selected, all the history records of this line will be displayed.

If a point is selected, all the history records of this point will be displayed.

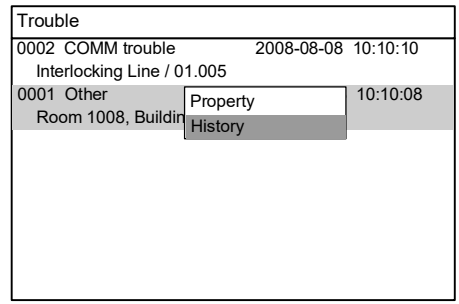

Fig.11-1

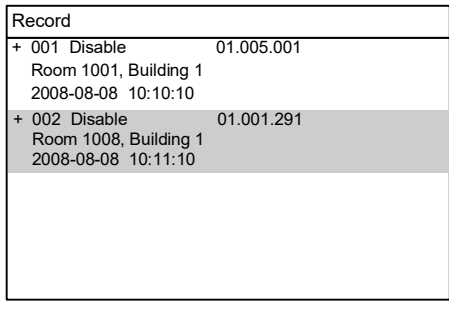

Fig.11-2

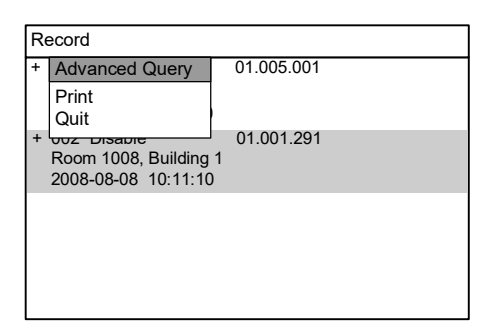

Fig.11-3

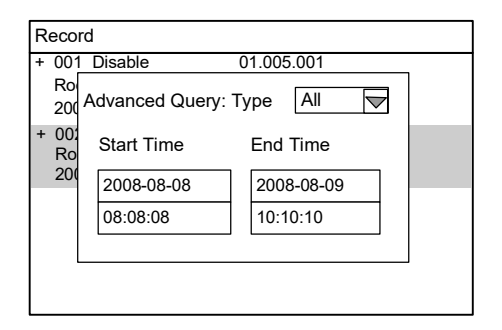

Fig.11-4

3. Select a type and input query time period then press "OK". All the events meet the requirements will be displayed in the window. Use "↓" /"↑" to

2. Press "Menu" to pop out the record menu, select "Advanced Query" (Fig.11-3), and then press "OK" to pop out advanced query window

browse items then press "Menu":

(Fig.11-4).

Select "Print" to print all the history records displayed. Select "Quit" to return back to initial interface.

#### Note:

Use "  $\sqrt{\ }$  " / "  $\uparrow$  " to switch active window. Use "→" to activate the dropdown menu of types. Use "←" to clear wrong input. Date format: YYYY-MM-DD; time format: HH-MM-SS.
## **12. HOW TO DISABLE/ENABLE**

- **Function:** The controller should be disabled when the house is being decorated or there are equipment damages or failure. It should be resumed to normal state as soon as the decorating work or equipment repair is finished.
- **Note: Disabled equipment cannot send any message to controller. Equipment cannot be disabled when being replaced.**

#### **Steps to disable:**

1. Press "Menu" to browse the main menu (Fig.12-1). Main menu displayed.

- 2. Press "→" to select "Brow" submenu (Fig. 12-2). Press "↓" to select the item which contains the equipment to be disabled, and then press "OK". Now the equipment will be displayed directly in the window. If you don't know which type the equipment to be disabled belongs to, please select "All equipments", then press "OK" to display the tree (Fig. 12-3). Search down level by level through stations, lines and points until you find the equipment you are looking for.
- 3. Press "→" to pop out the shortcut menu (Fig.12-4). Use "↓" to select "Disable" and press "OK" to disable the selected equipment.

#### **Steps to enable (two ways):**

- The first way: the same as the steps to disable. The only difference is that select "Enable" instead of "Disable" in step 3.
- The second way: it's easier to find the disable equipment through real-time disable query (see real-time query). Press "→" to pop out the shortcut menu (Fig. 12-5) and press "↓" to select "Enable", then press "OK" to enable the selected equipment.

Disable indicator goes off when all the disable equipments are enabled.

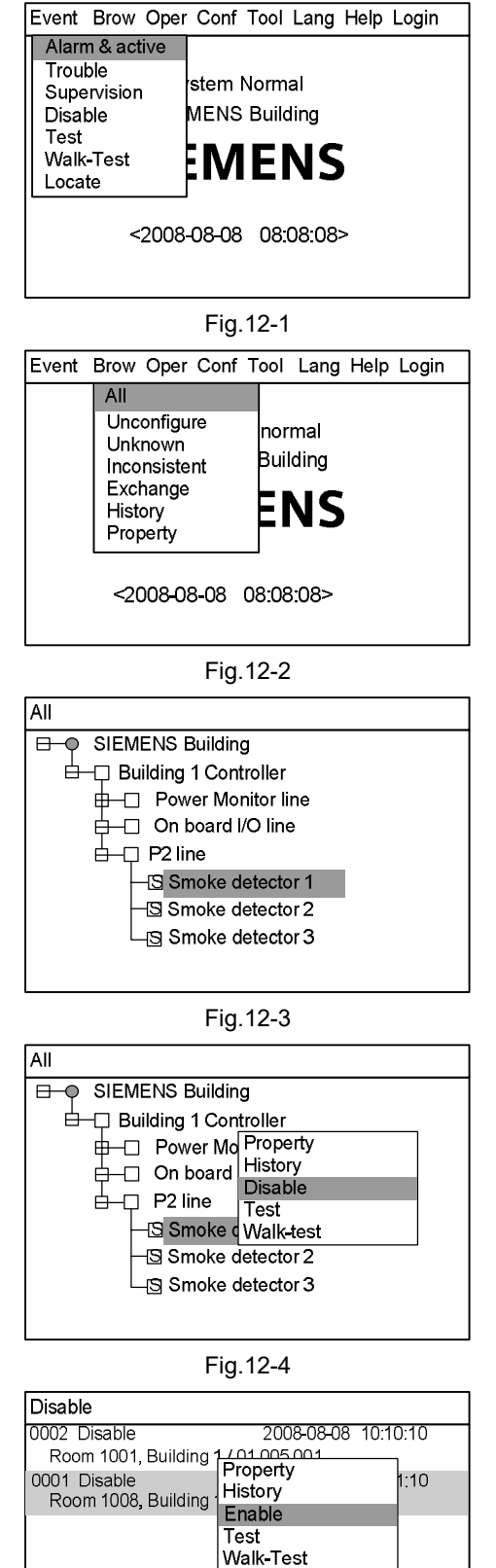

Fig.12-5

### **13. HOW TO ACTIVATE/DEACTIVATE THE CONTROLLER**

Function: Through controller, manually activation/deactivation mainboard output, output module, interlocking panel output and NAC devices etc.

#### **Steps to activation:**

- 1. Press "Menu" to browse the main menu (Fig. 13-1). Main menu displayed.
- 2. Press "→" to select "Brow" submenu (Fig. 13-2). Press "↓" to select "All", then press "OK" to display the tree diagram (Fig. 13-3). Search down level by level through stations, lines and points until you find the equipment you are looking for.

- 3. Press "→" to pop out a shortcut menu (Fig.13-4). Use "↓" to select "Activate" and press "OK" to activate the selected equipment.
- 4. Press "Acknowledge/Silence" to silence the buzzer and to turn off the flashing "Acknowledge/Silence" indicator.

#### **Steps to deactivate (two ways):**

- The first way: the same as the first 2 steps to activation. The only difference is that select "Deactivate" instead of "Activate" in step 3.
- The second way: It's easier to find the activated equipment through real-time activation query (see real-time query). Press "→" to pop out a shortcut menu (Fig. 13-5) and press "↓" to select "Deactivate", then press "OK" to deactivate the selected equipment.

Activation indicator turns off when all the activated equipments are deactivated.

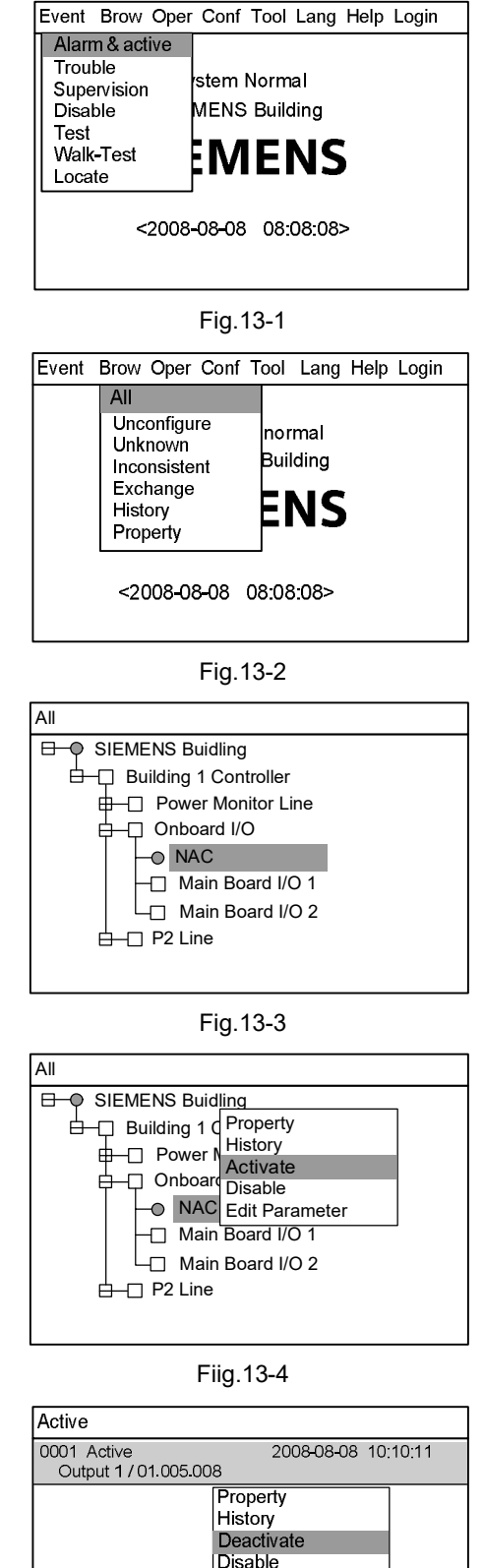

Edit Parameter

### **14. HOW TO TEST/WALK-TEST**

**Function:** To test whether the alarm device is in normal status. Under test/walk-test mode, an alarm will be triggered when there is an alarm event while the interlocking equipment will not be activated. Make sure the controller is back to normal after the test.

#### **Difference between test and walk-test:**

- **Test:** Fire alarms cannot reset automatically under test mode. Controller need to be resumed back to normal status by manual reset.
- **Walk-test:** Controller can resume back to normal status automatically after the preset walk-test time (which can be set by editing the controller parameters).

#### **Steps to test/walk-test:**

- 1. Press "Menu" to browse the main menu (Fig. 14-1). Main menu displayed.
- 2. Press "→" to select "Brow" submenu (Fig. 14-2). Press "↓" to select "All", then press "OK" to display the tree diagram (Fig. 14-3). Search down level by level through stations, lines and points until you find the equipment you are looking for.
- 3. Press "→" to pop out the shortcut menu (Fig.14-4). Use "↓" to select "Test/Walk-Test" and press "OK" to test the selected equipment.

#### **How to restore to normal: two ways**

The first way: the same as the first 2 steps to conduct a test/walk-test. The only difference is that select "Restore" instead of "Test/Walk-Test" in step 3.

The second way: It's easier to find the tested equipment through real-time test/walk-test query (see real-time query). Press "→" to pop out the shortcut menu (Fig. 14-5) and press "↓" to select "Restore", then press "OK" to restore the selected equipment.

> Test/walk-test indicator turns off when all the tested equipments are restored to normal.

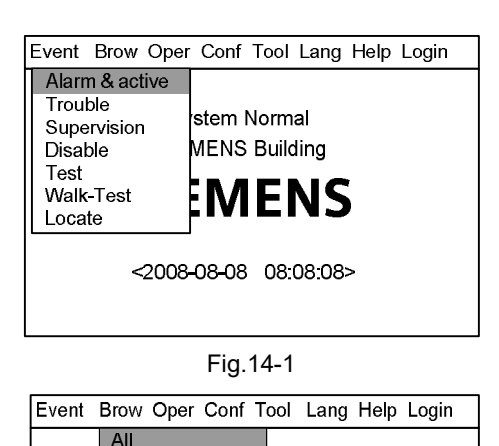

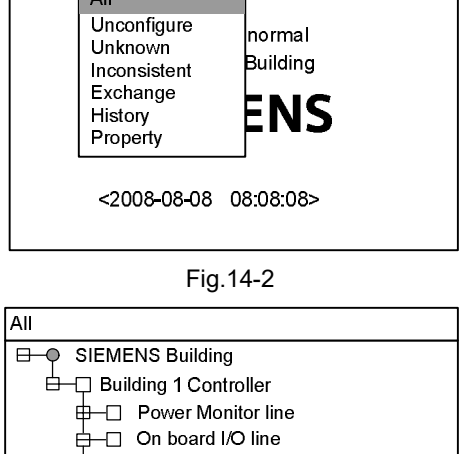

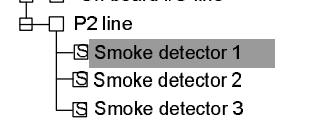

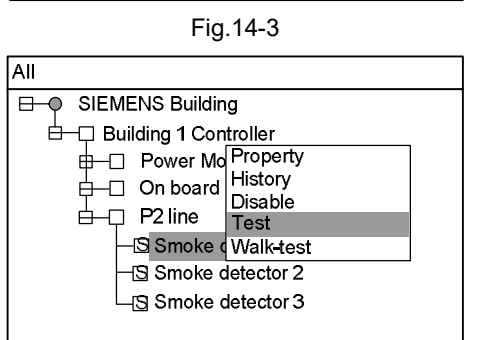

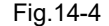

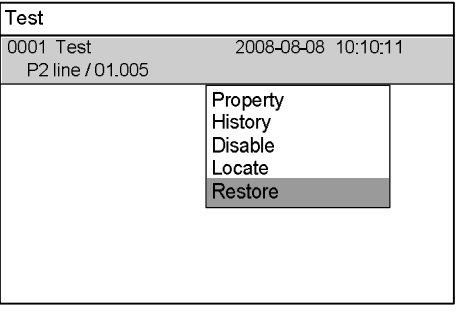

Fig.14-5

## **15. HOW TO LOCATE/STOP LOCATING**

**Function:** To locate equipment.

#### **Steps to locate:**

- 1. Press "Menu" to browse the main menu (Fig. 15-1) Main menu displayed.
- 2. Press "→" to select "Brow" submenu (Fig. 15-2). Press "↓" to select "All", then press "OK" to display the tree diagram (Fig. 15-3). Search down level by level through stations, lines and points until you find the equipment you are looking for.
- 3. Press "→" to pop out the shortcut menu (Fig.15-4). Use "↓" to select "Locate" and press "OK" to locate the selected equipment. Now the test indicator is flashing.

#### **Steps to stop locating:**

The same as the first 2 steps to conduct a remote test. The only difference is that select "Stop locating" instead of "Locate" in step 3. Then press "OK" to reset the selected equipment and turn off the flashing indicator.

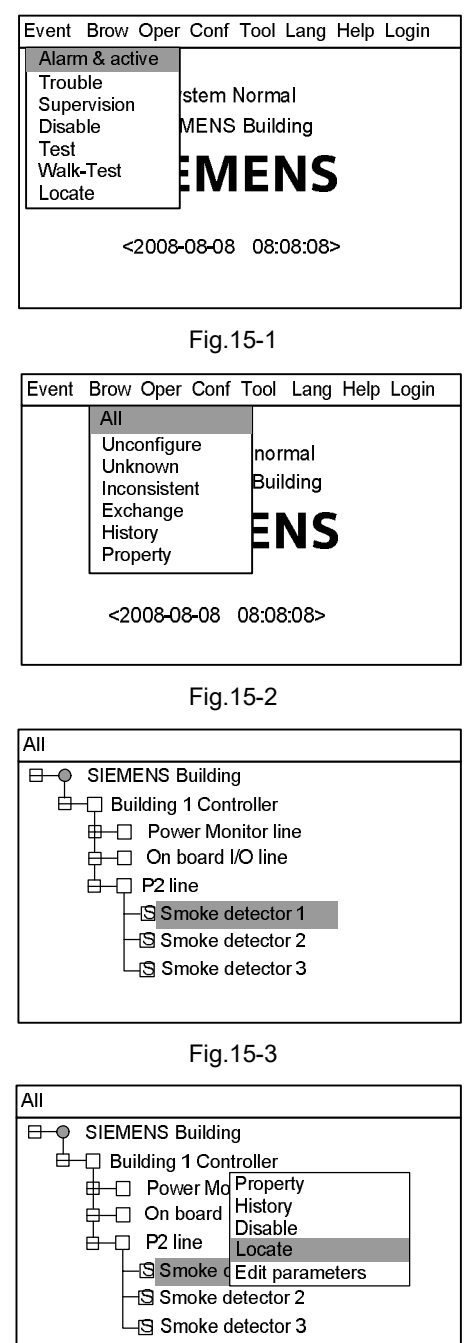

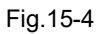

## **16. HOW TO ADJUST BUZZER LEVEL**

Function: Turn up or down the buzzer between level 0-7. Level 0 is mute mode.

#### **Steps:**

- 1. Press "Menu" to browse the main menu (Fig. 16-1) Main menu displayed.
- 2. Press "→" to select "Brow" submenu (Fig. 16-2). Select "All" and then press "OK". Now the tree diagram will be displayed in the window (Fig.16-3).

- 3. Use "↓" / "↑" to select the controller you are looking for.
- 4. Press "→" to pop out the shortcut menu (Fig.16-4). Use "↓" to select "Edit Parameter" and press "OK" to enter the parameter editing interface (Fig.16-5).
- 5. Press "↓" to select "Buzzer Level" window. Press "←" to delete the previous number and enter the expected one.
- 6. After the change, press "Menu" and press "↓" to select "Confirm", then press "OK" to save the change and quit. A dialog box will pop out to remind you to save the change (Fig. 22-3). Press "OK" to save the change permanently or press "C" to save the change temporarily. (The change will be lost if the system is restarted.)

Select "Cancel" and press "OK" if you don't want to save the change.

#### **Note:**

·**The saved changes take effect immediately.**

·**These operations can only be applied to the selected controller.**

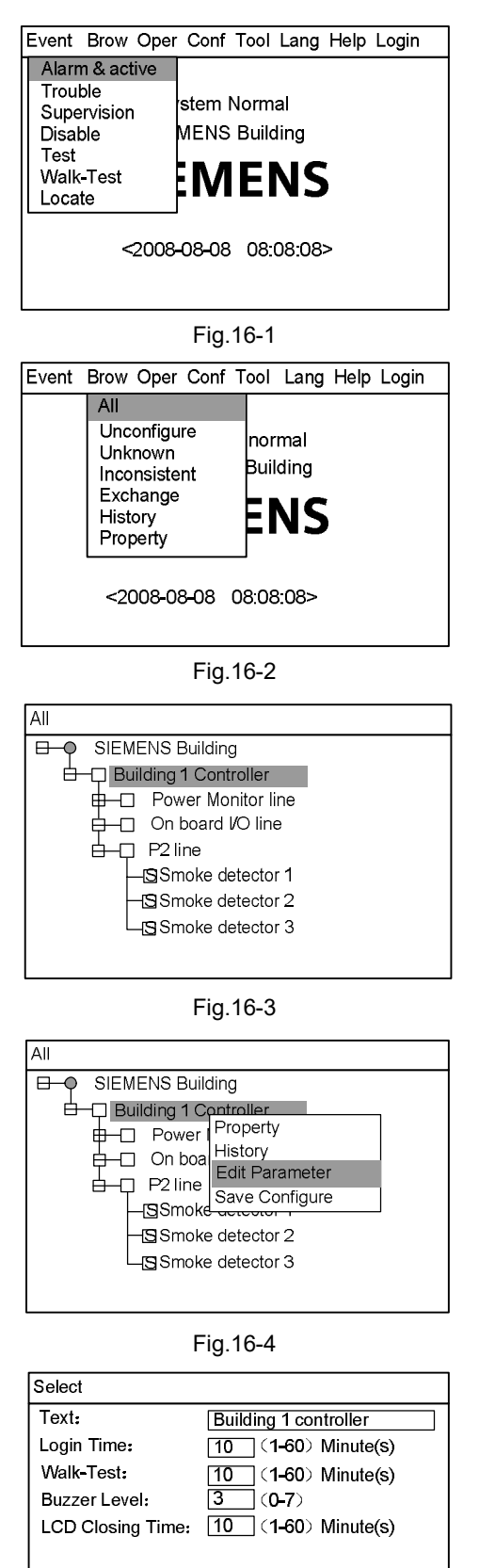

Fig.16-5

## **17. HOW TO SET LOGIN TIME**

**Function:** Under 2/3 level, if there is no operation in preset login time, controller will automatically log out to 1level. Setting range: 1-60 minutes.

#### **Steps:**

- 1. Press "Menu" to browse the main menu (Fig. 17-1) Main menu displayed.
- 2. Press "→" to select "Browse" submenu (Fig. 17-2). Select "All" and then press "OK". Now the tree diagram will be displayed in the window (Fig.17-3).
- 3. Use "↓" / "↑" to select the controller you are looking for.
- 4. Press "→" to pop out the shortcut menu (Fig.17-4). Use "↓" to select "Edit Parameter" and press "OK" to enter the parameter editing interface (Fig.17-5).
- 5. Press "↓" to select "Login Time" window. Press "←" to delete the previous number and enter the expected one.
- 6. After the change, press "Menu" and press "↓" to select "Confirm", then press "OK" to save the change and quit. A dialog box will pop out to remind you to save the change (Fig. 22-3). Press "OK" to save the change permanently or press "C" to save the change temporarily. (The change will be lost if the system is restarted.) Select "Cancel" and press "OK" if you don't want to save the change.

**Note: The saved changes take effect immediately.**

**These operations can only be applied to the selected controller.**

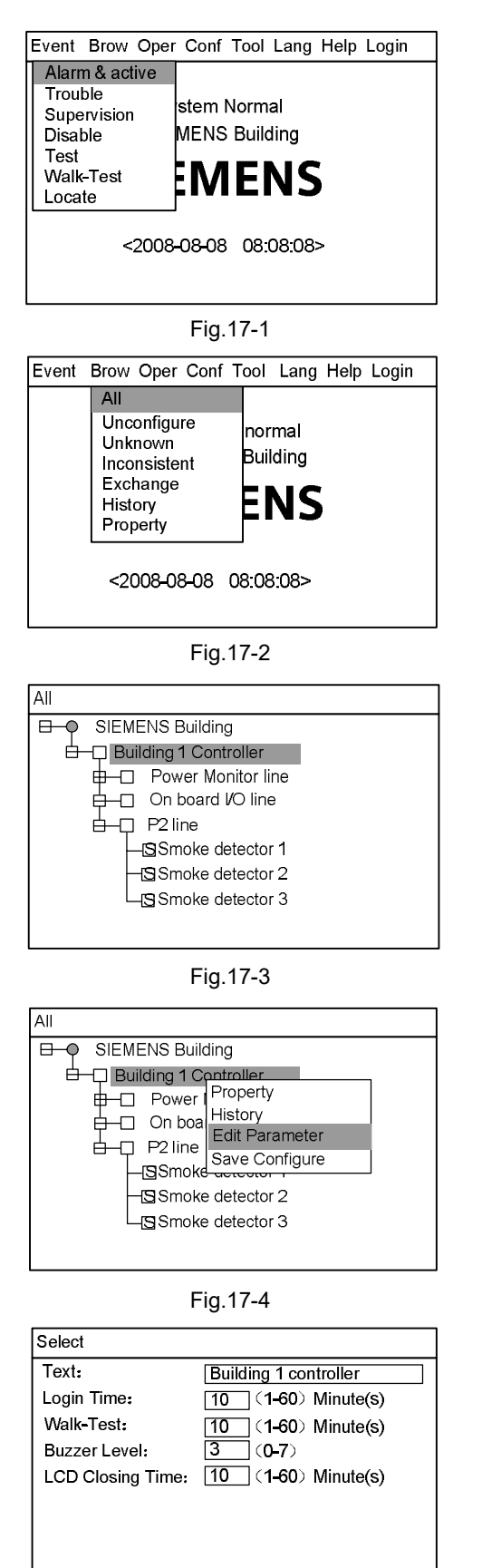

## **18. HOW TO SET WALK-TEST TIME**

**Function:** Controller being tested will restore to normal status automatically after the preset walk-test time. Setting range: 1-60 min.

#### **Steps:**

- 1. Press "Menu" to browse the main menu (Fig. 18-1) Main menu displayed.
- 2. Press "→" to select "Brow" submenu (Fig. 18-2). Select "All" and then press "OK". Now the tree diagram will be displayed in the window (Fig.17-3).
- 3. Use "↓" / "↑" to select the controller you are looking for.
- 4. Press "→" to pop out the shortcut menu (Fig.18-4). Use "↓" to select "Edit Parameter" and press "OK" to enter the parameter editing interface (Fig.18-5).
- 5. Press "↓" to select "Walk-Test" window. Press "←" to delete the previous number and enter the expected one.
- 6. After the change, press "Menu" and press "↓" to select "Confirm", then press "OK" to save the change and quit. A dialog box will pop out to remind you to save the change (Fig. 22-3). Press "OK" to save the change permanently or press "C" to save the change temporarily. (The change will be lost if the system is restarted.) Select "Cancel" and press "OK" if you don't want to save the change.

## **Note: The saved changes take effect immediately.**

**These operations can only be applied to the selected controller.**

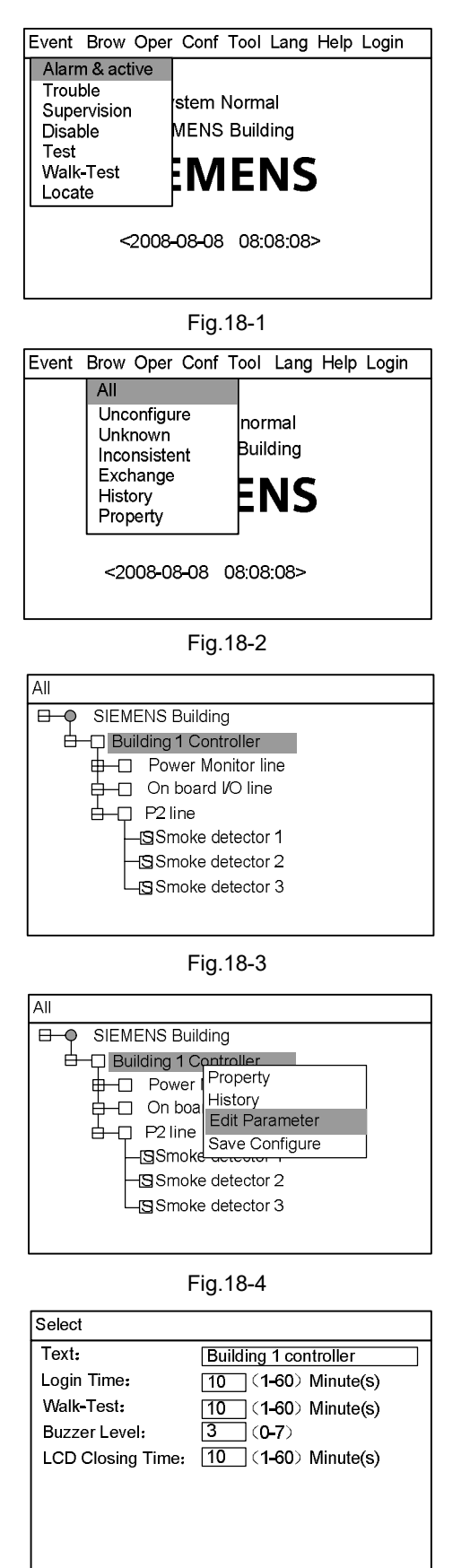

Fig.18-5

## **19. HOW TO SET LCD CLOSING TIME**

**Function:** LCD turns off its back light if there is no operation or event during the preset LCD closing time. Press any key to turn on the back light. Setting range: 1-60 min.

#### **Steps:**

- 1. Press "Menu" to browse the main menu (Fig. 19-1) Main menu displayed.
- 2. Press "→" to select "Browse" submenu (Fig. 19-2). Select "All" and then press "OK". Now the tree diagram will be displayed in the window (Fig.19-3).
- 3. Use "↓" / "↑" to select the controller you are looking for.
- 4. Press "→" to pop out the shortcut menu (Fig.19-4). Use "↓" to select "Edit Parameter" and press "OK" to enter the parameter editing interface (Fig.19-5).
- 5. Press "↓" to select "LCD closing time" window. Press "←" to delete the previous number and enter the expected one.
- 6. After the change, press "Menu" and press "↓" to select "Confirm", then press "OK" to save the change and quit. A dialog box will pop out to remind you to save the change (Fig. 22-3). Press "OK" to save the change permanently or press "C" to save the change temporarily. (The change will be lost if the system is restarted.)

Select "Cancel" and press "OK" if you don't want to save the change.

#### **Note: The saved changes take effect immediately. These operations can only be applied to the selected controller.**

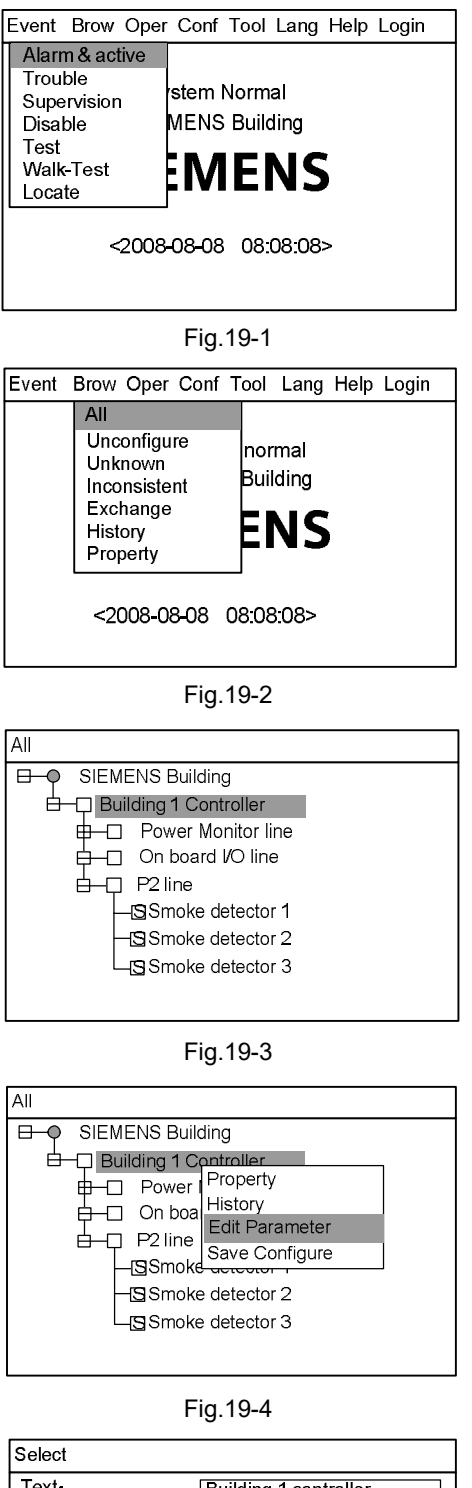

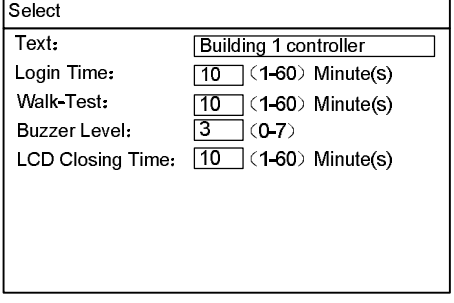

Fig.19-5

## **20. HOW TO SET TIME**

**Function:** To set system time.

#### **Steps:**

- 1. Press "Menu" to browse the main menu (Fig. 20-1) Main menu displayed.
- 2. Press "→" to pop out the "Tool" submenu (Fig.20-2). Select "Set Time" and press "OK" to enter the time setting interface (Fig.20-3).
- 3. Press "←" to delete the previous number and enter the exact time and date then press "OK". The change will take effect immediately.
- **Note: A master controller can be set as a time-based controller by FXS1800 engineering tool. The time-based controller synchronizes other slave controller every one hour. Slave controller can not be synchronized when system restarts.**

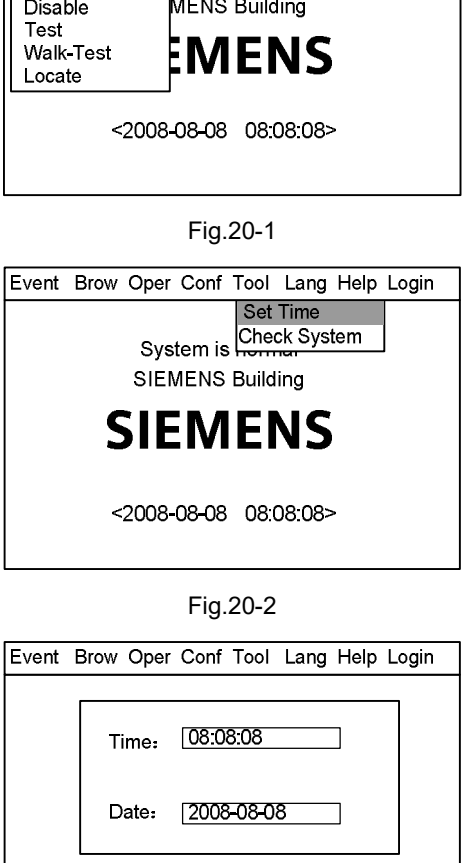

Event Brow Oper Conf Tool Lang Help Login

stem Normal

Alarm & active Trouble

Supervision

Fig.20-3

## **21. HOW TO CHECK SYSTEM**

**Function:** To check whether the LCD, indicators, printer and the buzzer are in normal state.

#### **Steps:**

- 1. Press "Menu" to browse the main menu (Fig. 21-1) Main menu displayed.
- 2. Press "→" to pop out the "Tool" submenu (Fig.21-2). Press "↓" to select "Check System" and press "OK" to display the checking system window (Fig.21-3). Press "OK" to examine the system.
	- LCD: Flash in white and black once for each. It's normal if there is no blank spot.
	- Indicator: All indicators flashing. Any indicator not flashing is broken.
	- Buzzer: Rings in 4 different sounds. The sound system is abnormal if there is sound missed.
	- Printer: Print "successful test!" automatically. It's broken if it fails to print them.
- 3. After finishing checking system, it will return to the original interface.

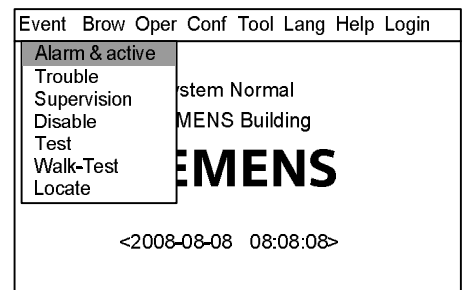

Fig.21-1

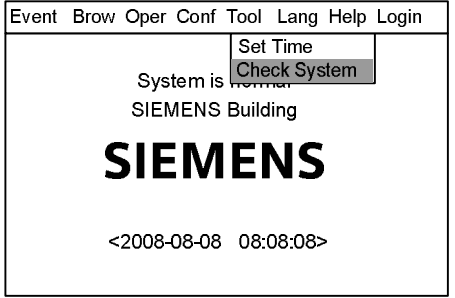

Fig.21-2

Event Brow Oper Conf Tool Lang Help Login

Are you sure to check the system?

<OK> or <CANCEL>

Fig.21-3

## **22. HOW TO SAVE CONFIGURE**

**Function:** Save changes permanently, otherwise the changes will be lost when

the system is restarted.

#### **Steps:**

1. Press "Menu" to browse the main menu (Fig. 22-1) Main menu displayed.

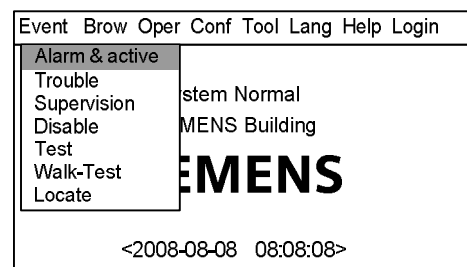

Fig.22-1

Event Brow Oper Conf Tool Lang Help Login Edit Patameter

Save Configure<br>Syster Assign FRT<br>SIEMENS Building

**SIEMENS** 

- 2. Press "→" to pop out the "Conf" submenu (Fig.22-2). Press "↓" to select "Save Configure" and press "OK" to display the configuration saving window (Fig.22-3). Press "OK" to save the changes.
- 3. It will return to the original interface after the changes are saved.

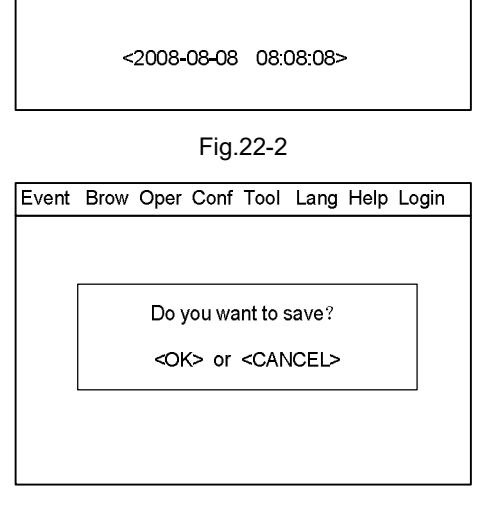

Fig.22-3

## **23. HOW TO EDIT PARAMETER**

**Function:** To modify parameters in system. See Appendix table 1 for details.

#### **Steps:**

1. Press "Menu" to browse the main menu (Fig. 23-1) Main menu displayed.

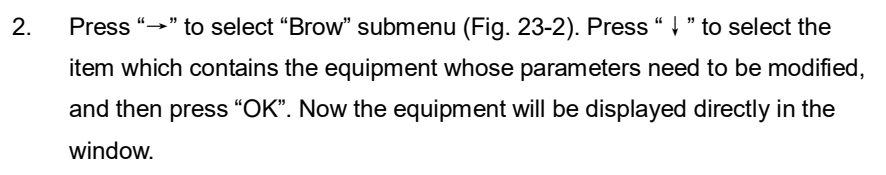

If you don't know which type the equipment belongs to, please select "All", then press "OK" to display the tree diagram (Fig. 23-3). Search down level by level through stops, loops and points until you find the equipment you are looking for.

- 3. Press "→" to pop out a shortcut menu (Fig.23-4). Use "↓" to select "Edit Parameters" and press "OK" to enter the parameter modify interface (Fig.23-5).
- 4. Operations to modify:
	- Press "↓"/" ↑ " to switch between windows.
	- If it is numerical value type of item, press "←" to delete the previous number and then enter the expected one.
	- If it is a pull-down menu, press "→" to pop out the pull-down menu, and then press "↓" to choose, then press "OK" to confirm.
- 5. After the modification, press "Menu" and press "↓" to select "Confirm", then press "OK" to save the change and quit. A dialog box will pop out to remind you to save the change (Fig. 16-6). Press "OK" to save the change for permanence or press "C" to save the change temporarily. (The change will be lost if the system is restarted.)

Select "Cancel" and press "OK" if you don't want to save the change.

#### **Note:**

**The saved changes take effect immediately. These operations can only be applied to the selected controller.**

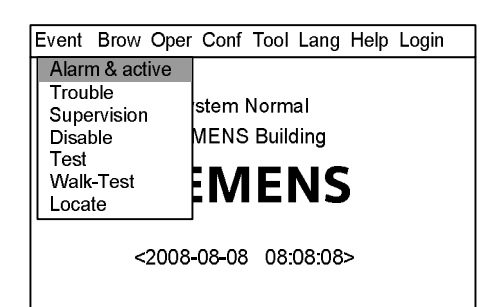

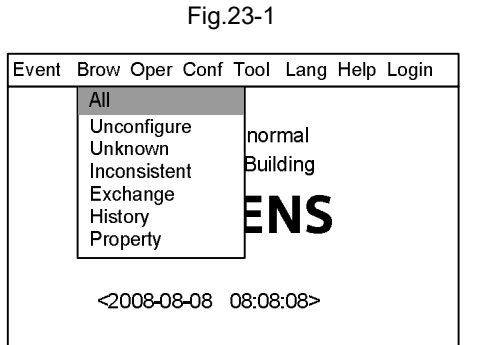

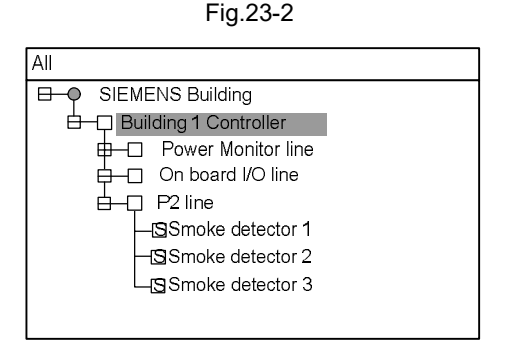

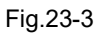

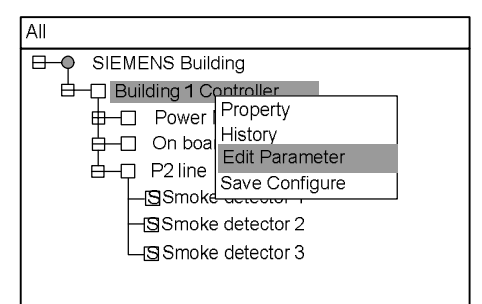

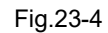

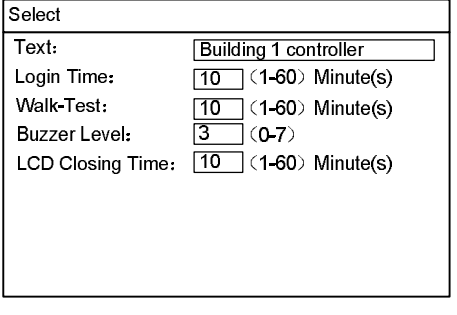

Fig.23-5

## **24. HOW TO CREATE/VIEW LOGIC**

**Function:** To create/view logic among detection group, supervision group and control output group.

#### **Steps:**

- 1. Press "Menu" to browse the main menu (Fig. 24-1) Main menu displayed.
- 2. Press "→" to select "Brow" submenu (Fig. 24-2). Select "All" and then press "OK". Now the tree diagram will be displayed in the window (Fig.24-3). Press "↓"/" ↑" to find out the group for which you want to build an interlock.
- 3. Press "→" to pop out the shortcut menu (Fig.24-3). Use "↓" to select "Create Logic" and press "OK" to enter the logic interface (Fig.24-4). The address of the group chosen is shown in the editing window automatically. Users can input an interlocking expression according to "Rules for editing interlocking" (see Appendix table 4).
- 4. After modification/entering, press "Menu" (Figure 24-5), select "Confirm", and then press "OK" to begin system compiling. If successful, it will display "Logic relations compiled successfully". If not successful, display will indicate error information. If you don't want to save this change, select "Cancel", and press "OK" to quit.
- 5. After the change, press "Menu" and press "↓" to select "Confirm", then press "OK" to save the change and quit. A dialog box will pop out to remind you to save the change (Fig. 22-3). Press "OK" to save the change for permanence or press "C" to save the change temporarily. (The change will be lost if the system is restarted.)

Select "cancel" and press "OK" if you don't want to save the change.

## **Note: The saved changes take effect immediately. These operations can only be applied to the selected controller. "0" can be neglected in expressions because the system will add it automatically.**

6. Select "View Logic" in step 3 to enter the view window which includes all the logical expressions of the selected group. You cannot edit interlock in the view window. Press "C" to quit after the view.

**Note: These operations can be applied to both host machine and slaves.**

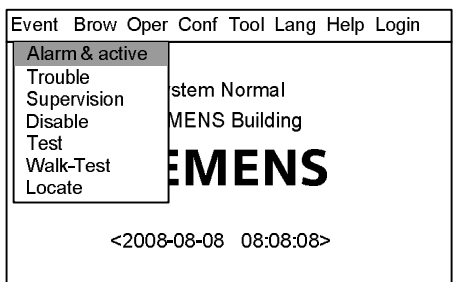

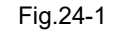

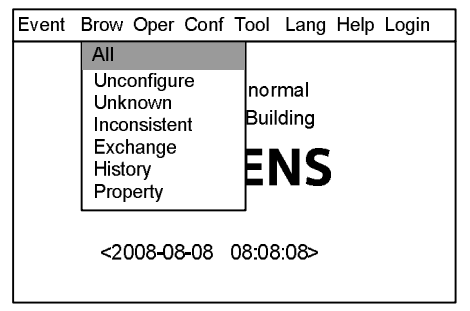

Fig.24-2

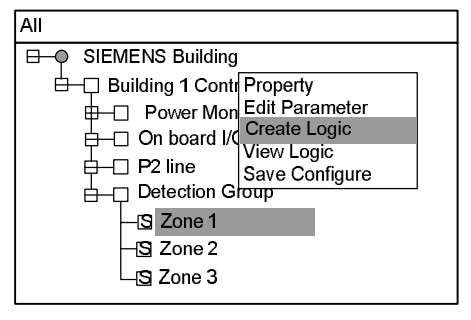

Fig.24-3

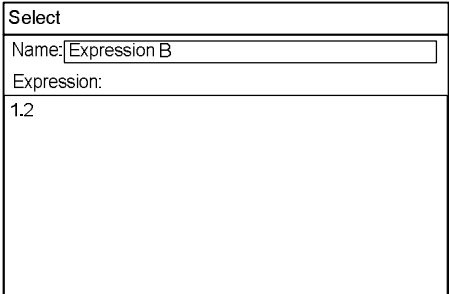

Fig.24-4

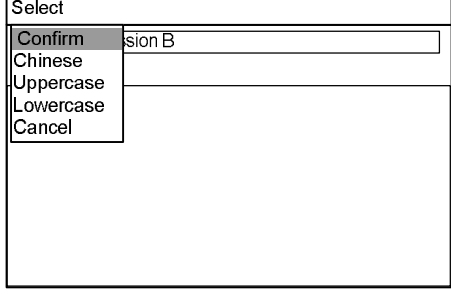

Fig.24-5

## **25. HOW TO EDIT/DELETE LOGIC**

**Function:** To modify or delete logic.

#### **Steps:**

- 1. Press "Menu" to browse the main menu (Fig. 25-1) Main menu displayed.
- 2. Press "→" to select "Browse" submenu (Fig. 25-2). Select "All" and then press "OK". Now the tree diagram will be displayed in the window (Fig.25-3). Press "↓"/"↑" to find out the expression to be modified.
- 3. Press "→" to pop out the shortcut menu (Fig.25-3). Use "↓" to select "Edit Logic" and press "OK" to enter the logic interface (Fig.25-4). Then users can edit the selected expression.
- 4. After editing, press "menu" (Figure 25-5), choose "Confirm", and then press "OK" to begin system compiling. If successful, it will display "Logic relations compiled successfully". If not successful, display will indicate error information. If you don't want to save this change, select "Cancel", and press "OK" to quit.
- 5. A dialog box will pop out to remind you to save the change (Fig. 22-3) after you quit the edit window. Press "OK" to save the change permanently or press "C" to save the change temporarily. (The change will be lost if the system is restarted.)
- 6. If you select "Delete Logic" in step 3, the system will pop out a remind window (Fig.25-5). Press "OK" to delete the interlock or press "C" to give up.

This operation is temporary. Repeat step 5 to save the change permanently.

**Note: The saved changes take effect immediately.**

**These operations can only be applied to the selected controller. "0" can be neglected in expressions because the system will add it automatically.**

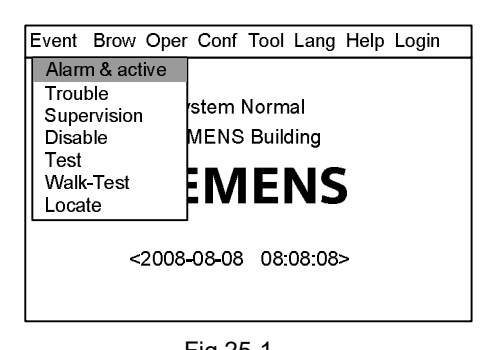

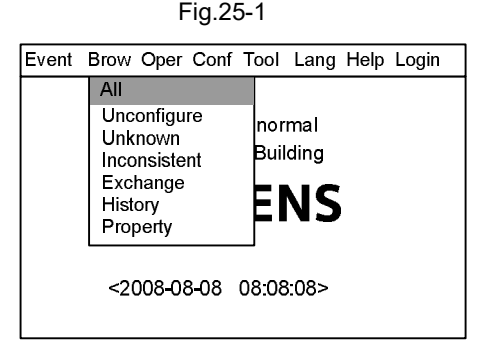

Fig.25-2

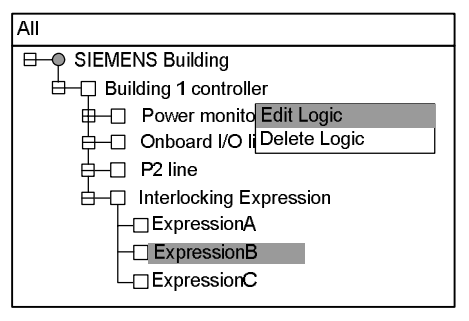

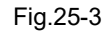

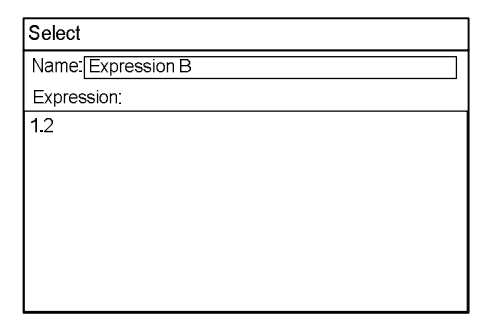

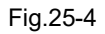

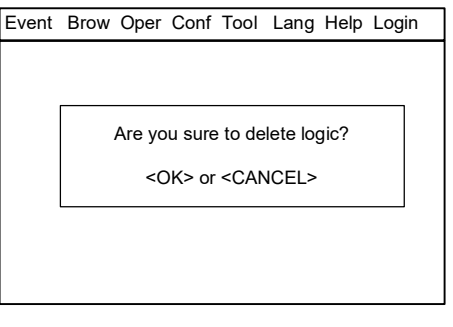

Fig.25-5

## **26. HOW TO ASSIGN GROUP/ FRT**

**Function:** It's more convenient to edit logic with the concept of "Group". There are four groups in the system: detection group, control output group, supervision group and FRT group. See Appendix table 3 for details.

#### **Steps:**

1. Press "Menu" to browse the main menu (Fig. 26-1) Main menu displayed.

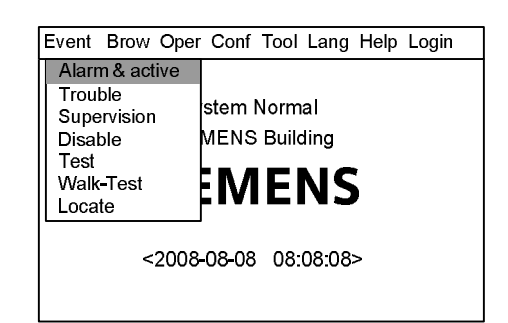

Fig.26-1

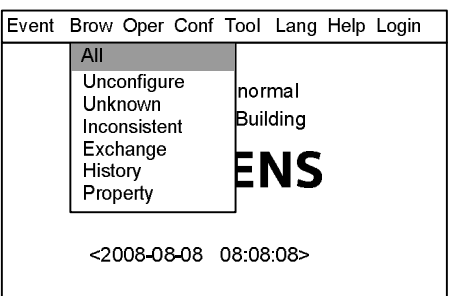

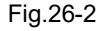

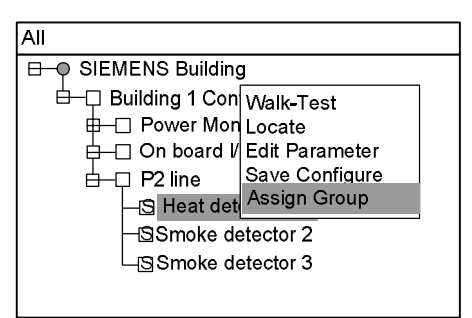

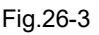

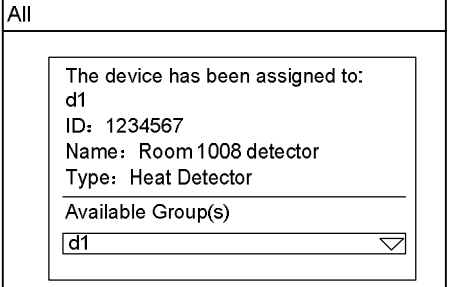

Fig.26-4

- 2. Press "→" to select "Brow" submenu (Fig. 26-2). Select "All" and then press "OK". Now the tree diagram will be displayed in the window (Fig.26-3). Press "  $\sqrt{\frac{m}{n}}$   $\uparrow$  " to find out the equipment to be assigned to group.
- 3. Press "→" to pop out a shortcut menu (Fig.26-3). Use "↓" to select "Assign Group" or "Assign FRT" and press "OK" to enter the grouping interface (Fig.26-4).

4. Press "→" to popup pull-down menu of groups that can be assigned to, choose expected group, press "OK", and system will save and return to the original window. But the save here is just temporary; if the equipment is reloaded, changed data will lost. As a result, for long-term storage, please refer to "how to save configuration". If you don't want to save this change, press "C".

#### **Note:**

**The saved changes take effect immediately. These operations can only be applied to the selected controller.**

## **27. HOW TO GET HELP**

**Function:** To show the company name, system edition, product series No, download time of configuration file and modification time.

#### **Steps:**

1. Press "Menu" to browse the main menu (Fig. 27-1) Main menu displayed.

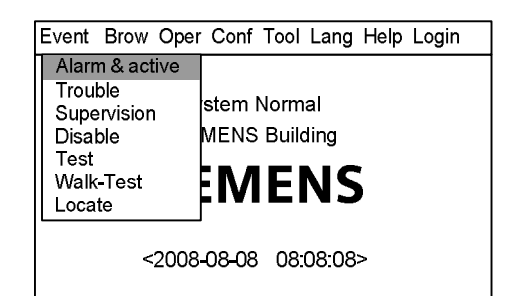

Fig.27-1

2. Press "→" to select "Help" submenu (Fig. 27-2). Press "OK" to display the help information window (Fig.27-3).

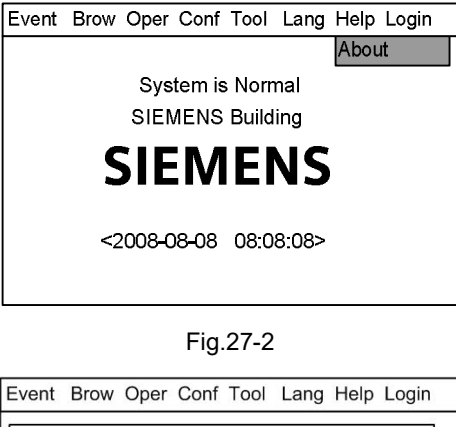

Ŀ

3. Press "C" to return to the original window.

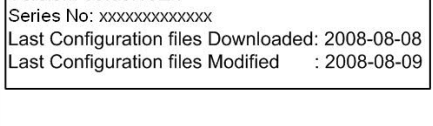

Beijing Siemens Cerberus Electronics Ltd. Copyright (C) 2008. All right reserved.

Version: 00.00.10En

Fig.27-3

## **28. HOW TO OPERATE INTERLOCKING PANEL**

**Function:** The interlocking penal has 8 channels of input/output. Each of them has indicators of trouble, activation and confirmation to indicate its state, as well as activation/deactivation key for manual control.

#### **Steps:**

- $\Diamond$  When the controller is in automatic status, the controller can activate spot equipment through logical relation. The "activation" indicator is on when activation order is given. The "confirmation" indicator is on when confirmation signal is received.
- $\Diamond$  When the controller is in manual status, spot equipment can be activated/deactivated manually. "Activation" indicator is on when "Activation/Deactivation" key is pressed. "Confirmation" indicator is on when confirmation signal is received. When "Activation/Deactivation" is pressed, "activation" indicator is off and the equipment output stops.
- $\Diamond$  Trouble indicator is on when trouble occurs during examination. It is off when the trouble is solved.

### **29. HOW TO OPEN/CLOSE A PRINTER**

**Function:** When the printer is open, it can print real-time events at any time and print history records if needed (see "History Query"); when it is off, it cannot print anything.

#### **Steps to open printer:**

1. Press "Menu" to browse the main menu (Fig. 29-1) Main menu displayed.

2. Press "→" to select "Brow" submenu (Fig. 29-2). Select "All" and then press "OK". Now the tree diagram will be displayed in the window (Fig.29-3). Usually printer is under mainboard port.

3. Press "→" to pop out the shortcut menu (Fig.29-4). Use "↓" to select "Open" and press "OK" to open the printer.

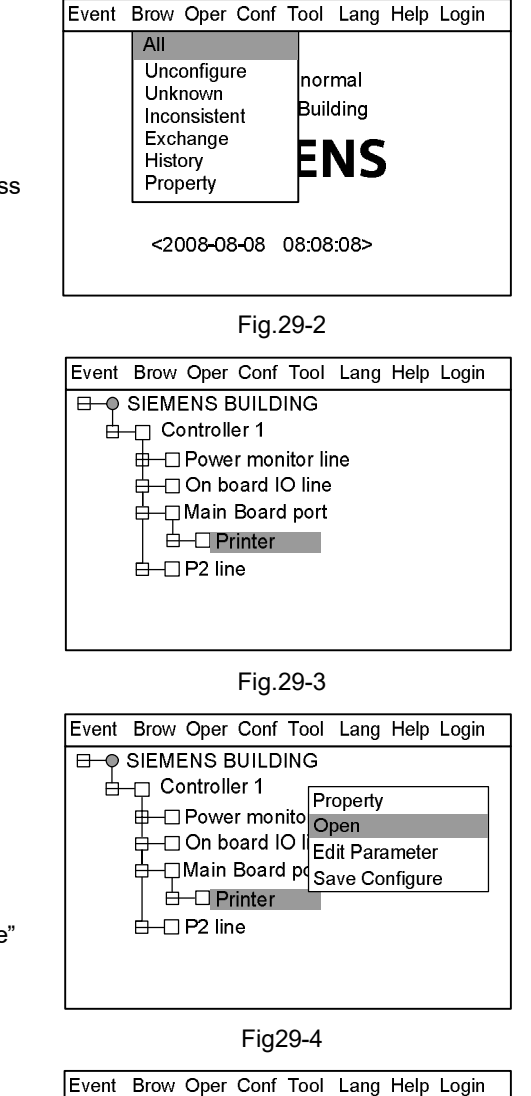

Fig.29-1

<2008-08-08 08:08:08>

Event Brow Oper Conf Tool Lang Help Login

stem Normal

MENS Building

MENS

Alarm & active Trouble

Supervision

Disable Test **Walk-Test** 

Locate

## **Steps to close printer:**

The same as the steps to turn it on. The only difference is to select "Close" instead of "Open" in step 3 (Fig.29-5). Then press "OK" to close printer.

#### **Note:**

**Open/close a printer is neither an event nor a history record. Checking system does not change the status of the printer.**

Property

Fig.29-5

And Power monitor Close<br>
And IO I Edit Parameter<br>
And Board Pressure Configure

**E-O SIEMENS BUILDING E** Controller 1

Power monito Close

 $\overline{b}$  Printer d D2 line

#### **Operations of printer:**

There are two indicators and two keys. Indicators are under the transparent key.

#### **Indicator:**

Green indicator indicates electrifying state of printer; red indicator indicates working state of printer (online/offline).

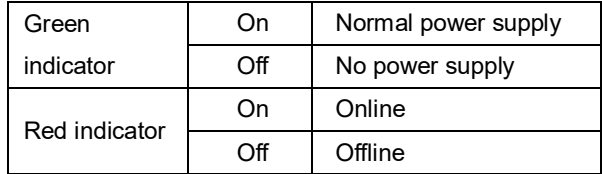

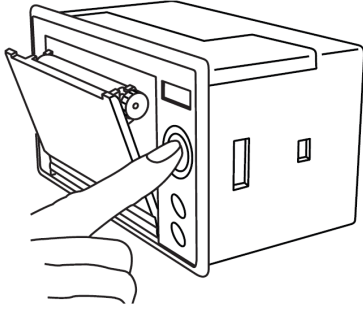

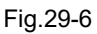

#### **Keys:**

SEL: Choose online/offline states of printer; LF: Line feed.

**Self-examination:** To check whether: the printer is normal. Operation steps:

- Before electrified, press SEL and then connect 5V power supply and printer will print "self-examination".
- When printer is electrified, if indicator is on, press SEL to turn it off (if indicator is off, this operation is not necessary). Press LF, and press SEL, then the printer will print self-examination.

Press SEL to stop during self-examination if needed.

#### **Change paper roll:**

- 1. As Fig.29-6, press the key to open the front cover.
- 2. Take out the left paper roll, and install the new one as Fig.29-7.
- 3. As Figure 29-8, close the front cover.

#### **Note:**

**When close the front cover, let some of paper leave out of the exit to make sure the plastic shaft is pressing it tightly.**

**Make sure heat-sensitive coat of print paper is on the front otherwise nothing can be printed on the paper.**

**The printer state can be saved when panel power off.**

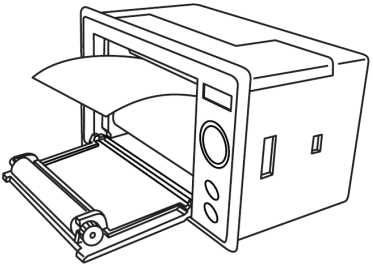

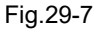

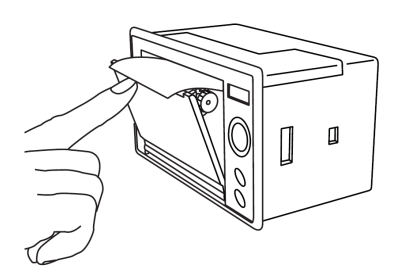

Fig.29-8

## **30. HOW TO REPLACE DEVICE**

**Function:** To copy the configuration information to the new equipment when the old one is replaced.

#### **Steps:**

- 1. Press "Menu" to browse the main menu (Fig. 30-1) Main menu displayed.
- 2. Press "→" to select "Browse" submenu (Fig. 30-2). Press "↓" to select " Unconfigure" and then press "OK". Now the equipments unconfigure will be displayed in the window (Fig.30-3).

- 3. Press "↓" to select equipment to configure. Press "→" to pop out the shortcut menu (Fig.30-4). Use "↓" to select "Equipment Replacement" and press "OK" to enter the equipment replacement interface.
- 4. Press "→" to pop out the pull-down menu (Figure 30-5), and all equipments that can be replaced will be displayed. Press "↓"/" ↑" to choose equipments that need to be replaced, and press "OK". System returns to the original window.

But the save here is just temporary; if the equipment is restarted, the change will be lost. For long-term storage, please refer to "how to save configuration". If you don't want to save this change, press "Quit" to quit.

#### **Note: The saved change will not take effect until the system is restarted.**

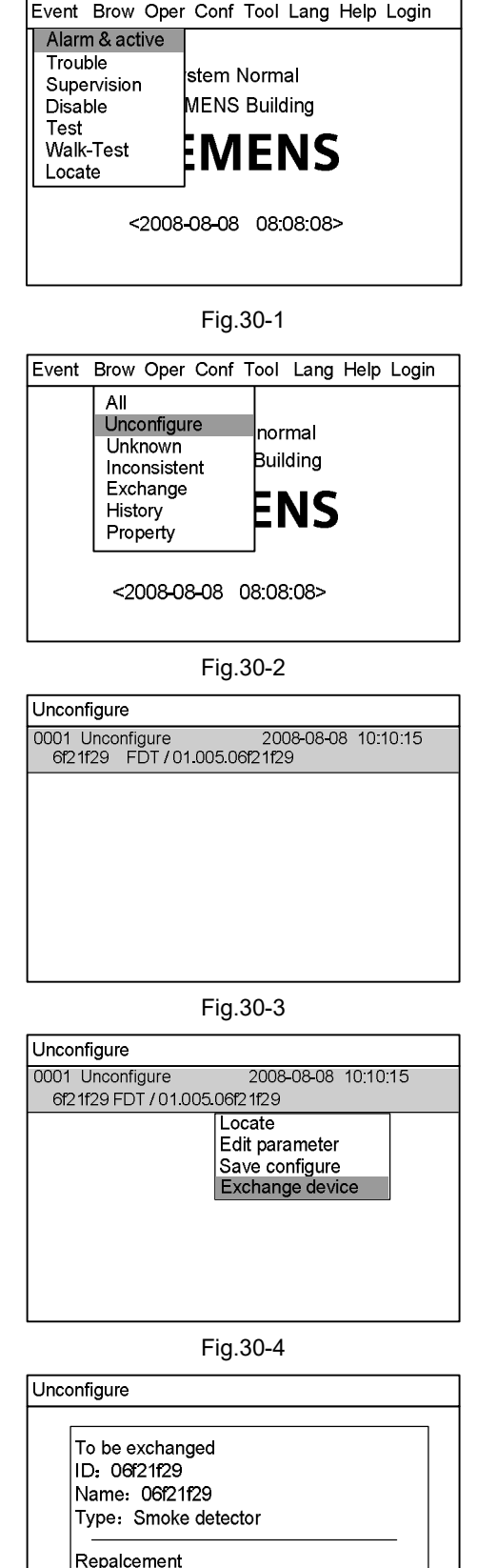

Fig.30-5

Smoke detector in zone 1

Smoke detector in zone 2

 $\triangledown$ 

## **31. HOW TO UPGRADE TO FC1840**

**Function:** The FC18 wall-mounted controller has two types: the FC1820 and the FC1840. FC1820 can be upgraded to FC 1840 through adding a loop card and conducting the following operations.

#### **Steps:**

1. Press "Menu" to browse the main menu (Fig. 31-1) Main menu displayed.

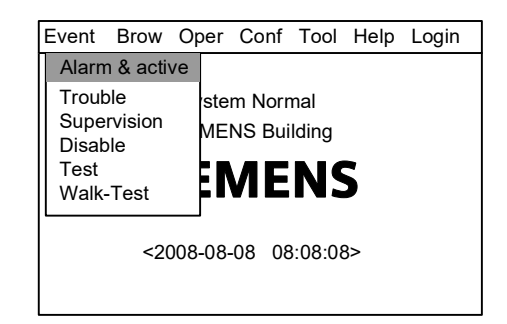

Fig.31-1

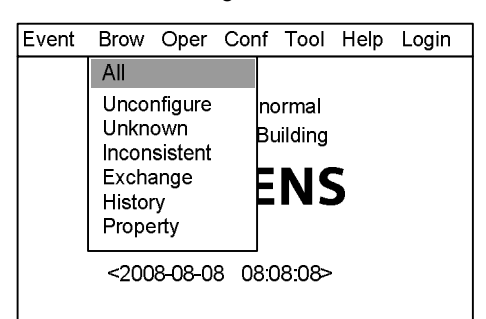

Fig.31-2

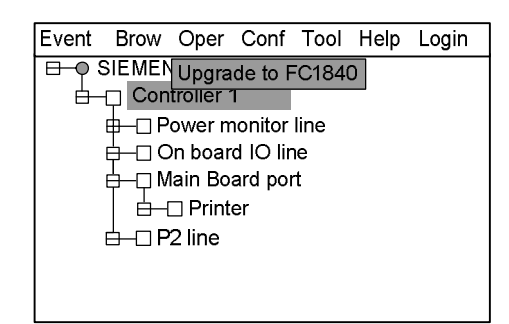

Fig.31-3

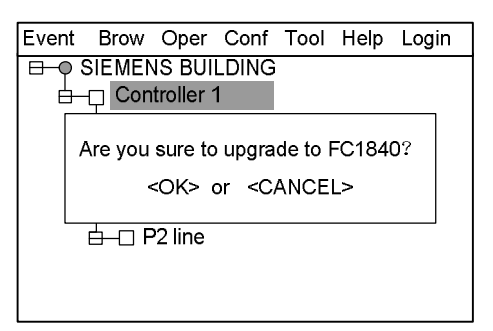

Fig.31-4

- 2. Press "→" to select "Brow" submenu (Fig. 31-2). Select "All" and then press "OK". Now the tree diagram will be displayed in the window (Fig.31-3). Use "↓" / "↑" to select the host machine.
- 3. Press "Menu" to browse the main menu then press "→" to select "Oper" submenu. Select "upgrade to FC1840" (Fig.31-3) then press "OK".
- 4. System pop out dialog window to ask user whether to upgrade or not (Fig.31-4). Press "OK" to upgrade to FC1840 or press "C" to give up.

#### **Note:**

**The saved change will not take effect until the system is reset. This operation can only be applied to host machine. This operation can only be applied to FC1820. FC1840 cannot be degraded to FC1820. If it's needed, it should be**

**done through PC and downloading configuring files.**

## **32. HOW TO CHANGE LANGUAGE**

**Function:** The system provides four kinds of language: English, Taiwan, Hongkong, and Portuguese. Apply languages as needed.

#### **Steps:**

- 1. Press "Menu" to browse the main menu (Fig. 32-1). Main menu displayed.
- 2. Press "→" to select "Lang" submenu (Fig. 32-2). Select a language you need and press "OK".
- 3. The system language is changed.

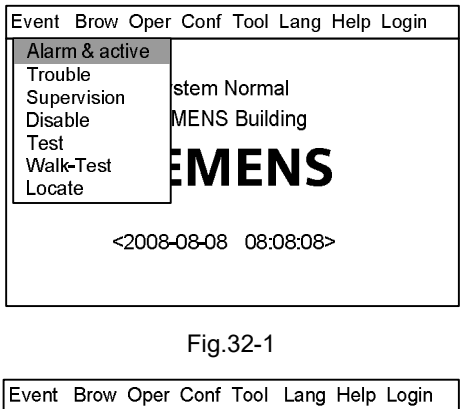

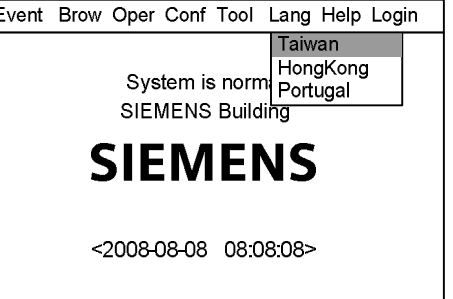

Fig.32-2

**Note:**

**The saved change will take effect immediately.**

**This operation can only be applied to host machine.**

## **33. HOW TO QUERY THE INFORMATION OF OTHER EVENTS**

**Function:** Other events include: **Test, Walktest, Locate, Unconfigure, Unknown, Inconsistent, and Exchage. Through this function, can check the qty for each event.**

#### **Step:**

1. Press "Menu" to browse the main menu (Fig. 33-1). Main menu displayed.

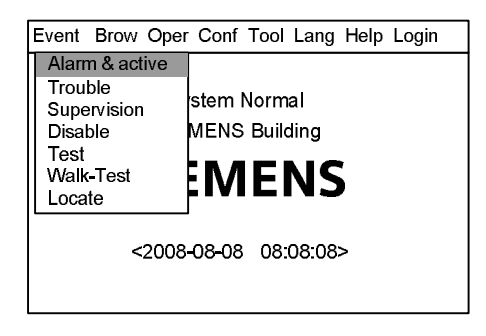

Fig. 33-1

2. Press "→" to select "Brow" submenu (Fig. 33-2). Press "↓" to select "Other", and then press "OK" to display the information (Fig. 33-3).

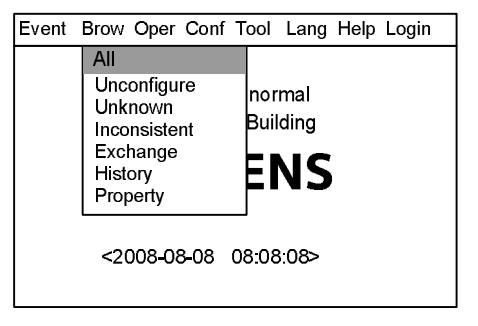

Fig. 33-2

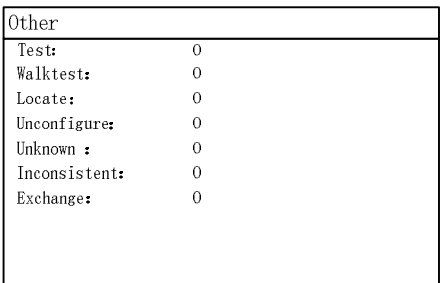

Fig. 33-3

3. Press "C" to return to the original window.

## **34. HOW TO EXTEND PRINTER PORT**

**Function:** when the communication port on the main board is occupied by the FMS8000 graphic display device, the debugging port on the CPU board can be configured as the printer port via this operation。

#### **Steps:**

1. Press "Menu" to browse the main menu (Fig. 34-1). Main menu displayed.

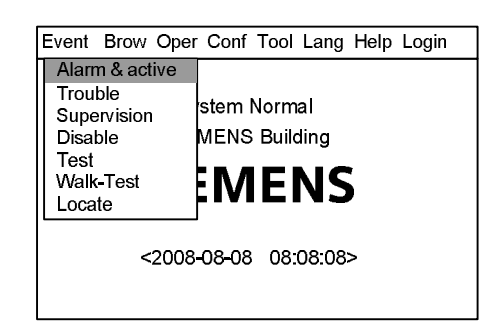

Fig. 34-1

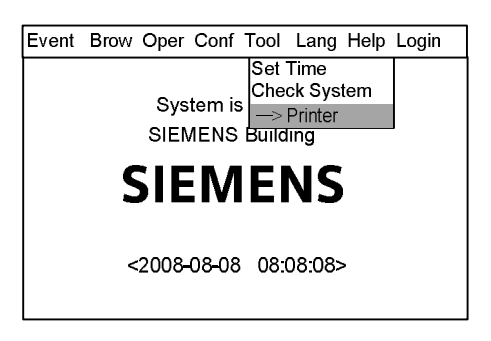

图 34-2

# press "OK", then this port is configured as a printer port.

2. Press "→" to pop out the "Tool" submenu (Fig.34-2). Select "->Printer" and

#### **Transfer to debug port**

Same as step 1 and 2 described above, just select "->Config" and press "OK", then this port is transferred to configure port.

#### **Note:**

**The saved change will take effect immediately. Restarting the controller doesn't change the configuration. This operation can only be applied to the master controller.**

**52** | 6 7 **A6V10322968** f en --

## **35. HOW TO SYNCHRONIZE CONFIGURATION**

**Function:** After the configuration file of the master controller in FS18 automatic fire alarm system is updated, the configuration file is issued through FC18-Bus and the configuration file of each slave controller is updated accordingly. **Steps:**

1. Press "Menu" to browse the main menu (Fig. 35-1) Main menu displayed.

**MENS Building** ENS <2008-08-08 08:08:08> stem Normal Event Brow Oper Conf Tool Help Login Alarm & active Alarm & active Trouble Supervision Disable Test Walk-Test

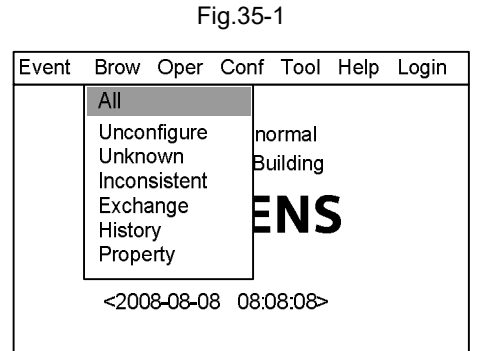

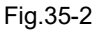

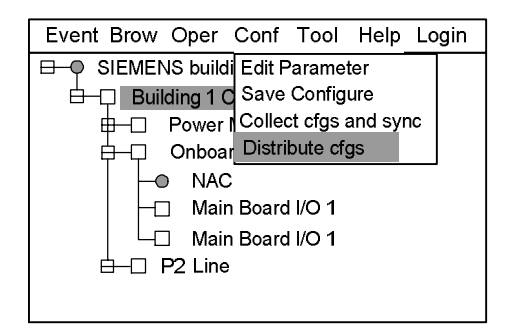

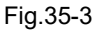

- 2. Press "→" to select "Brow" submenu (Fig. 35-2). Select "All" and then press "OK". Now the tree diagram will be displayed in the window (Fig.35-3).
- 3. Select the host machine in the tree diagram, then press "Menu" to browse the main menu, and press "→" to select "Distribute cfgs" (Fig.35-3) submenu to start the configuration distribution.

#### **Note:**

**"Distribute cfgs" is available when there's misconfiguration in the system.**

**Use the engineering tool FXS1800 to set the master controller. Only the master controller can distribute and update the configuration file of each slave controller.**

**The configuration distribution takes a long time when there are many controllers in the system or the configuration file is large. The distribution finishes when system is in below status:**

- **There's no misconfiguration or distribute cfgs ongoing.**

- **Each slave controller restarts and completes the initialization Start "Distribute cfgs" after the system completes startup, which is**

**when the screen indicator stops flashing.**

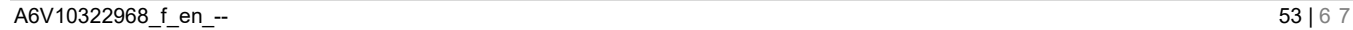

## **36. HOW TO COLLECT CONFIGURATION AND SYNCHRONIZE**

**Function:** After the configuration file of the slave controllers in FS18 automatic fire alarm system is updated, the master controller collects the updated configuration file of the slaves via FC18-Bus and synchronizes them to each related slave.

#### **Steps:**

1. Press "Menu" to browse the main menu (Fig. 36-1) Main menu displayed.

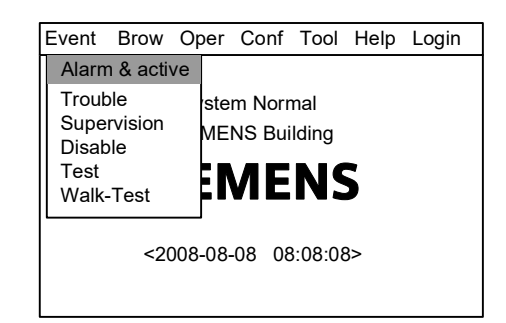

Fig.36-1

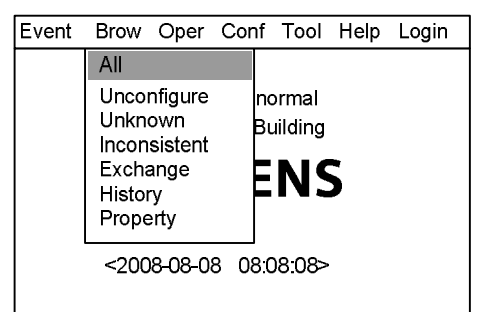

Fig.36-2

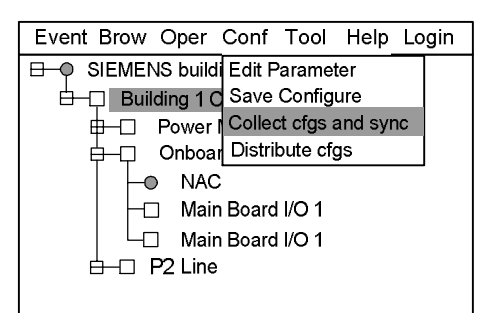

Fig.36-3

- 2. Press "→" to select "Brow" submenu (Fig. 36-2). Select "All" and then press "OK". Now the tree diagram will be displayed in the window (Fig.36-3).
- 4. Select the host machine in the tree diagram, then press "Menu" to browse the main menu, and press "→" to select "Collect cfgs and sync" (Fig.36-3) submenu to start collecting the configuration and sync.

#### **Note:**

**"Collect cfgs and sync" is available when there's misconfiguration in the system.**

**Use the engineering tool FXS1800 to set the master controller. Only the master controller can distribute and update the configuration file of each slave controller.**

**The configuration distribution takes a long time when there are many controllers in the system or the configuration file is large. The distribution finishes when system is in below status:**

- **There's no misconfiguration or distribute cfgs ongoing.**

- **Each slave controller restarts and completes the initialization Start "Distribute cfgs" after the system completes startup, which is when the screen indicator stops flashing.**

## **37. HOW TO CHECK THE SUMMARY OF CONTROLLER AUTO/MANUAL STATUS**

**Function:** The FC18 fire alarm controller can check the summary of auto or manual status for each controller in the network via this operation.

#### **Steps:**

- 1. Press "Menu" to browse the main menu (Fig. 37-1) Main menu displayed.
- 2. Press "→" to select "Brow" submenu (Fig. 37-2). Press "↓" to select "Auto-Manual" and then press "OK". The summary of controller's auto/manual status window displays.

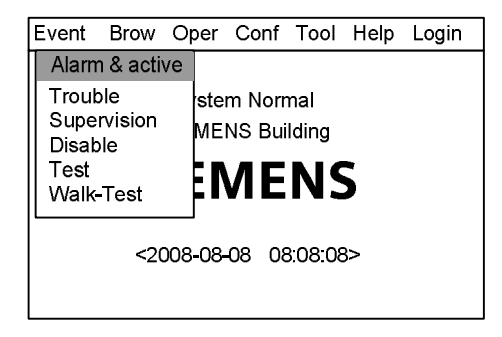

Fig.37-1

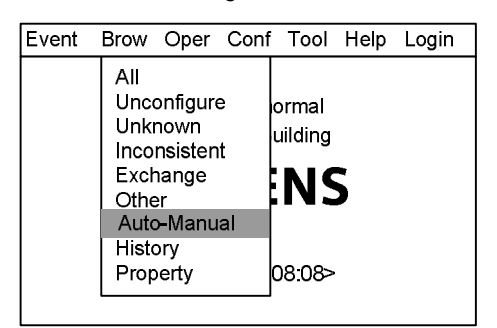

Fig.37-2

3. Press "C" to exit the current window.

## **CHAPTER 4 MAINTENANCE**

## **1. DAILY EXAMINATION**

Operator on duty should examine controllers every day and record status. If there is fire alarm, error or other abnormal status, please follow "Emergency Failure Guideline"; when controller gets normal again, the event should be recorded.

## **2. EMERGENCY AND TROUBLE HANDLING**

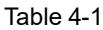

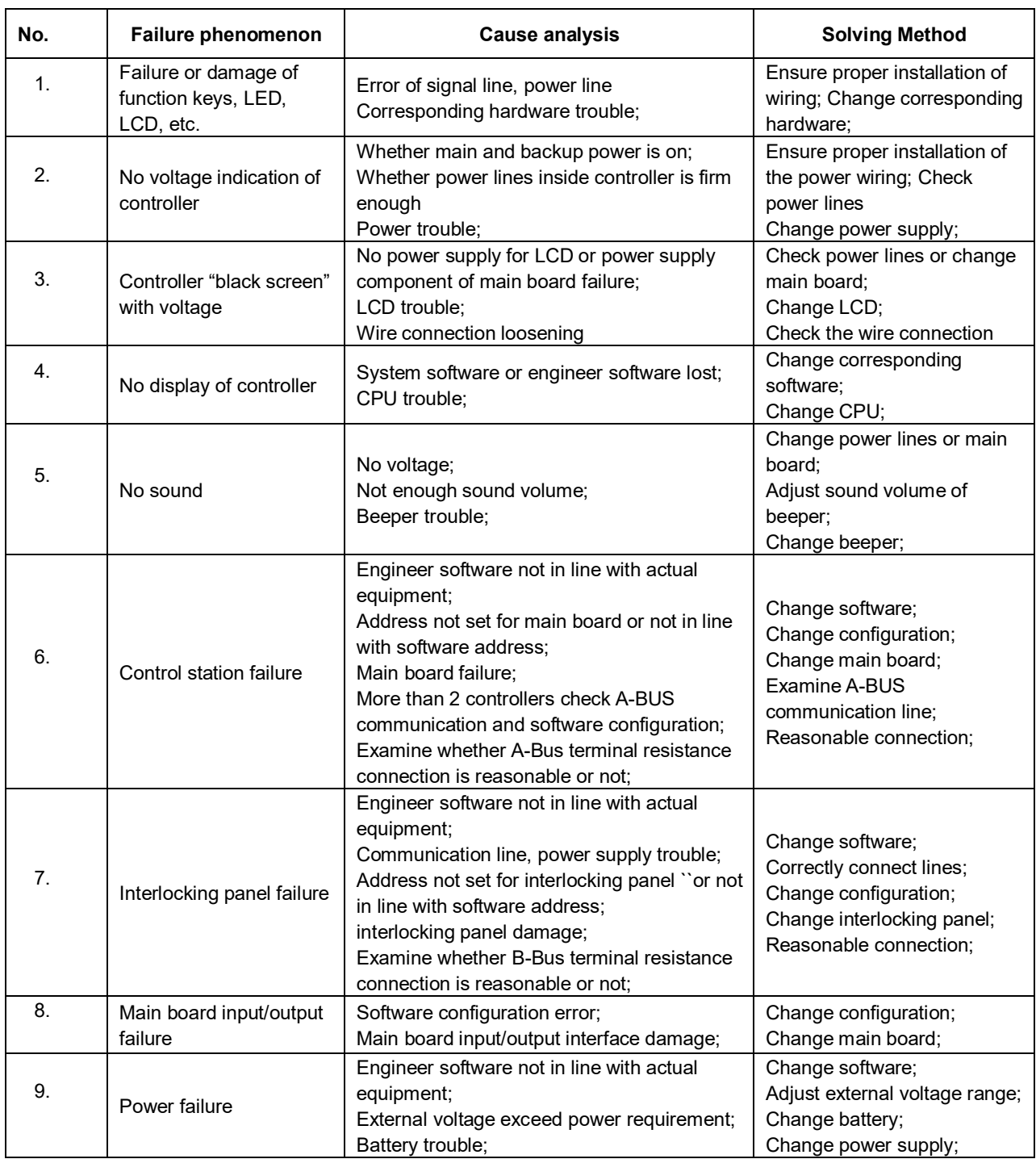

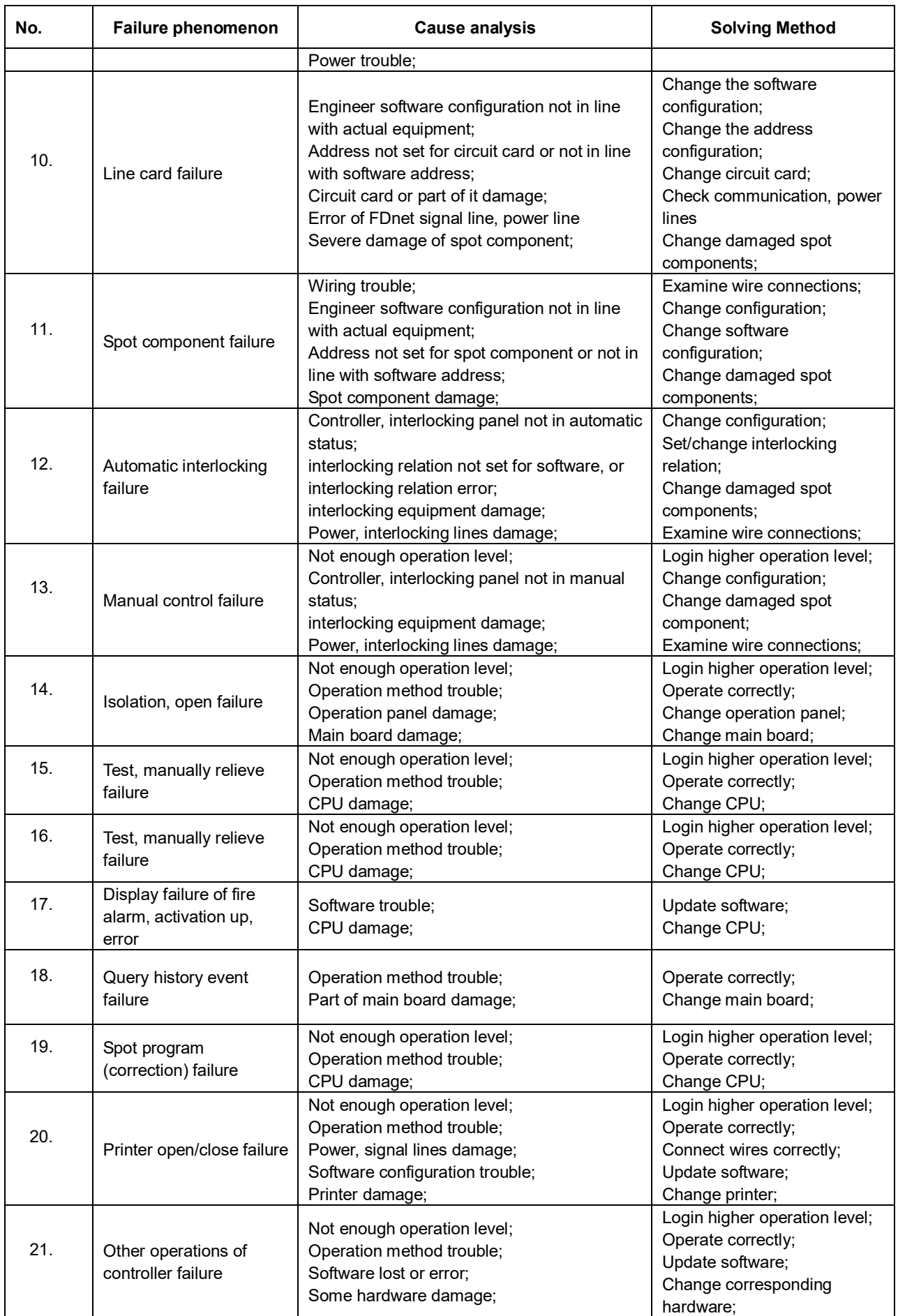

## **APPENDIX 1 PARAMETER LIST**

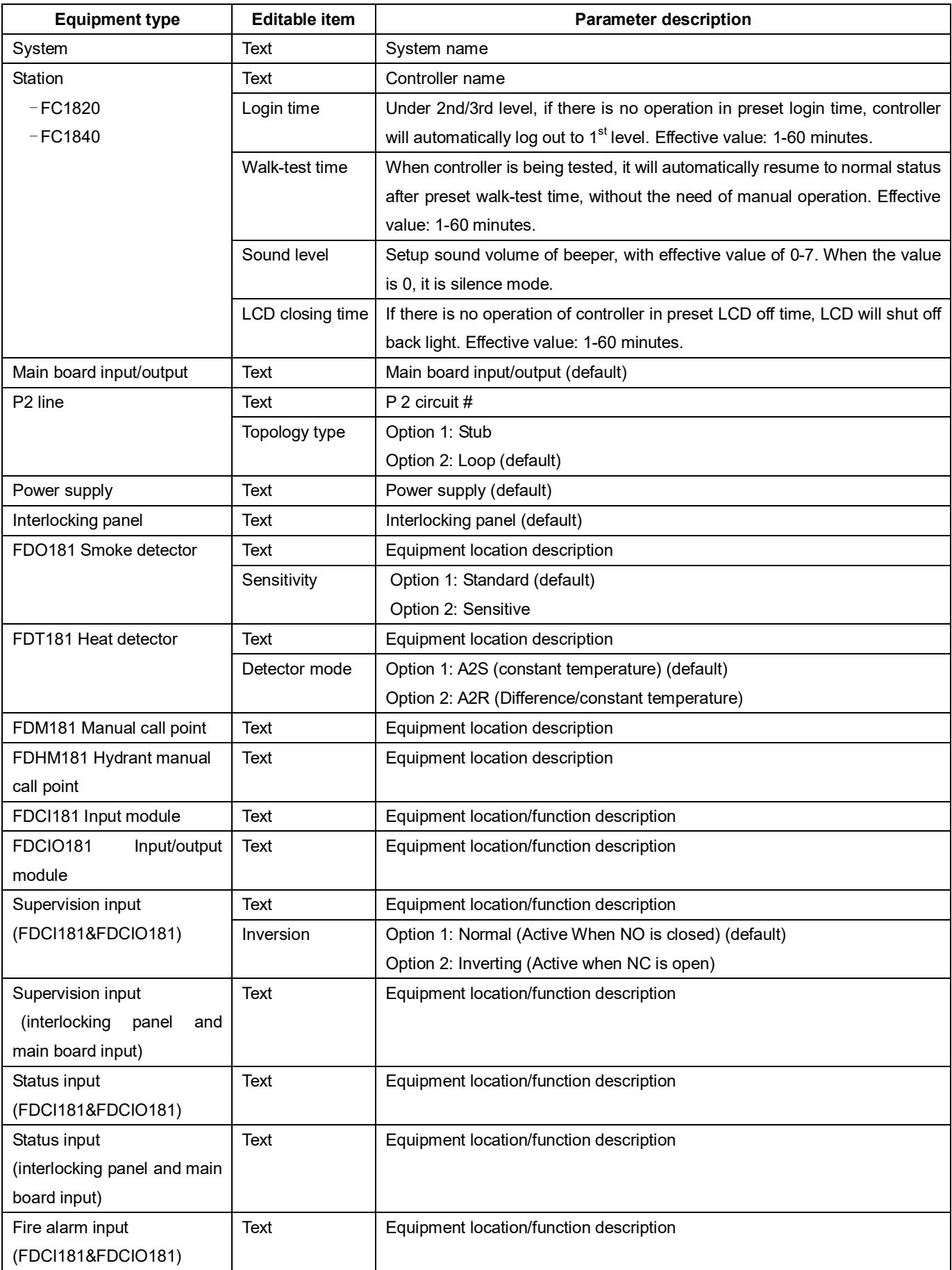

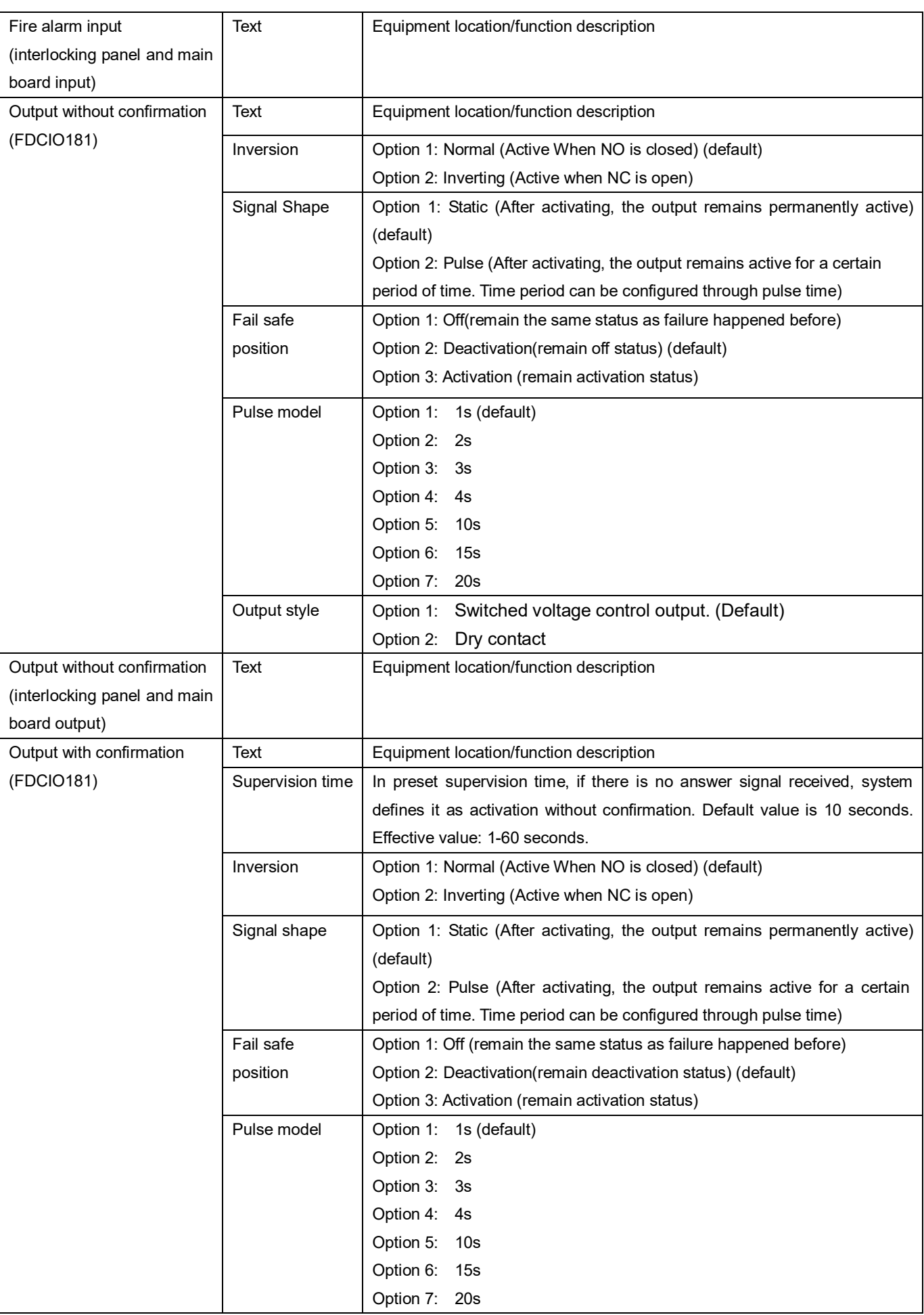

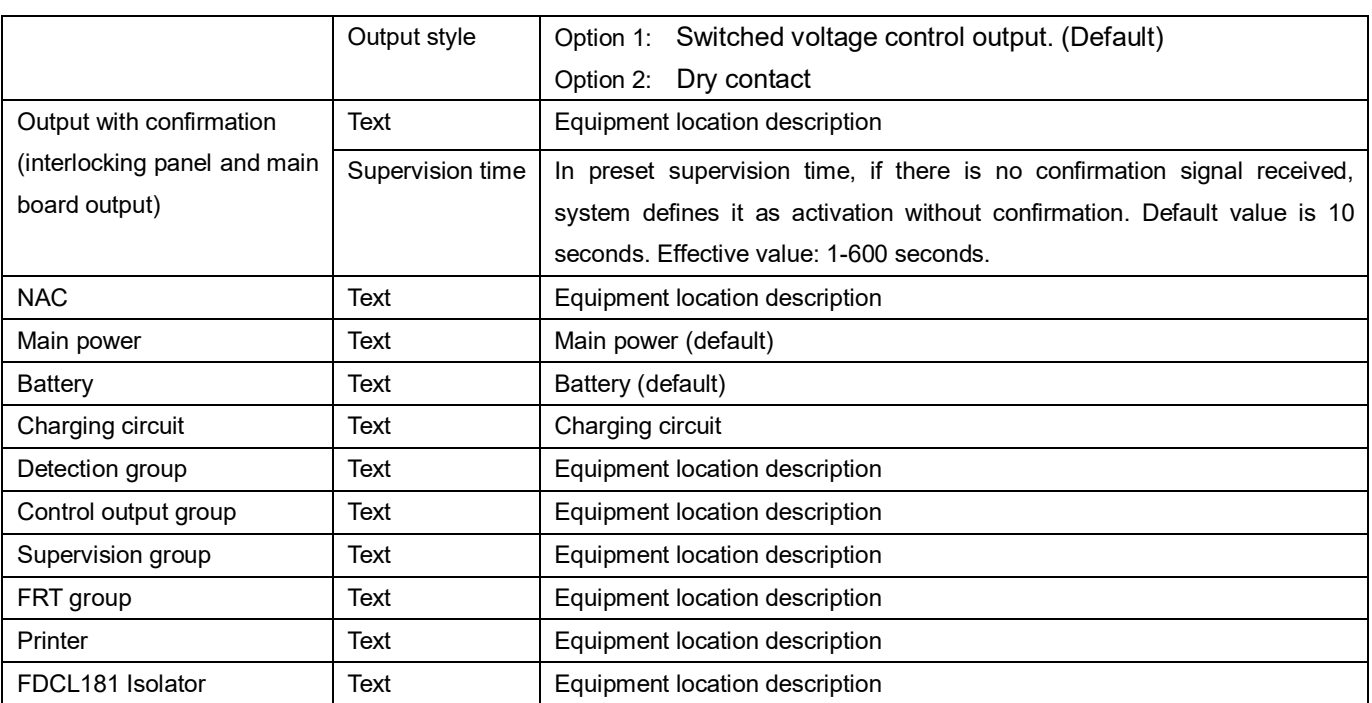

## **APPENDIX 2 OPERABLE ITEM LIST**

**Controller:**

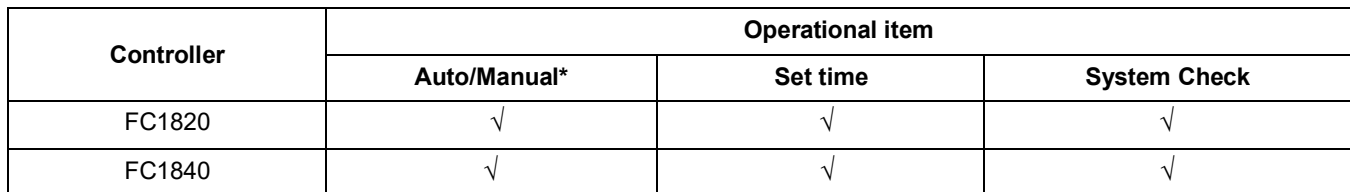

#### **[ \* ] Auto/Manual can only be switched through buttons on controllers.**

**Line:**

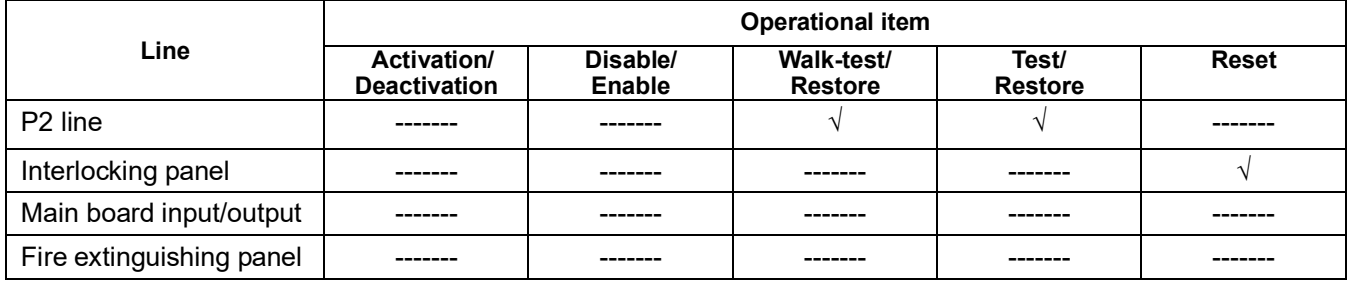

#### **Point:**

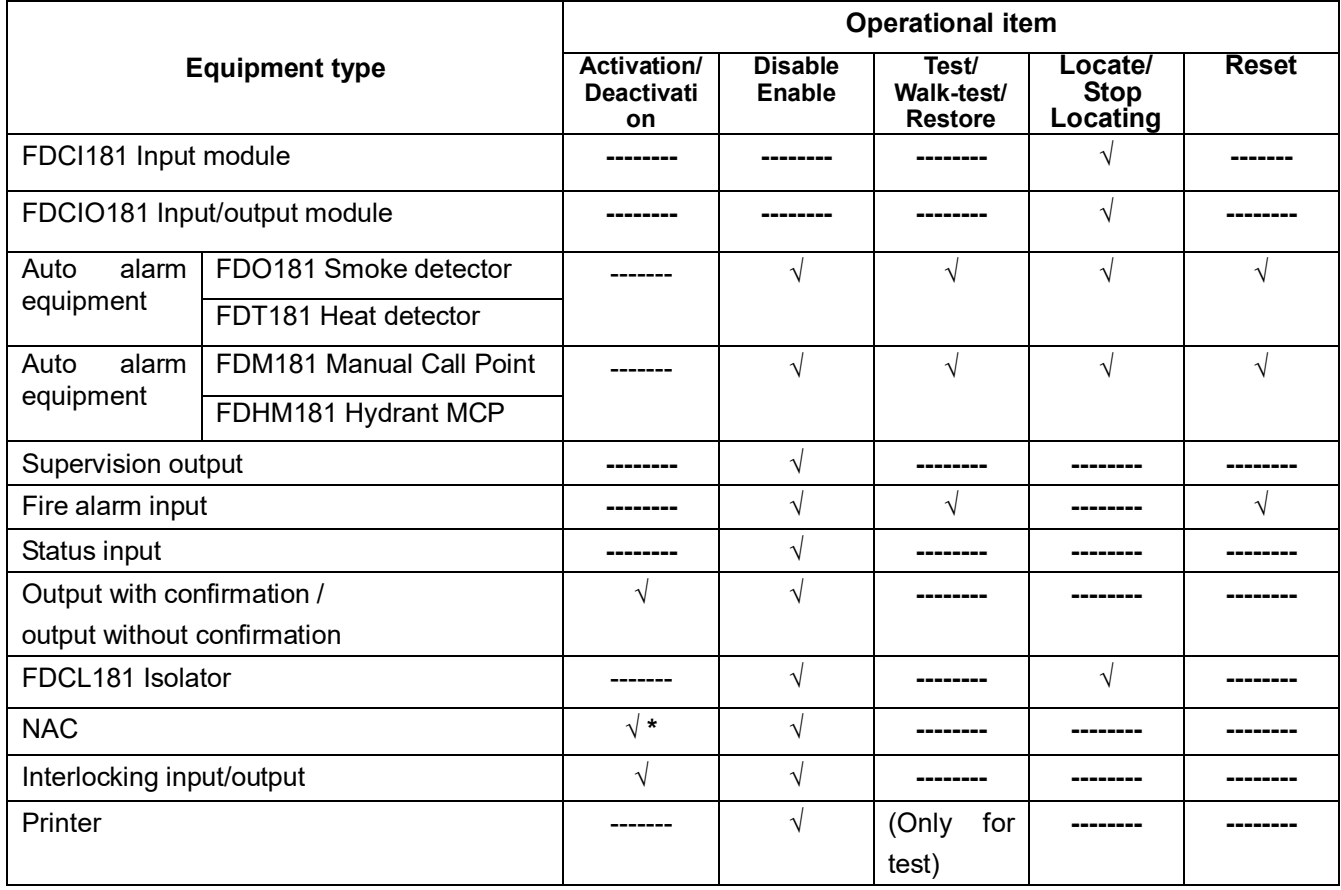

**[ \* ] NAC activation not only can be operated through software, but also through <NAC Activation> key on the operation panel.**

### **Group:**

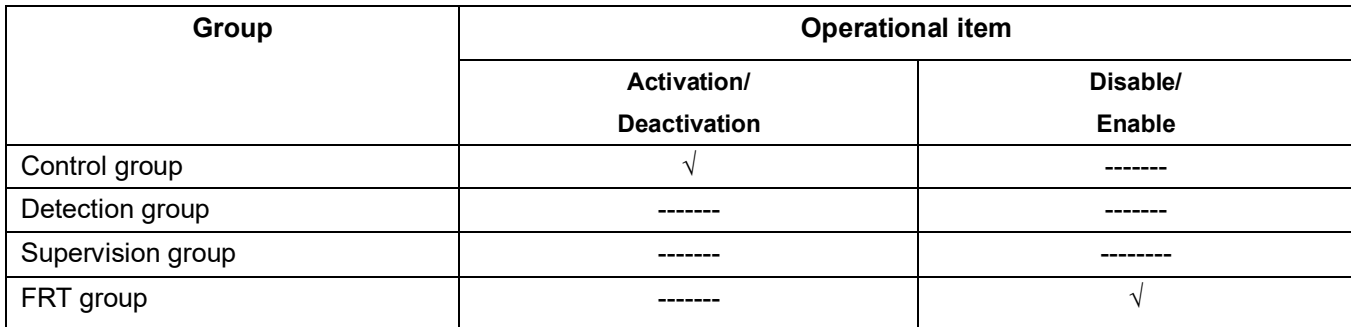

" $\sqrt{ }$ " indicates operational; "----" indicates not operational.

## **APPENDIX 3 EQUIPMENT GROUPING TABLE**

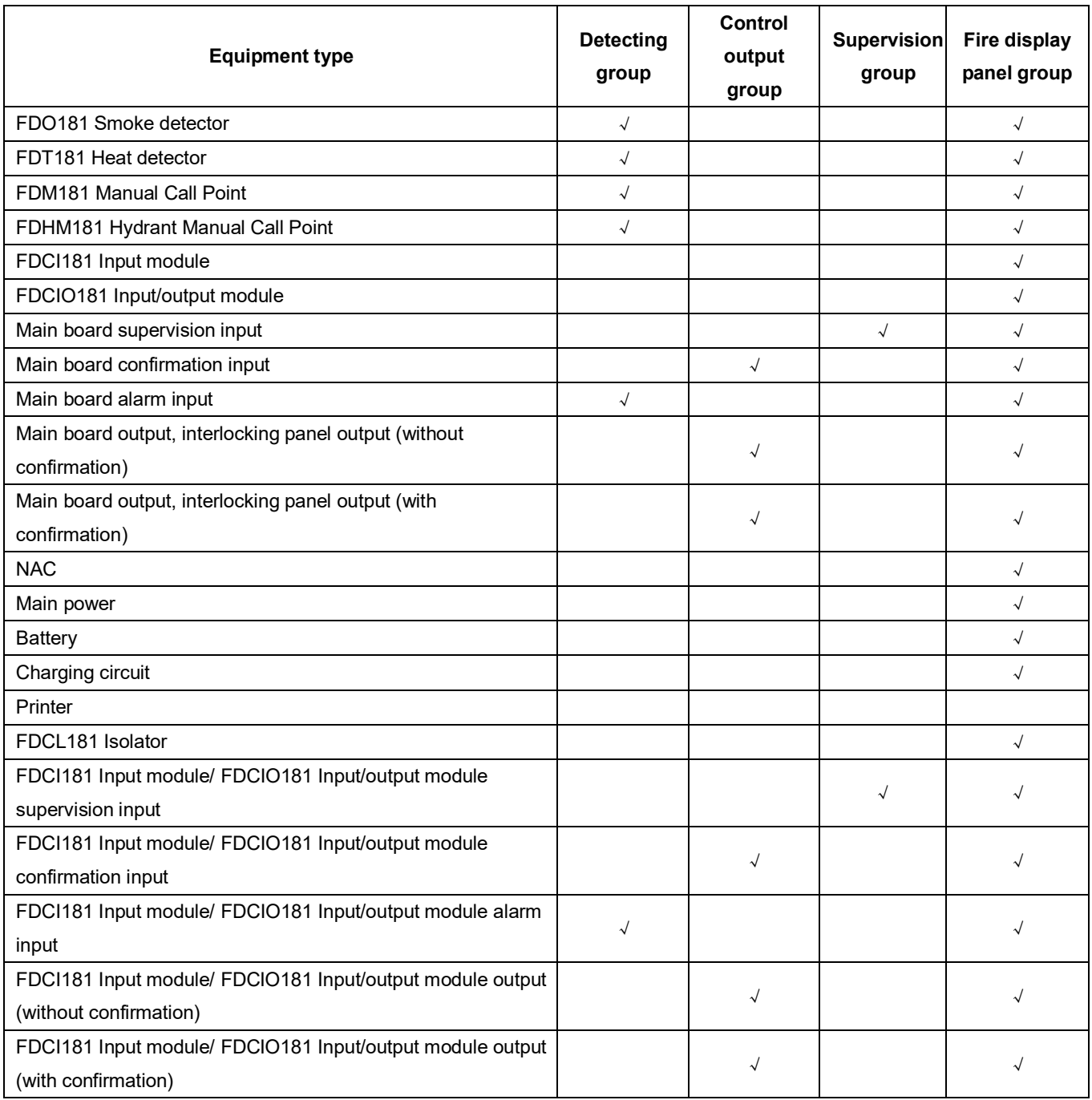

#### **Note:**

- **One device can be assigned to max. 10 groups AND 6 FRT groups.**
- **Relations among equipments of control output group is "and" relations. Relations among equipments of supervision and detection group is "or" relations.**
- **Alarm and trouble information of equipments of fire display panel group can be displayed on the display panel.**
- **Equipments must be put into groups to participate interlocking relation program.**

## **APPENDIX 4 RULES FOR LOGIC EXPRESSION**

#### **1. Logic expression:**

01.0001.07+01.0002.07+01.0003.07=01.0004.10

1 2

Input **Output** 

- ① Group No.: xx.xxxx first two numbers express controller No.; last four numbers express group code.
- ② Status code:xx express the status in the logic
	- 01: Alarm
	- 02: Supervision
	- 03: Active
	- 04: Confirmation
		- 05: Output with confirmation
	- 06: Output without confirmation
	- $07.$  Trouble
	- 08: Disable
	- $09:$  Test
	- 10: Active (only suitable for control group to active the output in this group)
	- 11: Stop (only suitable for control group to stop the output in this group)

#### **2. Format specification:**

● "+": "or" relation;

Example: 01.0001+01.0002+01.0003=01.0004; indicates that alarm of any group of 01.0001, 01.0002, and 01.0003 can activate group 01.0004.

● "\*": "and" relation;

 Example: 01.0001\*01.0002\*01.0003=01.0004; indicates that 01.0001, 01.0002, and 01.0003 simultaneously alarm can activate group 01.0004.

 $\bullet$  " $\bullet$ ": Priority:

Example: (01.0001+01.0002)\*01.0003=01.0004; indicates that any group of 01.0001, 01.0002 and 01.0003 simultaneously alarm can activate group 01.0004.

● "!": "Not" relation;

Example: 01.0001\*!01.0002=01.0004; indicates that 01.0001alarm, and 01.0002 no alarm, active 01.0004 group。

● "+~+", "\*~\*": Abbreviations, but cannot be used in "[ ]N".

Example: 01.0001+~+01.0015=01.0016; indicates that in No. 01 controller, any group of No. 1 to No. 15 alarm can activate No. 16 group.

01.0001\*~\*01.0006=01.0007; indicates that in No. 01 controller, No. 1 to No. 6 groups simultaneously alarm can activate No. 7 group.

●"[ ]N": Total N groups simultaneously alarm; 1≤N≤8 (and N ≤ total groups);

Example: [01.0001, 01.0002, 01.0003]2=01.0004; indicates that any 2 groups of 3 groups alarm can activate group 01.0004.

[01.0001~01.0003, 01.0005]2=01.0004; indicates that any 2 groups of 4 groups (1 to 3 and 5) alarm can activate group 01.0004.

● ";": End of logic expression;
● "@N": Union alarm in a group, 2≤N≤ total device amount;

Example: 01.0001@2=01.0004; indicates that any 2 devices in group 01.0001 alarm can activate group 01.0004. Remark: when adding /deleting device in a group, the logic expression needs to be verified.

●When a logic expression need to activate more groups (output) simultaneously, use "," to separate;

Example: (01.0001+01.0002)\*01.0003=01.0004, 01.0005; indicates that any group of 01.0001, 01.0002 and 01.0003 simultaneously alarm can activate group 01.0004 and 01.0005.

### **3. Interlocking across controllers**

Just directly input addresses of groups in logic expression; Example: 01.0001+**02**.0001=01.0002, **02**.0002;

# **APPENDIX 5 INPUT METHOD**

### **Letter/Number input:**

- 1. Press down letter/number key, then input content will switch between number and letter.
- 2. When switched to needed content, relieve the key to complete the input of needed letter/number.

### **Special character input:**

- 1. Press down number key (1), then input content will switch among '1', '.', '+', '\*', '=', ';', '~', '(', ')', '[', ']', '{', '}', '!', ':', 'space', '-'.
- 2. When switched to needed content, relieve the key to complete the input of needed character.

# **APPENDIX 6** "**STICKER METHOD**"**EASY FOR COMMISSIONING**

In FD18 system, there is an exclusive ID number on each spot component. Engineer debug staffs can tear it down when installing, and fix to the equipment position in engineering drawings, so that after installation of all components, engineer file configuration can be made. Detailed operations are as follows:

- 1. Open the package.
- 2. Tear down the machine-readable ID number.
- 3. Fix it to the corresponding position in engineering drawings.
- 4. After all installation complete, turn on the system, and controller will find all new equipments.
- 5. Now the system is "auto configured" able to generate alarms and fault with default settings.
- 6. Upload the data to PC, and configure through debug tool software in PC:
	- Choose the equipment.
	- Enter text information or choose corresponding technical parameters (such as sensitivity).
- 7. After configuration, download to controller and complete the configuration job.

Issued by Beijing Siemens Cerberus Electronics Ltd. No.1, Fengzhi East Road, Xibeiwang Haidian District, 100094 BEIJING, China +86 10 64768806 www.siemens.com/buildingtechnologies

Document no. A6V10322968 f en\_-- Version f Version f Manual FC18 Edition 2019-07-01 2019 100856176

© Beijing Siemens Cerberus Electronics Ltd., 2012 Technical specifications and availability subject to change without notice.

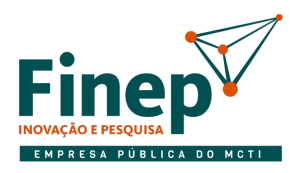

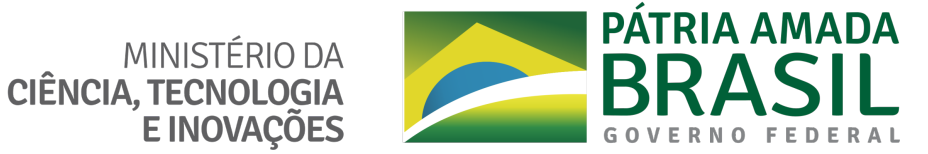

# ANEXO I.D

# MANUAL DE OPERAÇÃO DE MANUTENÇÃO E OBRAS DO CONDOMÍNIO DO ED. PRAIA DO FLAMENGO 200

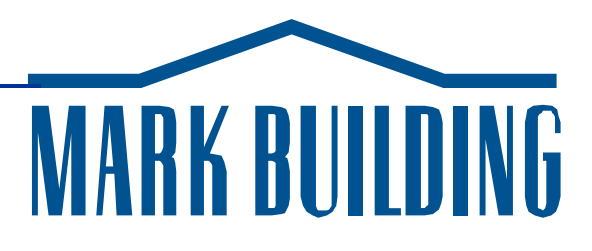

# **Regulamento Regulamento Interno Interno**

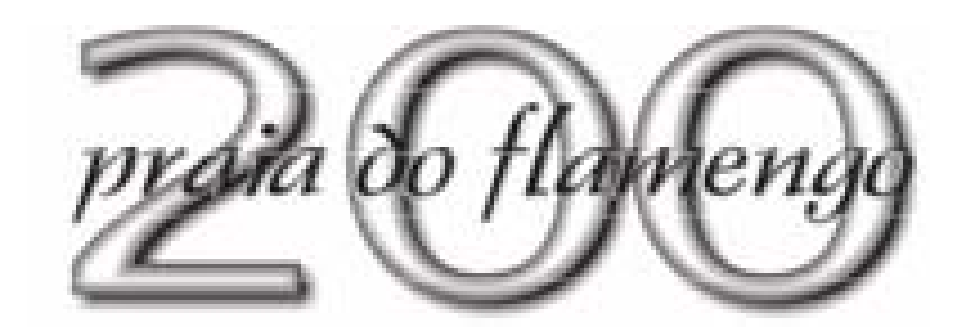

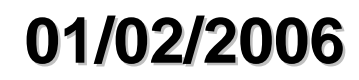

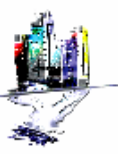

*Av. Rio Branco 20, 10º andar – Centro CEP 20090-000 RJ Tel. +55-21-2514-7800 fax +55-21-2514-7809 www.markbuilding.com.br e-mail:mkbrj@markbuilding.com.br*

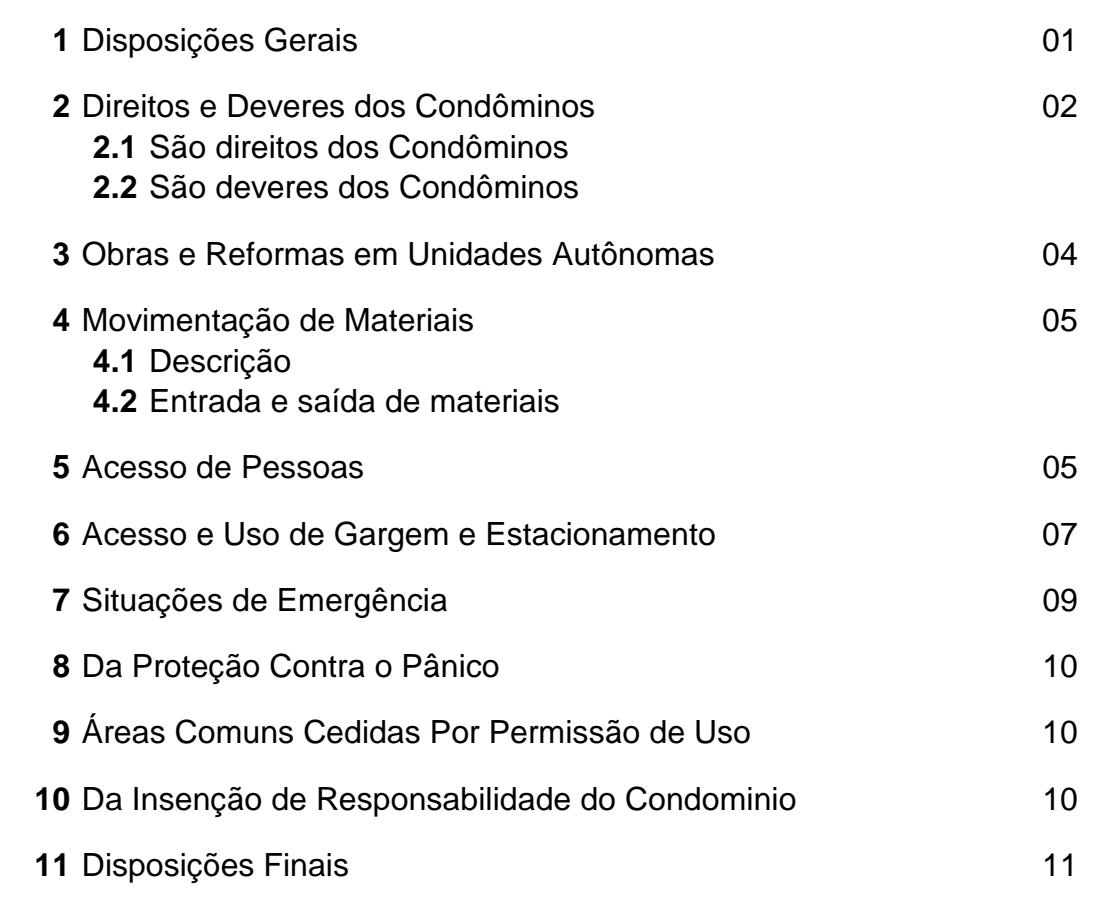

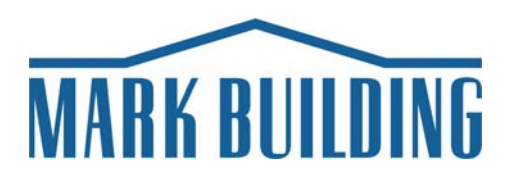

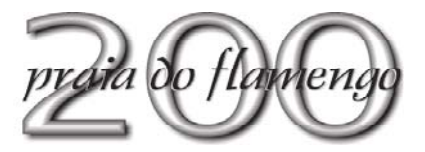

# **REGULAMENTO INTERNO**

# **CONDOMÍNIO DO EDIFÍCIO PRAIA DO FLAMENGO 200**

# **1- DISPOSIÇÕES GERAIS**

- **1.1-** Reger-se-á o CONDOMÍNIO para todos os efeitos, pelas disposições da Lei 4591, de 16.12.1964, pela Convenção de Condomínio e pelo presente Regulamento Interno.
- **1.2-** A aplicação das normas aqui estabelecidas caberá, na forma da Convenção do Condomínio, ao Síndico, com apoio da Gerenciadora do EDIFÍCIO.
- **1.3-** Ao alugar sua unidade autônoma, o CONDÔMINO proprietário deverá dar conhecimento deste regulamento ao futuro locatário, se possível, mediante inserção de cláusula contratual específica sobre o assunto
- **1.4-** O Edifício tem destinação exclusivamente comercial, não podendo, sob qualquer alegação, ser utilizado pelos CONDÔMINOS ou locatários, com outra finalidade.
- **1.5-** São áreas comuns do EDIFÍCIO, inalienáveis: fundações, as paredes laterais, as colunas de sustentação, as lajes, as vigas, escadas, elevadores, respectivos poços e casa de máquinas, os encanamentos troncos de água potável e de incêndio, luz, força, gás, esgotos, telefonia, até os pontos de interseção com as ligações de cada unidade privativa, bem como os equipamentos dessas instalações e os shaft´s por onde passam, os locais para equipamentos contra incêndio, as calhas condutoras de águas pluviais, calha e receptáculo de lixo, os equipamentos do sistema de refrigeração central – torres de arrefecimento, refrigeradores, bombas, etc..., os pavimentos subsolo, térreo, G1, G2, Pilotis, 26º, 27º e cobertura corredores, reservatórios de águas, espaços de circulação, jardins e tudo mais que em conformidade com a Lei 4.591, seja considerado parte comum.
- **1.6-** As partes e coisas de propriedade, uso e serventia comuns deverão estar sempre absolutamente livres e desimpedidas, nada podendo ser depositado ou guardado, ainda que a titulo precário.
- **1.7-** São áreas privativas de propriedade exclusiva de cada Condômino: a respectiva unidade autônoma, o hall do andar, compartimento de lixo, depósito, compartimento de ar condicionado, acesso à escada, instalações internas de água potável e de incêndio, luz, força, gás, esgotos, telefonia, até a sua interseção com as linhas, encanamentos e tubulações tronco.
- **1.8-** Os danos verificados nas partes de uso comum, quando não for identificado o seu causador, serão reparados por contribuição de todos os CONDÔMINOS.

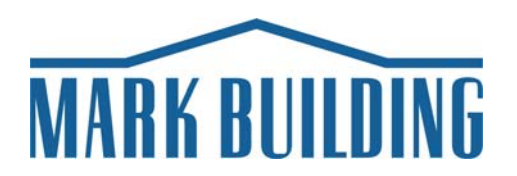

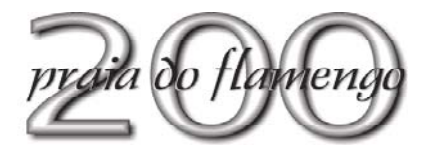

**1.9-** Provada, porém a responsabilidade de um CONDÔMINO, seu funcionário, inquilino ou convidado, ficará esta reparação a seu cargo exclusivo. Por outro lado, os consertos nas instalações de água, luz, esgotos, ocorridos antes de chegar às linhas troncos respectivas e originários de unidade autônoma, serão de responsabilidade do CONDÔMINO proprietário.

# **2- DIREITOS E DEVERES DOS CONDÔMINOS**

# **2.1- São direitos dos CONDÔMINOS**:

- **a)** Usar, gozar e dispor da respectiva unidade autônoma, de acordo como o respectivo destino, desde que não prejudiquem a segurança e a solidez do EDIFÍCIO, não causem danos aos demais Condôminos ou não infrinja as normas legais ou as disposições deste Regulamento;
- **b)** Usar e gozar das partes comuns do EDIFÍCIO, desde que não impeçam idênticos uso e gozo por parte dos demais CONDÔMINOS;
- **c)** Examinar a qualquer tempo os livros e arquivos da Administração e pedir esclarecimentos ao Síndico, mediante agendamento;
- **d)** Utilizar os serviços de portaria e da garagem, desde que não perturbem a sua ordem;
- **e)** Comunicar ao Síndico ou à Gerenciadora quaisquer irregularidades que observem.

# **2.2- São deveres dos CONDÔMINOS**:

- **a)** Não usar as unidades autônomas, nem alugá-las ou cedê-las para atividades ruidosas, fins escusos, ilícitos ou passíveis de repreensão penal ou policial, ou ainda, para fins que possam ser prejudiciais à segurança, sossego e bom nome do CONDOMÍNIO;
- **b)** Não permitir em sua unidade autônoma a instalação de qualquer atividade ou depósito de qualquer objeto que sejam incômodos aos demais moradores ou causem danos ao prédio;
- **c)** Não remover pó de tapetes, cortinas ou de partes das unidades autônomas, senão com aspiradores dotados de dispositivos que impeçam sua dispersão;
- **d)** Não colocar quaisquer objetos nas janelas ou em quaisquer lugares que sejam visíveis do exterior ou de onde estejam expostos ao risco de caírem;
- **e)** Não lançar objetos ou detritos sobre a via pública, áreas ou pátio internos;

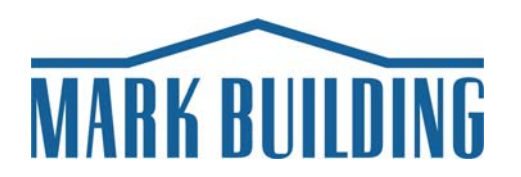

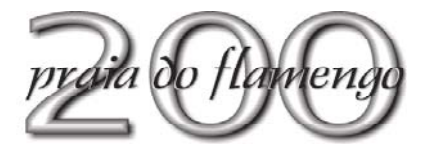

- **f)** Manter as janelas dos andares trancadas;
- **g)** Ao verificar algum dano na trava de fechamento das janelas, comunicar imediatamente a Administração, e providenciar o reparo necessário.
- **h)** Colocar o lixo ou detritos no compartimento a esse fim destinado em cada andar, depois de perfeitamente acondicionados em sacos plásticos próprios para tal fim.
- **i)** Não decorar as paredes, portas e esquadrias externas com cores ou tonalidades diversas das empregadas no EDIFÍCIO , nem substituir ou alterar as formas originais da fachada.
- **j)** Não utilizar forração nos vidros das janelas com papeis, plásticos ou similares de qualquer tipo, exceto a aplicação de película isolante térmica, tipo insulfilme, cuja tonalidade deverá ser previamente definida junto à Administração;
- **k)** Não usar toldos externos, nem colocar ou permitir que se coloquem letreiros, placas e cartazes de publicidade ou quaisquer outros na fachada do EDIFÍCIO;
- **l)** Não colocar, nem deixar que coloquem nas partes comuns do EDIFÍCIO quaisquer objetos ou instalações, seja de que natureza forem;
- **m)** Não valer-se dos profissionais prestadores de serviços do EDIFÍCIO para serviços particulares;
- **n)** Não manter nas unidades autônomas substâncias, instalações ou aparelhos que causem perigo à segurança e à solidez do EDIFÍCIO ou sejam incômodos aos demais Condôminos;
- **o)** Não sobrecarregar a estrutura e as lajes do EDIFÍCIO com peso superior ao permitido;
- **p)** Não manter animais nas respectivas unidades autônomas;
- **q)** Permitir, mediante solicitação prévia, o ingresso à sua unidade do Síndico ou funcionários da Gerenciadora, quando isto se torne necessário e indispensável à inspeção ou a realização de reparos em instalações das áreas comuns ou de unidades vizinhas.
- **r)** Comunicar imediatamente ao Sindico e/ou Gerenciadora, a ocorrência de moléstia contagiosa em sua unidade, especialmente daquela que exija internação e isolamento.
- **s)** Manter todas as torneiras, registros e válvulas de sua unidade autônoma em perfeito funcionamento a fim de evitar desperdício de água, bem como os ralos de esgotos limpos e desentupidos, não utilizando produtos corrosivos;

Av. Rio Branco, 20 10.ª andar – Centro – Rio de Janeiro – RJ CEP: 20900-000 Tel.: (021) 2514-7800 Fax: (021) 2514-7809 E-mail: mkbrj@markbuilding.com.br http://www.markbuilding.com.br

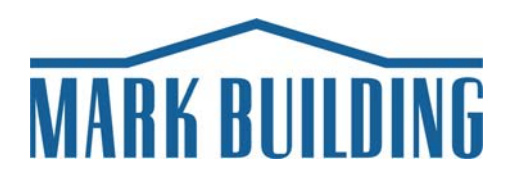

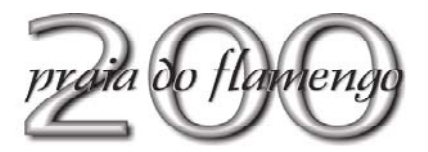

- **t)** Não depositar ou guardar nada, nem mesmo temporariamente, nos shafts por onde passam as instalações tronco de água potável, energia elétrica, telefonia, dados, água gelada/condensação, rede de hidrantes e mangueiras de combate a incêndio, que são compartimentos que pertencem a área comum do Edifício, e cujo acesso é exclusivo a profissionais habilitados previamente autorizados pela Administração;
- **u)** Não utilizar como depósito de qualquer espécie os compartimentos destinados aos equipamentos do sistema de climatização dos andares (fan-coils), pois embora pertençam à área privativa do andar, não podem ser utilizados para este fim conforme estabelecido pela Portaria nº 3.523/GM de 28/08/1998 do Ministério da Saúde.
- **v)** Não utilizar, nem permitir que utilizem a escada interna do Edifício como área de fumantes. A área adequada para essa prática é o pátio externo do pavimento Pilotis (andar "P").
- **w)** Manter a rota de fuga de emergência e o seu acesso livres e desimpedidos de quaisquer empecilhos (cinzeiros, mobiliários, entulho, sacos de lixo ou lixeiras etc...);

# **3- OBRAS E REFORMAS EM UNIDADES AUTÔNOMAS**

- **3.1-** Por ocasião da definição de projetos de modificações ou reformas das instalações de unidades autônomas, a Administração deverá ser consultada, prévia e formalmente, pelo representante da unidade, para obter informações sobre a capacidade das instalações de projeto do Edifício (carga elétrica, capacidade de refrigeração, rede hidráulica e de esgotos, rede de incêndio, carga estrutural, rota de fuga, etc...), de forma que tais modificações/reformas não comprometam nem interferiram nas instalações prediais como um todo.
- **3.2-** Antes do início das obras, deverá o interessado entregar formalmente à Administração do Condomínio, cópia das plantas de lay-out e de todas as alterações a serem realizadas nas instalações da rede de elétrica, hidráulica, refrigeração, sprinklers, etc., através de correspondência assinada por pessoa credenciada.
- **3.3-** Posteriormente, após o "de acordo" da Gerenciadora aos projetos, o início das obras deverá ser formalmente comunicado à mesma, com antecedência mínima de 48 horas, para que sejam tomadas as providências de apoio necessárias.
- **3.4-** Para fechamento de prumadas de água potável ou da rede de sprinklers, acesso aos shafts, ao pavimento de cobertura, ou a quaisquer outras dependências ou instalações da área comum, a empresa Condômina deverá solicitar formalmente à Administração (por carta ou e-mail), com pelo menos 48h de antecedência, especificando o motivo da solicitação e o tempo estimado de duração da

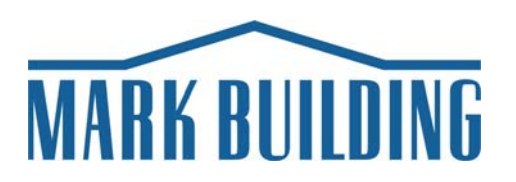

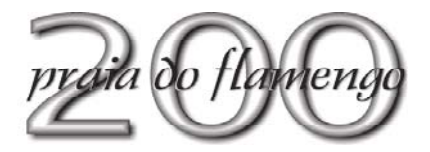

intervenção. A Administração realizará as manobras e fará o acompanhamento das intervenções.

- **3.5-** De 2ª à 6ª feira nos horários de 07:00 às 19:00h, não é permitido quebrar, fazer uso de produtos que prejudiquem a saúde de terceiros ou que exalem cheiro, bater em paredes ou qualquer tipo de ruído ou movimentação que venha a incomodar os demais usuários do prédio.
- **3.6-** Durante a execução dos serviços, se houver ocorrência de princípio de incêndio, ou cheiro de queimado, a Administração deve ser contatada imediatamente, em qualquer horário, independente da proporção da ocorrência. A comunicação será feita pelo acionamento do botão de emergência do tipo "quebre o vidro" ou pelo interfone localizados no hall de elevadores do andar.
- **3.7-** Não é permitido o uso do vestiário/chuveiro do Condomínio pelos prestadores de serviços dos Condôminos.
- **3.8-** Cada unidade autônoma será responsável por quaisquer perdas e danos, que tenham sido causados, por seu pessoal ou fornecedores, a quaisquer equipamentos e instalações do edifício e/ou a terceiros, decorrentes de erros ou falhas na execução dos serviços de reparos, obras, ou reformas em sua unidade.

# **4- MOVIMENTAÇÃO DE MATERIAIS, ENTULHOS, MUDANÇAS e OUTROS**

**4.1-** As mudanças, bem como entregas ou retiradas de grandes volumes deverão ser comunicadas à Administração com 48h (quarenta e oito horas) de antecedência e serão regidas pelas normas descritas a seguir. Todo e qualquer dano causado pela movimentação de materiais ou de mudanças, quer às dependências do Condomínio ou a de terceiros, será de inteira responsabilidade do proprietário beneficiário da movimentação.

# **4.2- Entrada e Saída de Materiais**

- **a)** A entrada e saída de materiais e equipamentos de grande porte e volume, inclusive aqueles destinados a obras e reformas, dar-se-á nos seguintes horários: 2<sup>ª</sup> à 6ª feira de 19:00 às 06:00h e aos sábados, domingos e feriados durante 24:00 horas do dia, desde que seja autorizado previamente pela Administração.
- **b)** Materiais e equipamentos de pequeno porte e pequenos volumes (microcomputadores, lâmpadas, conexões, material de escritório, etc.) poderão ser movimentados no horário comercial, pelo acesso de garagem da Praia do Flamengo, nos seguintes intervalos: 09:30 às 11:30h e 14:30 às 16:30h, que são horários de menor fluxo dos elevadores.

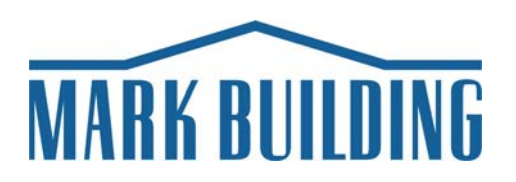

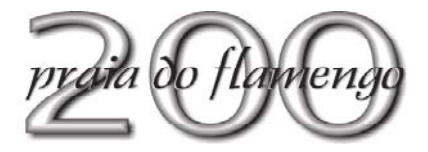

- **c)** Todo material deverá ser transportado sobre carrinho de carga, com rodas de borracha. Não poderá, sobre qualquer pretexto, ser utilizado carrinho de mão convencional.
- **d)** No recebimento, o material deverá ser transposto, direto do caminhão ou veículo utilitário, para o carrinho.
- **e)** Na saída de materiais ou entulho, o material deverá ser transportado por carrinho de carga até o caminhão ou caçamba de entulho, esta posicionada no passeio, em local previamente determinado pela Administração.
- **f)** Materiais como areia, pedra, cimento, entulho, etc., deverão estar ensacados.
- **g)** Não será permitido acumular materiais, mobiliários ou equipamentos, mesmo que a título precário, em áreas do Condomínio, para que se proceda mais tarde seu transporte para o andar, ou seu descarte.
- **h)** Para segurança dos usuários, todos os materiais e equipamentos que estejam saindo de empresa ocupante do Condomínio devem ser acompanhados de autorização em papel timbrado, assinada pelo funcionário credenciado pela empresa (listagem de credenciados).
- **i)** Quaisquer materiais, equipamentos e mudanças serão transportados exclusivamente pelo elevador de carga. Para a descida de cargas basta retirar do gancho o interfone localizado no hall de elevadores do andar, para ser atendido pela sala de controle.
- **j)** Não será permitido arrastar ou jogar caixas ou qualquer outro volume ou peças, durante sua movimentação nas dependências privativas ou de uso comum do Condomínio.
- **k)** Em caso de entrega de materiais e equipamentos após o horário comercial, destinadas às unidades autônomas, a empresa será avisada pelo setor de segurança através de telefone.
- **l)** O Condomínio não assumirá o recebimento de materiais, equipamentos ou mudanças se, no ato da entrega, não estiver presente na unidade autônoma o empregado responsável por esta tarefa.

# **5- ACESSO DE PESSOAS**

**5.1-** O acesso de pessoas será feito exclusivamente pela porta social, no pavimento térreo do EDIFÍCIO.

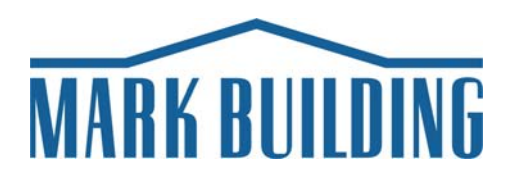

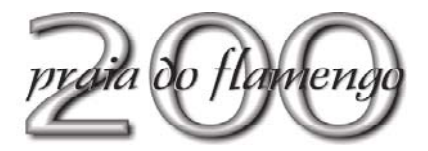

- **5.2- Usuários:** O cartão de credenciamento de cada usuário, será habilitado para acesso em dias e horários pré definidos pela empresa Condômina, junto à Administração.
- **5.3- Visitantes e Empregados de Prestadores de Serviços:** De 2ª a 6ª feira, é permitido o acesso no horário compreendido entre 07:00h e 18:00h, mediante identificação e registro junto à Recepção do EDIFÍCIO. Fora desse horário e aos sábados, domingos e feriados o acesso somente será permitido mediante autorização prévia e formal da empresa Condômina, endereçada à Administração, contendo nome e identidade dos visitantes ou prestadores de serviço.
- **5.4-** Ao chegarem ao prédio, os prestadoras de serviços devem encaminhar-se diretamente à Recepção para identificação e aguardarão, no local indicado, autorização para dirigir-se à empresa.
- **5.5-** Os funcionários das empresas prestadoras de serviços (entregadores, carregadores, executante de obras/serviços) contratadas pelos usuários, só terão acesso ao prédio pelo pavimento térreo, dirigindo-se à recepção para identificação; ao pavimento de garagem G-2 para acesso ao elevador de carga e ao pavimento da unidade envolvida com a mudança, movimentação de materiais ou equipamentos.
- **5.6-** Para acesso ao prédio, as pessoas devem estar trajando camisa, calça comprida ou bermudas, sapatos, sandálias ou chinelos. Não será permitida a entrada ou circulação de pessoas, nas dependências do prédio, descalças e/ou sem camisa.
- **5.7-** O usuário que solicitar lanches, refeições, remédios ou quaisquer serviços de "delivery" para entrega no seu local de trabalho fora do horário comercial ou aos sábados, domingos e feriados, deverá comunicar previamente a recepção social do EDIFÍCIO.
- **5.8-** Para a entrega de artigos comestíveis, bebidas, flores, etc, mesmo que adequadamente embalados e acondicionados, somente serão utilizados os elevadores de carga. Para a descida com condicionadores térmicos, o entregador deverá solicitar o elevador de carga, através do interfone existente no hall de cada andar.

# **6- ACESSO E USO DE GARAGEM E ESTACIONAMENTO**

**6.1-** O estacionamento de automóveis de passeio será assegurado aos usuários credenciados junto à Administração, na proporção estabelecida pela Convenção do Condomínio para cada empresa Condômina, cabendo a cada andar um total de 16 (dezesseis) vagas assim distribuídas: 02 (duas) vagas no pavimento térreo e 14 (quatorze) vagas indiscriminadas nos pavimentos G1, G2 ou Subsolo (parte).

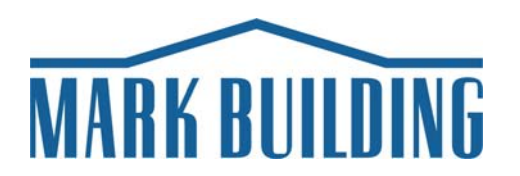

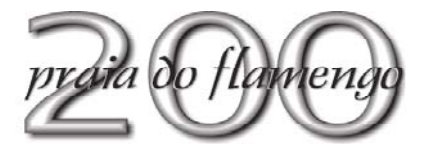

- **6.2-** A altura máxima dos acessos às garagens é de 2,95m.
- **6.3-** Nenhum veículo poderá circular pelas rampas de acesso ou pistas das garagens fora da mão de direção indicadas pela sinalização existente.
- **6.4-** A velocidade máxima permitida para circulação de veículos nas garagens é de 10 Km/h (dez quilômetros por hora).
- **6.5-** É terminantemente proibido a circulação de pedestres pelas rampas internas e portões de acessos das garagem.
- **6.6-** O controle de entrada, permanência e saída de veículos no Condomínio é realizado de 2º a domingo, durante 24h, por empresa operadora especializada, para este fim contratada pelo Condomínio.
- **6.7-** A empresa operadora do estacionamento manobrará os veículos de passeio dos usuários credenciados caso não haja mais vaga demarcada disponível.
- **6.8-** Credenciados/Mensalistas internos(Condôminos e funcionários com direito a vaga)
	- a) Acesso permitido de 2ª a domingo, 24h por dia.
	- b) Horários e local de acesso: De 2ª a 6ª, das 07:00h às 19:00h acesso pelo portão de entrada da Praia do Flamengo. Fora desse horário ou aos sábados, domingos e feriados, acesso e saída pelo portão de saída Praia do Flamengo.
	- c) Os acompanhantes dos credenciados ou dos mensalistas internos, deverão desembarcar na entrada de garagem e se dirigir a recepção para a identificação obrigatória ao ingresso no prédio.
- **6.9-** Mensalistas externos
	- a) Acesso permitido de 2ª a domingo, das 07:00h às 22:00h.
	- b) Fora desse horário, entrada e/ou saída mediante contato telefônico prévio com a recepção do CONDOMÍNIO.
	- c) Locais de entrada e saída: De 2ª a 6ª, das 07:00h às 19:00h, entrada pela Rua Almirante Tamandaré ou pela Praia do Flamengo. Fora desse horário ou aos sábados, domingos e feriados, entrada e saída pelo portão utilizado como saída Praia da Flamengo nos demais horários.

# **6.10-** Rotativo

a) Funcionamento de 2ª a 6ª feira, das 07:00h às 22:00h, exclusivamente por parqueamento, através de manobristas da operadora do estacionamento.

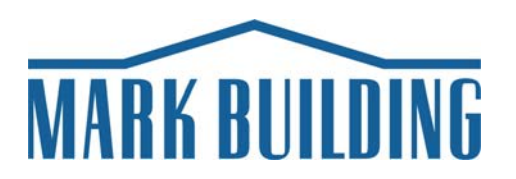

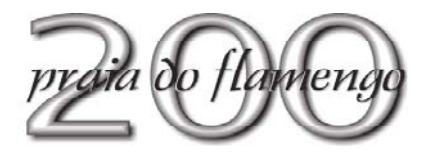

- b) Locais de entrada e saída: De 2ª a 6ª feira das 07:00h às 19:00h entrada pela Rua Almirante Tamandaré ou pela Praia do Flamengo. Fora desse horário e aos sábados, domingos e feriados, entrada e saída portão utilizado como saída Praia da Flamengo nos demais horários.
- **6.11-**O acesso de veículos de passeio ou utilitários destinados a carga e descarga de materiais e equipamentos, inclusive para obras e reformas, será realizado pelo acesso de garagem da Praia do Flamengo e parqueamento no pavimento G2 nas vagas destinada a esse fim, observados os horários estabelecidos neste Regulamento Interno para movimentação de materiais.
- **6.12-** Em todos os casos a saída dos veículos será realizada pelo portão de saída de garagem da Praia do Flamengo.
- **6.13-** O cadastramento para parqueamento de motocicletas é feito mediante inscrição em lista de espera, cujo critério de concessão é a data de solicitação.
- **6.14-** O estacionamento de motocicletas somente é permitido na área demarcada no pavimento subsolo para este fim.
- **6.15-**O usuário que disponha de autorização para parqueamento de motocicleta deverá ao estacionar, obrigatoriamente, fixá-la por corrente e cadeado na barra de ferro existente no local. O usuário que descumprir esta determinação não poderá reivindicar ressarcimento ao Condomínio em caso de roubo e/ou furto qualificado.
- **6.16-** Carga ou descarga de caminhão, para qualquer finalidade, será feita somente de 2ª à 6ª feira entre 19:00 às 06:00h e aos sábados, domingos e feriados durante 24:00 horas do dia, desde que seja autorizado previamente pela Administração. Nestes casos o veículo deverá estacionar na calçada em frente a entrada de garagem da Praia do Flamengo.

# **7- SITUAÇÕES DE EMERGÊNCIA**

- **7.1-** Fica expressamente proibida a supressão, por obras na partes comuns ou de uso privativo, dos chuveiros automáticos, a vedação, por qualquer forma, do acesso aos armários para mangueiras de incêndio, bem como a colocação de portas no acesso às escadas de escape ou de ferrolhos nas portas "corta-fogo".
- **7.2-** É vedada a utilização, para outros fins, da reserva de água destinada ao combate a incêndios.
- **7.3-** Periodicamente, sem prejuízo para os ocupantes das unidades autônomas, o sistema de alarme de emergência será testado, não podendo, todavia, haver objeção que dificultem essa verificação necessária.

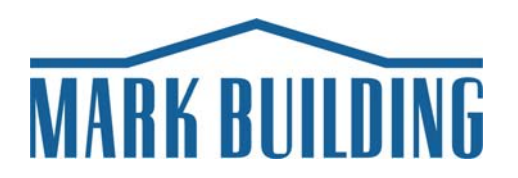

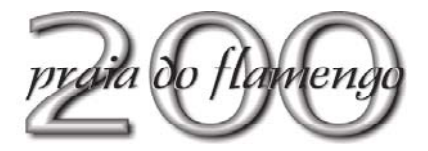

- **7.4-** Sempre que as unidades autônomas forem fechadas, ao fim do expediente, todos os seus aparelhos elétricos devem estar desligados, mantidos apenas aqueles cujo funcionamento seja imprescindível, casos em que devem ser dotados de disjuntores térmicos adequados.
- **7.5-** A sinalização dos "halls", elevadores e acesso a escada de emergência não poderá ser alterada ou ter a sua visão imediata obstruída por obras ou instalações dos ocupantes das unidades autônomas.

# **8- Da Proteção Contra o Pânico**

- **8.1-** Em caso de alarme os elevadores serão retidos no térreo, abertas todas as portas de saída e processada a evacuação do EDIFÍCIO, pela escada de escape, conforme estabelecido no Plano de Emergência do Condomínio.
- **8.2-** Periodicamente serão efetuados treinamentos e exercícios de evacuação do EDIFÍCIO, sendo obrigatória participação de todos os seus ocupantes.
- **8.3-** É assegurado à Administração do EDIFÍCIO o direito de examinar, sempre que necessário o Sistema de Prevenção e Combate a Incêndio nas unidades autônomas.

# **9- ÁREAS COMUNS CEDIDAS POR PERMISSÃO DE USO**

- **9.1-** Áreas comuns somente poderão ser cedidas para uso exclusivo de determinado Condômino ou de terceiros, mediante autorização do Síndico, sob consulta ao Conselho Consultivo e ratificação posterior, pela Assembléia Geral.
- **9.2-** A uso da área cedida será regulado por documento formal onde serão definidas entre outros aspectos, mas não limitado a isso, as características dimensionais da área cedida, a finalidade de uso, o prazo da cessão, a retribuição ao Condomínio pela cessão, procedimentos de acesso a esta área, etc...

# **10- DA ISENÇÃO DE RESPONSABILIDADE DO CONDOMÍNIO**

**10.1-** A segurança dos bens existentes nas unidades autônomas ou nos veículos estacionados nas garagens do EDIFÍCIO é de inteira responsabilidade de seus respectivos proprietários, ocupantes ou usuários, cabendo ao Condomínio apenas a adoção de vigilância supletiva, que não constranja aqueles que aí trabalhem ou procurem seus escritórios.

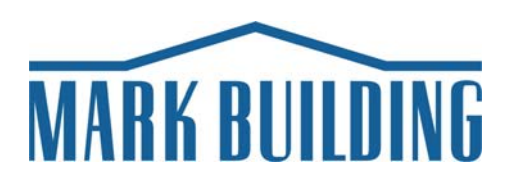

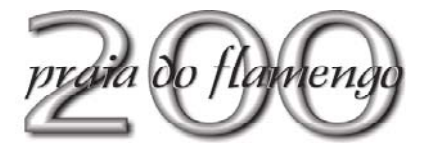

# **11- DISPOSIÇÕES FINAIS**

- **11.1-** O CONDÔMINO que infringir a Convenção e o presente Regulamento, por ato próprio, de seus inquilinos, prepostos, funcionários ou quaisquer outras pessoas que ocupem sua unidade autônoma, ficará sujeito ao pagamento de multa equivalente a 02 (dois) salários mínimos em vigência na época do ocorrido.
- **11.2-** O pagamento de multa não isenta o infrator da obrigação de:
	- **a)** reparar qualquer dano causado;
	- **b)** fazer voltar a coisa à situação de origem, eliminar o mal a suas causas;
	- **c)** custear as despesas que se fizerem necessárias por força do ato ou fato ilícito;
	- **d)** responder pelas multas que forem aplicadas ao Condomínio pelo Poder Público em razão de seu ato.
	- **e)** responder pelas conseqüências cíveis e criminais em razão de seu ato.
- **11.3-** Nenhuma ocupante ou usuário do EDIFÍCIO poderá alegar prejuízos em virtude da adoção das medidas aqui estabelecidas.
- **11.4-** Os casos omissos serão resolvidos pelo Síndico, Subsíndico e Membros do Conselho Consultivo, com recurso para a Assembléia Geral.
- **11.5-** Este Regulamento entrará em vigor a partir de 01/02/2006.

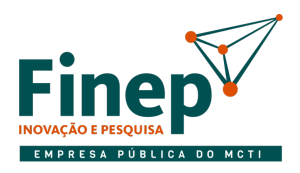

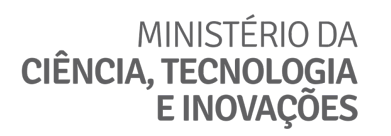

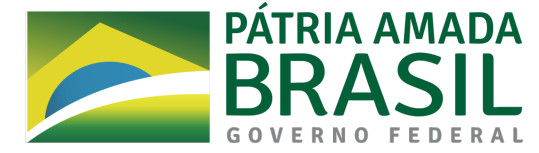

# ANEXO I.E

# PROJETO DO SISTEMA DE DETECÇÃO E ALARME PLANTAS BAIXAS

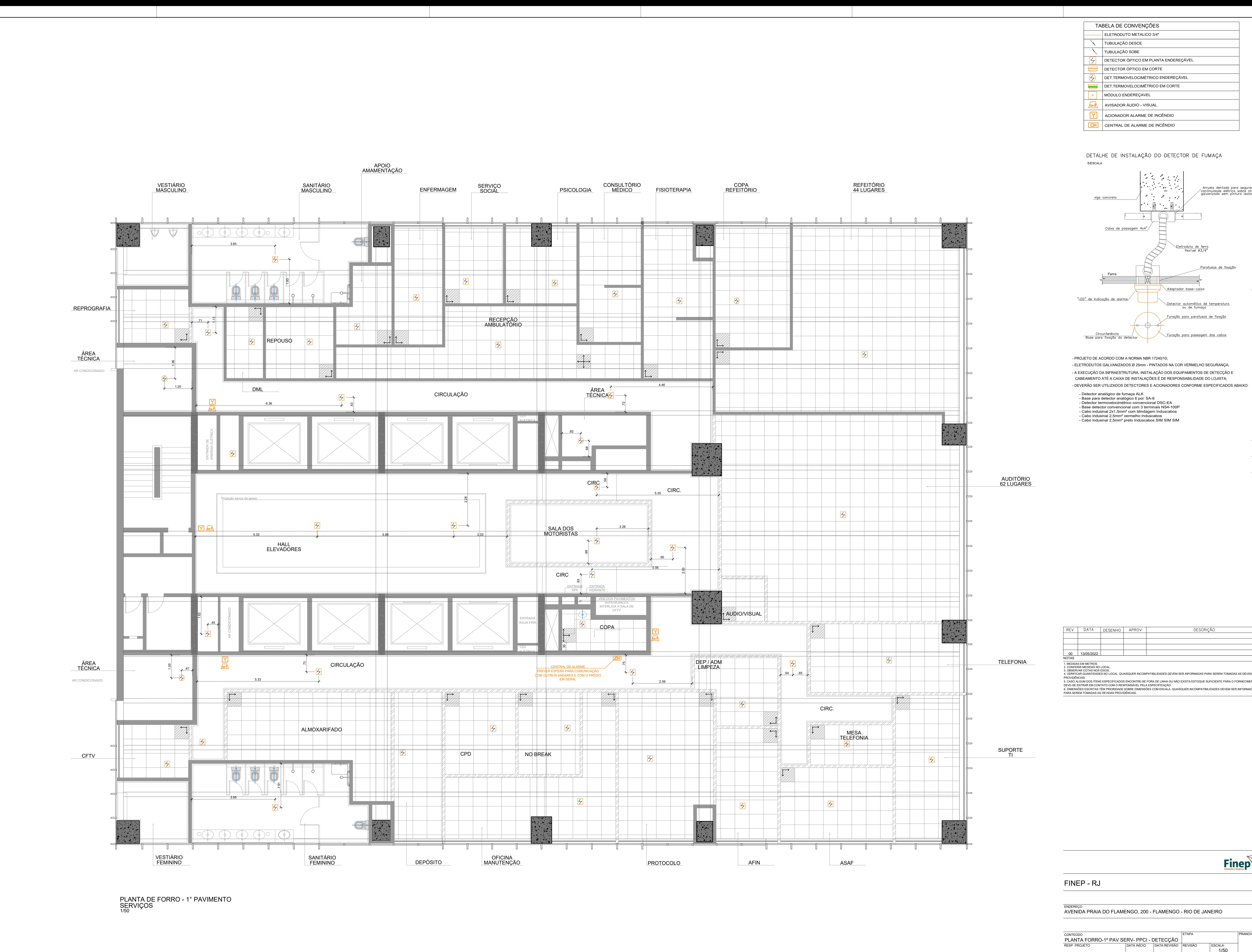

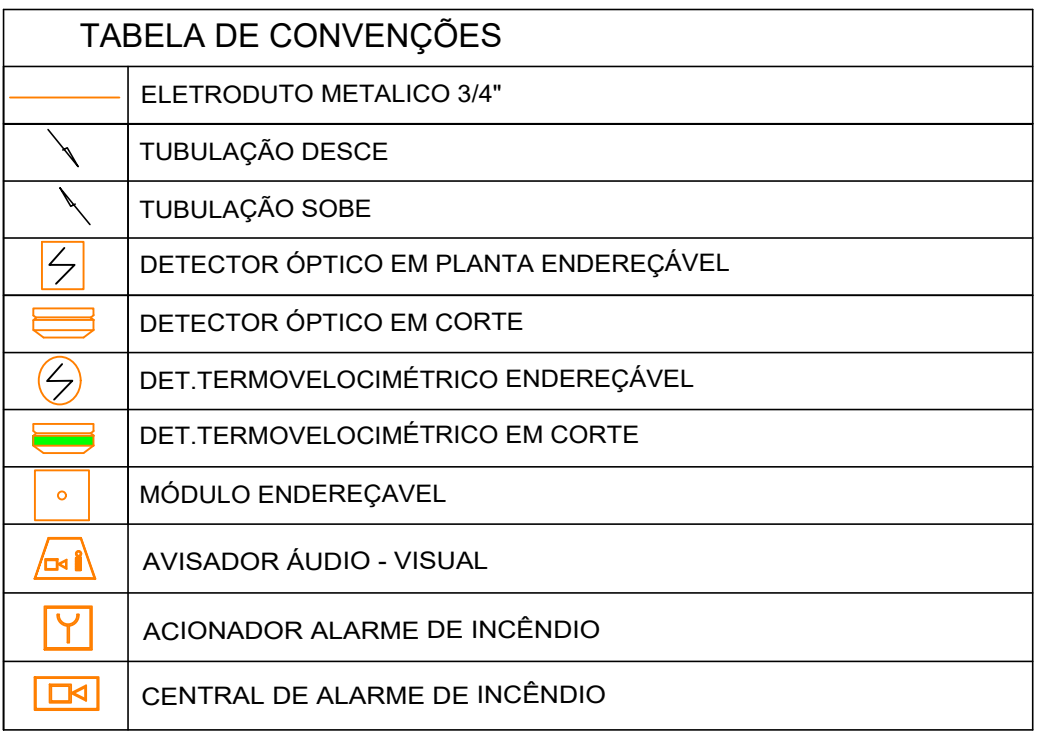

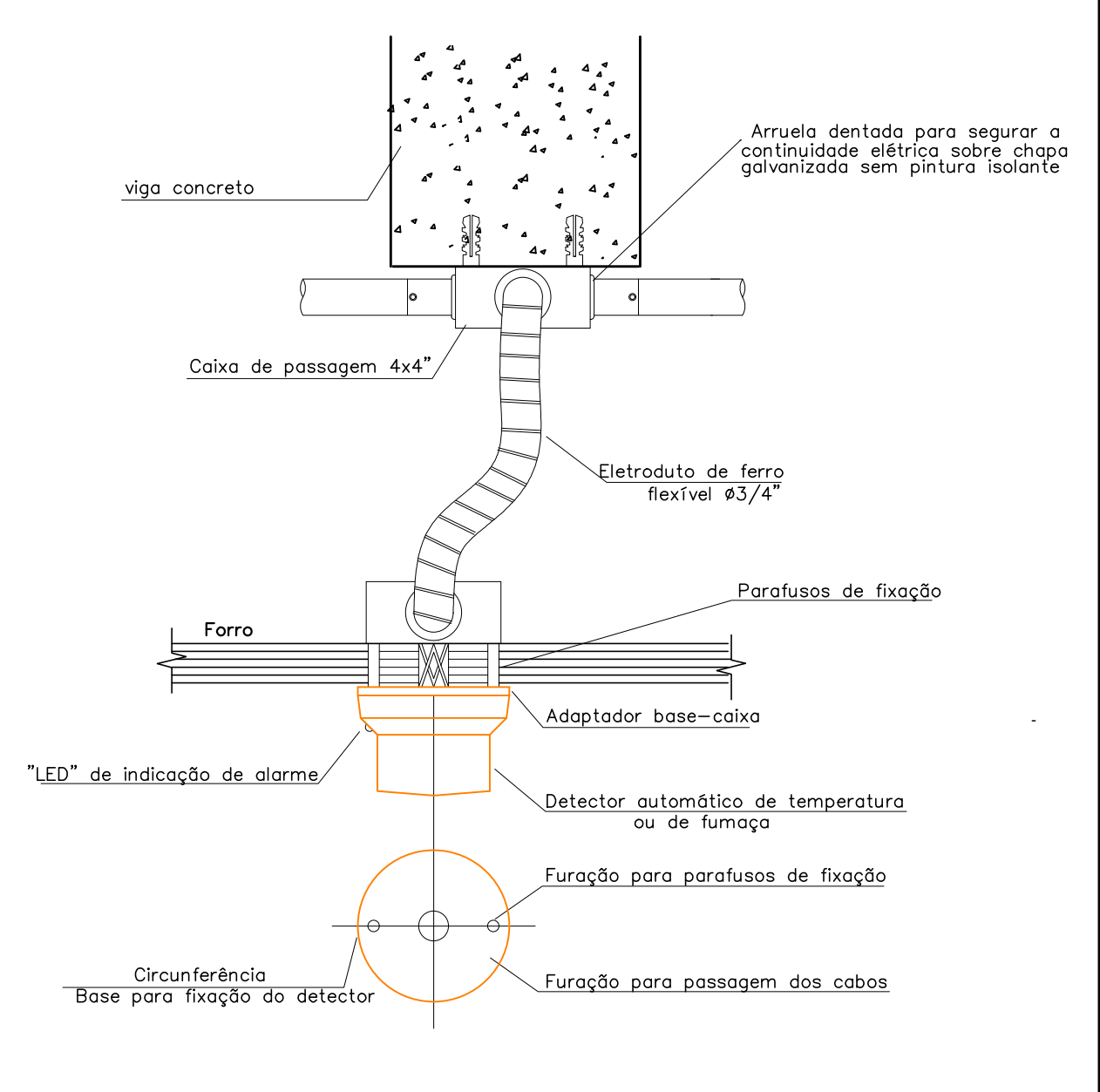

- 
- 
- 

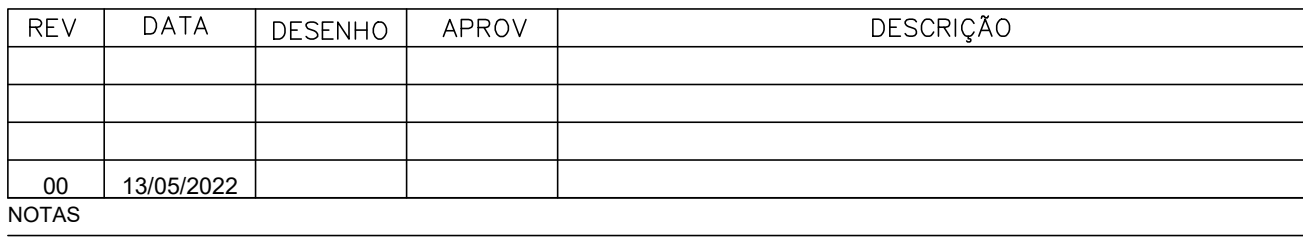

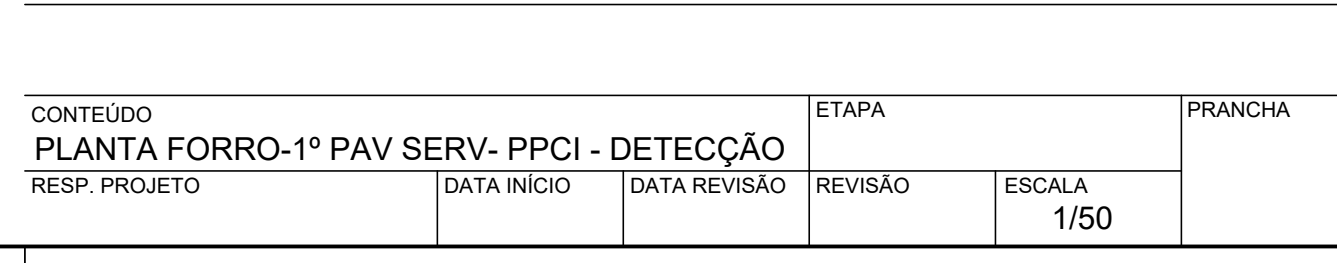

RESP. PROJETO ENDEREÇO DATA INÍCIO DATA REVISÃO REVISÃO FINEP - RJ AVENIDA PRAIA DO FLAMENGO, 200 - FLAMENGO - RIO DE JANEIRO ESCALA CONTEÚDO PRANCHA 1. MEDIDAS EM METROS. 2. CONFERIR MEDIDAS NO LOCAL. 3. OBSERVAR COTAS NOS EIXOS. 4. VERIFICAR QUANTIDADES NO LOCAL. QUAISQUER INCOMPATIBILIDADES DEVEM SER INFORMADAS PARA SEREM TOMADAS AS DEVIDAS PROVIDÊNCIAS. 5. CASO ALGUM DOS ITENS ESPECIFICADOS ENCONTRE-SE FORA DE LINHA OU NÃO EXISTA ESTOQUE SUFICIENTE PARA O FORNECIMENTO, DEVE-SE ENTRAR EM CONTATO COM O RESPONSÁVEL PELA ESPECIFICAÇÃO. 6. DIMENSÕES ESCRITAS TÊM PRIORIDADE SOBRE DIMENSÕES COM ESCALA. QUAISQUER INCOMPATIBILIDADES DEVEM SER INFORMADAS PARA SEREM TOMADAS AS DEVIDAS PROVIDÊNCIAS. NOTAS 00 13/05/2022 PLANTA FORRO-1º PAV SERV- PPCI - DETECÇÃO

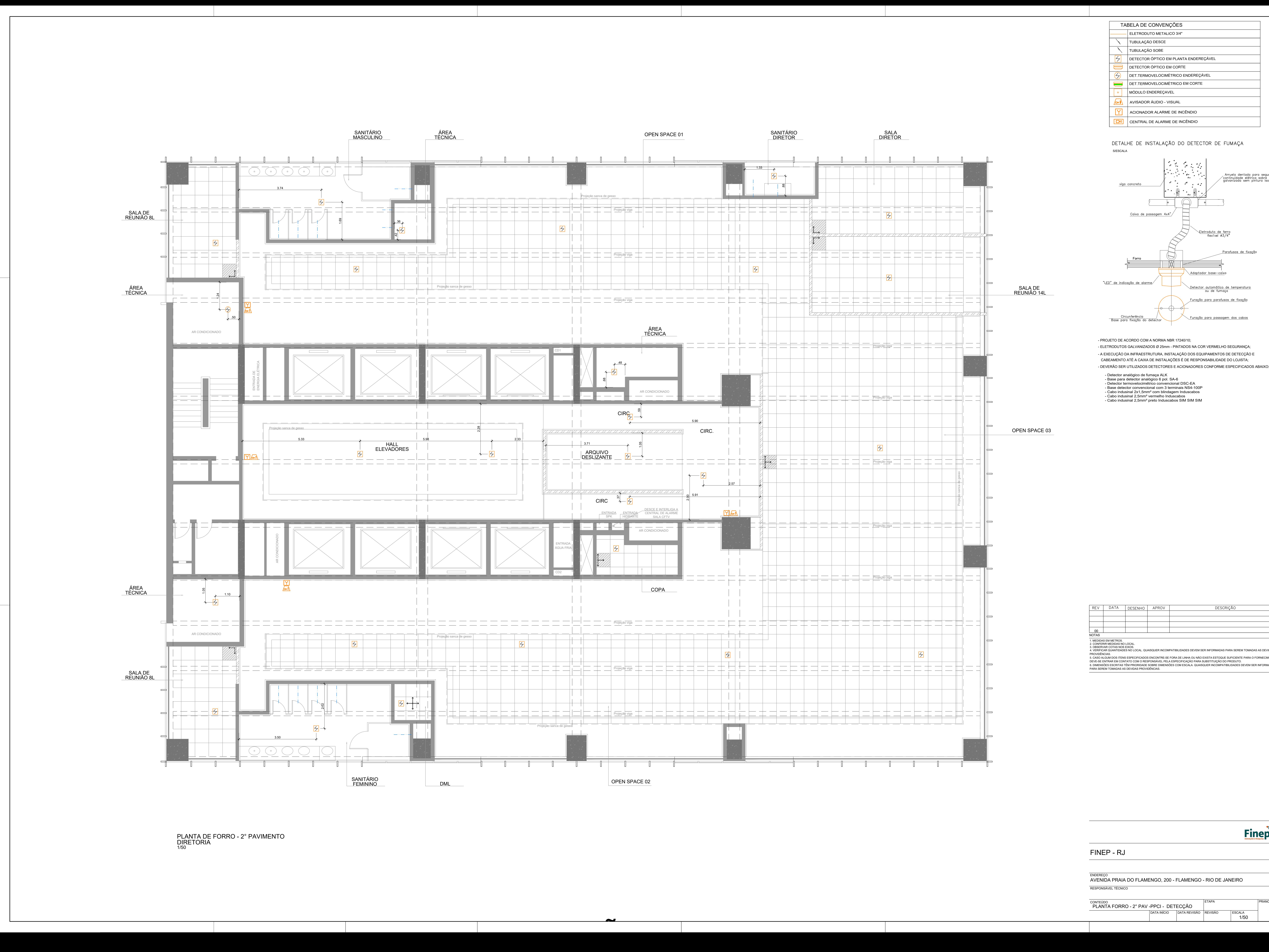

![](_page_129_Picture_372.jpeg)

![](_page_129_Figure_4.jpeg)

- 
- 
- 
- 
- 
- 
- 

![](_page_129_Picture_373.jpeg)

FINEP – RJ<br>
ENDEREÇO<br>
AVENIDA PRAIA DO FLAMENGO, 200 - FLAMENGO - RIO DE JANEIRO<br>
RESPONSÁVEL TÉCNICO<br>
CONTELÍDO

![](_page_129_Picture_374.jpeg)

![](_page_130_Figure_0.jpeg)

![](_page_130_Picture_428.jpeg)

![](_page_130_Figure_5.jpeg)

- 
- 
- 
- 
- 
- 
- 

ETAPA

![](_page_130_Picture_429.jpeg)

![](_page_130_Picture_430.jpeg)

![](_page_131_Figure_0.jpeg)

![](_page_131_Picture_428.jpeg)

![](_page_131_Figure_4.jpeg)

- 
- 
- 
- 

![](_page_131_Picture_13.jpeg)

VENIDA PRAIA DO FLAMENGO, 200 - FLAMENGO - RIO<br>Esponsável técnico<br>Onteúdo FLANTA FORRO - 4° PAV -PPCI - DETECÇÃO

![](_page_131_Picture_429.jpeg)

- Especificação do cabo de sinal deverá ser: cabo de sinal trançado 2x1,50mm² , blindado, shield 600V

![](_page_132_Figure_4.jpeg)

![](_page_132_Figure_0.jpeg)

- PROJETO DE ACORDO COM A NORMA NBR 17240/10;

- PROJETO DE ACORDO COM A NORMA NBR 17240/10;<br>- ELETRODUTOS GALVANIZADOS Ø 25mm - PINTADOS NA COR VERMELHO SEGURANÇA; - DEVERÃO SER UTILIZADOS DETECTORES E ACIONADORES CONFORME ESPECIFICADOS ABAIXO: - PROJETO DE ACORDO COM A NORMA NBR 17240/10;<br>- ELETRODUTOS GALVANIZADOS Ø 25mm - PINTADOS NA COR VERMELHO SEGURANÇA;<br>- A EXECUÇÃO DA INFRAESTRUTURA, INSTALAÇÃO DOS EQUIPAMENTOS DE DETECÇÃO E - A EXECUÇÃO DA INFRAESTRUTURA, INSTALAÇÃO DOS EQUIPAMENTOS DE DETECÇÃO E<br>CABEAMENTO ATÉ A CAIXA DE INSTALAÇÕES É DE RESPONSABILIDADE DO LOJISTA; .<br>BEAMENTO ATÉ A CAIXA DE INSTA<mark>L</mark><br>- Detector analógico de fumaça ALK

- VERÃO SER UTILIZADOS DETECTORES E ACIONADC<br>- Detector analógico de fumaça ALK<br>- Base para detector analógico 6 pol. SA-6<br>- Detector termovelocimétrico convencional DSC-EA
- Detector analógico de fumaça ALK<br>- Base para detector analógico 6 pol. SA-6<br>- Detector termovelocimétrico convencional DSC-EA<br>- Base detector convencional com 3 terminais NS4-100P - Base para detector analogico 6 pol. SA-6<br>- Detector termovelocimétrico convencional DSC-EA<br>- Base detector convencional com 3 terminais NS4-100<br>- Cabo indusinal 2x1,5mm² com blindagem Induscabos
- Detector termovelocimetrico convencional DS<br>- Base detector convencional com 3 terminais l<br>- Cabo indusinal 2x1,5mm² com blindagem Ind<br>- Cabo indusinal 2,5mm² vermelho Induscabos - Base para detector analógico 6 pol. SA-6<br>- Detector termovelocimétrico convencional DSC-EA<br>- Base detector convencional com 3 terminais NS4-100F<br>- Cabo indusinal 2,5mm² vermelho Induscabos<br>- Cabo indusinal 2,5mm² preto I
- 

![](_page_132_Picture_457.jpeg)

![](_page_132_Figure_2.jpeg)

ETAPA

![](_page_132_Picture_458.jpeg)

PLANTA DE FORRO e<br>PLANTA D<br>8º ANDAR 1/50

![](_page_133_Figure_2.jpeg)

![](_page_133_Picture_345.jpeg)

![](_page_133_Figure_4.jpeg)

NEW ARTISTS<br>
CONTROL CONTROL CONTROL CONTROL CONTROL CONTROL CONTROL CONTROL CONTROL<br>
CONTROL CONTROL CONTROL CONTROL CONTROL CONTROL CONTROL CONTROL CONTROL CONTROL<br>
CONTROL CONTROL CONTROL CONTROL CONTROL CONTROL CONTROL

![](_page_133_Picture_346.jpeg)

![](_page_133_Figure_0.jpeg)

![](_page_134_Figure_0.jpeg)

![](_page_134_Picture_427.jpeg)

![](_page_134_Figure_4.jpeg)

- 
- 
- 
- 
- 

ETAPA

![](_page_134_Picture_428.jpeg)

![](_page_134_Picture_429.jpeg)

ETAPA

RESP. PROJETO ENDEREÇO DATA INÍCIO DATA REVISÃO REVISÃO FINEP - RJ AVENIDA PRAIA DO FLAMENGO, 200 - FLAMENGO - RIO DE JANEIRO ESCALA CONTEÚDO PRANCHA RESPONSÁVEL TÉCNICO 1. MEDIDAS EM METROS. 2. CONFERIR MEDIDAS NO LOCAL. 3. OBSERVAR COTAS NOS EIXOS. 4. VERIFICAR QUANTIDADES NO LOCAL.QUAISQUER INCOMPATIBILIDADES DEVEM SER INFORMADAS PARA SEREM TOMADAS AS DEVIDAS PROVIDÊNCIAS. 5. CASO ALGUM DOS ACABAMENTOS ESPECIFICADOS ENCONTRE-SE FORA DE LINHA OU NÃO EXISTA ESTOQUE SUFICIENTE PARA O FORNECIMENTO, DEVE-SE ENTRAR EM CONTATO COM O RESPONSÁVEL PELA ESPECIFICAÇÃO PARA SUBSTITUIÇÃO DO PRODUTO. 6. DIMENSÕES ESCRITAS TÊM PRIORIDADE SOBRE DIMENSÕES COM ESCALA. QUAISQUER INCOMPATIBILIDADES DEVEM SER INFORMADAS PARA SEREM TOMADAS AS DEVIDAS PROVIDÊNCIAS. NOTAS PRESIDÊNCIA 02 - 13° PAV - PPCI - DETECÇÃO

![](_page_135_Picture_368.jpeg)

![](_page_135_Figure_0.jpeg)

![](_page_135_Figure_2.jpeg)

![](_page_135_Figure_3.jpeg)

![](_page_135_Figure_4.jpeg)

- 
- 

![](_page_136_Picture_358.jpeg)

AVENIDA PRAIA DO FLAMENGO, 200 - FLAMENGO - RIO DE JANEIRO<br>RESPONSÁVEL TÉCNICO

![](_page_136_Picture_359.jpeg)

![](_page_136_Figure_0.jpeg)

PLANTA DE LAYOUT - 24° PAVIMENTO<br>PRESIDÊNCIA 01 **PL/<br>PR<br><sub>1/50</sub>** 

![](_page_136_Picture_360.jpeg)

# DETALHE DE INSTALAÇÃO DO DETECTOR DE FUMAÇA

![](_page_136_Figure_5.jpeg)

# - PROJETO DE ACORDO COM A NORMA NBR 17240/10:

- ELETRODUTOS GALVANIZADOS Ø 25mm PINTADOS NA COR VERMELHO SEGURANÇA; - A EXECUÇÃO DA INFRAESTRUTURA, INSTALAÇÃO DOS EQUIPAMENTOS DE DETECÇÃO E CABEAMENTO ATÉ A CAIXA DE INSTALAÇÕES É DE RESPONSABILIDADE DO LOJISTA; - DEVERÃO SER UTILIZADOS DETECTORES E ACIONADORES CONFORME ESPECIFICADOS ABAIXO
- 
- Detector analógico de fumaça ALK<br>— Base para detector analógico 6 pol. SA—6<br>— Detector termovelocimétrico convencional DSC—EA<br>— Base detector convencional com 3 terminais NS4—100P<br>— Cabo indusinal 2,5mm<sup>2</sup> vermelho Indus
	-

![](_page_137_Picture_0.jpeg)

![](_page_137_Picture_1.jpeg)

![](_page_137_Picture_2.jpeg)

# ANEXO II

# PLANILHA DE PREÇOS

### Ref.: Pregão eletrônico nº 18/2022

OBJETO: Contratação de empresa especializada para a prestação de serviços de manutenção corretiva e preventiva nos sistemas de detecção e alarme a incêndio instalados na Finep Rio de Janeiro, on site (no local), sem fornecimento de peças, de acordo com condições, quantidades e exigências estabelecidas neste instrumento.

![](_page_137_Picture_120.jpeg)

Declaro que, nos preços cotados, estão inclusos todos os tributos e demais despesas que incidam direta ou indiretamente sobre a prestação dos serviços, conforme previstos no Termo de Referência.

VALIDADE DA PROPOSTA: XX (XXXX) dias, a contar do dia da sessão de recebimento da mesma (observar o subitem 5.5 do Edital).

[Local], XX de XXXXXX de XXXX.

\_\_\_\_\_\_\_\_\_\_\_\_\_\_\_\_\_\_\_\_\_\_\_\_\_\_\_\_\_\_\_\_\_\_\_\_\_\_\_\_ [Assinatura do Representante legal]

> Nome: \_\_\_\_\_\_\_\_\_\_\_\_\_\_\_\_\_\_\_ Cargo: \_\_\_\_\_\_\_\_\_\_\_\_\_\_\_\_\_\_\_

CPF: \_\_\_\_\_\_\_\_\_\_\_\_\_\_\_\_\_\_\_\_

 $RG:$ 

![](_page_138_Picture_0.jpeg)

![](_page_138_Picture_1.jpeg)

![](_page_138_Picture_2.jpeg)

### ANEXO III

### DECLARAÇÃO DE ENDEREÇO ELETRÔNICO E DADOS BANCÁRIOS

### Ref.: Pregão eletrônico nº 18/2022

OBJETO: Contratação de empresa especializada para a prestação de serviços de manutenção corretiva e preventiva nos sistemas de detecção e alarme a incêndio instalados na Finep Rio de Janeiro, on site (no local), sem fornecimento de peças, de acordo com condições, quantidades e exigências estabelecidas neste instrumento.

![](_page_138_Picture_145.jpeg)

1) que o endereço eletrônico abaixo informado será o meio utilizado pela Finep para troca de quaisquer informações necessárias ao bom andamento das negociações, assinatura e execução do contrato, sendo inclusive o meio considerado para contagem de prazos, sendo de inteira responsabilidade desta empresa comunicar à Finep quando houver alteração no referido endereço eletrônico, bem como garantir a sua acessibilidade.

Endereço Eletrônico: \_\_\_\_\_\_

2) que os dados bancários para fins de pagamento pela Finep são:

Banco: Conta Corrente: Conta Corrente: Conta Corrente: Conta Corrente:

3) Dados para contato por telefone:

![](_page_138_Picture_146.jpeg)

![](_page_138_Picture_147.jpeg)

[Local], XX de XXXXXX de XXXX.

![](_page_138_Picture_148.jpeg)

 $\frac{1}{2}$  , and the set of the set of the set of the set of the set of the set of the set of the set of the set of the set of the set of the set of the set of the set of the set of the set of the set of the set of the set

![](_page_139_Picture_0.jpeg)

![](_page_139_Picture_1.jpeg)

![](_page_139_Picture_2.jpeg)

# ANEXO IV DECLARAÇÃO DE VISTORIA

Ref.: Pregão eletrônico nº 18/2022

OBJETO: Contratação de empresa especializada para a prestação de serviços de manutenção corretiva e preventiva nos sistemas de detecção e alarme a incêndio instalados na Finep Rio de Janeiro, on site (no local), sem fornecimento de peças, de acordo com condições, quantidades e exigências estabelecidas neste instrumento.

\_\_\_\_\_\_, portador do documento de identidade nº \_\_\_, expedido pelo(a) \_\_\_\_\_, e inscrito no CPF sob o nº \_\_\_\_\_\_\_\_\_\_, DECLARA ter sido designado pela empresa \_\_\_\_\_\_\_\_\_\_\_\_\_, inscrita no CNPJ sob o nº \_\_\_\_\_\_\_\_\_\_\_\_, para realizar vistoria relativa ao objeto deste edital, nas dependências da Finep no Rio de Janeiro/RJ.

Outrossim, DECLARA ter efetuado a referida vistoria, tendo obtido todas as informações relativas ao fornecimento do produto / prestação do serviço objeto deste Pregão Eletrônico.

[Local], XX de XXXXXX de XXXX.

![](_page_139_Picture_146.jpeg)

\_\_\_\_\_\_\_\_\_\_\_\_\_\_\_\_\_\_\_\_\_\_\_\_\_\_\_\_\_\_\_\_\_\_\_\_\_\_\_\_

Recebido em  $\frac{1}{2}$  /  $\frac{1}{2}$ .

[assinatura do empregado da Finep] Nome: Matrícula:

 $\frac{1}{2}$  ,  $\frac{1}{2}$  ,  $\frac{1$ 

![](_page_140_Picture_0.jpeg)

![](_page_140_Picture_1.jpeg)

![](_page_140_Picture_2.jpeg)

### ANEXO V

# MINUTA DO CONTRATO

Financiadora de Estudos e Projetos - Finep Instrumento Contratual Código Nº:

# XX.XX.XXXX.00

# CONTRATO ENTRE A FINANCIADORA DE ESTUDOS E PROJETOS - FINEP E [NOME DA CONTRATADA]

Financiadora de Estudos e Projetos - Finep, empresa pública federal, vinculada ao Ministério de Ciência, Tecnologia e Inovações – MCTI, com sede em Brasília/DF, e serviços nesta cidade, à Praia do Flamengo, 200, 1º andar, Flamengo, Rio de Janeiro/RJ, inscrita no C.N.P.J. sob o n.º 33.749.086/0001-09, doravante denominada Finep e XXXXXX, com sede em XXXXXX na XXXXXX, n.º XXX, inscrita no C.N.P.J. sob o n.º XXXXXX, doravante denominada Contratada, por seus representantes legais, ao final identificados, firmam o presente Contrato nos termos da legislação vigente – Lei nº 13.303, de 30 de junho de 2016 e no Decreto nº 8.945, de 27 de dezembro de 2016 e, subsidiariamente, na Lei nº 10.520, de 17 de julho de 2002 e Decreto nº 10.024, de 20 de setembro de 2019, com base na homologação de fls. XX do processo de PREGÃO ELETRÔNICO n.º 18/2022 e acordo com as seguintes cláusulas e condições:

# CLÁUSULA PRIMEIRA: OBJETO

1. Serviços de manutenção corretiva e preventiva nos sistemas de detecção e alarme a incêndio instalados na Finep Rio de Janeiro, *on site* (no local), sem fornecimento de peças, de acordo com condições, quantidades e exigências estabelecidas neste instrumento.

### CLÁUSULA SEGUNDA: ESPECIFICAÇÕES

- 2.1. O objeto deste instrumento obedecerá rigorosamente às Especificações da Finep constantes do Termo de Referência do Edital nº 18/2022 e da Proposta de Preços de XX de XXXXXX de 2022 da Contratada, no que não colidir com o presente instrumento, constituindo estes, anexos a este Contrato.
- 2.2.1. O objeto será executado no regime de empreitada por preço global.
- 2.1.2. Qualquer alteração que se demonstre necessária durante a execução deste Contrato deverá ser previamente aprovada pela Finep, por escrito.

![](_page_141_Picture_0.jpeg)

![](_page_141_Picture_1.jpeg)

![](_page_141_Picture_2.jpeg)

# CLÁUSULA TERCEIRA: VALOR

### 3.1. O valor total deste contrato é de até R\$ xxxxx (xxxxx), conforme tabela abaixo:

![](_page_141_Picture_129.jpeg)

3.2. Estão incluídos no preço acima, o lucro, o ISS, e todos os custos necessários que venham incidir à perfeita execução do objeto deste Contrato, inclusive despesas com fretes, transportes, embalagens, taxas, impostos diretos e indiretos, obrigações tributárias, inclusive o ISS, trabalhistas, previdenciárias, fiscais, comerciais e financeiras de qualquer natureza, e quaisquer seguros incidentes ou que venham a incidir à prestação dos serviços.

# CLÁUSULA QUARTA: PRAZO

- 4.1. O prazo de vigência do Contrato será de XX (XXXX) meses a contar de XX/XX/XXXX, prorrogáveis até o limite de 5 (cinco) anos.
- 4.2. Até 120 (cento e vinte) dias antes do término de cada período de vigência contratual, cabe a Contratada comunicar ao Fiscal do Contrato, por escrito, o seu propósito de não prorrogar a vigência por um novo período.
- 4.3. Caso a **Contratada** se recuse a celebrar aditivo contratual de prorrogação, tendo antes manifestado sua intenção de prorrogar o Contrato ou deixado de manifestar seu propósito de não prorrogar, nos termos da Cláusula acima, ficará sujeito às penalidades previstas na Cláusula de PENALIDADES deste Contrato.

# CLÁUSULA QUINTA: GARANTIA DA EXECUÇÃO

5.1. Será apresentada garantia de execução correspondente a 5% (cinco por cento) do valor global do contrato, equivalente ao montante de R\$ XXXXXX (XXXXXX).

![](_page_142_Picture_0.jpeg)

# MINISTÉRIO DA **CIÊNCIA, TECNOLOGIA E INOVAÇÕES**

![](_page_142_Picture_2.jpeg)

- 5.2. A garantia terá validade durante a execução do contrato e 90 (noventa) dias após o término da vigência contratual, sendo-lhe devolvida após a verificação do cumprimento fiel, correto e integral dos termos contratuais, devendo ser renovada a cada prorrogação, em uma das seguintes modalidades:
- a) Caução em dinheiro, que deverá ser depositada no Banco Santander-033, agência 1123 conta corrente nº 13069873-8, CNPJ nº 33.749.086/0001-09;
- b) Seguro-garantia;
- c) Fiança bancária.
- 5.3. A garantia deverá ser apresentada no prazo de até 10 (dez) dias úteis, prorrogáveis por igual período, a critério da Finep, contados da data de assinatura deste Instrumento Contratual.
- 5.3.1. A inobservância do prazo fixado para apresentação da garantia acarretará a aplicação de multa de 0,07% (sete centésimos por cento) do valor do contrato por dia de atraso, até o máximo de 2% (dois por cento).
- 5.3.2. O atraso superior a 30 (trinta) dias autoriza a Contratante a promover a retenção dos pagamentos devidos à Contratada, até o limite de 5% (cinco por cento) do valor do contrato para constituição de garantia.
- 5.4. A garantia assegurará, qualquer que seja a modalidade escolhida, o pagamento de:
- a) prejuízos advindos do não cumprimento do objeto do contrato;
- b) prejuízos diretos causados à Finep decorrentes de culpa ou dolo durante a execução do contrato;
- c) multas moratórias e punitivas aplicadas pela Finep à Contratada; e
- d) obrigações trabalhistas e previdenciárias de qualquer natureza, não adimplidas pela **Contratada**, quando couber.
- 5.5. O depósito de garantia da execução contratual deverá obedecer ao seguinte:
- a) A garantia apresentada na modalidade seguro-garantia deverá ter prazo de validade que abranja todo prazo de execução do Contrato mais os 90 (noventa) dias subsequentes e deverá ser acompanhada por documentos que atestem o poder de representação do signatário da apólice;
- a.1) A modalidade seguro-garantia somente será aceita se contemplar todos os eventos indicados no item 5.4, observada a legislação que rege a matéria;
- b) Se a garantia ofertada for a fiança bancária, deverá o banco fiador renunciar expressamente ao benefício de ordem e se obrigar em solidariedade, nos termos dos artigos 827 e 838 do Código Civil em vigor. A carta de fiança deverá ser acompanhada por documento que ateste o poder de representação de seu signatário.
- 5.6. Se o valor da garantia vier a ser utilizado, total ou parcialmente, no pagamento de qualquer obrigação vinculada a este ajuste, incluída a indenização a terceiros, a **Contratada** deverá proceder à respectiva reposição, no prazo máximo de 3 (três) dias úteis, contados da data do recebimento da notificação da Finep.

![](_page_143_Picture_0.jpeg)

![](_page_143_Picture_1.jpeg)

![](_page_143_Picture_2.jpeg)

- 5.7. No caso de alteração do valor do contrato, ou prorrogação de sua vigência, a garantia deverá ser readequada ou renovada nas mesmas condições.
- 5.8. Será considerada extinta a garantia:
- 5.8.1. Com o término da vigência da apólice, devolução da carta fiança ou devolução da caução depositada, acompanhada de declaração da Contratante, mediante termo circunstanciado, de que a Contratada cumpriu todas as cláusulas do contrato;
- 5.8.2. No prazo de 90 (noventa) dias após o término da vigência do contrato, caso a Contratante não comunique a ocorrência de sinistros.
- 5.9. Na restituição de garantia realizada em dinheiro, seu valor ou saldo será corrigido com base no Índice IPCA/IBGE acumulado do período.

# CLÁUSULA SEXTA: OBRIGAÇÕES DAS PARTES

- 6.1. São obrigações da Contratada, além de todas as condições previstas também no Termo de Referência, no Edital do Pregão nº 18/2022 e leis vigentes, respeitando-se a especificidade do serviço ora contratado:
- a) obter todas as licenças e autorizações necessárias à execução dos serviços contratados, pagando os emolumentos prescritos por lei, quando for o caso;
- b) designar encarregado responsável para representá-la na execução do Contrato, que deverá ser o elemento de contato entre a Contratada e a Finep;
- b.1) cuidar para que o preposto indicado mantenha permanente contato com o fiscal do contrato designado pela Finep, adotando as providências requeridas relativas à execução dos serviços pelos empregados;
- c) utilizar pessoal selecionado e de comprovada competência técnica e bom comportamento, que deverá obedecer às normas internas da Finep, mormente ao que se refere às normas de ética, segurança e saúde;
- d) afastar ou substituir, a seu critério ou por recomendação da Finep, qualquer empregado que, comprovadamente, causar embaraço à boa execução deste Contrato, por ineficiência, má conduta em relação aos dirigentes, empregados da Finep ou terceiros;
- e) reparar, corrigir, remover, reconstruir ou substituir, às suas expensas, no total ou em parte, o objeto em que se verificarem vícios, defeitos ou incorreções resultantes da execução ou de materiais empregados, e responder por danos causados diretamente a terceiros ou à Finep;
- f) arcar com as despesas decorrentes de obrigações trabalhistas, previdenciárias, fiscais e comerciais, tais como seguros de acidentes, indenizações, tributos, vale refeição, vale transporte, uniformes, crachás e outras que porventura venham a ser criadas e exigidas pelo Poder Público ou em Convenção Coletiva resultantes da execução do Contrato;
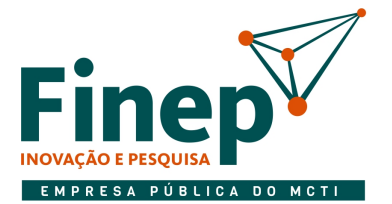

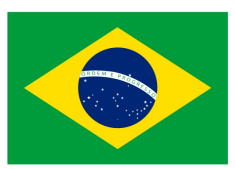

- g) prestar imediatamente quaisquer esclarecimentos solicitados pela Finep, respeitados os casos de complexidade para os quais se fixarão prazos específicos;
- h) manter, durante toda a execução do Contrato, em compatibilidade com as obrigações assumidas, todas as condições de habilitação e qualificação exigidas para celebração do presente instrumento, devendo comunicar à Finep a superveniência de fato impeditivo da manutenção dessas condições;
- i) observar as normas condominiais e da Finep na execução dos serviços e na circulação e permanência no prédio;
- j) observar que os dados bancários, informados na Declaração de Endereço Eletrônico e Dados Bancários – Anexo III do Edital, devem estar vinculados ao seu CNPJ e, na hipótese de alteração dos mesmos, a Finep deverá ser oficialmente informada, respeitando-se, no entanto, que a conta corrente deve estar em nome da Contratada;
- k) responsabilizar-se pela divulgação de qualquer informação sobre a Finep e os projetos por esta financiados que seus empregados venham a ter acesso, direta, indireta ou mesmo acidentalmente, em virtude do serviço prestado;
- l) responsabilizar-se pela perfeita execução deste Contrato, obrigando-se a executá-lo com a observância de todas as normas legais, regulamentares, técnicas e éticas que envolvam execução, realização e aquisição de bens e serviços inerentes ao mesmo;
- m) providenciar, perante a Receita Federal do Brasil RFB, comprovando à Finep, sua exclusão obrigatória do SIMPLES, no prazo estipulado pelo artigo 30 da Lei Complementar nº 123/2006, se a Contratada, quando optante do SIMPLES:
- m.1) extrapolar o limite de receita bruta anual previsto no artigo 3º da Lei Complementar nº 123/2006, ao longo da vigência deste Contrato; ou
- m.2) enquadrar-se em alguma das situações previstas no artigo 17 da Lei Complementar nº 123/2006.
- n) abster-se da prática de atos que atentem contra o patrimônio público nacional ou estrangeiro, bem como contra princípios da Administração Pública ou contra os compromissos internacionais assumidos pelo Brasil, especialmente os dispostos no artigo 5º da Lei nº 12.846/2013 (Lei Anticorrupção), não oferecendo, dando ou se comprometendo a dar a quem quer que seja, ou aceitando ou se comprometendo a aceitar de quem quer que seja, tanto por conta própria quanto através de outrem, qualquer pagamento, doação, compensação, vantagens financeiras ou não financeiras ou benefícios de qualquer espécie, seja de forma direta ou indireta quanto ao objeto deste contrato, ou de outra forma que não relacionada a este contrato, devendo garantir, ainda, que seus prepostos e colaboradores ajam da mesma forma;
- o) manter a integridade nas relações público-privadas, agindo de boa-fé e de acordo com os princípios da moralidade administrativa e da impessoalidade, além de pautar sua conduta por preceitos éticos;
- p) considerar em suas práticas de gestão a adoção de medidas de integridade, assim consideradas aquelas voltadas à prevenção, detecção e remediação da ocorrência de fraudes e atos de corrupção;

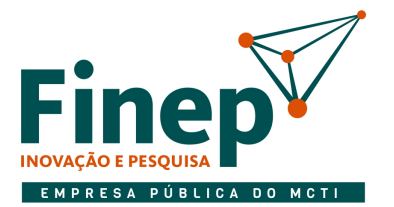

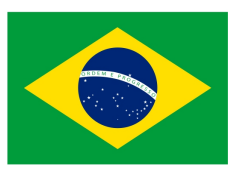

- q) respeitar, cumprir e fazer cumprir, no que couber, o Código de Ética, Conduta e Integridade da Finep, que se encontra disponível na página da Finep na internet (http://www.finep.gov.br), assim como atentar para demais orientações de integridade disponibilizadas pela Finep;
- r) não adotar, não incentivar e repudiar condutas que gerem inconformidades com a legislação aplicável às empresas públicas, em especial à Lei nº 12.527/2011, à Lei nº 12.813/2013, à Lei nº 12.846/2013 e à Lei nº 13.303/2016;
- s) não subcontratar, total ou parcialmente, outra empresa para a execução dos serviços referentes ao objeto deste Contrato, salvo para transporte de materiais.
- 6.2. São obrigações da Finep:
- a) efetuar os pagamentos devidos à **Contratada** dentro dos prazos previstos neste instrumento desde que cumpridas todas as formalidades e exigências deste instrumento;
- b) designar fiscal, que será responsável pelo acompanhamento e fiscalização do Contrato, sendo o elemento de ligação entre as partes;
- c) comunicar oficialmente à **Contratada** quaisquer falhas verificadas no cumprimento deste instrumento.

#### CLÁUSULA SÉTIMA: ACOMPANHAMENTO E FISCALIZAÇÃO

- 7.1. Durante a vigência deste contrato, a execução do objeto será acompanhada e fiscalizada por representante da Finep devidamente designado para esse fim, permitida a assistência de terceiros.
- 7.1.1. A atestação de conformidade do fornecimento do objeto cabe ao representante da Finep designado para a fiscalização do contrato.
- 7.1.2. O exercício da fiscalização pela Finep, indicado no subitem anterior não excluirá nem reduzirá as responsabilidades da Contratada.
- 7.2.  $\lambda$  Finep fica desde já assegurado o direito de:
- a) solicitar à **Contratada** o afastamento ou a substituição de qualquer de seus empregados ou de prepostos, por ineficiência, incompetência, má conduta em relação aos dirigentes, empregados da **Finep ou terceiros:**
- b) determinar o que for necessário à regularização das falhas ou defeitos observados;
- c) rejeitar todo e qualquer serviço de má qualidade ou não especificado, exigindo sua substituição ou correção imediatas;
- d) impugnar todo e qualquer serviço feito em desacordo com as especificações, normas regulamentares, legais e contratuais; e
- e) ordenar a suspensão da execução do objeto ora contratado, sem prejuízo das penalidades a que ficar sujeita a **Contratada** e sem que esta tenha direito à indenização, caso, dentro de 48 (quarenta e oito)

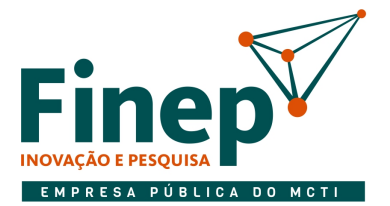

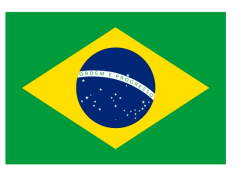

horas a contar da entrega da notificação correspondente, não seja atendida qualquer reclamação por falha ou incorreção na execução do objeto.

7.3. Quaisquer esclarecimentos solicitados pela Finep deverão ser prestados imediatamente, respeitados os casos de complexidade para os quais se fixarão prazos específicos.

### CLÁUSULA OITAVA: RECEBIMENTO

- 8.1. O objeto será recebido provisoriamente, quando do recebimento do documento fiscal. Quando verificada a necessidade de ajustes, correções e/ou substituições, o seguinte procedimento será adotado:
- a) a **Contratada** será convocada a efetuá-los, às suas expensas, em até 5 (cinco) dias úteis a contar da data de convocação. A concessão de prazo para ajustes, correções e/ou substituições não impede a instauração de procedimento punitivo para aplicação de penalidade;
- b) na não realização dos ajustes e/ou as substituições solicitadas, o objeto será rejeitado, total ou parcialmente, podendo ser instaurado procedimento de rescisão contratual, sem prejuízo da aplicação das demais penalidades.
- 8.2. A partir do recebimento provisório, a Finep efetuará a verificação do atendimento das especificações, condições e obrigações previstas neste Contrato e em seus Anexos, recebendo definitivamente o objeto através de atesto na Nota Fiscal.
- 8.3. O recebimento definitivo:
- a) constitui condição indispensável para o pagamento do valor ajustado; e
- b) não exclui a responsabilidade da **Contratada** por vícios revelados posteriormente ou pela garantia dos materiais entregues.

#### CLÁUSULA NONA: CONDIÇÕES DE PAGAMENTO

- 9.1. Pelo objeto descrito nas cláusulas primeira e segunda deste instrumento, a Finep realizará o pagamento à **Contratada**, na forma e no prazo estipulados no item 9.3 desta Cláusula, respeitado o valor do contrato disposto na Cláusula Terceira.
- 9.2. Para efeito de cobrança de valores contratuais, a **Contratada** deverá emitir Nota Fiscal em nome da Finep Rio de Janeiro, CNPJ nº 33.749.086/0002-90, encaminhando-a com a discriminação das importâncias devidas.
- 9.2.1. Nos estados onde já estejam implantadas a Nota Fiscal Eletrônica NF-e, esta será obrigatória, para a finalidade de que dispõe o subitem 9.2, acima.
- 9.3. Uma vez recebida a nota fiscal discriminativa, acompanhada, se for o caso, de documentos acessórios, a Finep providenciará sua aferição e, constatado o cumprimento das obrigações assumidas, efetuará o

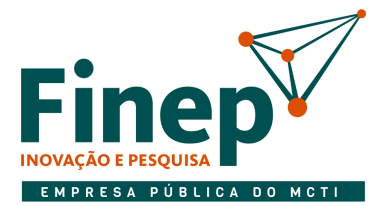

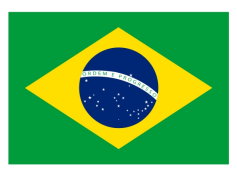

pagamento no prazo de 10 (dez) dias úteis, contados após o ateste da prestação do serviço emitido pelo fiscal da Finep, para o qual será observado o cumprimento do disposto no Termo de Referência.

- 9.3.1. A Finep fica obrigada a efetuar as retenções na fonte do Imposto de Renda, da CSLL, da COFINS e da contribuição para o PIS/PASEP a que se refere o art. 34 da Lei nº 10.833/03, regulado pela Instrução Normativa nº 1.234/12/RFB e suas alterações e do ISS na forma da legislação pertinente e ainda as retenções previdenciárias obrigatórias na forma da Lei, quando for o caso.
- 9.3.2. Fica a **Contratada** ciente da obrigatoriedade de apresentação da Declaração de Opção pelo Simples, quando assim couber, obedecendo ao disposto na Instrução Normativa nº 1.244/12/SRF e suas alterações. A Declaração deverá ser apresentada no ato da entrega da Nota Fiscal, no modelo disposto no Anexo IV da referida IN.
- 9.3.3. As entidades beneficentes de assistência social previstas nos incisos III e IV do caput do art. 4º da IN 1.234/12/RFB que atuam nas áreas da saúde, da educação e da assistência social deverão apresentar, juntamente com a declaração de que trata o caput do art. 6º da referida IN, o Certificado de Entidade Beneficente de Assistência Social (Cebas), expedido pelos Ministérios das respectivas áreas de atuação da entidade, na forma estabelecida pelo Decreto nº 8.242, de 23 de maio de 2014.
- 9.4. Caso sejam verificadas divergências, a Finep devolverá o documento fiscal à Contratada ou solicitará a emissão de novo documento fiscal, sendo admitida a carta de correção quando cabível.
- 9.5. Antes de cada pagamento à **Contratada**, será verificada a regularidade da Certidão Conjunta Negativa ou Positiva com Efeitos de Negativa de Débitos Relativos a Tributos Federais e à Dívida Ativa da União, do Certificado de Regularidade do FGTS – CRF, bem como o Cadastro de Empresas Inidôneas e Suspensas – CEIS, o Cadastro Nacional de Condenações Cíveis por Ato de Improbidade Administrativa, disponível no Portal do CNJ e a Relação de Inabilitados ou Relação de Inidôneos do TCU.
- 9.5.1. Constatando-se a situação de irregularidade da **Contratada**, será providenciada sua notificação, por escrito, para que, no prazo de 5 (cinco) dias úteis, regularize sua situação ou, no mesmo prazo, apresente sua defesa. O prazo poderá ser prorrogado uma vez, por igual período, a critério da contratante.
- 9.5.2. Havendo circunstância que impeça a liquidação da despesa, como, por exemplo, obrigação financeira pendente, decorrente de penalidade imposta ou inadimplência, o pagamento ficará sobrestado até que a **Contratada** providencie as medidas saneadoras. Nesta hipótese, o prazo para pagamento iniciar-seá após a comprovação da regularização da situação, não acarretando qualquer ônus para a Contratante.
- 9.6. O pagamento será efetuado através de ordem bancária com depósito na conta corrente indicada pela Contratada, cujo comprovante servirá como recibo de quitação.
- 9.7. Nos casos de eventuais atrasos de pagamento, desde que a **Contratada** não tenha concorrido, de alguma forma, para tanto, fica convencionado que a taxa de compensação financeira devida pela Contratante, entre a data do vencimento e o efetivo adimplemento da parcela, é calculada mediante a

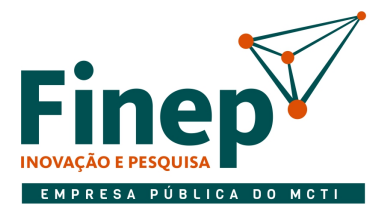

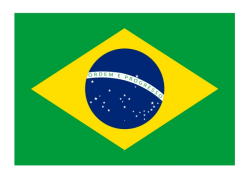

aplicação da seguinte fórmula:

- $EM = I \times N \times VP$ , sendo:
- EM = Encargos moratórios;

N = Número de dias entre a data prevista para o pagamento e a do efetivo pagamento;

VP = Valor da parcela a ser paga.

 $I = \text{Indice de compensação financeira} = 0,00016438$ , assim apurado:

 $I = (TX)$   $I =$  $(6 / 100)$  I = 0,00016438  $365$  TX = Percentual da taxa anual =  $6\%$ 

#### CLÁUSULA DÉCIMA: ALTERAÇÃO

- 10.1. O contrato poderá ser alterado, por acordo entre as partes, nos seguintes casos:
- a) quando houver modificação do projeto ou das especificações, para melhor adequação técnica aos seus objetivos;
- b) quando necessária a modificação do valor contratual em decorrência de acréscimo ou diminuição quantitativa de seu objeto, nos limites permitidos pela Lei 13.303/2016;
- c) quando conveniente a substituição da garantia de execução;
- d) quando necessária a modificação do regime de execução do serviço, em face de verificação técnica da inaplicabilidade dos termos contratuais originários;
- e) quando necessária a modificação da forma de pagamento, por imposição de circunstâncias supervenientes, mantido o valor inicial atualizado, vedada a antecipação do pagamento, com relação ao cronograma financeiro fixado, sem a correspondente contraprestação da execução de serviço;
- f) para restabelecer a relação que as partes pactuaram inicialmente entre os encargos da **Contratada** e a retribuição da administração para a justa remuneração do serviço, objetivando a manutenção do equilíbrio econômico-financeiro inicial do contrato, na hipótese de sobrevirem fatos imprevisíveis, ou previsíveis porém de consequências incalculáveis, retardadores ou impeditivos da execução do ajustado, ou, ainda, em caso de força maior, caso fortuito ou fato do príncipe, configurando álea econômica extraordinária e extracontratual.

#### CLÁUSULA DÉCIMA PRIMEIRA: MATRIZ DE RISCOS

11.1. A Finep e a Contratada, tendo como premissa a obtenção do melhor custo contratual mediante a alocação do risco à parte com maior capacidade para geri-lo e absorvê-lo, identificam os riscos decorrentes da relação contratual e, sem prejuízo de outras previsões contratuais, estabelecem os respectivos responsáveis na Matriz de Riscos constante do Anexo A deste Contrato.

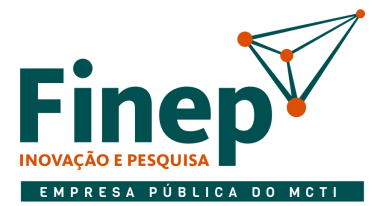

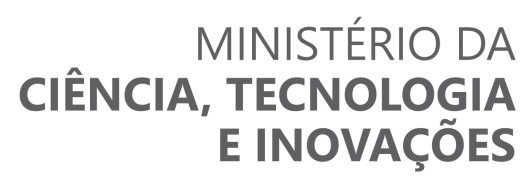

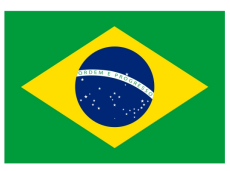

- 11.1.1. O reajuste de preço aludido na Matriz de Riscos deve respeitar o disposto na Cláusula de Reajuste deste Contrato.
- 11.1.2. É vedada a celebração de aditivos decorrentes de eventos supervenientes alocados, na Matriz de Riscos, como de responsabilidade da Contratada.

#### CLÁUSULA DÉCIMA SEGUNDA: REAJUSTE

- 12.1. Observado o interregno mínimo de 1 (um) ano, o valor consignado neste Instrumento poderá ser reajustado, visando à adequação aos novos preços praticados no mercado, competindo à **Contratada** solicitar o reajuste para análise e posterior aprovação da Finep, na forma apresentada nos subitens desta cláusula.
- 12.1.1. Os preços serão reajustados de acordo com a variação do IPCA/IBGE.
- 12.2. Para o primeiro reajuste, o interregno mínimo de 1 (um) ano será contado a partir da data de apresentação da proposta.
- 12.2.1. Para os reajustes subsequentes ao primeiro, a anualidade será contada a partir da data de aniversário da apresentação da proposta.
- 12.3. Os novos valores contratuais decorrentes dos reajustes terão suas vigências iniciadas observando-se o seguinte:
- a) a data do aniversário da proposta;
- b) em data futura, desde que acordada entre as partes, sem prejuízo da contagem de periodicidade para concessão dos próximos reajustes futuras.
- 12.4. Os efeitos financeiros do reajuste ficarão restritos exclusivamente aos itens que o motivaram, e apenas em relação à diferença porventura existente.
- 12.5. Os reajustes serão formalizados por meio de apostilamento, exceto quando coincidirem com a prorrogação contratual, caso em que deverão ser formalizadas por aditamento ao contrato.

#### CLÁUSULA DÉCIMA TERCEIRA: NÃO EXERCÍCIO DE DIREITOS

13.1. O atraso ou a abstenção pela Finep do exercício de quaisquer direitos ou faculdades que lhe assistam em decorrência da lei ou do presente Contrato, bem como a eventual tolerância com atrasos no cumprimento das obrigações assumidas pela **Contratada**, não implicarão em novação, não podendo ser interpretados como renúncia a tais direitos ou faculdades, que poderão ser exercidos, a qualquer tempo, a critério exclusivo da Finep.

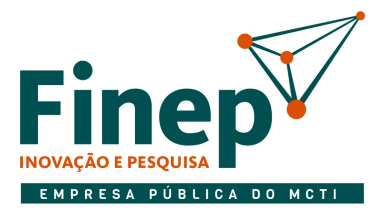

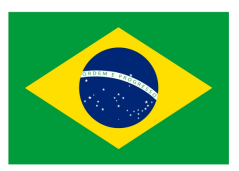

#### CLÁUSULA DÉCIMA QUARTA: PENALIDADES

- 14.1. Pela inexecução total ou parcial ou atraso injustificado na execução deste Contrato, inclusive por falha ou fraude na execução do mesmo e ainda pelo descumprimento de qualquer prazo e/ou obrigações estipuladas no Termo de Referência e neste Instrumento pela Finep, esta poderá, garantida a prévia defesa, aplicar à **Contratada** as seguintes sanções, sem prejuízo da responsabilidade civil e penal que couber:
- a) Advertência.
- b) Multa:
- b.1) contratual: de até 10% (dez por cento) do valor total do Contrato;
- b.2) moratória: de até 1% (um por cento) ao dia, sobre o valor total do Contrato, aplicável no atraso das providências requeridas pela Finep.
- b.3) moratória: de 0,07% (sete centésimos por cento) do valor do Contrato, observado o máximo de 2% (dois por cento), por dia de atraso na prestação da garantia contratual.
- c) Suspensão temporária de participação em licitação e impedimento de contratar com a Finep, pelo prazo de até 02 (dois) anos, quando tratar-se de:
- c.1) falha na execução do Contrato;
- c.2) fraude na execução do Contrato;
- c.3) comportamento de modo inidôneo;
- c.4) cometimento de fraude fiscal;
- c.5) apresentação de declaração ou documentação falsa;
- c.6) retardamento da execução do objeto; e
- c.7) demais ações que venham a comprometer a regular execução do objeto pactuado.
- 14.2. A **Contratada** não incorrerá na sanção referida nos itens b.2 e b.3 caso ocorram prorrogações compensatórias formalmente concedidas pela Finep, devidas a comprovado impedimento na execução das obrigações.
- 14.3. As sanções previstas nos itens a e c poderão ser aplicadas juntamente com a do item b, facultada a defesa prévia da **Contratada**, no prazo de 10 (dez) dias úteis.
- 14.4. A sanção prevista no item c implica a imediata rescisão.
- 14.5. A cobrança da multa será feita na forma da lei, podendo ser descontada da garantia, se houver, após regular processo administrativo.
- 14.5.1. Se a multa for de valor superior ao valor da garantia prestada, além da perda desta, responderá o contratado pela sua diferença, a qual será descontada dos pagamentos eventualmente devidos pela Finep ou ainda, quando for o caso, cobrada judicialmente.

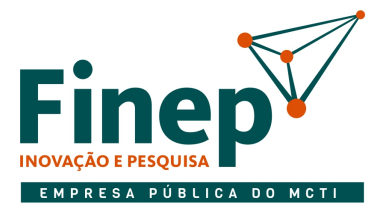

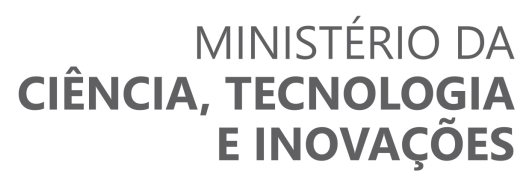

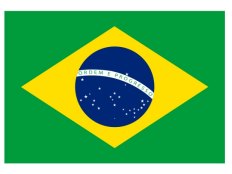

14.5.2. O prazo para pagamento da multa aplicada pela Finep não poderá ultrapassar 10 (dez) dias úteis a partir da intimação da empresa.

### CLÁUSULA DÉCIMA QUINTA: RESCISÃO

- 15.1. O presente Contrato poderá ser rescindido:
- a) por mútuo acordo entre as partes, mediante aviso prévio por escrito de 30 (trinta) dias.
- b) por via judicial, nos termos da legislação.
- c) motivadamente, sem direito à indenização quando esgotado o prazo recursal, a contratada não realizar o pagamento da multa aplicada.
- d) motivadamente, sem direito à indenização, quando, respeitado o direito ao contraditório e à ampla defesa, for caracterizado o inadimplemento contratual.
- e) motivadamente, sem direito à indenização, quando, durante a execução contratual, for identificado cometimento de conduta tipificada como crime na legislação penal por parte da contratada.
- f) quando não cumprido o Instrumento de Medição de Resultado anexado ao Termo de Referência.
- g) unilateralmente, mediante comunicação com, no mínimo, 4 (quatro) meses de antecedência e pagamento de multa no valor de 2 (dois) meses, proporcional ao tempo restante do contrato após o cumprimento do aviso prévio, em até 15 (quinze) dias após o ato da comunicação.
- g.1) fica desde já ajustado que, caso a parte venha a rescindir antecipadamente este contrato, sem formalizar tal intenção à outra parte conforme item acima, ou se formalizar tal intenção mas não cumprir o prazo devido do item supra, pagará, no ato da rescisão, além da multa prevista no item g, o valor do contrato referente ao período não cumprido de aviso prévio.
- 15.1.1. No caso de rescisão provocada por inadimplemento da **Contratada**, a Finep poderá reter, cautelarmente, os créditos decorrentes do contrato até o valor dos prejuízos causados, já calculados ou estimados.

#### CLÁUSULA DÉCIMA SEXTA: VEDAÇÕES

- 16.1. É vedado à **Contratada**:
- a) caucionar ou utilizar este Termo de Contrato para qualquer operação financeira;
- b) interromper injustificadamente a execução contratual sob alegação de inadimplemento por parte da Finep, salvo nos casos previstos em lei.

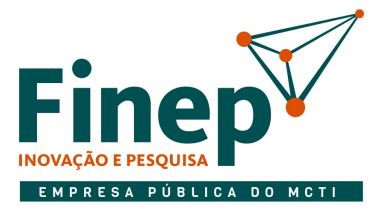

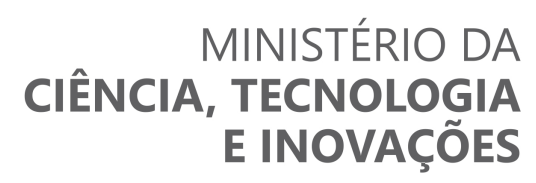

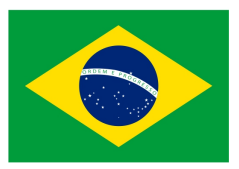

#### CLÁUSULA DÉCIMA SÉTIMA: ANTINEPOTISMO E CONDUTA ÉTICA

- 17.1. Os administradores e/ou sócios dirigentes, bem como as pessoas que compõem o quadro técnico empregado na execução do serviço, não podem possuir familiar (cônjuge, companheiro ou parente em linha reta ou colateral, por consanguinidade ou afinidade, até o terceiro grau) detentor de cargo comissionado ou função de confiança na Finep, em atendimento ao Decreto 7.203/2010.
- 17.2. A **Contratada** declara ter conhecimento do Código de Ética e de Conduta da Finep, que poderá ser consultado na página da Finep na internet: http://www.finep.gov.br, ou requisitado ao Fiscal do Contrato.
- 17.3. Eventuais irregularidades ou descumprimentos das normas internas da Finep ou da legislação vigente podem ser denunciados à Ouvidoria, por meio do endereço http://www.finep.gov.br/ouvidoria ou na Praia do Flamengo, 200, 13º andar, Flamengo, Rio de Janeiro/RJ, CEP 22.210-901.

### CLÁUSULA DÉCIMA OITAVA: DA PROTEÇÃO DOS DADOS PESSOAIS

- 18.1. Os dados pessoais eventualmente coletados pelas Partes, de sua titularidade ou de titularidade de seus respectivos acionistas/quotistas e colaboradores, deverão ser tratados de acordo com a Lei nº 13.709, de 14 de agosto de 2018 ("LGPD"), devendo as Partes ainda: (i) observar os princípios elencados no art. 6º da LGPD; (ii) tomar as providências cabíveis decorrentes das obrigações e responsabilidades previstas pela LGPD; e (iii) adotar as medidas de segurança, técnicas, administrativas e organizacionais apropriadas para proteger os dados coletados, de modo que sejam armazenados de forma segura e conforme as melhores práticas de mercado e em estrito cumprimento à LGPD.
- 18.1.1. Para fins de aplicação desta cláusula, conceitua-se:
- a) dado pessoal como a informação relacionada a pessoa física identificada ou identificável, inclusive o dado pessoal sensível, tal como definido na LGPD;
- b) colaboradores como toda e qualquer pessoa física que possua vínculo de qualquer natureza com quaisquer das partes, inclusive por interposta pessoa, tais como, mas não se limitando a empregados, estagiários, prestadores de serviços, consultores, ocupantes de cargo de confiança, integrantes da equipe executora do projeto, administradores, representantes legais, fornecedores, parceiros e clientes.
- 18.2. A coleta de dados pessoais será realizada mediante requisição da Finep, responsabilizando-se a Parte requerida por obter o consentimento dos titulares, salvo nos casos de dispensa de consentimento.
- 18.2.1. Caberá à Parte, que disponibilizar à Finep dados pessoais, cientificar o titular destes dados sobre o compartilhamento e informá-lo da existência do Aviso de Privacidade disponível no endereço eletrônico http://www.finep.gov.br/menulicitcontr, como fonte de informações acerca dos tratamentos de tais dados realizados pela Finep.
- 18.3. Poderão ser coletados, dentre outros, os seguintes dados pessoais:
- a) informações de identificação (tais como nome completo, número de inscrição no CPF, filiação, estado civil);

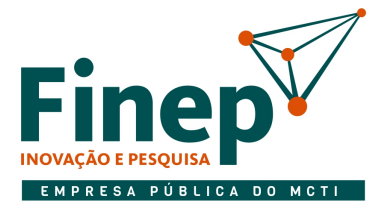

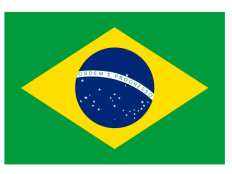

- b) informações relativas a vínculo profissional (tais como registros em CTPS, contrato civil, contracheques, registros nos órgãos competentes);
- c) localização geográfica (por exemplo, endereço completo);
- d) contato (tais como número de telefone e e-mail);
- e) detalhes de sua relação jurídica com a Contratada, como participação acionária, montante e forma de investimento etc.;
- f) detalhes de sua relação jurídica com outras sociedades, desde que tenha, ou possa vir a ter, implicação direta ou indireta com o objeto deste Contrato;
- g) imagem e voz, além de outros dados biométricos.
- 18.4. Os dados coletados poderão ser tratados para as seguintes finalidades, sem prejuízo de outros tratamentos devidamente fundamentados na LGPD:
- a) desígnios da Administração Pública, incluindo políticas públicas e a persecução do interesse público, com o objetivo, também, da execução de competências e atribuições legais;
- b) competências que envolvam o poder da Administração Pública;
- c) atividades referentes ao procedimento de análise, aprovação, formalização, acompanhamento e execução deste Contrato;
- d) atendimento de demandas externas por informações, tais como Ouvidoria, Serviço de Informação ao Cidadão (SIC) e órgãos de controle, observadas às hipóteses de confidencialidade; e
- e) identificação de denunciado ou reclamante inserido em demanda enviada à Finep observadas às hipóteses de confidencialidade.
- 18.5. Sem prejuízo de outras hipóteses legais ou regulamentares e da consecução dos objetivos do presente Contrato, os dados pessoais coletados poderão ser compartilhados:
- a) caso solicitados, com entidades e órgãos de controle, tais como Tribunal de Contas da União, Controladoria Geral da União, Ministério Público Federal e Polícia Federal;
- b) caso solicitados, com entes e/ou entidades do Poder Executivo, Legislativo e Judiciário;
- c) para exercício regular de direitos em processo judicial, administrativo ou arbitral; e
- d) caso haja o dever de praticar atos públicos com vistas à realização da finalidade perseguida pela Administração Pública.
- 18.6. A Finep poderá tratar os dados pessoais, conforme autorizado pela legislação:
- a) mediante o fornecimento de consentimento pelo titular;
- b) para o cumprimento de obrigação legal ou regulatória;
- c) para execução de políticas públicas previstas em leis e regulamentos ou respaldadas em contratos, convênios ou Contratos congêneres;

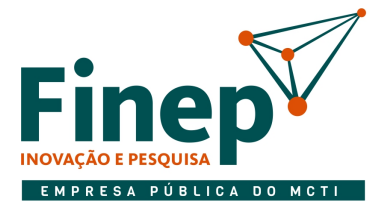

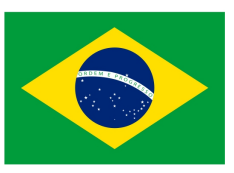

- d) para a realização de estudos por órgão de pesquisa, garantida, sempre que possível, a anonimização dos dados pessoais;
- e) quando necessário para a execução de contrato ou de procedimentos preliminares relacionados a contrato do qual seja parte o titular, a pedido do titular dos dados;
- f) para o exercício regular de direitos em processo judicial, administrativo ou arbitral, esse último nos termos da Lei nº 9.307, de 23 de setembro de 1996 (Lei de Arbitragem);
- g) quando necessário para atender aos interesses legítimos da Finep ou de terceiro, exceto no caso de prevalecerem direitos e liberdades fundamentais do titular que exijam a proteção dos dados pessoais; ou
- h) para a proteção do crédito, inclusive quanto ao disposto na legislação pertinente.
- 18.6.1. A Finep poderá tratar dados pessoais sensíveis, conforme autorizado pela legislação:
- a) quando o titular ou seu responsável legal consentir, de forma específica e destacada, para finalidades específicas; ou
- b) sem fornecimento de consentimento do titular, nas hipóteses em que for indispensável para: (i) cumprimento de obrigação legal ou regulatória pela Finep; (ii) tratamento compartilhado de dados necessários à execução, pela administração pública, de políticas públicas previstas em leis ou regulamentos; (iii) exercício regular de direitos, inclusive em contrato e em processo judicial, administrativo e arbitral, este último nos termos da Lei nº 9.307, de 23 de setembro de 1996 (Lei de Arbitragem).
- 18.7. Os tipos de dados coletados, assim como as hipóteses de tratamento e compartilhamento e a base legal utilizada, poderão ser modificados pela Finep a qualquer tempo, em virtude de alterações na legislação ou nos serviços, em decorrência da utilização de novas ferramentas tecnológicas ou, ainda, sempre que, a exclusivo critério da Finep, tais alterações se façam necessárias, garantindo-se ao titular dos dados pessoais o direito de informação sobre essa(s) alteração(ões) e o resguardo de seus direitos fundamentais.
- 18.7.1. O dever de informação mencionado no item acima será cumprido através da atualização constante do Aviso de Privacidade, documento disponível aos titulares dos dados coletados, no endereço eletrônico http://www.finep.gov.br/menulicitcontr.
- 18.7.2. As Partes obrigam-se a acompanhar as modificações implementadas pelo Aviso de Privacidade e a informar os seus respectivos acionistas/quotistas e colaboradores que possuam dados pessoais coletados ou sejam responsáveis pelo tratamento de dados pessoais no âmbito deste Contrato.
- 18.7.3. As Partes se cientificam, no caso de serem titulares dos dados pessoais, e se obrigam a comunicar os seus respectivos acionistas/quotistas e colaboradores, no caso em que eles forem titulares de dados pessoais disponibilizados à outra Parte, de seus direitos abaixo transcritos:
- a) confirmação da existência de tratamento dos seus dados pessoais pela Finep;
- b) acesso aos seus dados pessoais;
- c) correção de dados incompletos, inexatos ou desatualizados;

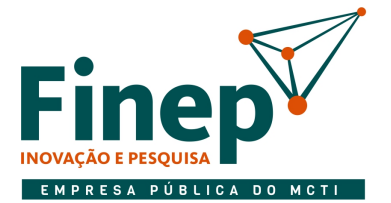

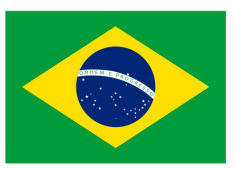

- d) anonimização, bloqueio ou eliminação de dados desnecessários, excessivos ou tratados em desconformidade com o disposto na legislação em vigor;
- e) portabilidade dos dados a outro fornecedor de serviço ou produto, mediante requisição expressa, de acordo com a regulamentação em vigor da ANPD, observados os segredos comercial e industrial;
- f) eliminação dos dados pessoais tratados com o consentimento do titular, exceto nos casos de cumprimento de obrigação legal ou regulatória pela Finep ou demais hipóteses previstas na legislação;
- g) informação acerca das entidades públicas e privadas com as quais a Finep realizou uso compartilhado de dados;
- h) revogação do consentimento concedido para o tratamento dos seus dados pessoais, quando aplicável;
- i) oposição a determinado tratamento de seus dados; e
- j) reclamação em face do controlador de dados junto à Autoridade Nacional de Proteção de Dados (a ANPD) e a demais órgãos ou entes responsáveis.
- 18.8. As Partes darão conhecimento formal aos seus respectivos acionistas/quotistas e colaboradores que possuam dados pessoais coletados ou sejam responsáveis pelo tratamento de dados pessoais no âmbito deste Contrato, das obrigações e condições acordadas nesta Cláusula, cujos princípios deverão ser aplicados à coleta e tratamento dos dados pessoais referentes a este Contrato.
- 18.9. As Partes cooperarão entre si no cumprimento das obrigações referentes ao exercício dos direitos dos titulares dos dados pessoais, previstos na LGPD e no atendimento de requisições e determinações do Poder Judiciário, Ministério Público, Autoridade Nacional de Proteção de Dados e órgãos ou entidades de controle administrativo.
- 18.10. Na ocorrência de qualquer incidente que implique violação ou risco de violação de dados pessoais, as Partes comunicarão umas às outras, por escrito, no prazo de 10 (dez) dias úteis, a contar da ciência do incidente, para que possam adotar as providências devidas.
- 18.11. As informações acerca do Encarregado da LGPD na Finep estão disponíveis em: http://www.finep.gov.br/fale-conosco , seção LGPD-Encarregado pelo tratamento de dados pessoais.
- 18.12. A Finep manterá os dados pessoais coletados pelo tempo necessário ao cumprimento de suas obrigações legais, regulatórias e contratuais, bem como para resguardar e exercer seus direitos, assegurando-se aos titulares dos dados pessoais o direito de eliminação após esse período e os direitos de alteração e correção dentro do prazo legal estabelecido pelo órgão regulador correspondente.
- 18.13. A Finep possui direito de regresso em face das demais Partes deste Contrato, em razão de eventuais danos causados pelo descumprimento das responsabilidades e obrigações previstas neste Contrato e na Lei Geral de Proteção de Dados Pessoais.
- 18.14. Em nenhuma hipótese, a Finep comercializará dados pessoais.

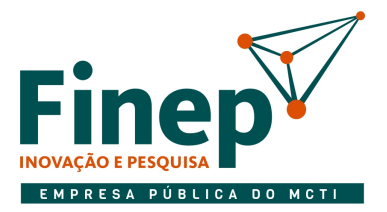

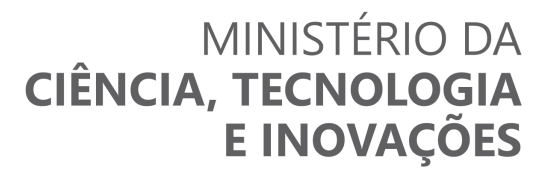

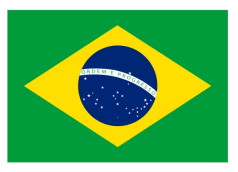

### CLÁUSULA DÉCIMA NONA: VINCULAÇÃO DO CONTRATO E LEGISLAÇÃO APLICÁVEL

19.1 O presente contrato fundamenta-se na Lei nº 13.303/2016 e no Regulamento de Compras, Contratações e Contratos Administrativos da Finep e aos casos omissos as disposições do Código Civil Brasileiro e demais normas aplicáveis, e vincula-se ao Edital e anexos do Pregão Eletrônico n.º 18/2022, bem como à proposta da Contratada.

#### CLÁUSULA VIGÉSIMA: FORO

20.1. Fica eleito o foro da cidade do Rio de Janeiro para dirimir qualquer controvérsia oriunda do presente Contrato que não puder ser resolvida de comum acordo entre as partes, podendo a Finep optar pelo foro de sua sede.

Este contrato foi elaborado com base na minuta aprovada pela Assessoria Jurídica da Finep.

E, por estarem assim justas e contratadas, firmam o presente instrumento, juntamente com as testemunhas abaixo.

Local e data

Pela Financiadora de Estudos e Projetos – Finep:

\_\_\_\_\_\_\_\_\_\_\_\_\_\_\_\_\_\_\_\_\_\_\_\_\_\_\_\_\_\_\_\_\_\_\_

 $\overline{\phantom{a}}$  , and the set of the set of the set of the set of the set of the set of the set of the set of the set of the set of the set of the set of the set of the set of the set of the set of the set of the set of the s

\_\_\_\_\_\_\_\_\_\_\_\_\_\_\_\_\_\_\_\_\_\_\_\_\_\_\_\_\_\_\_\_\_\_\_

Pela CONTRATADA:

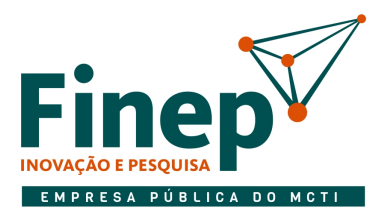

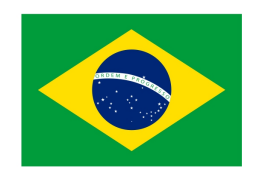

**TESTEMUNHAS:** 

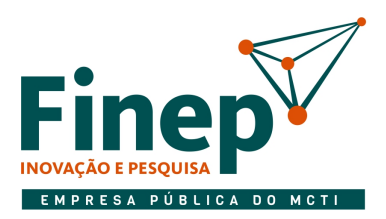

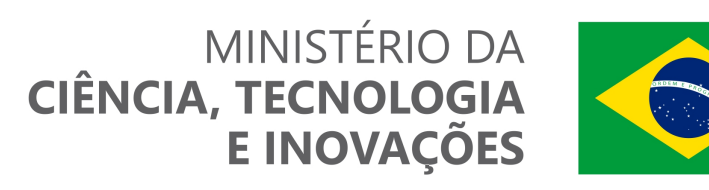

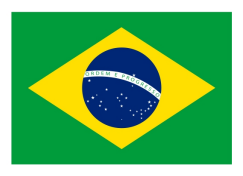

#### ANEXO A

### MATRIZ DE RISCO

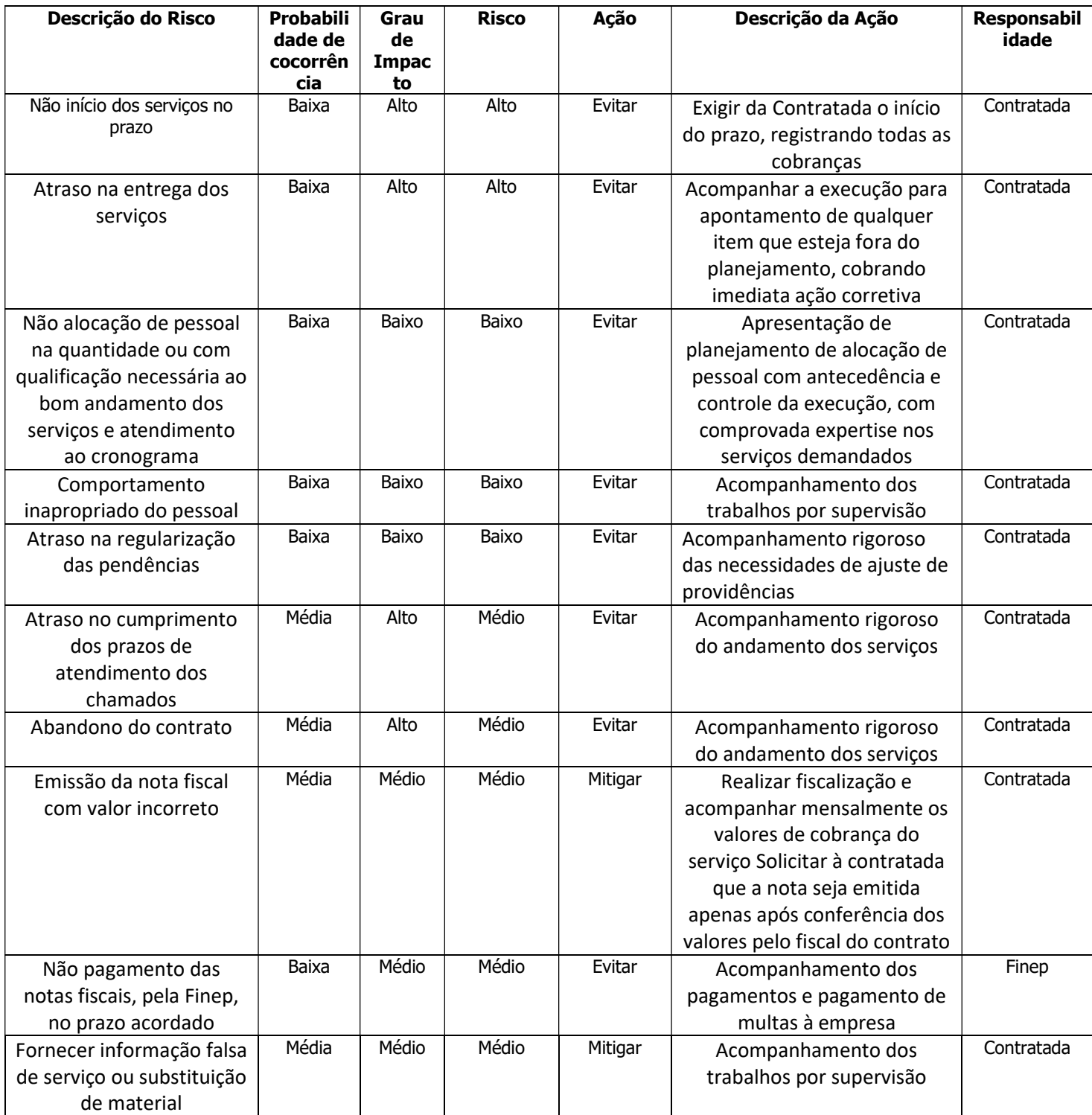